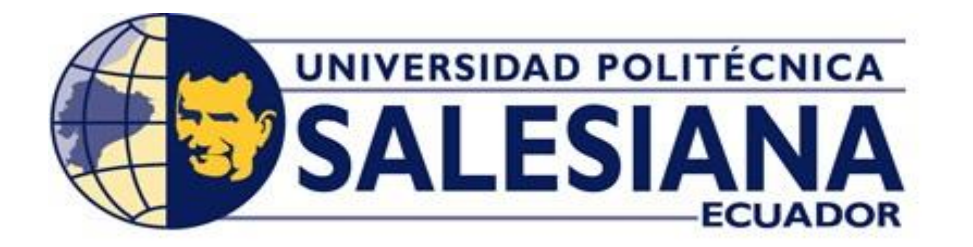

# **UNIVERSIDAD POLITÉCNICA SALESIANA**

## SEDE GUAYAQUIL

# **CARRERA DE INGENIERÍA ELÉCTRICA**

# **PROYECTO DE TITULACIÓN**

Previa la obtención del Título de:

# **INGENIERO ELÉCTRICO**

## **TEMA**

"Simulación De Un Sistema De Adquisición De Datos Para Sistemas Eléctricos De Potencia"

## **AUTORES**

Andrea Stefanie Buenaño Franco

Cristopher Nicolás Mero Paredes

DIRECTOR: Ing. Pedro Osvel Nuñez Izaguirre

GUAYAQUIL

2019

## **CERTIFICADOS DE RESPONSABLILIDAD Y AUTORÍA DEL TRABAJO DE TIULACIÓN**

Nosotros, Andrea Stefanie Buenaño Franco y Cristopher Nicolás Mero Paredes autorizamos a la **Universidad Politécnica Salesiana** la publicación total o parcial de este trabajo de titulación y su reproducción sin fines de lucro.

Además, declaramos que los conceptos, análisis desarrollados y las conclusiones del presente trabajo son de exclusiva responsabilidad de los autores.

Guayaquil, mes, día, año

f)

Andrea Stefanie Buenaño Franco CI: 0940369267

f)  $\qquad \qquad \qquad$ 

Cristopher Nicolás Mero Paredes CI: 0931092704

## **CERTIFICADO DE SESIÓN DE DERECHOS DE AUTOR DEL TRABAJO DE TITULACIÓN A LA UPS**

Nosotros, Andrea Stefanie Buenaño Franco y Cristopher Nicolás Mero Paredes, con documentos de identificación 0940369267 y 0931092704, respectivamente, manifestamos nuestra voluntad y cedemos a la **UNIVERSIDAD POLITÉCNICA SALESIANA** la titularidad sobre los derechos patrimoniales en virtud de que somos autores del trabajo de grado titulado "**SIMULACIÓN DE UN SISTEMA DE ADQUISICIÓN DE DATOS PARA SISTEMAS ELÉCTRICOS DE POTENCIA**" mismo que ha sido desarrollado para optar por el título de **INGENIERO ELÉCTRICO**, en la Universidad Politécnica Salesiana, quedando la universidad facultada para ejercer plenamente los derechos antes cedidos.

En aplicación a lo determinado en la Ley de Propiedad Intelectual, en nuestra condición de autores nos reservamos los derechos morales de la obra antes citada. En concordancia, suscrito este documento en el momento que hago entrega del trabajo final en formato impreso y digital a la Biblioteca de la Universidad Politécnica Salesiana.

Guayaquil, mes, día, año

f)

Andrea Stefanie Buenaño Franco CI: 0940369267

f)

Cristopher Nicolás Mero Paredes CI: 0931092704

## **CERTIFICADO DE DIRECCIÓN DEL TRABAJO DE TITULACIÓN SUSCRITO POR EL TUTOR**

Yo, **PEDRO OSVEL NUÑEZ IZAGUIRRE**, director del proyecto de Titulación denominado "SIMULACIÓN DE UN SISTEMA DE ADQUISICIÓN DE DATOS PARA SISTEMAS ELÉCTRICOS DE POTENCIA" realizado por los estudiantes, ANDREA STEFANIE BUENAÑO FRANCO y CRISTOPHER NICOLÁS MERO PAREDES, certifico que ha sido orientado y revisado durante su desarrollo, por cuanto se aprueba la presentación del mismo ante las autoridades pertinentes.

Guayaquil, mes, día, año

f)…………………………

Ing. Pedro Osvel Núñez Izaguirre

#### **DEDICATORIA**

Dedico este trabajo a mis padres, Pedro y Rina, quienes depositaron su total confianza en mí apoyándome en todos los altibajos de mi vida y guiándome por un sendero colmado de valores que son y serán las bases que conforman mi esencia como persona.

A mi bebé que está en camino y muy pronto me guiará en esta nueva etapa de mi vida y por el que seré cada día una mejor persona.

A mis hermanos, Geo Yk y Gaby, quienes se han comportado como padres y amigos a la vez con su incondicional apoyo y motivación.

Y finalmente dedico este trabajo a mis sobrinos, Cami, Pau, Luisito, Joel, Romi y Carlitos Edu, quienes han sido una fuente de inspiración y por los que quiero siempre ser un ejemplo a seguir.

### **Andrea Buenaño**

Dedico este proyecto de forma primera a Dios que, aun siendo indigno, me ha brindado la capacidad para llegar hasta este punto.

A mis padres, por encaminarme a los caminos de la iglesia católica y de la cual me siento orgulloso de pertenecer, a ellos quienes estuvieron siempre conmigo en todo momento, fortaleciéndome con sus palabras y más que todo con ejemplos, para no flaquear ante las dificultades, a ellos porque gracias a su esfuerzo incansable soy el hombre que soy.

A mis hermanas, que son los ángeles que siempre me han cuidado de todo peligro, jamás me negaron su ayuda y son también mi modelo de entrega a la familia. A mis abuelos que velaron por mi en mi infancia cuando mis padres trabajaban y me dieron tanto que espero algún día poder recompensar.

A mis sobrinos que son mi más profunda alegría y de forma especial a Jeremías quien esta ahora con Dios. A mis cuñados, tios, primos, amigos y a todos que de una u otra forma colaboraron conmigo para que esto sea posible les doy las gracias.

### **Cristopher Mero**

#### **AGRADECIMIENTOS**

Agradezco en primer lugar a Dios quien me ha acompañado en cada paso que he dado y ha permitido que cumpla esta meta.

Agradezco a mi familia ya que a pesar de la distancia siempre hemos permanecidos unidos preocupados unos por los otros y pendientes de obtener nuestros logros.

Agradezco a mis amigos Daniel y Cristopher quienes han sido piezas fundamentales para hacer realizar este proyecto. Daniel siempre con su predisposición, apoyo y con su amistad incondicional. Cristopher por su extrema paciencia, su dedicación y su carisma.

### **Andrea Buenaño**

Agradezco al padre celestial por cada brindarme la fuerza necesaria para emprender este camino y concluirlo con mucha satisfacción. A mis padres por brindarme toda su confianza desde el principio para alzarme con este logro que es de ellos. A toda mi familia en general por ayudarme de una u otra forma para alcanzar este meta.

Agradecer a mis amigos y compañeros de aulas dándonos ánimos mutuamente para culminar nuestros estudios, de forma especial agradezco a mi mejor amiga, mi compañera de tesis y colega por compartir tanto, por todas sus palabras, su cariño incondicional y todos los momentos vividos en la universidad.

### **Cristopher Mero**

#### **RESUMEN**

## **Tema:** "Simulación De Un Sistema De Adquisición De Datos Para Sistemas Eléctricos De Potencia"

La Universidad Politécnica Salesiana (UPS) Sede Guayaquil cuenta con laboratorios técnicos en los que los estudiantes realizan las prácticas correspondientes a cada materia. Los laboratorios además de reforzar el aprendizaje teórico relacionan a los estudiantes con las herramientas y recursos asociados en su especialidad técnica. En el laboratorio de Sistemas Eléctricos de Potencia (SEP) no existe un instrumento virtual que además de ser didáctico, presente una interfaz amigable y consiga disponer un SEP en tiempo real con todas sus etapas. El objetivo de este proyecto es implementar un sistema que simule el comportamiento de un SEP y a su vez facilite la adquisición de datos eléctricos. En la metodología del proyecto fue necesaria la conexión de los equipos existentes en el laboratorio de Protecciones Eléctricas, como también la comunicación industrial entre los dispositivos Controlador Lógico Programable (PLC) y Sentron Pack con los que se recolectaron los parámetros eléctricos adicionando las curvas características que definen al SEP. Posteriormente se utilizó LabView para realizar la simulación y control de los mandos de activación de interruptores. El proceso de validación del proyecto se realizó con las prácticas de laboratorio como prueba final del buen funcionamiento del mismo, en el que se garantiza un avance del nivel académico de la institución. Se logró obtener los parámetros eléctricos como parte de la adquisición de datos y se logró simular el SEP en el software ETAP con el que se pudo contrastar los datos reales con los datos ideales del sistema. En base a los resultados, se indica que los softwares Etap y LabVIEW son comúnmente utilizados en simulaciones de un SEP, se recomienda recurrir a la presente tesis para desarrollar otras prácticas didácticas.

*Palabras clave: Adquisición de datos, SEP, parámetros eléctricos, comunicación, control.*

#### **ABSTRACT**

**Thesis Topic:** "Data Acquisition System of an Electrical Power System Simulation"

La Universidad Politécnica Salesiana has technical laboratories for students to carry out the corresponding practices for each subject. The laboratories in addition to reinforcing the theoretical learning relate to the students with the tools and associated resources in their technical specialty. In the laboratory of Electrical Power Systems (SEP) there is no virtual instrument that besides being didactic, presents a friendly interface and manages to provide a SEP in real time with all its stages. The objective of this project is to implement a system that simulates the behavior of a SEP and in turn facilitates the acquisition of electrical data. In the methodology of the project it was necessary to connect the existing equipment in the Electrical Protections laboratory, as well as the industrial communication between the Programmable Logic Controller (PLC) and Sentron Pack devices with which the electrical parameters were collected by adding the characteristic curves define the SEP. Later, LabView was used to perform the simulation and control of the switch activation commands. The validation process of the project was carried out with the laboratory practices as a final test of the proper functioning of the same, in which an advance of the academic level of the institution is guaranteed. The electrical parameters were obtained as part of the data acquisition and the SEP was simulated in the ETAP software with which the real data could be compared with the ideal data of the system. Based on the results, it is indicated that the Etap and LabVIEW softwares are commonly used in simulations of a SEP, it is recommended to resort to this thesis to develop other didactic practices.

**Keywords:** *Data acquisition, SEP, electrical parameters, communication, control.*

# ÍNDICE DE CONTENIDOS

## 1. Contenido

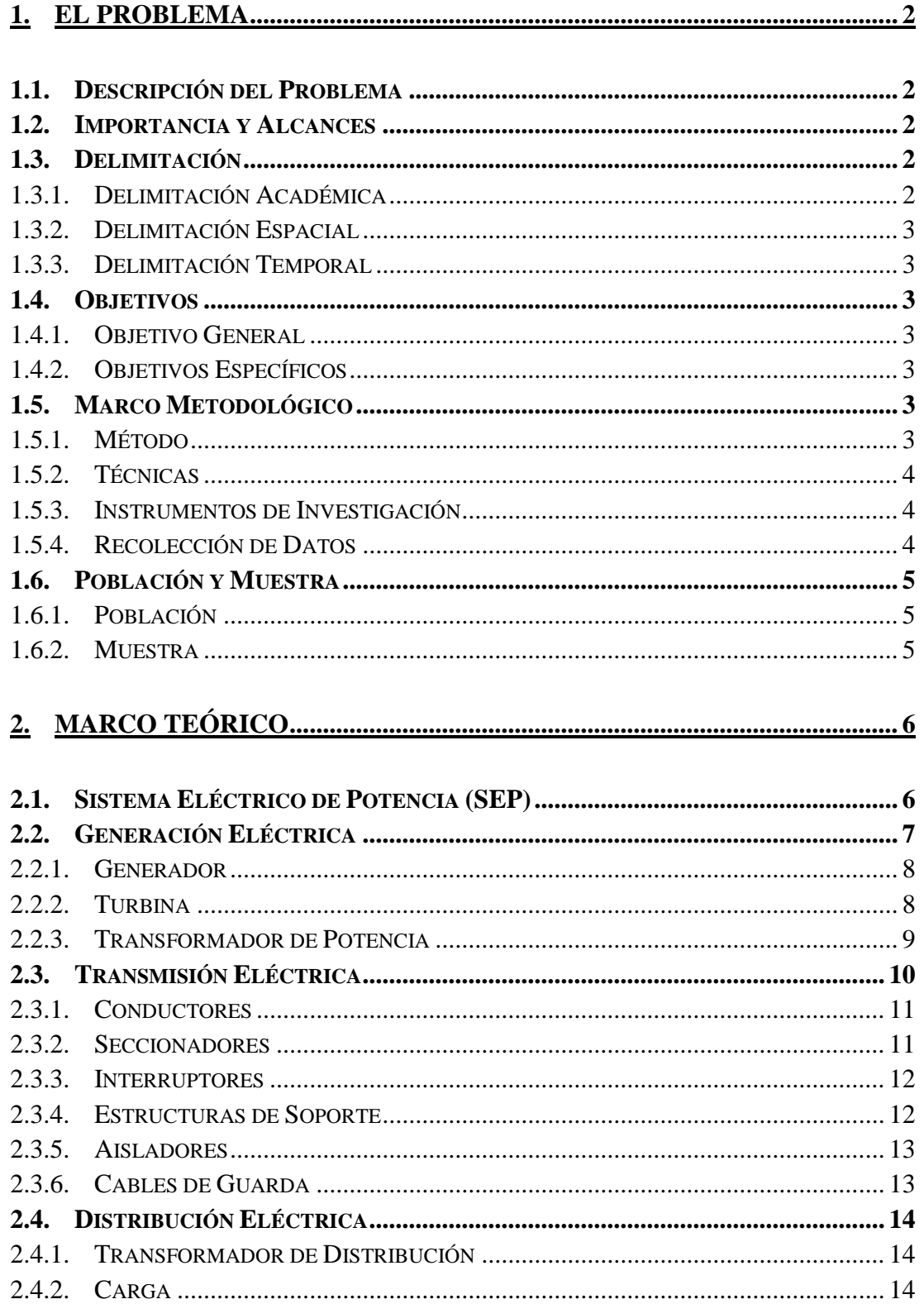

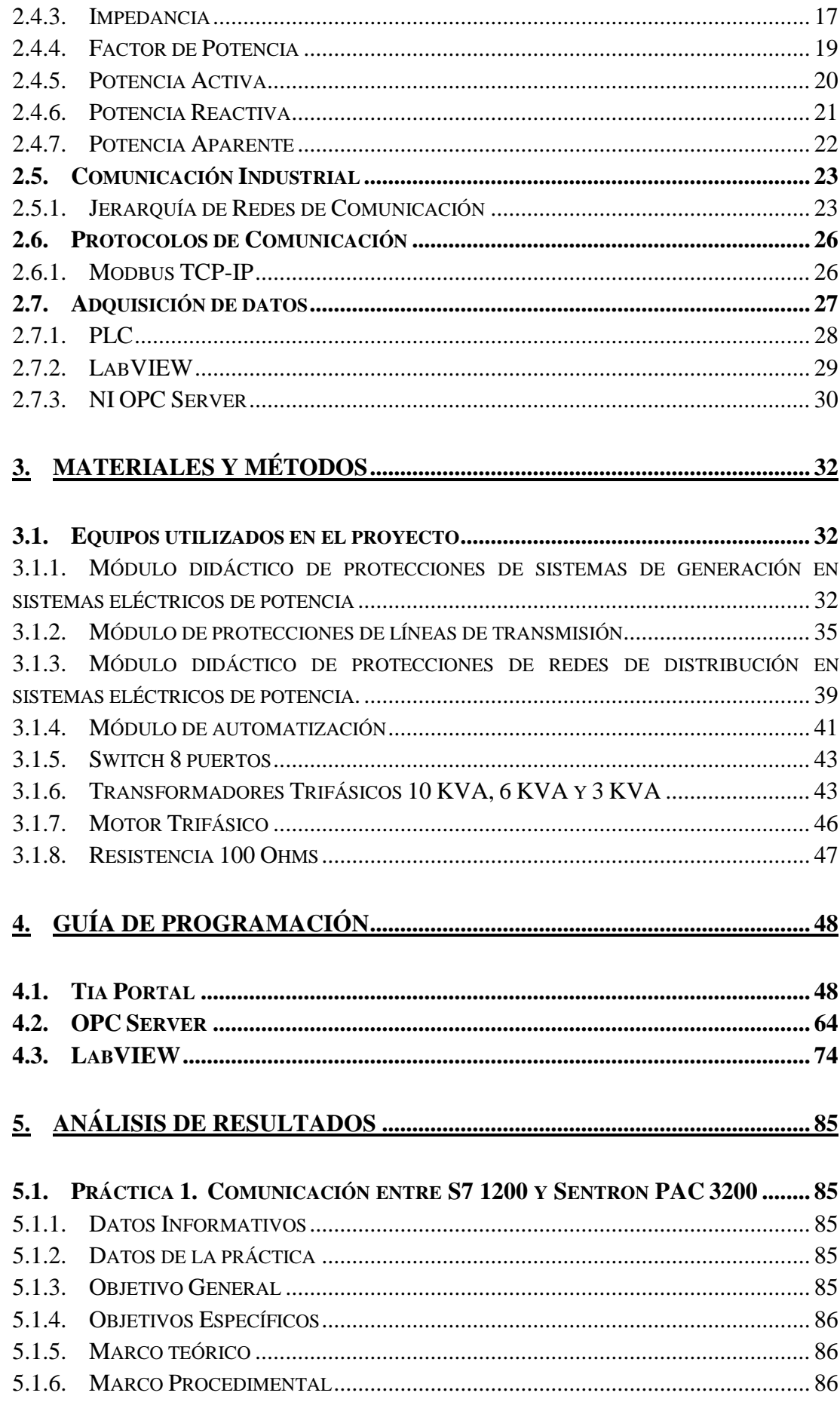

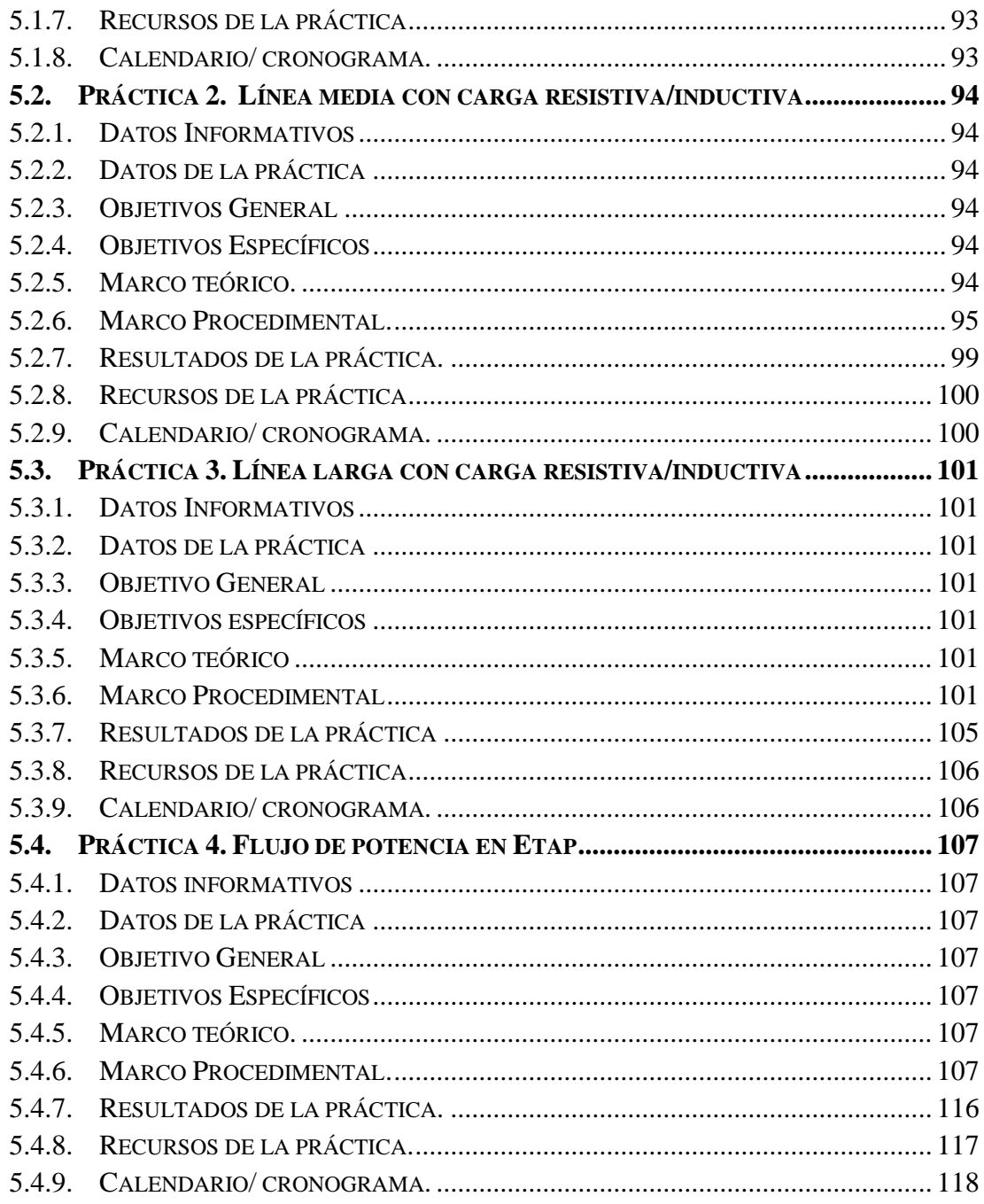

# **ÍNDICE DE FIGURAS**

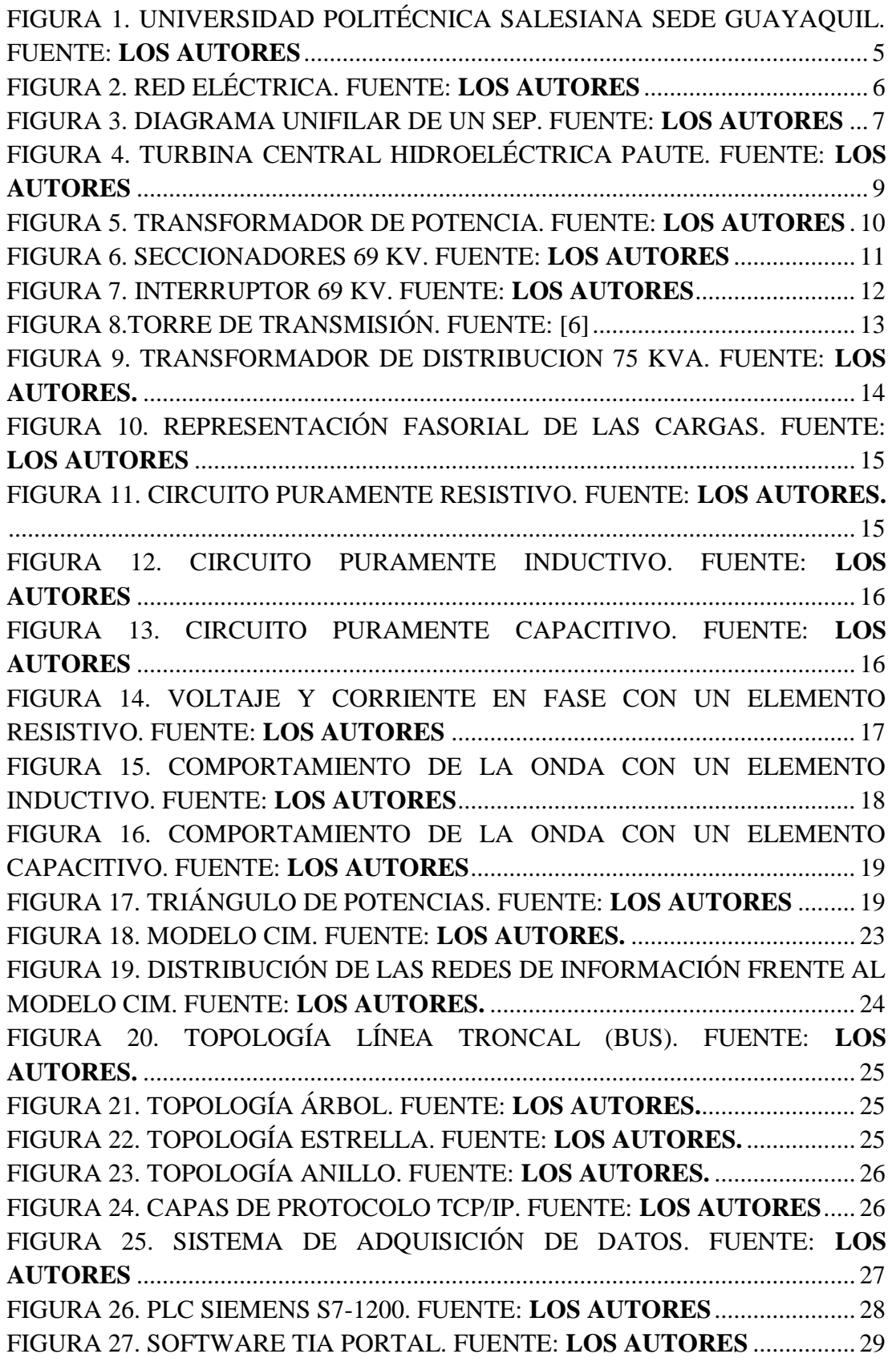

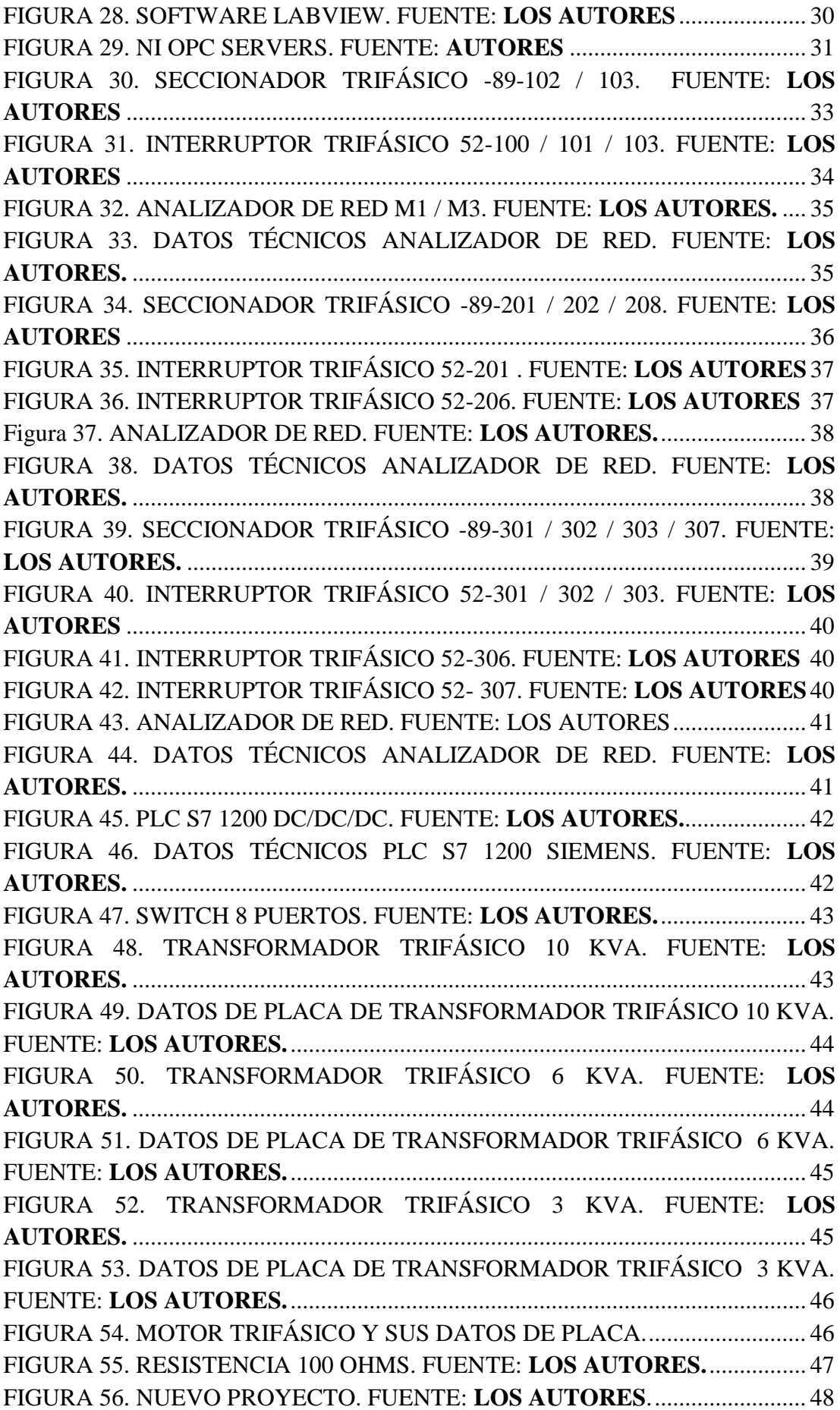

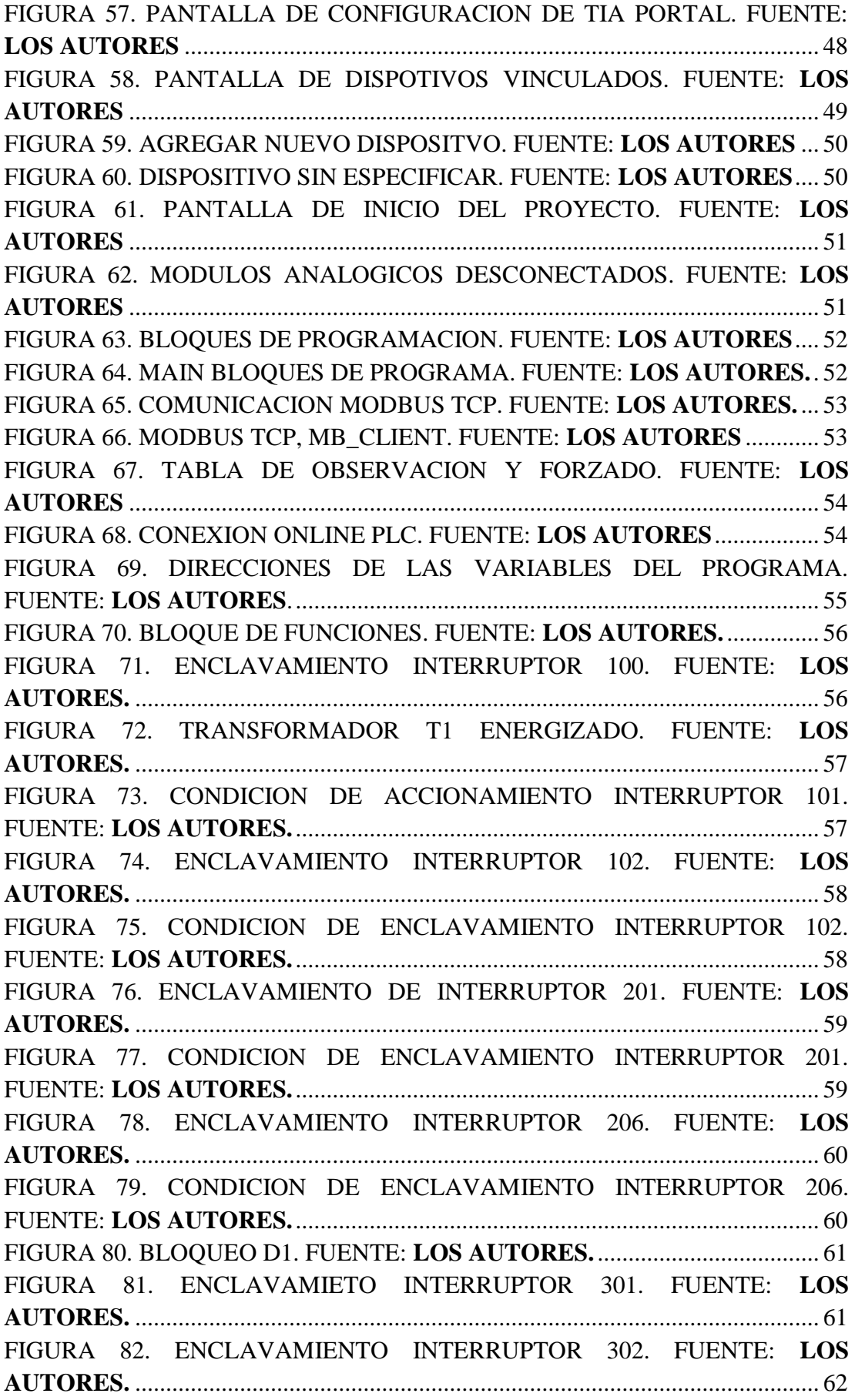

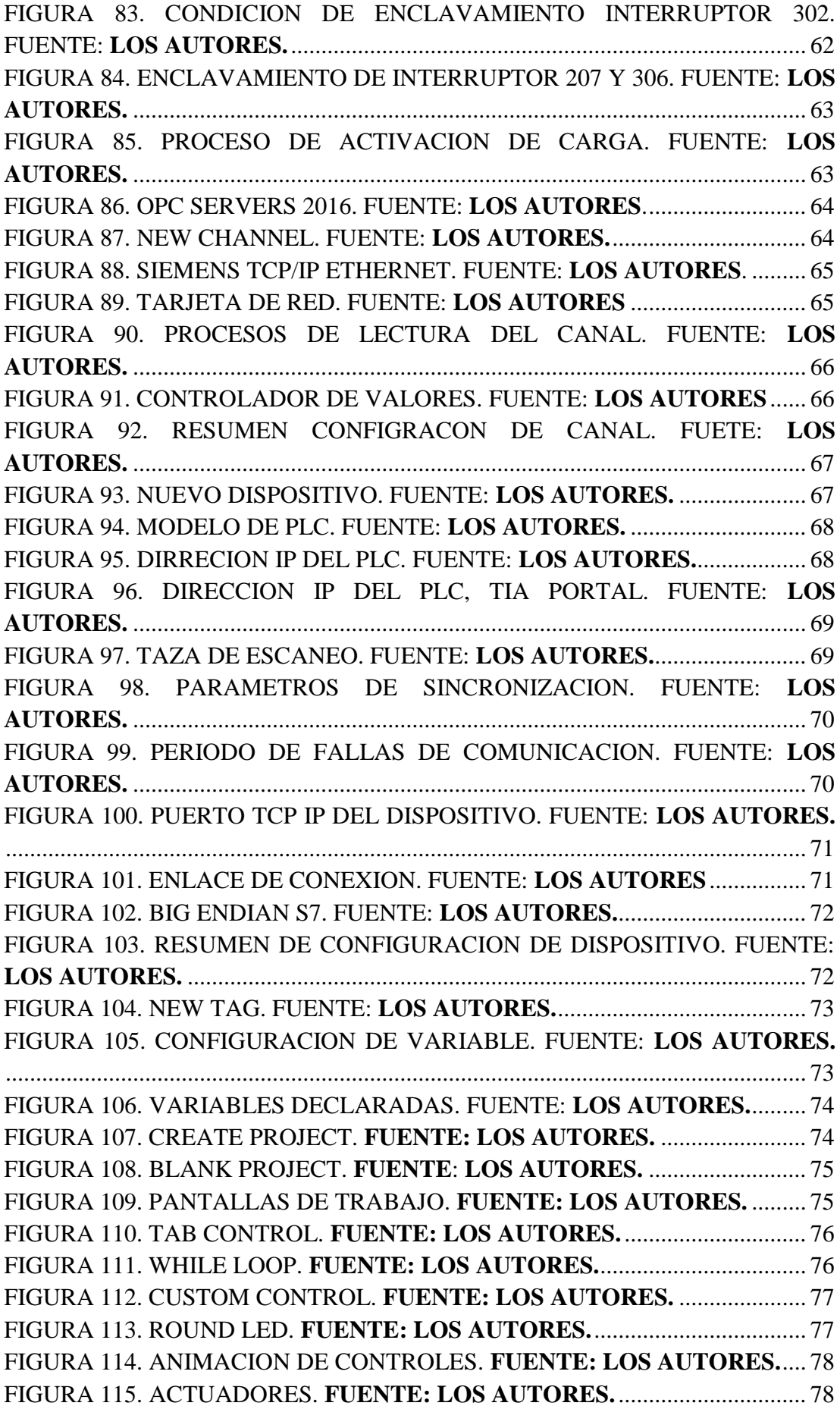

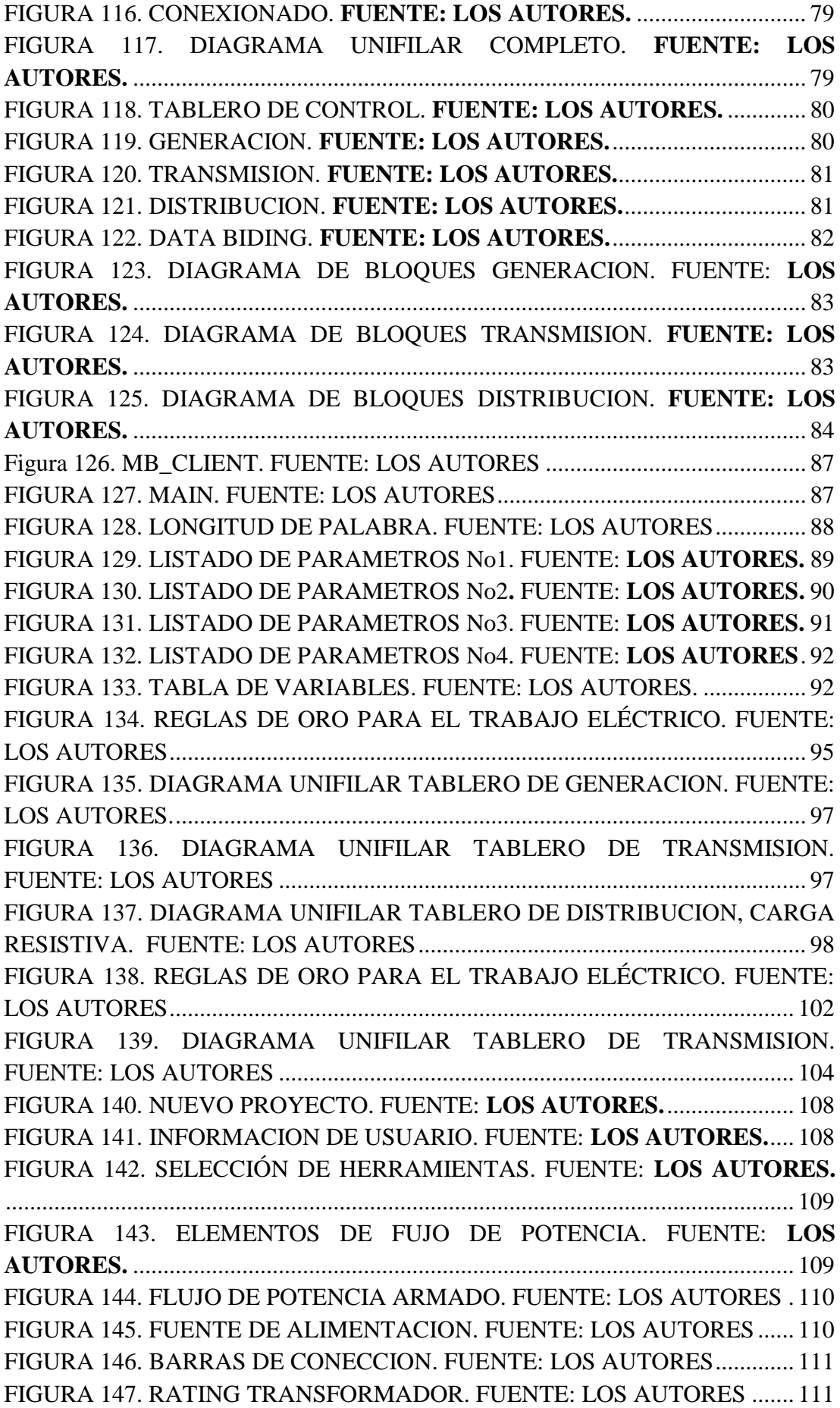

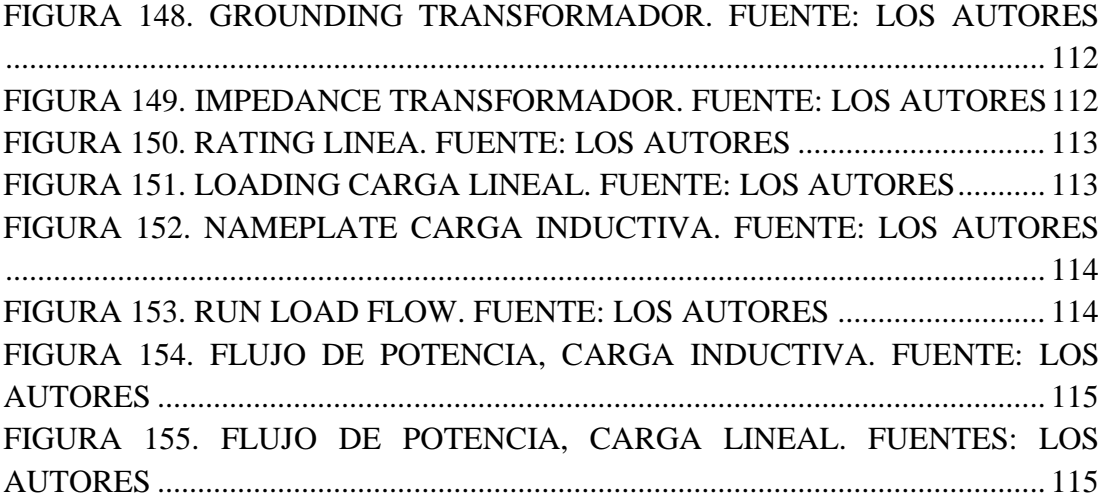

## **ÍNDICE DE TABLAS**

## **Pág.**

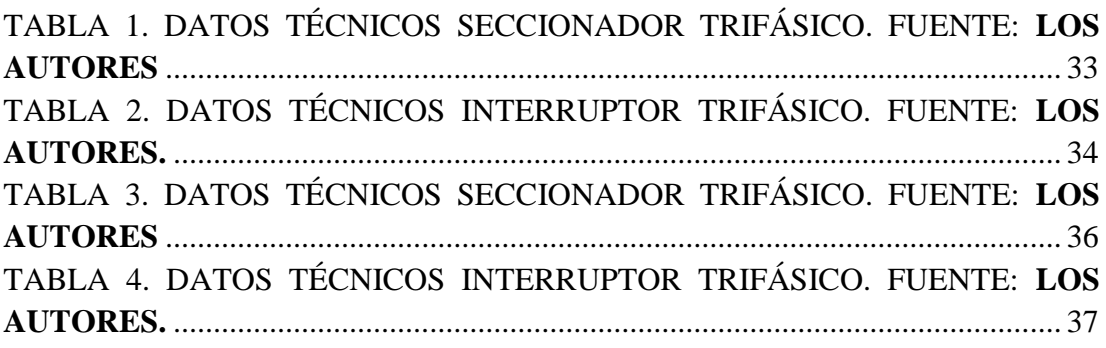

# **ÍNDICE DE ECUACIONES**

## **Pág.**

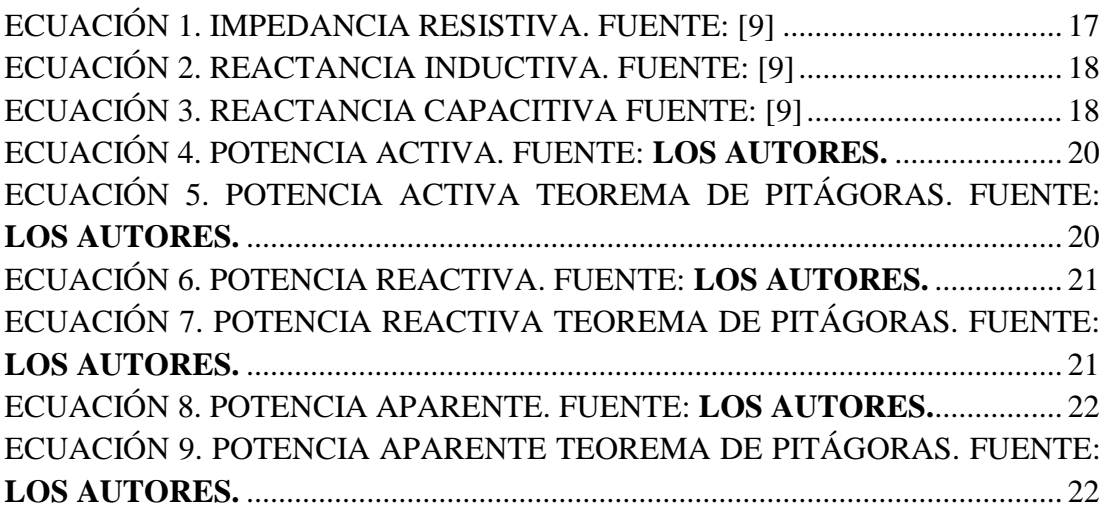

## **ÍNDICE DE ANEXOS**

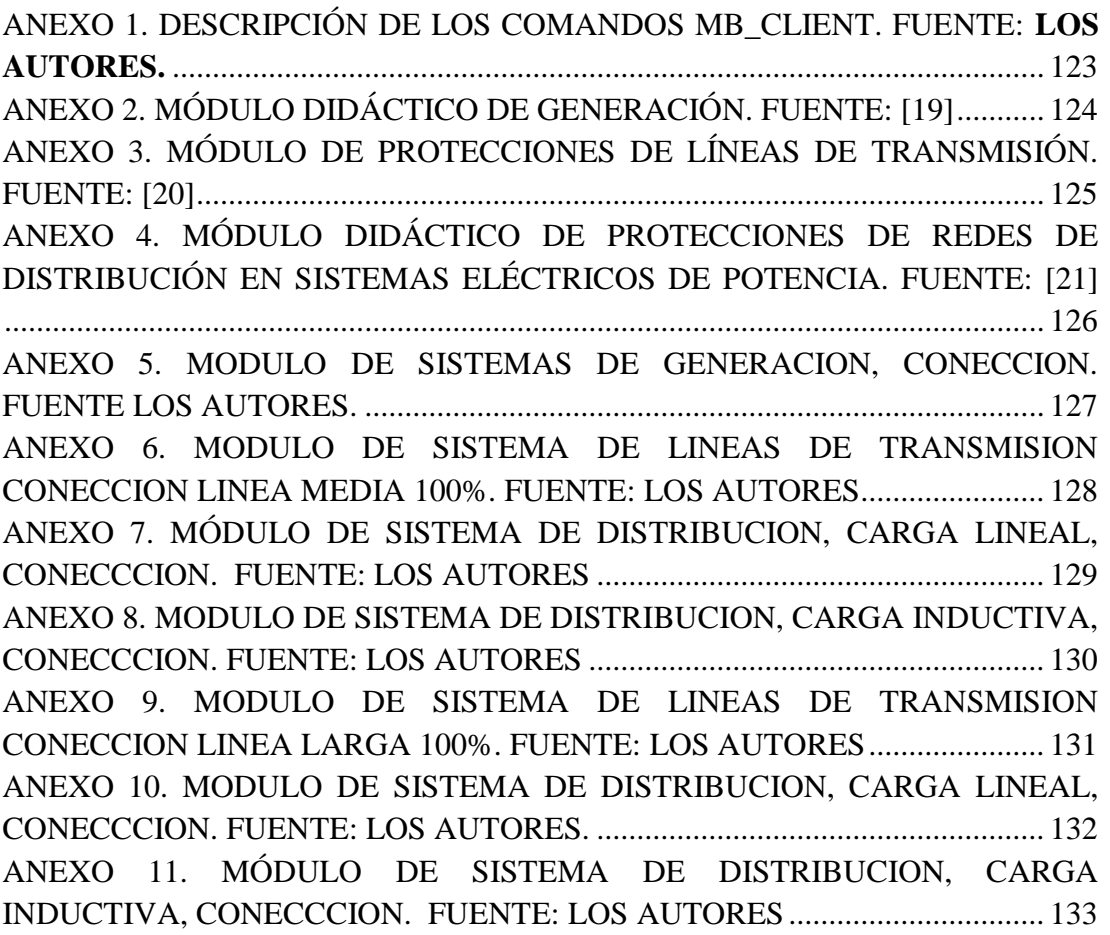

## **ABREVIATURAS**

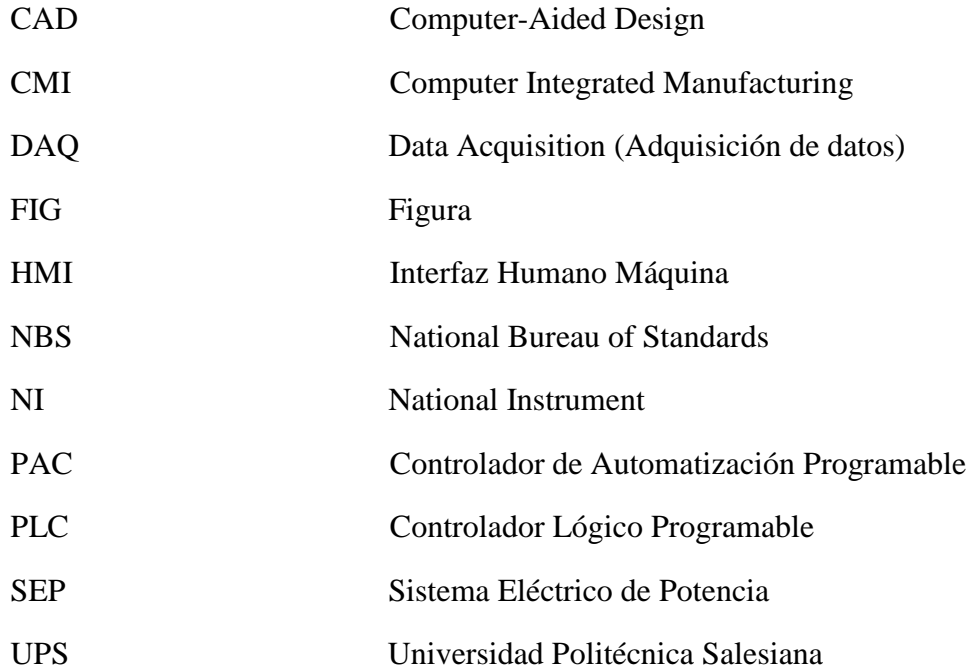

# **SIMBOLOGÍA**

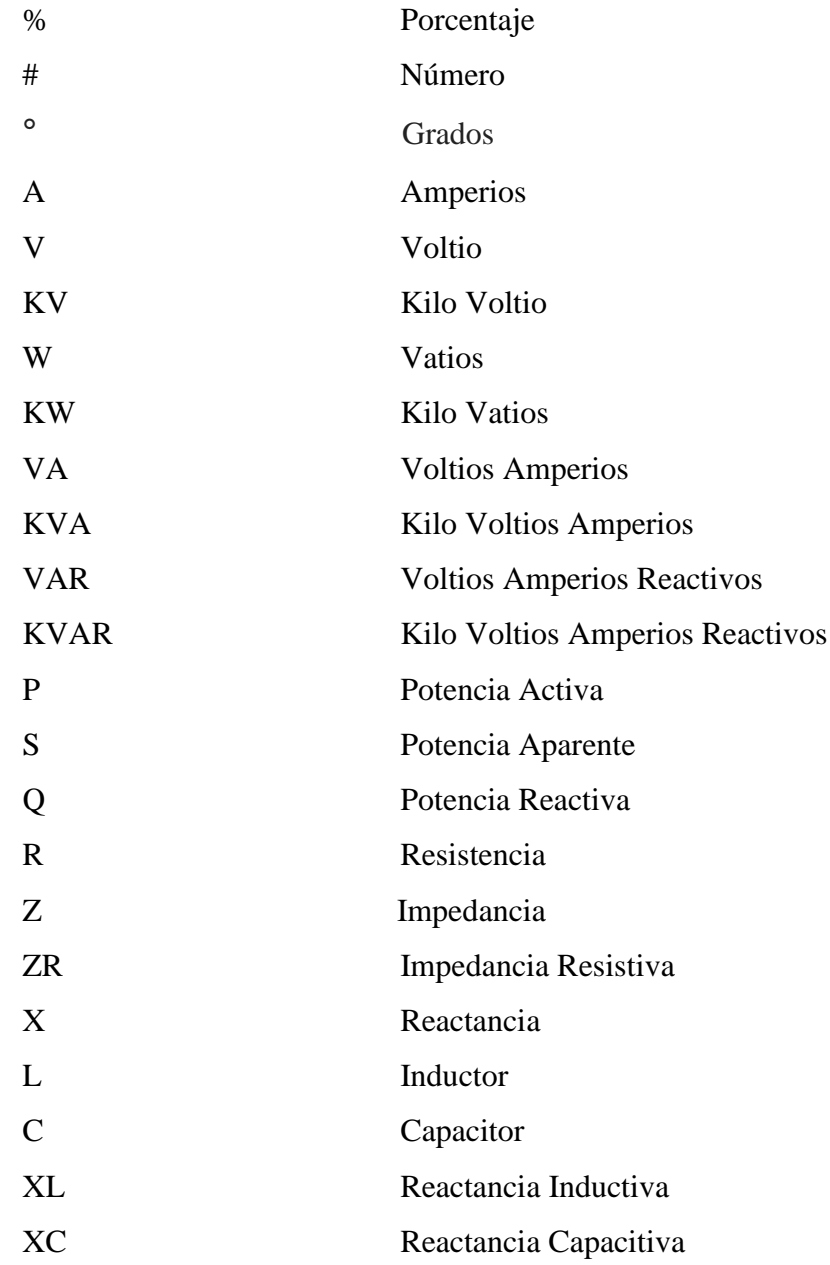

## **INTRODUCCIÓN**

En los laboratorios de la carrera técnica de Ingeniería Eléctrica de la UPS Sede Guayaquil, existe la necesidad de un recurso virtual didáctico el cual consiga representar un SEP. Este recurso debe ser amplio, sin restricciones y de interfaz amigable para el uso docente-educativo. Los estudiantes de la carrera de Ingeniería Eléctrica son los mayores beneficiarios con el actual proyecto de tesis, de la misma forma que los docentes. Se facilitará el entendimiento práctico de las materias que influenciarán en el desarrollo de los futuros profesionales generando mejoras en los resultados académicos y beneficiando a la institución universitaria.

El contenido del presente proyecto de tesis está dividido en cinco capítulos:

Capítulo I: El problema, este capítulo establece la descripción del problema, importancia y alcance, delimitación, objetivo general, objetivos específicos, marco metodológico, población y muestras.

Capítulo II: Marco teórico, este capítulo detalla la parte teórica de los conceptos que definen el presente proyecto de tesis.

Capítulo III: Diseño y construcción, este capítulo puntualiza la descripción de los equipos, dispositivos y materiales que se usaron en el presente proyecto.

Capítulo IV: Guía de programación, en la que se detalla paso a paso el procedimiento de la programación en los softwares utilizados.

Capítulo V: Análisis de Resultados, este capítulo contiene las prácticas realizadas así mismo contiene las conclusiones y recomendaciones que avalan la efectividad del presente proyecto de tesis.

## **CAPÍTULO 1**

#### **1. EL PROBLEMA**

#### <span id="page-23-1"></span><span id="page-23-0"></span>**1.1.Descripción del Problema**

En el laboratorio correspondiente a las materias de SEP de la carrera técnica de Ingeniería Eléctrica de la UPS Sede Guayaquil, no existe un recurso virtual didáctico el cual consiga representar un SEP. Este recurso debe ser amplio y sin restricciones en el cual se pueda simular las diferentes características del mismo, y a su vez obtener sus parámetros eléctricos para las respectivas prácticas técnicas. Con lo nombrado anteriormente se logrará facilitar y optimizar el aprendizaje de los estudiantes de la carrera.

#### <span id="page-23-2"></span>**1.2.Importancia y Alcances**

Los estudiantes de la carrera de Ingeniería Eléctrica son los mayores beneficiarios con el actual proyecto de tesis, de la misma forma que los docentes. Representar la simulación de un SEP facilitará la parte práctica de las materias relacionadas y la adquisición de parámetros eléctricos en tiempo real del sistema.

El software LabView, desarrollado por National Instrument, presenta funciones eficaces y prácticas por lo que fue de vital importancia para conseguir los objetivos planteados en la presente tesis. Los beneficios de la funcionalidad de LabView, incentivaron al desarrollo del proyecto con lo que se refuerza el rendimiento académico de los estudiantes y docentes. Se facilitará el entendimiento práctico de las materias que influenciarán en el desarrollo de los futuros profesionales generando mejoras en los resultados académicos y beneficiando a la institución universitaria.

#### <span id="page-23-3"></span>**1.3.Delimitación**

#### <span id="page-23-4"></span>**1.3.1. Delimitación Académica**

La dirección del proyecto de tesis se encamina hacia los estudiantes de la carrera técnica de Ingeniería Eléctrica, perfeccionando el desarrollo en las materias de SEP I, II, III y IV logrando mayor rendimiento académico con las prácticas necesarias para el correcto aprendizaje.

### <span id="page-24-0"></span>**1.3.2. Delimitación Espacial**

El desarrollo del presente proyecto "Simulación de un sistema de adquisición de datos para sistema eléctrico de potencia" se efectuará en el laboratorio de protecciones en la UPS Sede Guayaquil – Campus Centenario.

## <span id="page-24-1"></span>**1.3.3. Delimitación Temporal**

El proyecto se efectuó en el transcurso de un año seis meses, entre los meses octubre 2017 y marzo 2019.

## <span id="page-24-2"></span>**1.4.Objetivos**

## <span id="page-24-3"></span>**1.4.1. Objetivo General**

Simular un sistema eléctrico de potencia mostrando todos sus datos y curvas características con el software LabView.

## <span id="page-24-4"></span>**1.4.2. Objetivos Específicos**

- Representar un SEP con los equipos existentes en el laboratorio de protecciones, alta tensión, motores y generadores.
- Obtener los parámetros de voltaje y corriente en tiempo real mediante el módulo de automatización.
- Obtener los parámetros eléctricos y las curvas características del SEP a través de la programación en LabView.
- Contrastar los datos medidos con el flujo de carga en el programa Etap.

## <span id="page-24-5"></span>**1.5.Marco Metodológico**

### <span id="page-24-6"></span>**1.5.1. Método**

En el actual proyecto se utilizó el método deductivo, ya que al recibir las clases de todos los niveles de SEP se percibió y consideró la falta de un complemento didáctico. Este recurso se utiliza para mejorar y optimizar la comprensión de la materia, por lo tanto, se decidió darle una solución a la problemática antes planteada con el tema propuesto.

#### <span id="page-25-0"></span>**1.5.2. Técnicas**

La técnica empleada en este proyecto fue la observación y experimentación. A través de la técnica de observación se evidenció la carencia de una herramienta virtual que permita a los estudiantes representar un SEP con sus respectivas características en todas sus etapas. Finalmente, con la técnica de experimentación se procedió a realizar las respectivas prácticas de las materias correspondientes a los niveles de SEP I, II, III y IV, logrando suplir la necesidad antes mencionada en la técnica de observación.

#### <span id="page-25-1"></span>**1.5.3. Instrumentos de Investigación**

Los instrumentos utilizados para el progreso del actual proyecto fueron los equipos existentes en el laboratorio de protecciones. Entre los principales equipos se encuentran; módulo didáctico de protecciones de sistemas de generación, líneas de transmisión, redes de distribución y módulo de automatización.

Los tres primeros módulos se usaron para representar las etapas correspondientes a un SEP, mientras que el último módulo se utilizó para realizar la comunicación entre dispositivos y adquirir datos. Los instrumentos de investigación fueron de gran beneficio y utilidad para la definición y desarrollo del proyecto a través de las pruebas técnicas efectuadas.

#### <span id="page-25-2"></span>**1.5.4. Recolección de Datos**

La recolección de datos se realizó en el laboratorio de protecciones, utilizando los equipos del mismo, los analizadores de redes y el módulo de adquisición y controlador lógico programable (PLC). Los datos obtenidos se utilizaron para poder compararlos con los datos ideales de los SEP y así demostrar la efectividad del presente proyecto de tesis.

## <span id="page-26-0"></span>**1.6.Población y Muestra**

### <span id="page-26-1"></span>**1.6.1. Población**

Para el desarrollo del presente proyecto se toma como población a los estudiantes que asisten en la carrera de Ingeniería Eléctrica en la Universidad Politécnica Salesiana Sede Guayaquil, Campus Centenario.

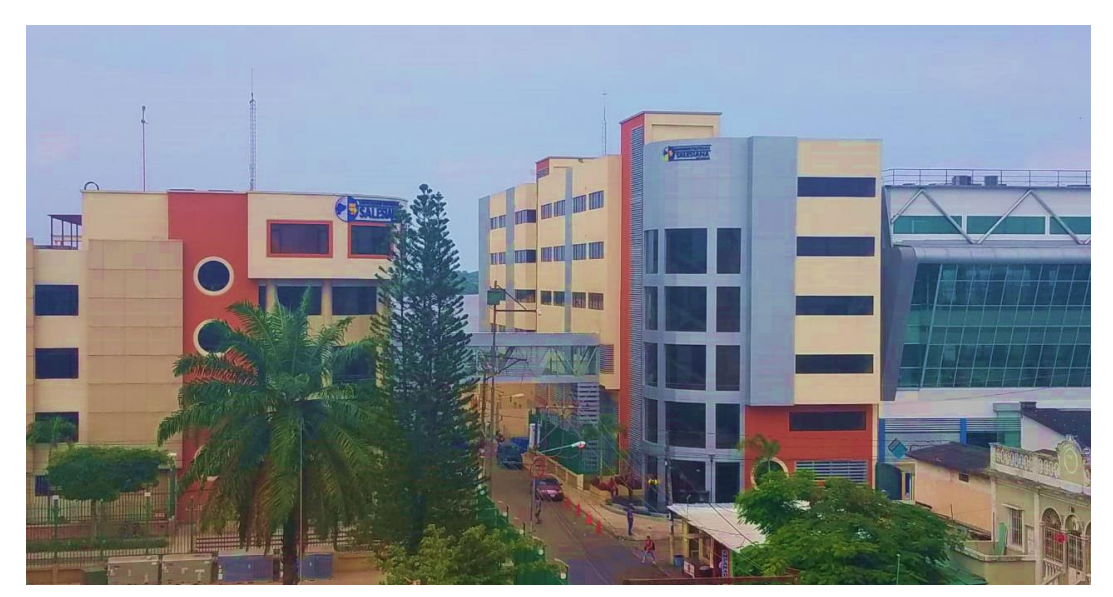

FIGURA 1. UNIVERSIDAD POLITÉCNICA SALESIANA SEDE GUAYAQUIL. FUENTE: **LOS AUTORES**

### <span id="page-26-3"></span><span id="page-26-2"></span>**1.6.2. Muestra**

Para el desarrollo del presente proyecto se toma como muestra a los estudiantes que cursan las materias de SEP I, II, III y IV de la carrera de Ingeniería Eléctrica en la Universidad Politécnica Salesiana Sede Guayaquil, Campus Centenario.

# **CAPÍTULO II 2. MARCO TEÓRICO**

### <span id="page-27-1"></span><span id="page-27-0"></span>**2.1.Sistema Eléctrico de Potencia (SEP)**

Un SEP se compone de tres etapas que inician en la generación seguidas de la transmisión y distribución. Cada sistema debe ser confiable por lo que requiere de equipos de protecciones para mantener la estabilidad del mismo y brindar un óptimo servicio a los usuarios.

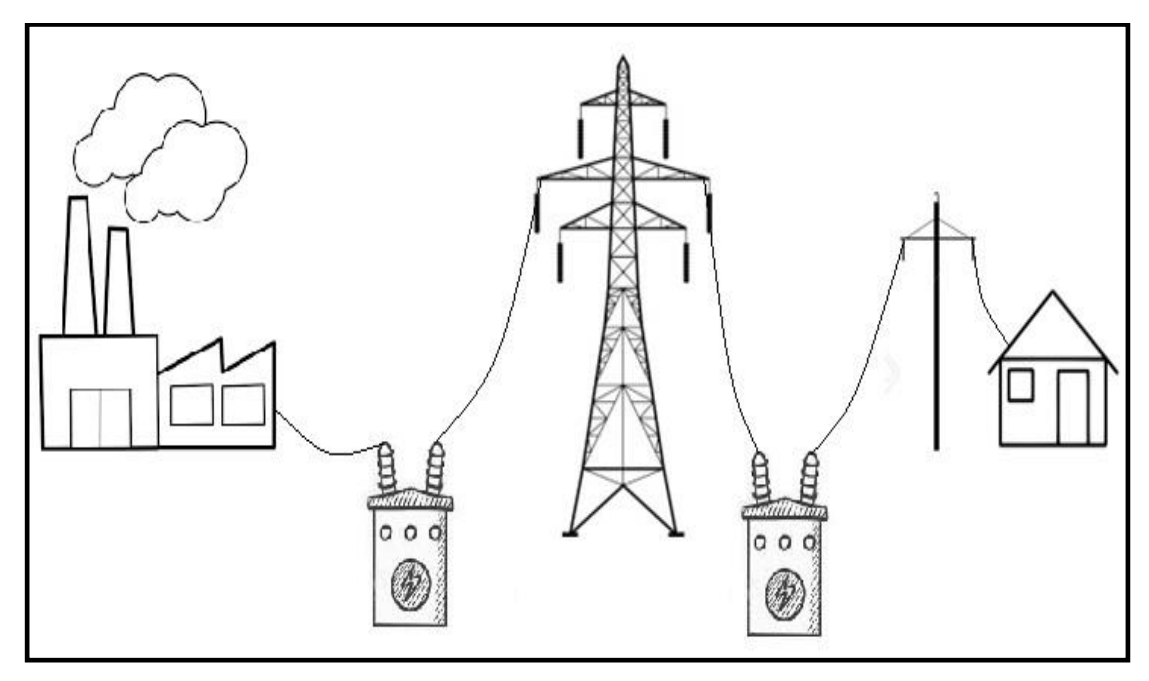

FIGURA 2. RED ELÉCTRICA. FUENTE: **LOS AUTORES**

<span id="page-27-2"></span>El proceso de la generación, transmisión y distribución se inicia en una central generadora, en donde se elevan los voltajes mediante transformadores para su correcto transporte. Se necesita incrementar los niveles de voltaje para que exista menor resistencia en la transmisión permitiendo que el sistema sea confiable y los costos sean menores.

La energía eléctrica es transportada en líneas de transmisión de alta tensión ya que resisten voltajes de grandes magnitudes. La parte final del proceso es la distribución, en donde la energía eléctrica llega a las distintas subestaciones reductoras. Por medio del uso de transformadores se reducen los niveles de voltaje para distribuir la energía en los sectores industriales y residenciales como se puede observar en la figura 2.

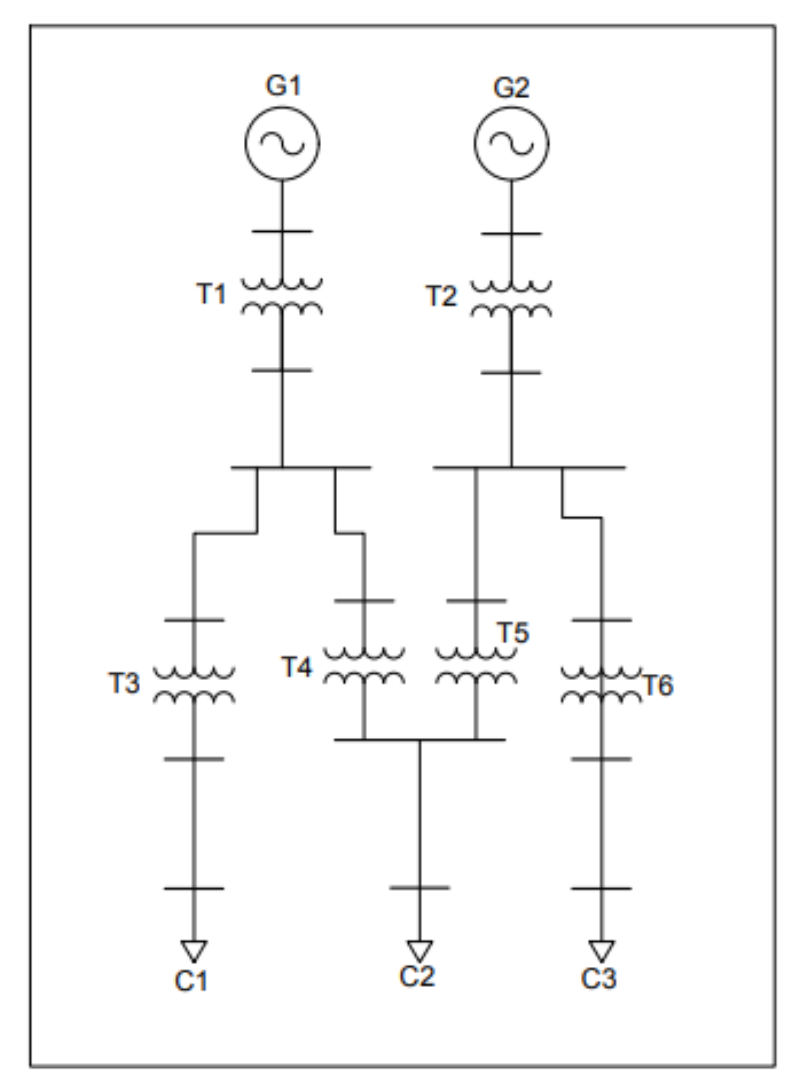

FIGURA 3. DIAGRAMA UNIFILAR DE UN SEP. FUENTE: **LOS AUTORES**

<span id="page-28-1"></span>En la figura 3 se puede observar un diagrama unifilar que se constituye de dos centrales generadoras conectadas a su respectiva subestación elevadora para obtener niveles de voltaje mayores a 138 KV y continuar con la etapa de transmisión. Finalmente son representadas las subestaciones reductoras con niveles de voltaje menores a 35 KV en donde se realiza la distribución de energía para abastecer las 3 cargas del sistema. Todas las etapas del sistema cuentan con sus respectivos equipos de protección.

### <span id="page-28-0"></span>**2.2.Generación Eléctrica**

Una central generadora de electricidad utiliza diversas fuentes de energía naturales para hacer girar una turbina e impulsar un generador, dicho procedimiento suministra niveles de media tensión y corriente alterna sinusoidal, la que facilita la transmisión

de electricidad. Las fuentes de energía se clasifican en sustentables y no sustentables. Las fuentes no sustentables, como el carbón, petróleo y gas natural, son llamadas así porque están limitadamente disponibles. Al contrario, las fuentes sustentables son recursos libres e infinitos, entre éstos se tienen los siguientes:

- El viento es la fuente de la energía eólica
- El calor del interior de la tierra es la fuente de la energía geotérmica
- Corriente de los ríos es la fuente de la energía hidroeléctrica
- Las mareas son la fuente de la energía mareomotriz
- El sol es la fuente de la energía solar
- Movimiento de las olas es la fuente de la energía undimutriz

#### <span id="page-29-0"></span>**2.2.1. Generador**

La conversión de energía mecánica en electricidad se obtiene a través de un generador eléctrico. La potencia mecánica para un generador eléctrico universalmente se obtiene de un eje giratorio y es equivalente al par del eje multiplicado por la velocidad de rotación o angular. La mayoría de los generadores utilizados para el abastecimiento de redes de energía Eléctrica generan corriente alterna, que invierte la polaridad a una frecuencia fija (habitualmente 50 o 60 ciclos, o doble inversión, por segundo). Dado que cierta cantidad de generadores están conectados a una red eléctrica, deben operar a la misma frecuencia para la generación simultánea. Por lo tanto, se conocen como generadores sincrónicos o, en algunos contextos, alternadores. [1]

### <span id="page-29-1"></span>**2.2.2. Turbina**

La conversión de la energía de una corriente de fluido a energía mecánica se obtiene mediante las turbinas y se realiza generalmente haciendo pasar el fluido a través de un sistema de pasajes estacionarios o álabes que se alternan con paletas en forma de aleta unidas a un rotor. Se dispone del flujo de tal manera que se ejerza una fuerza tangencial o par, sobre las palas del rotor, el rotor gira y se extrae el trabajo. Los diferentes tipos de turbinas incluyen turbinas de vapor, turbinas de combustión de gas, turbinas de agua y turbinas eólicas, ver figura 4. [2]

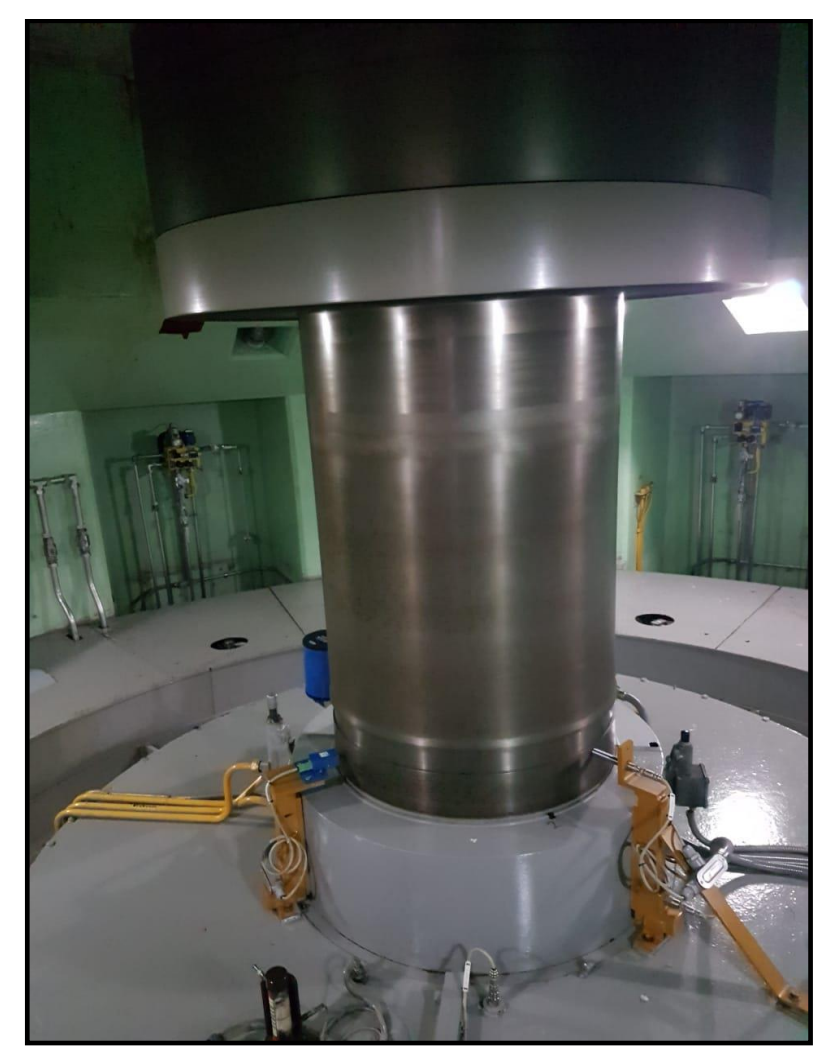

FIGURA 4. TURBINA CENTRAL HIDROELÉCTRICA PAUTE. FUENTE: **LOS AUTORES**

#### <span id="page-30-1"></span><span id="page-30-0"></span>**2.2.3. Transformador de Potencia**

La máquina utilizada para transformar potencia de un circuito a otro sin cambiar la frecuencia es el transformador. Los transformadores funcionan según el principio de inducción mutua y operan con un suministro de corriente alterna.

Ya que no hay una parte giratoria o móvil, un transformador es un dispositivo estático. Los transformadores de potencia generalmente se utilizan en la red de transmisión para subir o bajar el nivel de voltaje. Funciona principalmente durante cargas altas o máximas y tiene una eficiencia máxima a plena carga o cerca de ella, ver figura 5. [3]

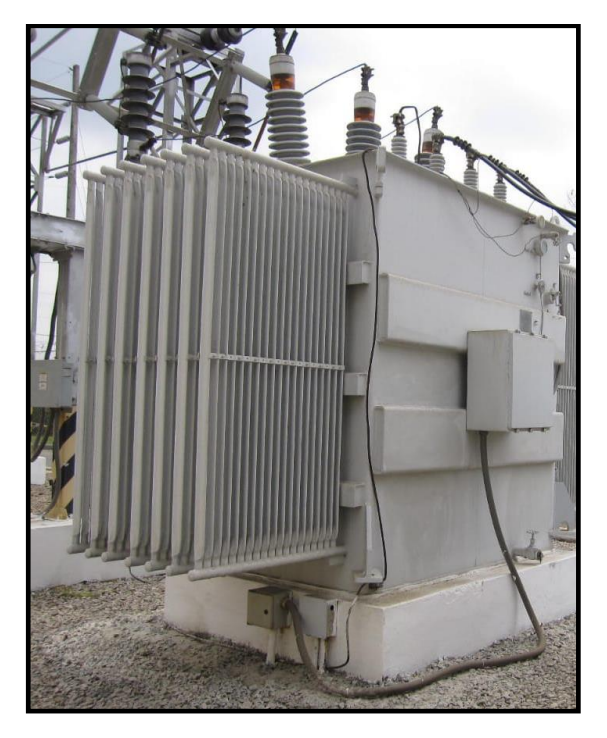

FIGURA 5. TRANSFORMADOR DE POTENCIA. FUENTE: **LOS AUTORES**

### <span id="page-31-1"></span><span id="page-31-0"></span>**2.3.Transmisión Eléctrica**

El transporte de energía eléctrica que recorre largas distancias es denominado como la transmisión del sistema y los niveles de voltaje son superiores a los 34.5 kV. La transmisión eléctrica es la interconexión entre los sistemas de generación y las redes de distribución. Los objetivos que los ingenieros han estado trabajando han permanecido similar a pesar de muchas otras cosas que han cambiado a lo largo de los años y entre ellos el acatamiento de:

- ➢ Eficiencia: transportar energía eléctrica sobre la distancia con pérdidas mínimas.
- ➢ Seguridad: transportar energía eléctrica a través de áreas urbanas y rurales minimizando el daño a personas y animales.
- ➢ Costo: usar las materias primas mínimas y disminuir los costos de construcción/operación.
- ➢ Robustez: crear un sistema que no sea vulnerable a las oleadas de rayos, erupciones solares, terremotos, tormentas de hielo, tormentas de viento y que el sistema sea capaz de reponerse cuando ocurran interrupciones, aislando las áreas problemáticas**.** [4]

Entre los principales elementos que conforman los sistemas de transmisión están: conductores, seccionadores, interruptores, estructuras de soporte, aisladores y cables de guarda.

#### <span id="page-32-0"></span>**2.3.1. Conductores**

Los conductores son el medio físico por el que circula la corriente eléctrica y deben caracterizarse por favorecer el transporte de energía a largas distancias. Los conductores utilizados para esta etapa del SEP son los trenzados ya que por su estructura evita que sus alambres se desenrollen proveyendo seguridad y flexibilidad al cable. Una característica importante de un conductor es su baja resistencia eléctrica la que es dada por el tipo de metal usado en la fabricación del mismo, estos metales pueden ser: cobre, aluminio, aleaciones y combinaciones.

#### <span id="page-32-1"></span>**2.3.2. Seccionadores**

El seccionador es un dispositivo de protección usado para realizar los mantenimientos respectivos del sistema ya que permite aislar una sección del mismo o de algún dispositivo dejándolo sin carga para realizar las respectivas correcciones. La función primordial de los seccionadores es precautelar la seguridad de las personas encargadas de realizar trabajos en el sistema, en la figura 6 se pueden observar seccionadores de 69 Kv pertenecientes a una subestación.

<span id="page-32-2"></span>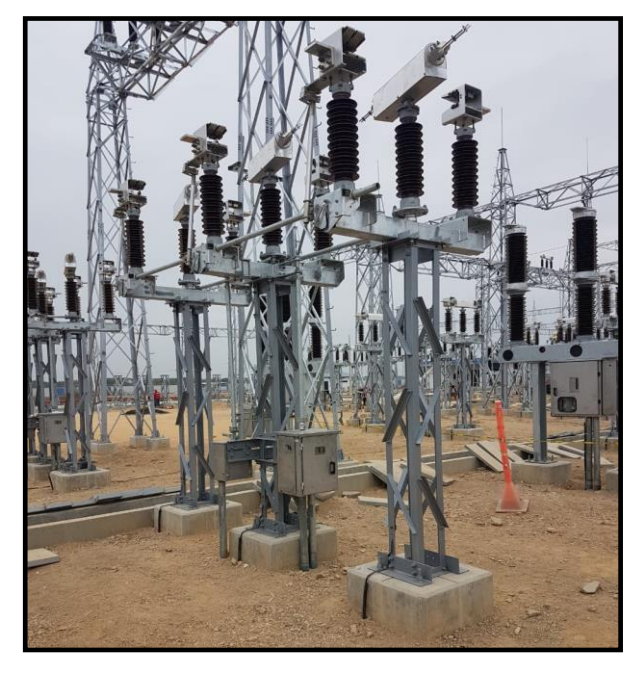

FIGURA 6. SECCIONADORES 69 KV. FUENTE: **LOS AUTORES**

#### <span id="page-33-0"></span>**2.3.3. Interruptores**

Los interruptores son elementos de gran responsabilidad en el equipamiento primario de estaciones de distribución de energía eléctrica. A desigualdad de los seccionadores, pueden abrir y cerrar circuitos en carga, y forman parte del esquema de protección de las estaciones y subestaciones. La función del interruptor es cortar consecuentemente (abrir) la corriente de la línea ante la aparición de una falla o condición de servicio fuera de límites. En términos generales, el interruptor es capaz de detectar sus propias fallas sin embargo alega a las solicitudes de otros elementos del sistema de protección, como los relés. En su gran mayoría los interruptores son capaces, también, de restablecer el servicio (cerrar) cuando así se les solicite, ver figura 7. [5]

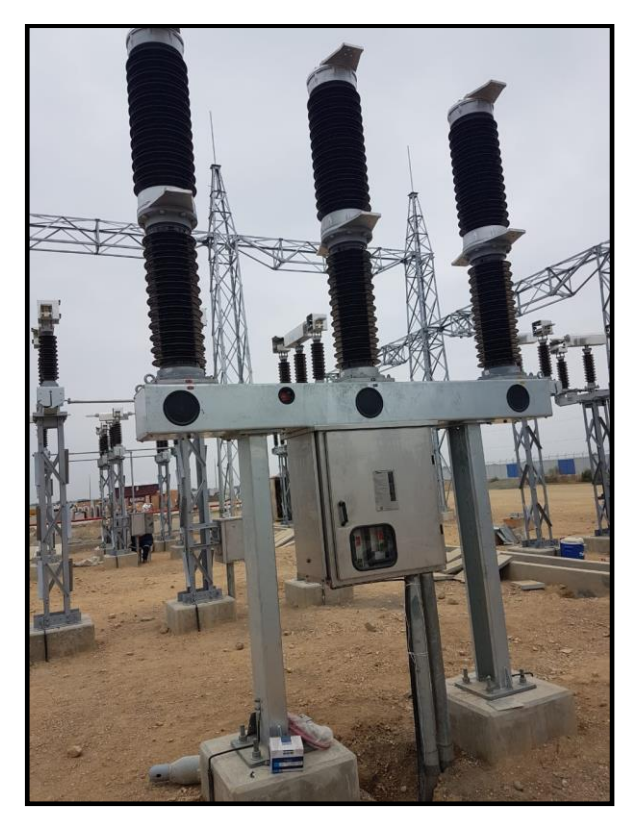

FIGURA 7. INTERRUPTOR 69 KV. FUENTE: **LOS AUTORES**

#### <span id="page-33-2"></span><span id="page-33-1"></span>**2.3.4. Estructuras de Soporte**

Las estructuras de soporte deben conservar los cables de alta tensión a una altura apropiada sugerida por las normas de seguridad dependiendo de la zona donde se encuentran situadas las torres. En la cima de la torre se conectan los conductores llamados cables de guarda, son de material acero y se encuentran conectados a tierra para proteger a la torre de alguna descarga atmosférica, ver figura 8.

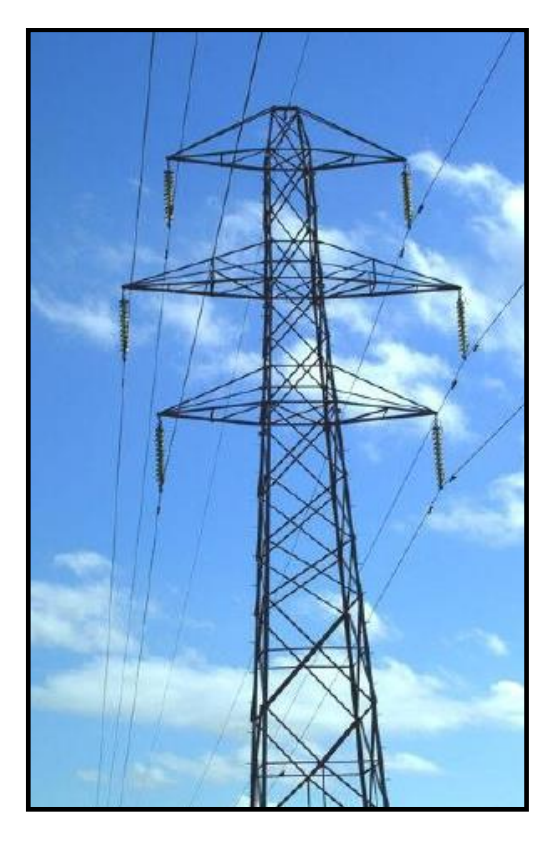

FIGURA 8.TORRE DE TRANSMISIÓN. FUENTE: [6]

### <span id="page-34-2"></span><span id="page-34-0"></span>**2.3.5. Aisladores**

Estos actúan como un soporte usando herrajes para acoplarse con el poste y su finalidad es mantener a los conductores aislados del contacto a tierra. Las principales características de los materiales utilizados para la fabricación de aisladores, porcelana, polímeros y vidrio templado, son la resistencia ante grandes fugas de corriente, resistencia a la perforación y su robustez.

#### ➢ Fijos

Una vez instalados estos aisladores se quedan permanentemente en su posición ya que los une un herraje fijo al soporte.

➢ En Cadena

Son los aisladores más utilizados en media y alta tensión ya que según la necesidad del nivel de voltaje se puede reducir o aumentar la cantidad de estos.

### <span id="page-34-1"></span>**2.3.6. Cables de Guarda**

Es un cable que se encuentra en la cima de la torre de transmisión en paralelo a los conductores son de material acero y se encuentran conectados a tierra para proteger a la torre de alguna descarga atmosférica.

#### <span id="page-35-0"></span>**2.4.Distribución Eléctrica**

Los sistemas de distribución eléctrica son la fase final en el abastecimiento de electricidad, éstos son los encargados de trasladar la electricidad desde la red de transporte de alta tensión hasta los usuarios localizados en zonas urbanas, suburbanas y rurales. Las redes eléctricas pueden ser aéreas o subterráneas y deben respetar las normas establecidas por la ley. Las cargas que son abastecidas por los sistemas de distribución son residenciales, industriales y el alumbrado público. [7]

#### <span id="page-35-1"></span>**2.4.1. Transformador de Distribución**

Los transformadores reductores utilizados para fines de distribución de energía eléctrica se denominan transformadores de distribución. Hay varios tipos de transformadores utilizados en el sistema de distribución. Tales como el transformador monofásico, el transformador trifásico, el transformador montado en poste, el transformador montado en la plataforma y el transformador subterráneo. Los transformadores de distribución generalmente son de pequeño tamaño y están llenos de aceite aislante, ver figura 9. Estos transformadores están disponibles en el mercado en varios tamaños y eficiencias. [8]

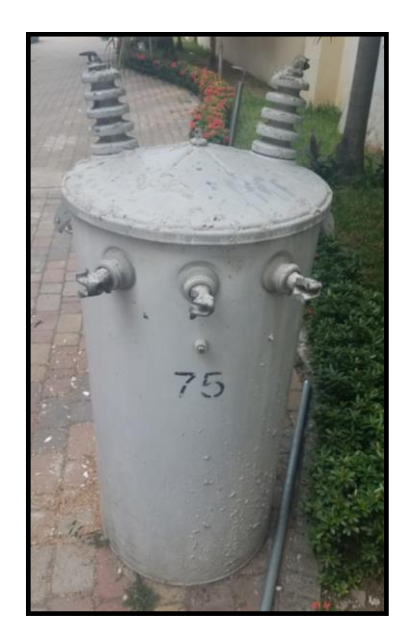

FIGURA 9. TRANSFORMADOR DE DISTRIBUCION 75 KVA. FUENTE: **LOS AUTORES.**

#### <span id="page-35-3"></span><span id="page-35-2"></span>**2.4.2. Carga**

La carga es la parte final del diagrama unifilar que define el SEP. Por sus características las cargas pueden ser resistivas, inductivas y capacitivas, cada una
tiene un comportamiento diferente respecto a la transformación de la energía pero coinciden en que todas demandan de voltaje y corriente en sus circuitos, como se puede observar en las figuras 11, 12 y 13. En la figura 10 se puede observar el comportamiento fasorial de las cargas, la carga resistiva es lineal ya que el voltaje y la corriente están en fase, en la carga inductiva el ángulo esta en retraso ya que la corriente está atrasada con respecto al voltaje mientras que en la carga capacitiva ocurre lo contrario.

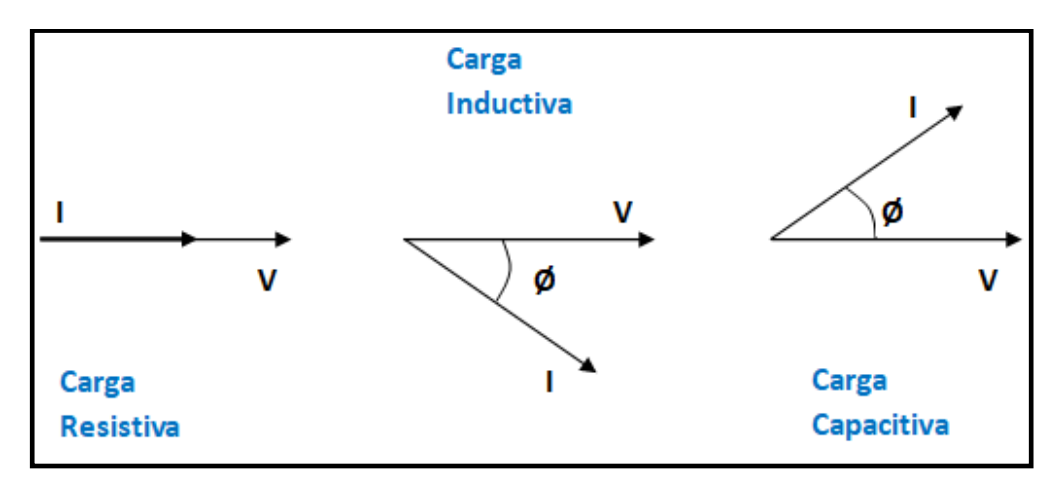

FIGURA 10. REPRESENTACIÓN FASORIAL DE LAS CARGAS. FUENTE: **LOS AUTORES**

#### ➢ **Circuitos Resistivos**

Los elementos de un circuito puramente resistivo obtienen potencia de la fuente en todo momento. Como ejemplo se tienen focos incandescentes, duchas eléctricas, calefones eléctricos, etc.

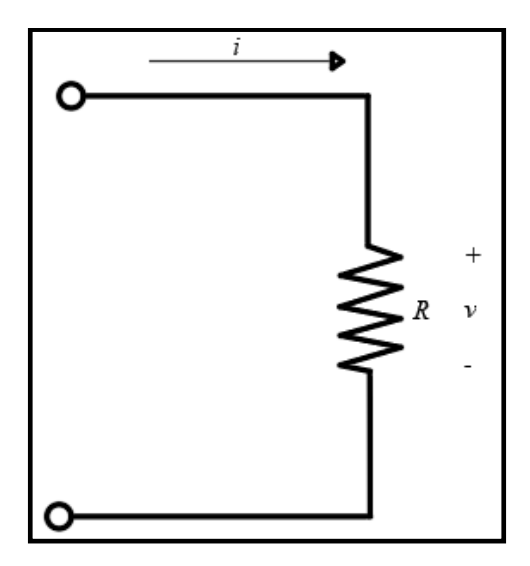

FIGURA 11. CIRCUITO PURAMENTE RESISTIVO. FUENTE: **LOS AUTORES.**

#### ➢ **Circuitos Inductivos**

Los elementos fundamentalmente inductivos, al contrario de los elementos resistivos, almacenan energía ya que en determinado tiempo transita una corriente por estos elementos creando un campo magnético. Como ejemplo se tienen motores, transformadores, etc.

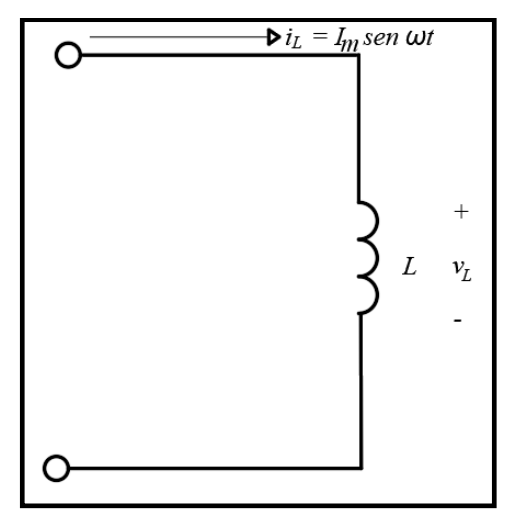

FIGURA 12. CIRCUITO PURAMENTE INDUCTIVO. FUENTE: **LOS AUTORES**

#### ➢ **Circuitos Capacitivos**

Los elementos netamente capacitivos, al contrario de los elementos inductivos, almacenan energía ya que en determinado tiempo transita una tensión por estos elementos creando un campo electrostático. Como ejemplo se tienen los condensadores.

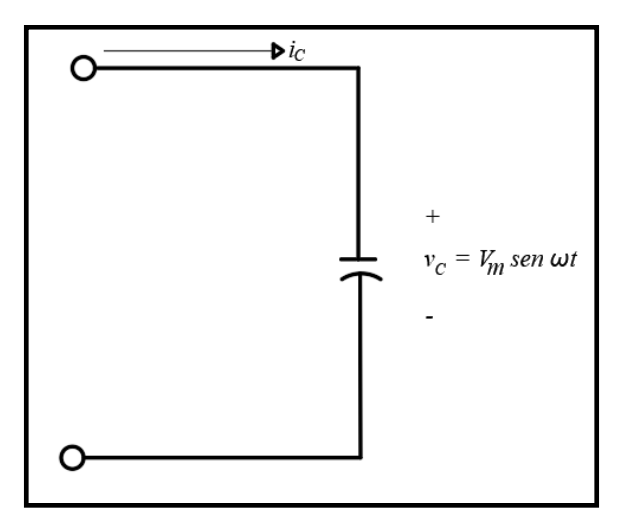

FIGURA 13. CIRCUITO PURAMENTE CAPACITIVO. FUENTE: **LOS AUTORES**

#### **2.4.3. Impedancia**

La impedancia es el resultado entre el voltaje y la corriente que circulan por un circuito. La impedancia se mide en ohms y se representa con la letra Z. La impedancia se compone de parte real e imaginaria en sistemas de corriente alterna, la parte real es la resistencia (R) y la parte imaginaria es la reactancia (X). La reactancia puede ser inductiva (XL) o capacitiva (XC) dependiendo de los elementos que se usen en el circuito, ya sean inductores (L) o capacitores (C) respectivamente, ver figuras 14, 15 y 16. [9]

#### ➢ **Resistencia**

La impedancia resistiva determina en qué grado el elemento impedirá el flujo de carga a través de la red, se representa como ZR y se mide en ohms. La impedancia resistiva se representa fasorialmente de la siguiente forma:

$$
Z_R = R\angle 0^{\circ}
$$
ecuación 1. Imperancia resistiva. fuente: [9]

En la figura 14 se puede observar el comportamiento de la onda, el ángulo asociado es igual a 0° ya que el voltaje y corriente están en fase.

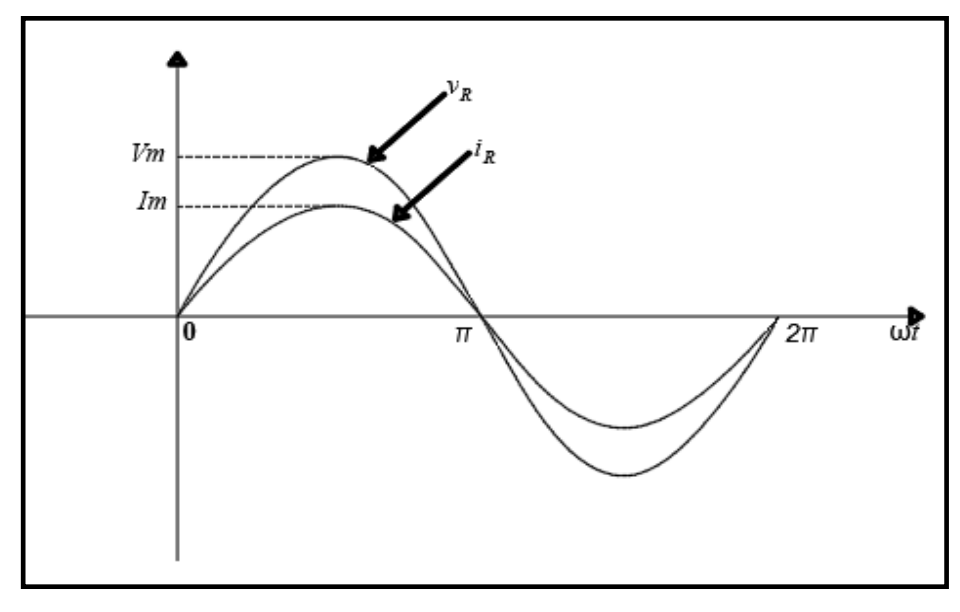

FIGURA 14. VOLTAJE Y CORRIENTE EN FASE CON UN ELEMENTO RESISTIVO. FUENTE: **LOS AUTORES**

#### ➢ **Reactancia Inductiva**

La reactancia inductiva mide la cantidad de corriente que el elemento inductivo impide o controla para su circulación, se representa como ZL y se mide en ohms, Los elementos inductivos almacenan la energía y no la disipan como los resistores. La reactancia inductiva se representa fasorialmente de la siguiente forma:

> $Z_L = X_L \angle 90^\circ$ ECUACIÓN 2. REACTANCIA INDUCTIVA. FUENTE: [9]

En la figura 15 se puede observar el desfase de las ondas ya que en los inductores el voltaje que pasa a través de la bobina va 90° delante de la corriente que fluye por la bobina.

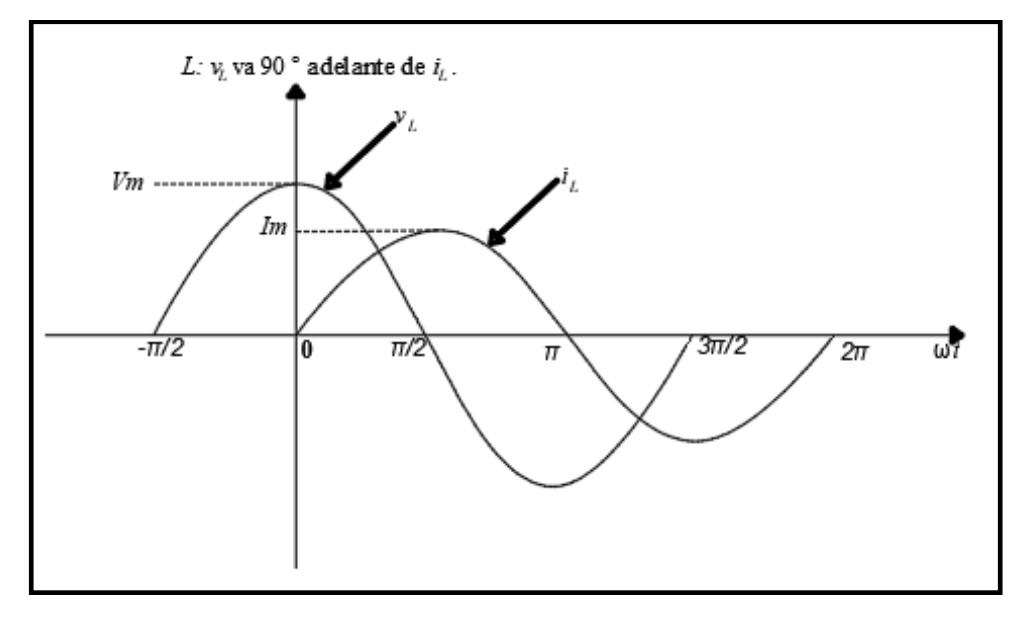

FIGURA 15. COMPORTAMIENTO DE LA ONDA CON UN ELEMENTO INDUCTIVO. FUENTE: **LOS AUTORES**

#### ➢ **Reactancia Capacitiva**

La reactancia capacitiva y la inductiva tienen comportamientos similares. La reactancia capacitiva se representa fasorialmente de la siguiente forma:

$$
Z_L = X_L \angle -90^{\circ}
$$
ecuación 3. reactuala capactiva fuente: [9]

En la figura 16 se puede observar el desfase de las ondas ya que en los capacitores la corriente de un elemento puramente capacitivo va 90° adelante del voltaje a través del elemento.

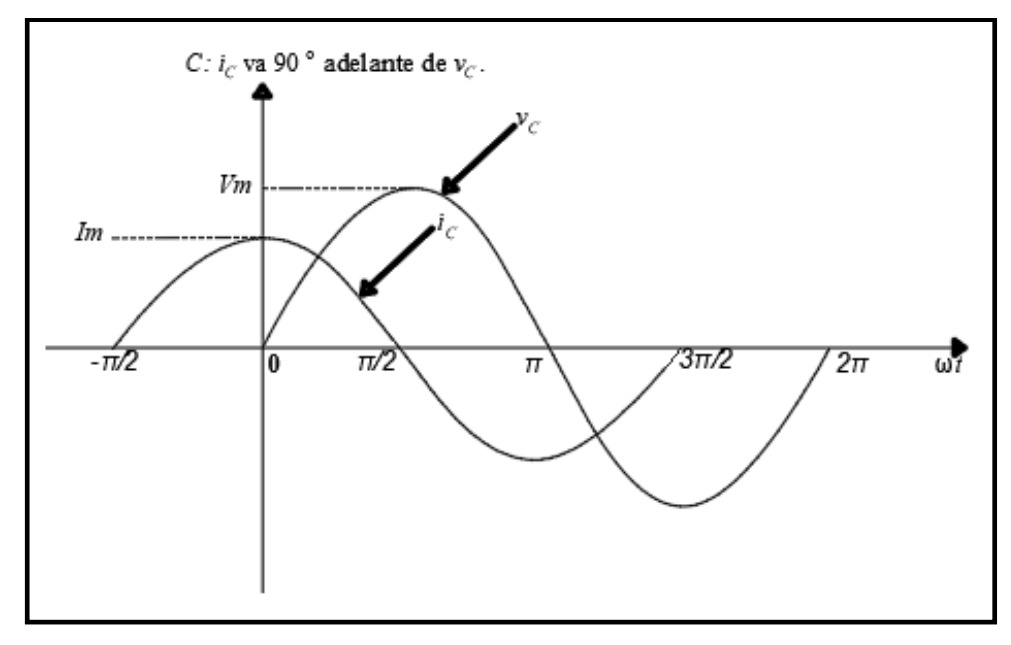

FIGURA 16. COMPORTAMIENTO DE LA ONDA CON UN ELEMENTO CAPACITIVO. FUENTE: **LOS AUTORES**

# **2.4.4. Factor de Potencia**

Se denomina factor de potencia a la medición del porcentaje útil aprovechado entre la energía total y el trabajo real del sistema obtenido por la relación entre potencia activa y aparente. El triángulo de potencias representa de forma gráfica el concepto de factor de potencia y se puede observar en la figura 17.

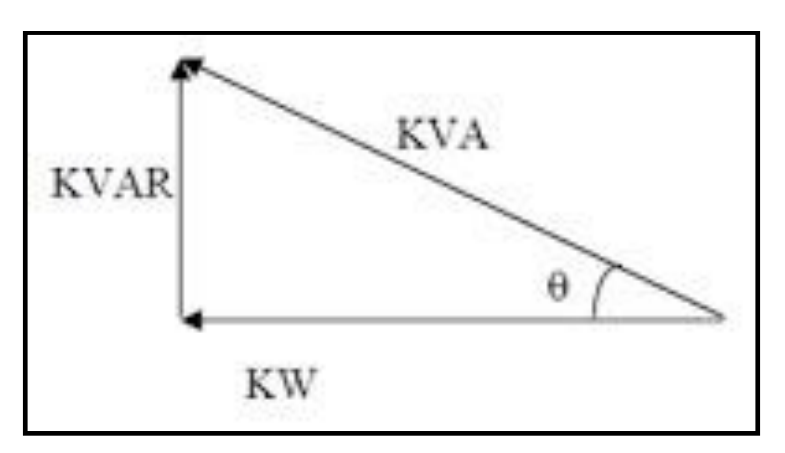

FIGURA 17. TRIÁNGULO DE POTENCIAS. FUENTE: **LOS AUTORES**

### **2.4.5. Potencia Activa**

La potencia activa es el trabajo real de funcionamiento de los equipos, también se la conoce por otros nombres como potencia de trabajo, potencia real, etc. La potencia activa se mide en vatios (W) y se representa con la letra P. Se calcula usando la formula siguiente:

#### $P = V.I.\cos\theta$

#### ECUACIÓN 4. POTENCIA ACTIVA. FUENTE: **LOS AUTORES.**

En la que :

 $P \rightarrow$  Potencia Activa (W)

 $V \rightarrow$  Voltaje Nominal (V)

 $I \rightarrow$  Corriente Nominal (A)

Cos θ  $\rightarrow$  Factor de Potencia o coseno del ángulo.

Mediante el triángulo de potencias a través del teorema de Pitágoras se puede calcular la potencia activa con la siguiente fórmula:

#### $P = S \cdot \cos \theta$

ECUACIÓN 5. POTENCIA ACTIVA TEOREMA DE PITÁGORAS. FUENTE: **LOS AUTORES.**

En la que :

 $P \rightarrow$  Potencia Activa (W)

 $S \rightarrow$  Potencia Aparente (VA)

Cos θ  $\rightarrow$  Factor de Potencia o coseno del ángulo.

#### **2.4.6. Potencia Reactiva**

La potencia reactiva no se convierte en trabajo útil pero es el complemento de la potencia activa. Se mide en voltio-amperios reactivos (VAR) y se representa con la letra Q. Se calcula usando la siguiente fórmula:

> $Q = V.I.\sin\theta$ ECUACIÓN 6. POTENCIA REACTIVA. FUENTE: **LOS AUTORES.**

En la que :

 $Q \rightarrow$  Potencia Reactiva (VAR)

 $V \rightarrow$  Voltaje Nominal (V)

 $I \rightarrow$  Corriente Nominal (A)

Sen  $\theta \rightarrow$  Seno del ángulo.

Mediante el triángulo de potencias a través del teorema de Pitágoras se puede calcular la potencia activa con la siguiente fórmula:

$$
Q=\sqrt[2]{S^2-P^2}
$$

ECUACIÓN 7. POTENCIA REACTIVA TEOREMA DE PITÁGORAS. FUENTE: **LOS AUTORES.**

En la que :

- $Q \rightarrow$  Potencia Reactiva (VAR)
- $S \rightarrow$  Potencia Aparente (VA)
- $P \rightarrow$  Potencia Activa (W)

## **2.4.7. Potencia Aparente**

La potencia aparente es la potencia total que indica el valor total consumido por la carga. Vectorialmente es la suma de la potencia activa y reactiva, se mide en voltamperios (VA) y se representa con la letra S. Se calcula usando la siguiente fórmula:

# $S = V.I$ ECUACIÓN 8. POTENCIA APARENTE. FUENTE: **LOS AUTORES.**

En la que :

 $S \rightarrow$  Potencia Aparente (VA)

 $V \rightarrow$  Voltaje Nominal (V)

 $I \rightarrow$  Corriente Nominal (A)

Mediante el triángulo de potencias a través del teorema de Pitágoras se puede calcular la potencia activa con la siguiente fórmula:

$$
S = \sqrt[2]{P^2 + Q^2}
$$

ECUACIÓN 9. POTENCIA APARENTE TEOREMA DE PITÁGORAS. FUENTE: **LOS AUTORES.**

En la que :

- $S \rightarrow$  Potencia Aparente (VA)
- $P \rightarrow$  Potencia Activa (W)
- $Q \rightarrow$  Potencia Reactiva (VAR)

## **2.5.Comunicación Industrial**

En la actualidad la comunicación industrial se rige por niveles definidos por el modelo de automatización Manufactura Integrada por Computadora (CIM), ver figura 18. Este modelo estable un orden letárgico en base a las necesidades, diseño y aplicación de las redes. El objetivo de este modelo es mejorar la eficiencia de la producción cumpliendo con los siguientes lineamientos [10]:

- $\triangleright$  Aumentar la flexibilidad.
- ➢ Mejorar la calidad del producto.
- ➢ Reducir los costos.
- ➢ Reducir el tiempo y el número de pasos empleados en la fabricación.
- ➢ Aumentar la confiabilidad del sistema [10].

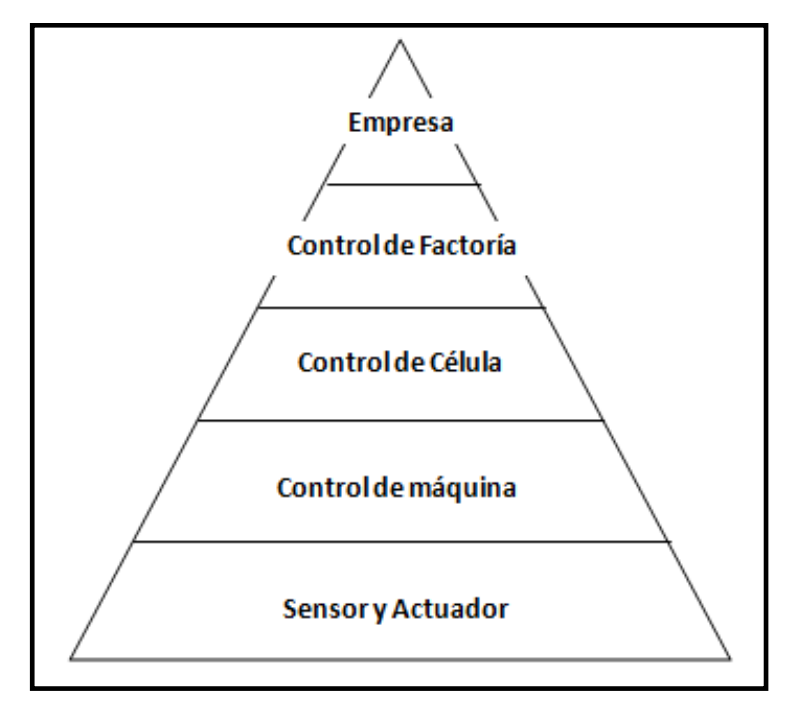

FIGURA 18. MODELO CIM. FUENTE: **LOS AUTORES.**

## **2.5.1. Jerarquía de Redes de Comunicación**

La estructura del modelo CIM está desarrollada para que cada red de comunicación se especialice con un nivel jerárquico permitiendo que el trabajo en conjunto logre aumentar el rendimiento y disminuir el rubro de costo-servicio beneficiando a la empresa, ver figura 19.

Estas redes de comunicación se agrupan en [10]:

- ➢ Redes de Información
- ➢ Redes de Campo

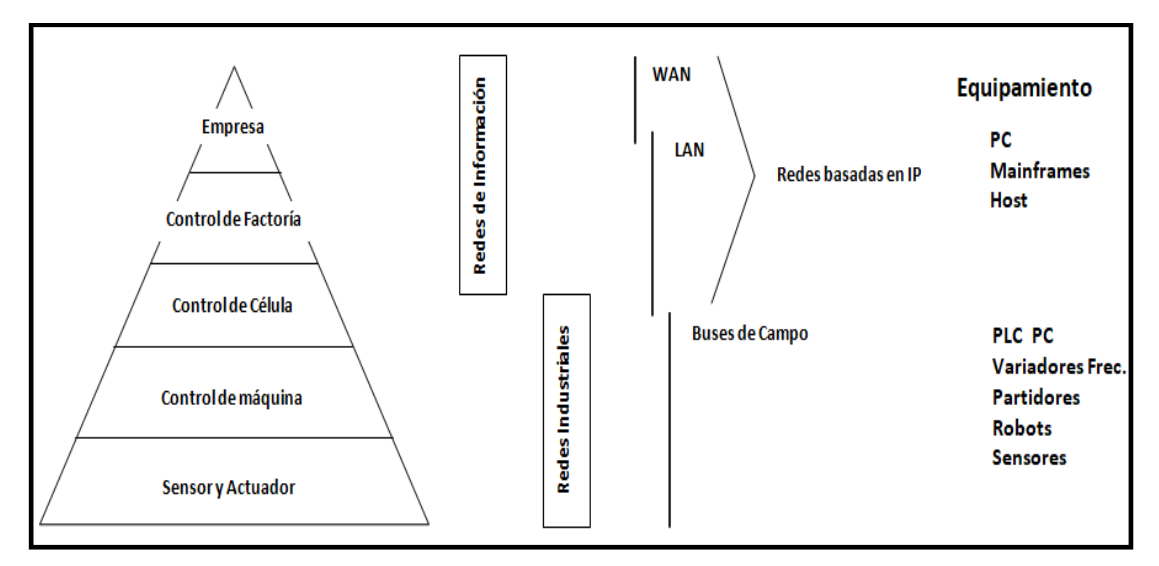

FIGURA 19. DISTRIBUCIÓN DE LAS REDES DE INFORMACIÓN FRENTE AL MODELO CIM. FUENTE: **LOS AUTORES.**

## ➢ **Redes de Información**

Las redes de información se ubican en los niveles de empresa, control de empresa y control de célula y están dirigidas a transportar paquetes de datos en grandes dimensiones ya que cuentan con un extenso ancho de banda. Como se puede observar en la figura 19 estas redes se basan en tecnología IP como las redes WAN y LAN y tienen los equipos compatibles para su conexión usualmente son mainframes, computadores y host. [10]

### ➢ **Redes de Campo**

Estas redes se ubican en los niveles de control de maquinas y sensor – actuador, se denominan también redes industriales ya que permiten la automatización de procesos de aplicación. Las redes de campo transportan pequeños paquetes de datos pero en grandes cantidades ya que son comandos de activación o monitoreos en tiempo real generando tráfico en el transporte. Las conexiones de las redes industriales se realizan mediante las diferentes topologías de los buses de campo y cómo podemos observar en las figuras 20, 21 y 22, los dispositivos típicos a conectar son PLC, variadores de frecuencia, robots, sensores, etc. [10]

Las topologías más comunes de los buses de campo son:

#### ❖ **Línea Troncal o Bus**

Los usuarios se conectan en una sola línea. [10]

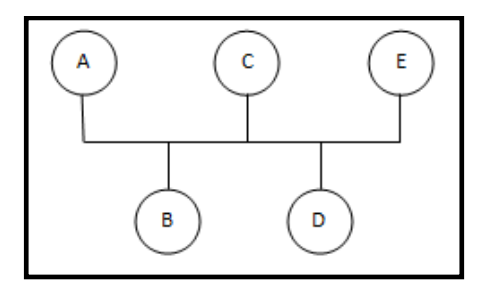

FIGURA 20. TOPOLOGÍA LÍNEA TRONCAL (BUS). FUENTE: **LOS AUTORES.**

❖ **Árbol**

Se asemeja a la línea troncal pero al incrementar las conexiones se pueden distribuir con nodos mejorando la flexibilidad del sistema. [10]

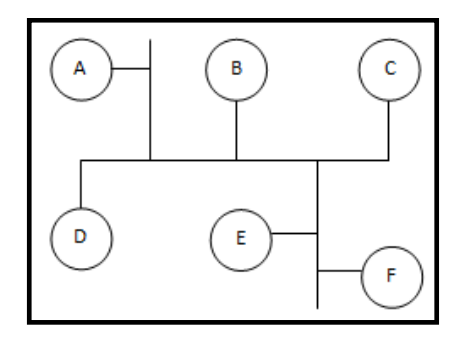

FIGURA 21. TOPOLOGÍA ÁRBOL. FUENTE: **LOS AUTORES.**

#### ❖ **Estrella**

Todos los usuarios se conectan a través de un nodo principal. [10]

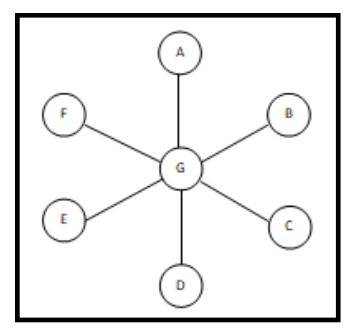

FIGURA 22. TOPOLOGÍA ESTRELLA. FUENTE: **LOS AUTORES.**

#### ❖ **Anillo**

Todos los usuarios se conectan en dos puntos recibiendo un mensaje y transmitiéndolo a su vez.[10]

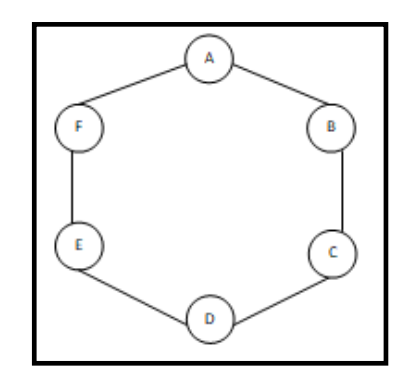

FIGURA 23. TOPOLOGÍA ANILLO. FUENTE: **LOS AUTORES.**

## **2.6.Protocolos de Comunicación**

Los protocolos de comunicación son lineamientos que permiten el intercambio de información de manera organizada entre los equipos y los programas de aplicación para que el mensaje sea interpretado por el sistema sin ningún tipo de problema. El conjunto de protocolos TCP/IP puede interpretarse en términos de capas (o niveles), en la figura 24 se muestran las capas de este protocolo empezando por la parte superior. [11]

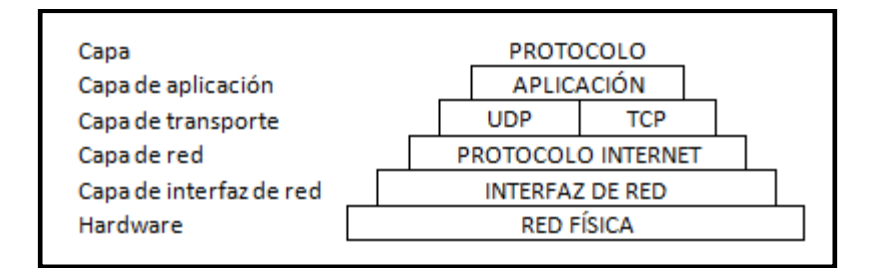

FIGURA 24. CAPAS DE PROTOCOLO TCP/IP. FUENTE: **LOS AUTORES**

### **2.6.1. Modbus TCP-IP**

Modbus TCP-IP (también Modbus-TCP) es un protocolo con una interfaz TCP que se ejecuta en Ethernet. Modbus TCP-IP mediante TCP-IP y Ethernet llevan los datos de la estructura de mensajes Modbus entre dispositivos compatibles. Al combinar una red física (Ethernet), una red estándar (TCP-IP) y un método estándar para representar datos (Modbus como el protocolo de aplicación) se define al protocolo Modbus TCP / IP. En esencia el protocolo Modbus TCP-IP es simplemente una comunicación Modbus encapsulada en una envoltura entre Ethernet TCP-IP. [13]

## **2.7.Adquisición de datos**

La adquisición de datos (DAQ) es el proceso de medición de un parámetro físico, para el presente proyecto de tesis los parámetros considerados son los eléctricos como voltaje, corriente, etc. Un sistema DAQ consiste de sensores, hardware de medidas DAQ y una PC con software programable. [14]

El proceso para la adquisición de datos consta de tres partes, se comienza por captar un fenómeno físico que se convierte en una señal eléctrica mensurable a través de un dispositivo de monitoreo. En segunda fase se utiliza un dispositivo DAQ, como un PLC, que lea las magnitudes eléctricas que adquirieron los dispositivos remotos. Finalmente se necesita de un software controlador y programable, como LabVIEW, que posibilite el procesamiento, visualización y almacenamiento de los datos adquiridos, ver figura 25.

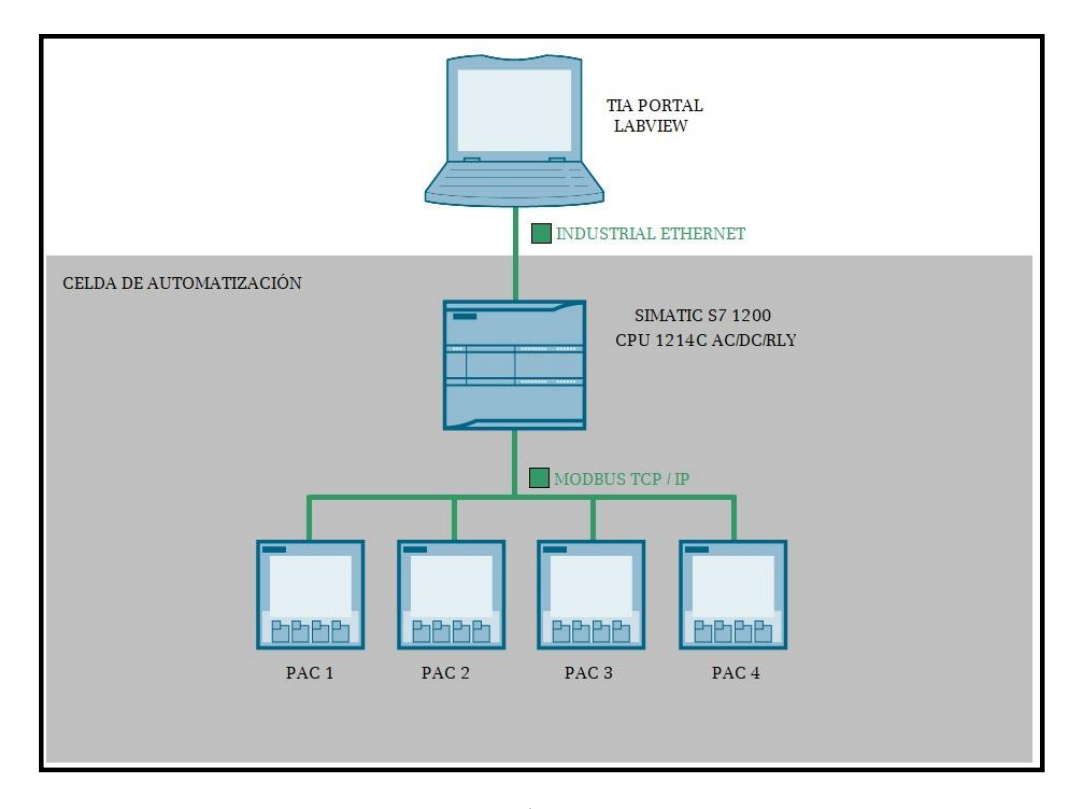

FIGURA 25. SISTEMA DE ADQUISICIÓN DE DATOS. FUENTE: **LOS AUTORES**

### **2.7.1. PLC**

Un Controlador Lógico Programable, o PLC, es dispositivo lógico robusto utilizado para la automatización industrial. Estos controladores pueden automatizar un proceso específico, la función de la máquina o incluso una línea de producción completa. El PLC recibe información de los sensores o dispositivos de entrada conectados, procesa los datos y modifica salidas basadas en parámetros preprogramados. [15]

En el presente proyecto se utilizó el PLC SIMATIC S7-1200 cuyo fabricante es Siemens, ver figura 26. Los controladores básicos SIMATIC S7-1200 son la opción ideal cuando se trata de automatizar procesos y gracias a las amplias opciones de expansión, el PLC se puede adaptar perfectamente a la tarea de automatización específica. La interfaz PROFINET integrada garantiza que los componentes de automatización adicionales y el marco de ingeniería de TIA Portal funcionen perfectamente juntos. El concepto de placa modular facilita la expansión del controlador sin cambiar el tamaño físico.

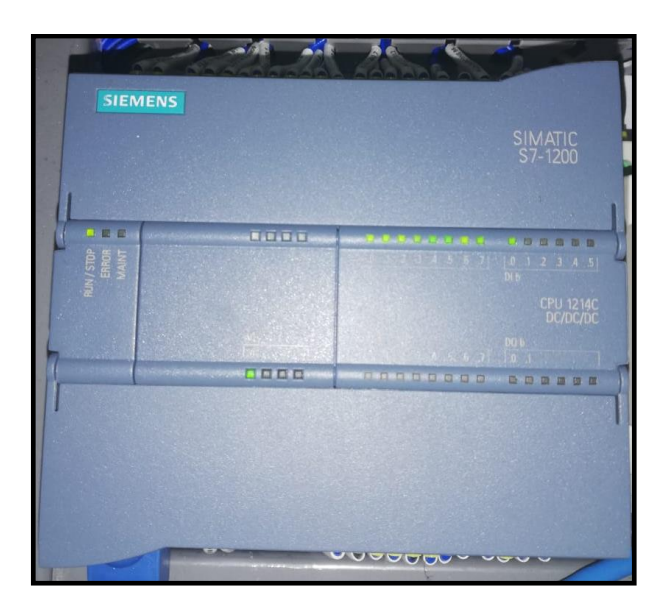

FIGURA 26. PLC SIEMENS S7-1200. FUENTE: **LOS AUTORES**

Para realizar la programación del PLC se requiere del software TIA Portal, Totally Integrated Automation, originario de Siemens, para el presente proyecto se utilizó la versión catorce del software mencionado anteriormente con el que se pudo definir las variables recibidas del SEP. Este software es de interfaz amigable con la que los usuarios pueden optimizar todos sus procedimientos de procesamiento, operación de maquinas y planificación de manera fácil. El software optimiza todos sus procedimientos de procesamiento, operación de máquinas y planificación. Con su intuitiva interfaz de usuario, la sencillez de sus funciones y la completa transparencia de datos es increíblemente fácil de utilizar. Los datos y proyectos preexistentes pueden integrarse sin ningún esfuerzo, lo cual asegura su inversión a largo plazo. [16]

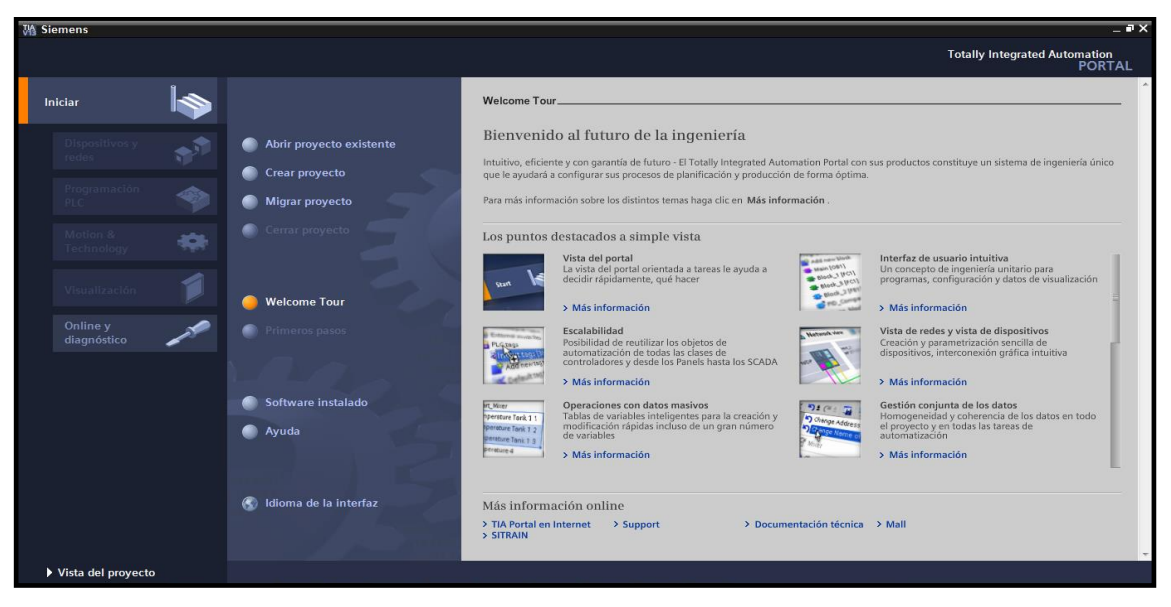

FIGURA 27. SOFTWARE TIA PORTAL. FUENTE: **LOS AUTORES**

## **2.7.2. LabVIEW**

LabVIEW es un software de ingeniería de sistemas creado por la empresa National Instruments, tiene como registro pruebas y medidas que consideran el control con acceso rápido a hardware y análisis de datos. Reduce la complejidad de la programación, permite visualizar resultados inmediatamente con la creación integrada de interfaces de usuario de clic-y-arrastre y visualizadores de datos integrados. Para garantizar la compatibilidad con otras herramientas de ingeniería, LabVIEW puede interactuar o reutilizar bibliotecas de otros software y lenguajes de fuente abierta. [17]

Para el actual proyecto se utilizó la versión de LabVIEW 2017 en el que su programación se realiza en leguaje gráfico, el cual resulta de fácil entendiemiento para los usuarios que usaran el proyecto.

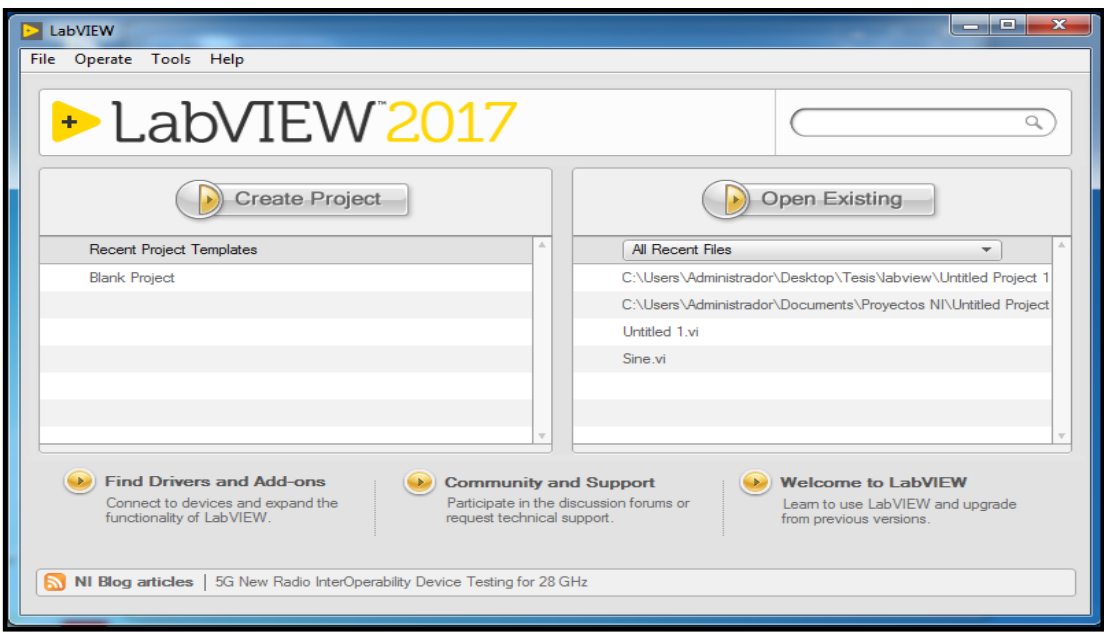

FIGURA 28. SOFTWARE LABVIEW. FUENTE: **LOS AUTORES**

# **2.7.3. NI OPC Server**

Para la comunicación entre el dispositivo DAQ y el software controlador se necesita un software que funciona como interfaz, en este caso el NI OPC Servers. Este software permite designar variables a los datos obtenidos por el dispositivo DAQ los cuales serán compatibles con el lenguaje que usa el software LabVIEW.

OPC (OLE for Process Control) define el estándar para comunicar datos en tiempo real entre los dispositivos de control de una planta y las interfaces hombre-máquina (IHM). Los servidores OPC están disponibles virtualmente para todos los PLCs y para PACs (Programmable Automation Controller). [18]

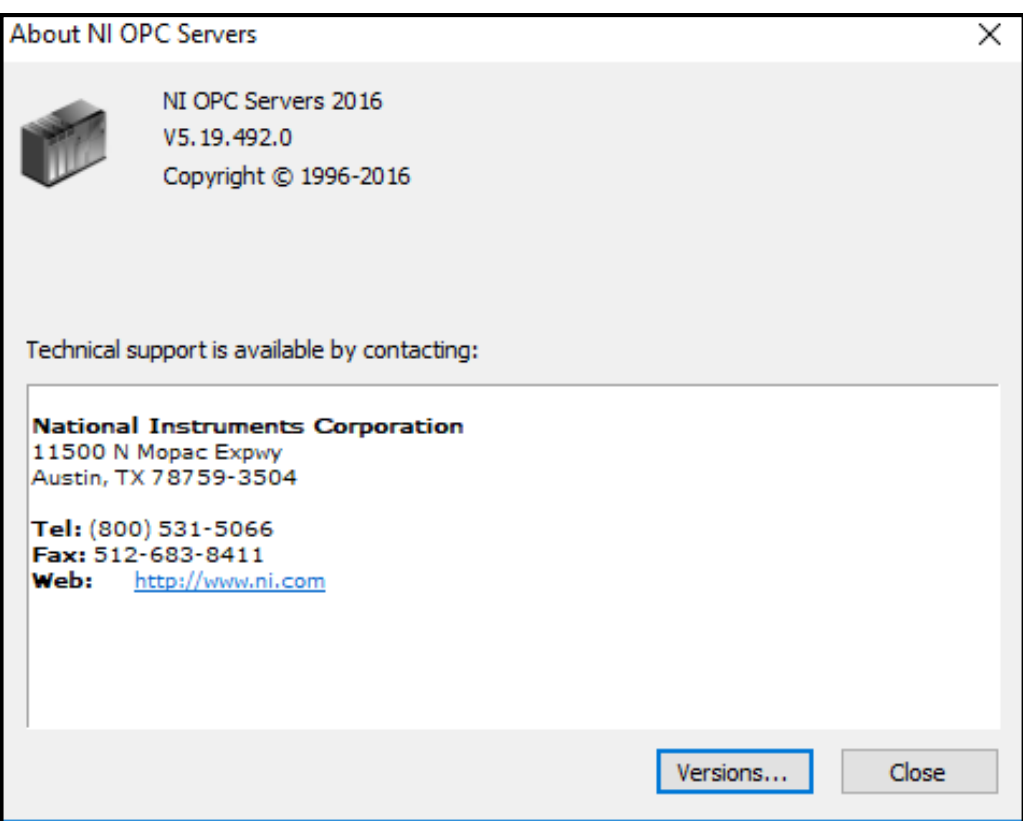

FIGURA 29. NI OPC SERVERS. FUENTE: **AUTORES**

# **CAPÍTULO III**

# **3. MATERIALES Y MÉTODOS**

## **3.1.Equipos utilizados en el proyecto**

El proyecto simulación del sistema de adquisición de datos de un sistema eléctrico de potencia requirió de varios equipos didácticos que se localizan en distintos laboratorios de la UPS. Entre los equipos mencionados se usan los siguientes:

- ➢ Módulo didáctico de protecciones de sistemas de generación en sistemas eléctricos de potencia.
- ➢ Módulo de protecciones de líneas de transmisión.
- ➢ Módulo didáctico de protecciones de redes de distribución en sistemas eléctricos de potencia.
- ➢ Módulo de automatización
- $\triangleright$  Switch 8 puertos
- ➢ Transformadores Trifásicos 10 KVA, 6 KVA y 3 KVA
- $\triangleright$  Motor 0.75 HP
- ➢ Resistencia de 100 OHMS

# **3.1.1. Módulo didáctico de protecciones de sistemas de generación en sistemas eléctricos de potencia**

En este módulo se pudo representar la etapa de Generación correspondiente al SEP. El diseño eléctrico del módulo de generación se puede encontrar en ANEXO 2. Los elementos de este módulo que se utilizaron para el presente proyecto de tesis son:

#### ➢ **Seccionador Trifásico**

El seccionador trifásico es un dispositivo electromecánico que secciona un tramo de un circuito eléctrico con el fin de aislar dicha zona para realizar diferentes maniobras. En muchas ocasiones se usan estos dispositivos para realizar mantenimientos de las redes de distribución y garantizar la seguridad del personal encargado para esta función. Para el presente proyecto de tesis se usaron Seccionador -89-102 y Seccionador -89-103.

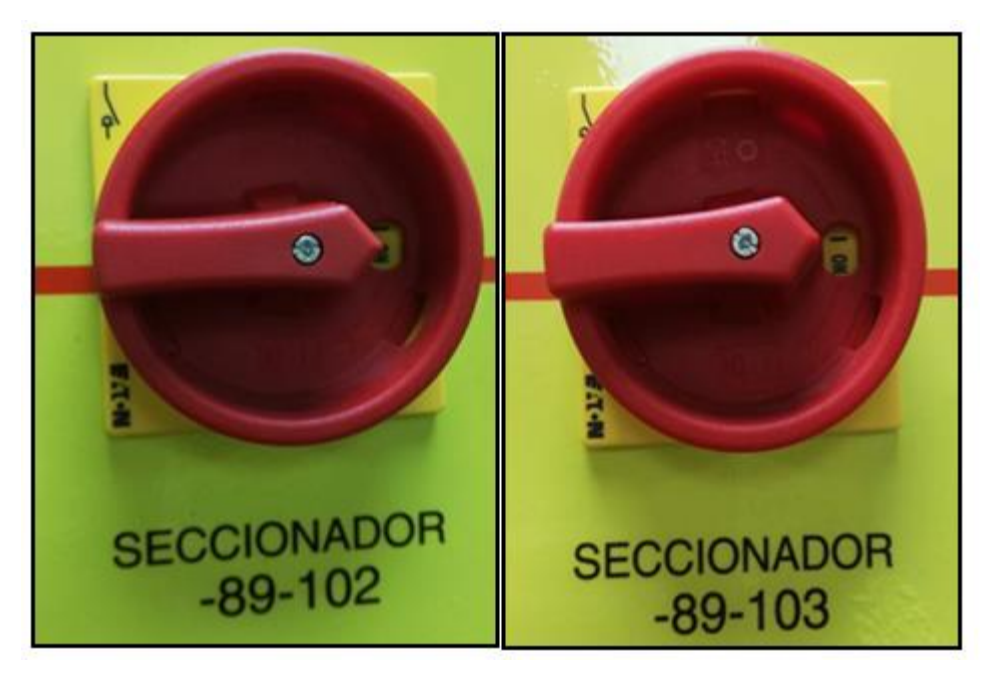

FIGURA 30. SECCIONADOR TRIFÁSICO -89-102 / 103. FUENTE: **LOS AUTORES**

| <b>DATOS TÉCNICOS</b>    |                          |
|--------------------------|--------------------------|
| Marca:                   | Eaton                    |
| <b>Modelo:</b>           | P3-30 / EA / SVB-MCS     |
| <b>Corriente Máxima:</b> | 32 Amps                  |
| Rango de Voltaje         | 690 VAC                  |
| Grado de protección:     | Frontal IP65             |
| <b>Dimensiones:</b>      | $7 \times 8 \times 7$ cm |
| Temperatura de trabajo:  | 0º a 40º C               |

TABLA 1. DATOS TÉCNICOS SECCIONADOR TRIFÁSICO. FUENTE: **LOS AUTORES**

### ➢ **Interruptor Trifásico**

El interruptor trifásico es un dispositivo de protección que interrumpe automáticamente el paso de la corriente cuando ésta sobrepasa el límite que el interruptor puede soportar, de esta manera se despejan las fallas que pueden causar daños al sistema y a los elementos que lo conforman. Para el presente proyecto de tesis fueron utilizados los siguientes: Interruptor -52-100, Interruptor -52-101 e Interruptor -52-103.

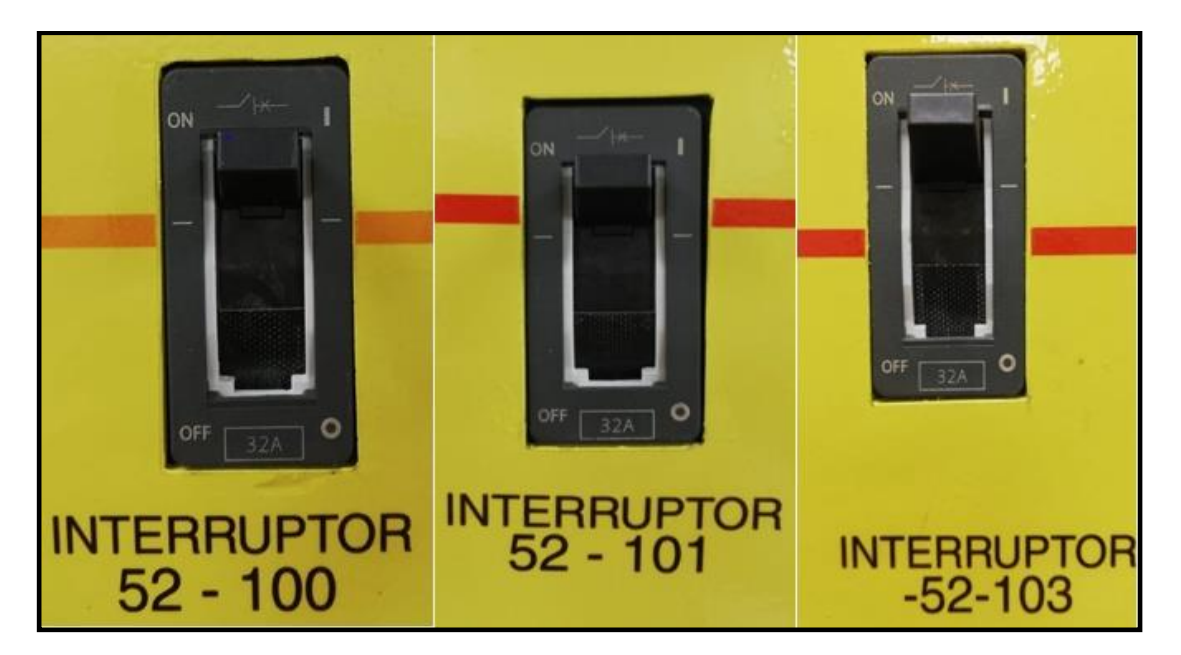

FIGURA 31. INTERRUPTOR TRIFÁSICO 52-100 / 101 / 103. FUENTE: **LOS AUTORES**

| <b>DATOS TÉCNICOS</b>    |                |  |
|--------------------------|----------------|--|
| <b>Marca:</b>            | Siemens        |  |
| <b>Modelo:</b>           | VL 160X / 3 VL |  |
| <b>Corriente Máxima:</b> | 32 Amps        |  |
| Rango de Voltaje         | 690 VAC        |  |
| <b>Dimensiones:</b>      | 10 x 15 x 8 cm |  |
| Temperatura de trabajo:  | 0º a 40º C     |  |

TABLA 2. DATOS TÉCNICOS INTERRUPTOR TRIFÁSICO. FUENTE: **LOS AUTORES.**

#### ➢ **Analizador de Red**

El analizador de red es un dispositivo electrónico que monitorea y almacena los parámetros que conforman un sistema eléctrico como voltaje, corriente, potencia, frecuencia, entre otros. Para el presente proyecto de titulación se utilizó el analizador de red de marca Siemens modelo Sentron Pac 3200, el cual permite medir valor de voltajes hasta 690 VAC.

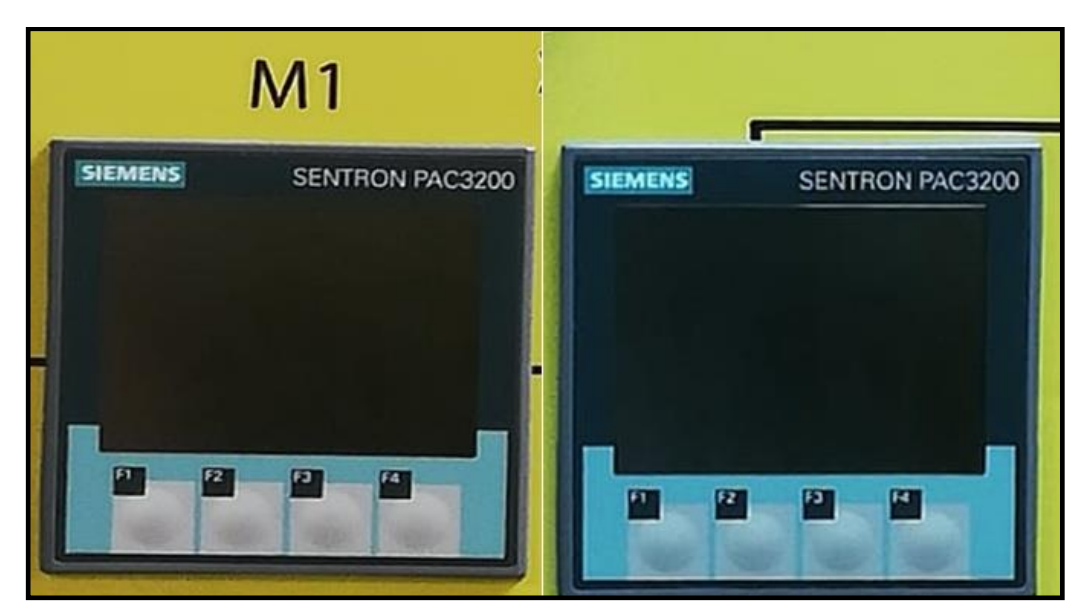

FIGURA 32. ANALIZADOR DE RED M1 / M3. FUENTE: **LOS AUTORES.**

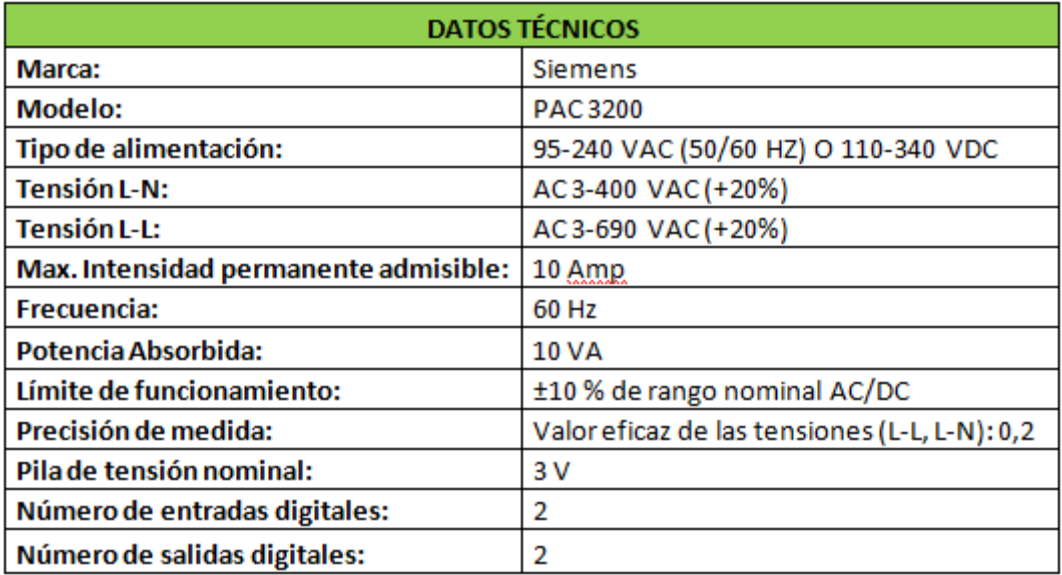

FIGURA 33. DATOS TÉCNICOS ANALIZADOR DE RED. FUENTE: **LOS AUTORES.**

# **3.1.2. Módulo de protecciones de líneas de transmisión**

En este módulo se representó la etapa de Transmisión correspondiente al SEP. El diseño eléctrico del módulo de transmisión se puede encontrar en ANEXO 3. Los elementos de este módulo que se utilizaron para el presente proyecto de tesis se mostrarán a continuación:

#### ➢ **Seccionador Trifásico**

Para el presente proyecto de tesis fue utilizado el Seccionador -89-201, Seccionador -89-202 y Seccionador -89-208.

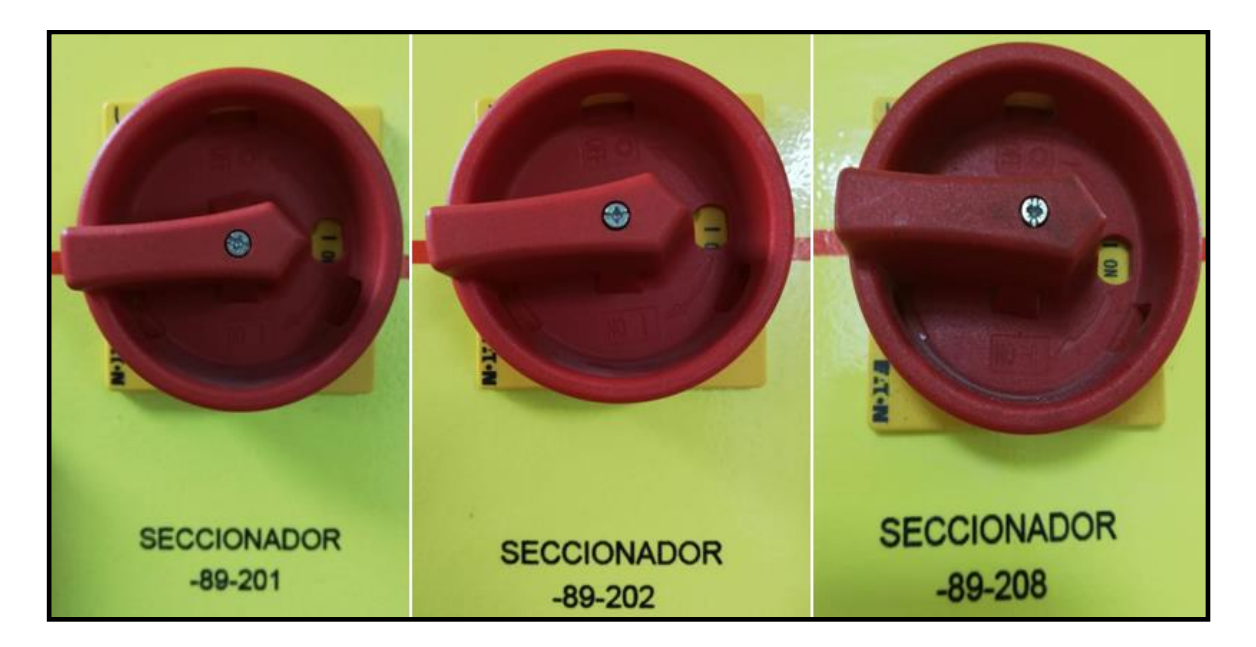

FIGURA 34. SECCIONADOR TRIFÁSICO -89-201 / 202 / 208. FUENTE: **LOS AUTORES**

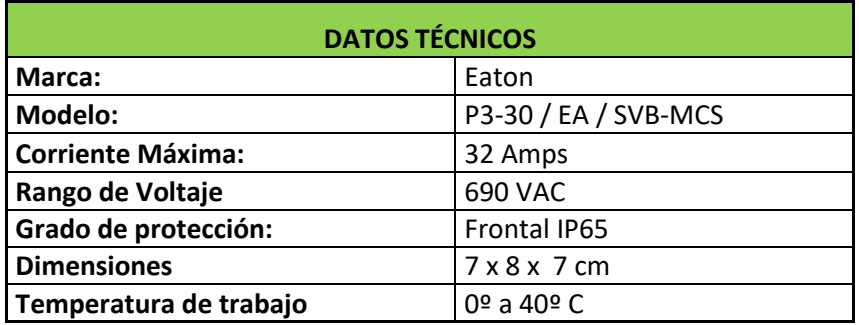

TABLA 3. DATOS TÉCNICOS SECCIONADOR TRIFÁSICO. FUENTE: **LOS AUTORES**

### ➢ **Interruptor Trifásico**

En el presente proyecto de tesis se utilizó el Interruptor -52-201 e Interruptor -52- 206.

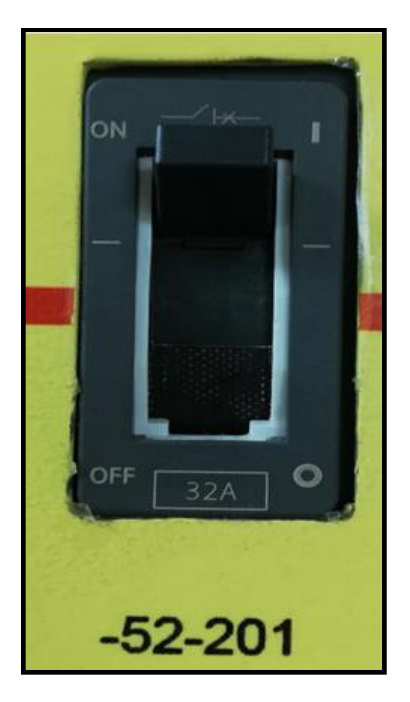

FIGURA 35. INTERRUPTOR TRIFÁSICO 52-201 . FUENTE: **LOS AUTORES**

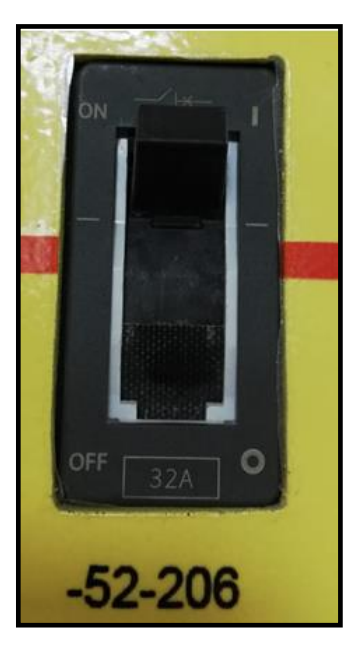

FIGURA 36. INTERRUPTOR TRIFÁSICO 52-206. FUENTE: **LOS AUTORES**

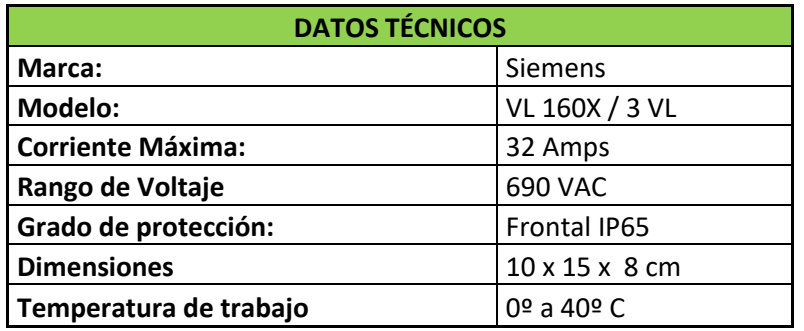

TABLA 4. DATOS TÉCNICOS INTERRUPTOR TRIFÁSICO. FUENTE: **LOS AUTORES.**

#### ➢ **Analizador de red**

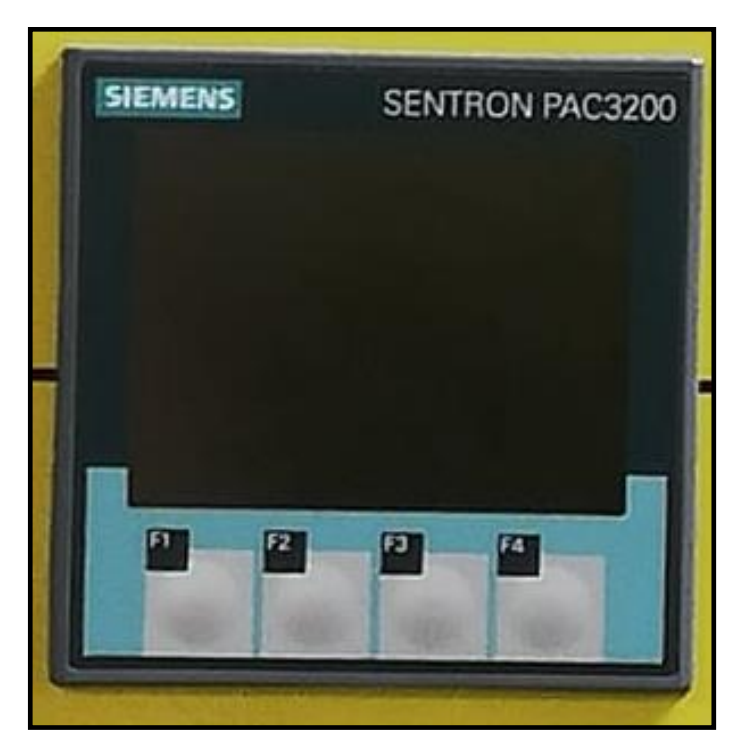

Figura 37. ANALIZADOR DE RED. FUENTE: **LOS AUTORES.**

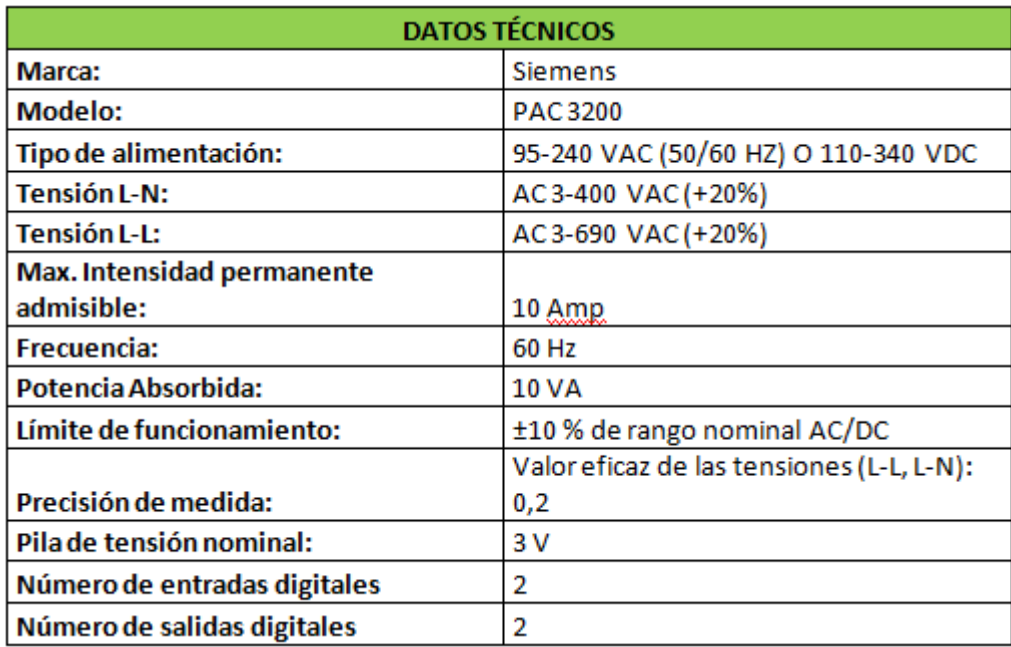

FIGURA 38. DATOS TÉCNICOS ANALIZADOR DE RED. FUENTE: **LOS AUTORES.**

# **3.1.3. Módulo didáctico de protecciones de redes de distribución en sistemas eléctricos de potencia.**

En este módulo se pudo representar la etapa de Distribución correspondiente al SEP. El diseño eléctrico del módulo de distribución se puede encontrar en ANEXO 4. Los elementos de este módulo que se utilizó para el presente proyecto de tesis son:

## ➢ **Seccionador**

Para el presente proyecto de tesis fue utilizado el Seccionador -89-301, Seccionador - 89-302, Seccionador -89-303, y Seccionador -89-307.

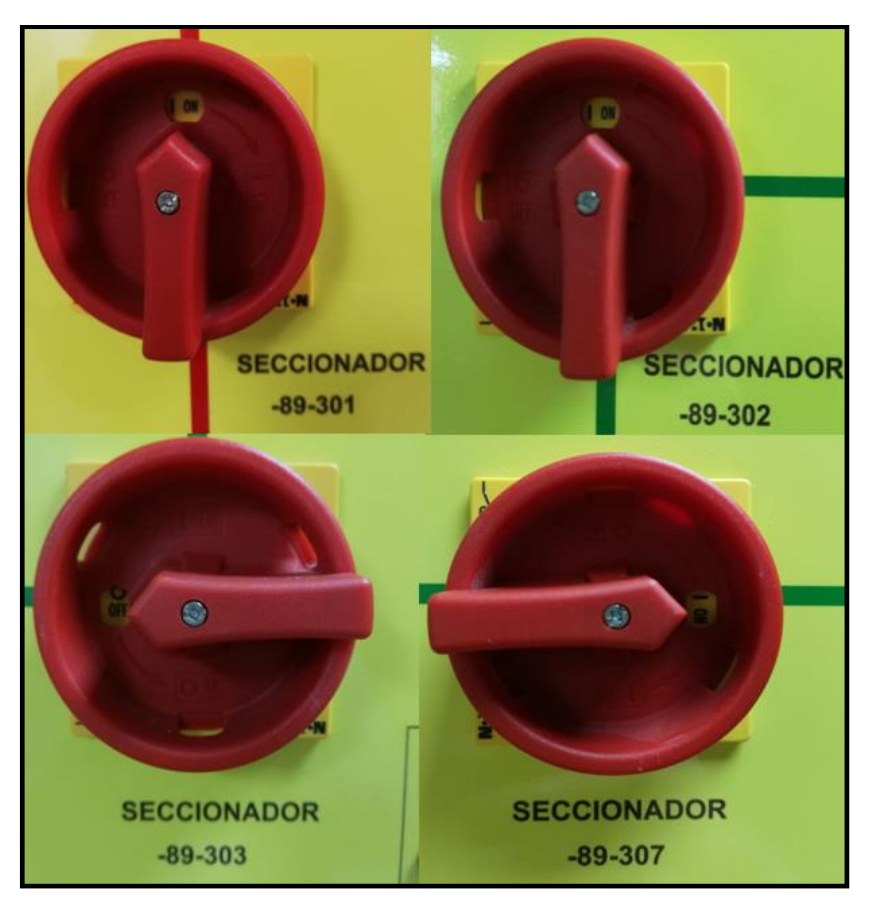

FIGURA 39. SECCIONADOR TRIFÁSICO -89-301 / 302 / 303 / 307. FUENTE: **LOS AUTORES.**

### ➢ **Interruptor Trifásico**

En el presente proyecto de tesis se utilizó el Interruptor -52-301, Interruptor -52-302, Interruptor -52-303, Interruptor -52-306 e Interruptor -52-307.

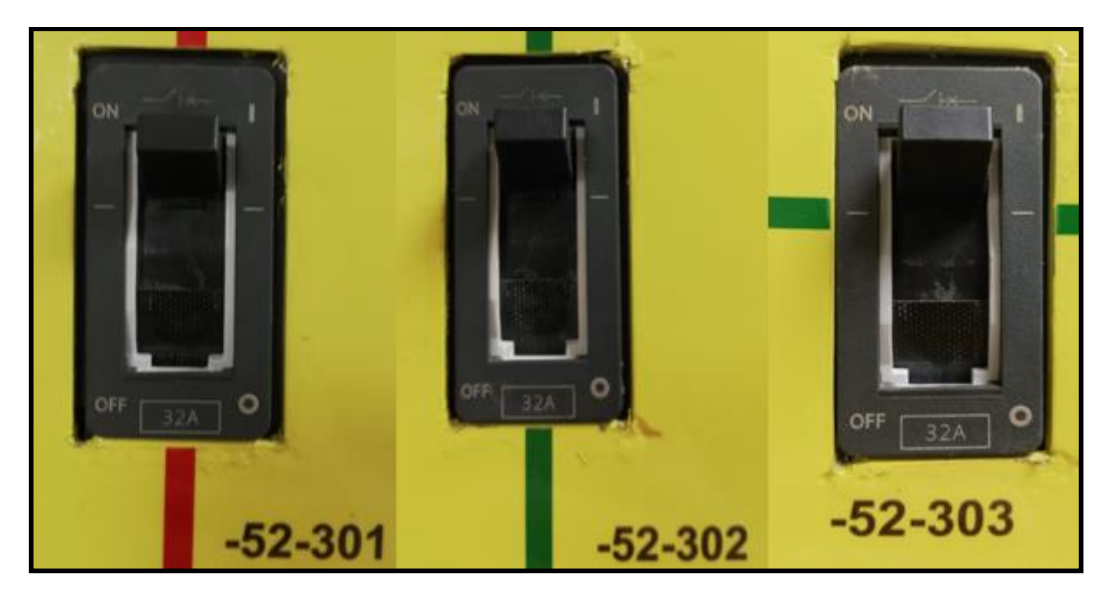

FIGURA 40. INTERRUPTOR TRIFÁSICO 52-301 / 302 / 303. FUENTE: **LOS AUTORES**

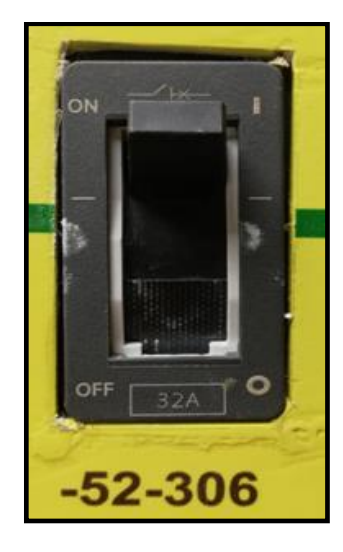

FIGURA 41. INTERRUPTOR TRIFÁSICO 52-306. FUENTE: **LOS AUTORES**

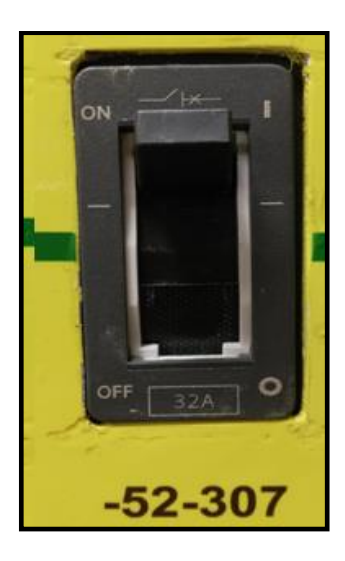

FIGURA 42. INTERRUPTOR TRIFÁSICO 52- 307. FUENTE: **LOS AUTORES**

#### ➢ **Analizador de Red**

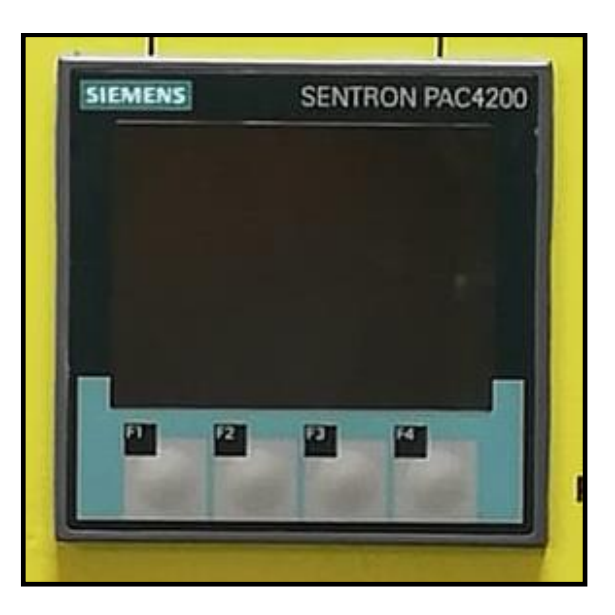

FIGURA 43. ANALIZADOR DE RED. FUENTE: LOS AUTORES

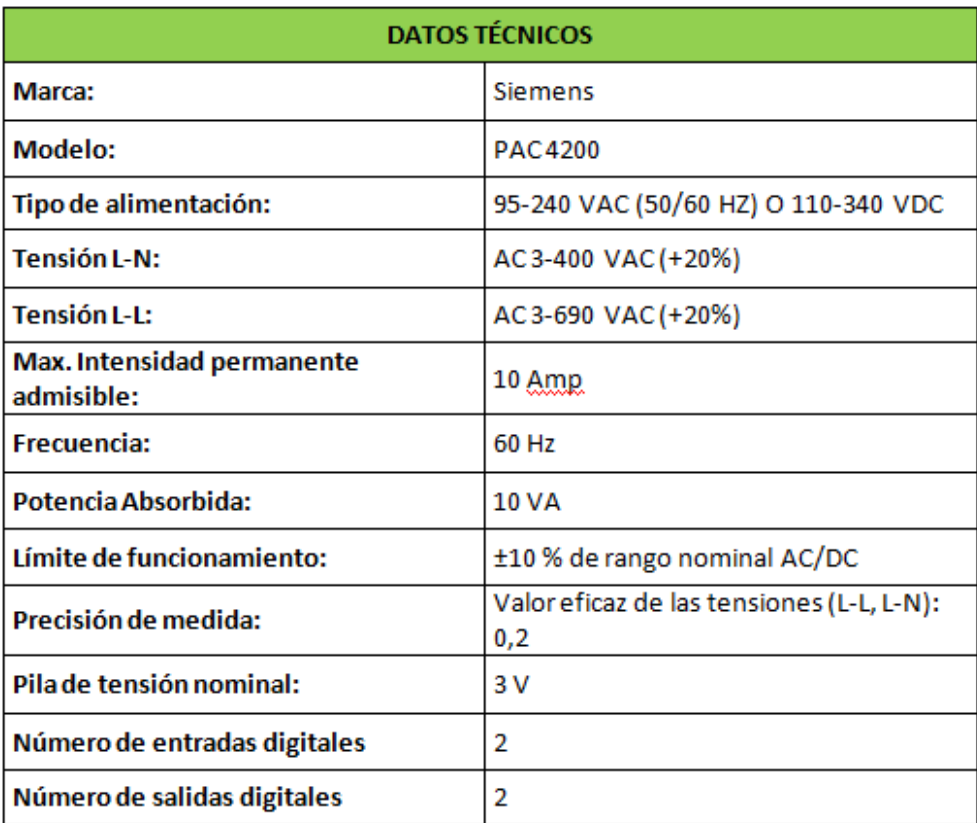

FIGURA 44. DATOS TÉCNICOS ANALIZADOR DE RED. FUENTE: **LOS AUTORES.**

## **3.1.4. Módulo de automatización**

El módulo de automatización se utilizó para realizar el control del SEP y la adquisición de datos por medio de comunicación Modbus TCP/IP. El dispositivo que se manejó del módulo de automatización para el presente proyecto de tesis fue el PLC S7 1200.

## ➢ **PLC S7 1200 DC/DC/DC**

El PLC es un sistema de tiempo real que ejecuta sus resultados en base a las condiciones programadas por su operador solicitadas por el usuario. El PLC S7 1200 DC/DC/DC se usó para realizar el control automatizado de algunos elementos que conforman el SEP mediante sus señales de entradas y salidas.

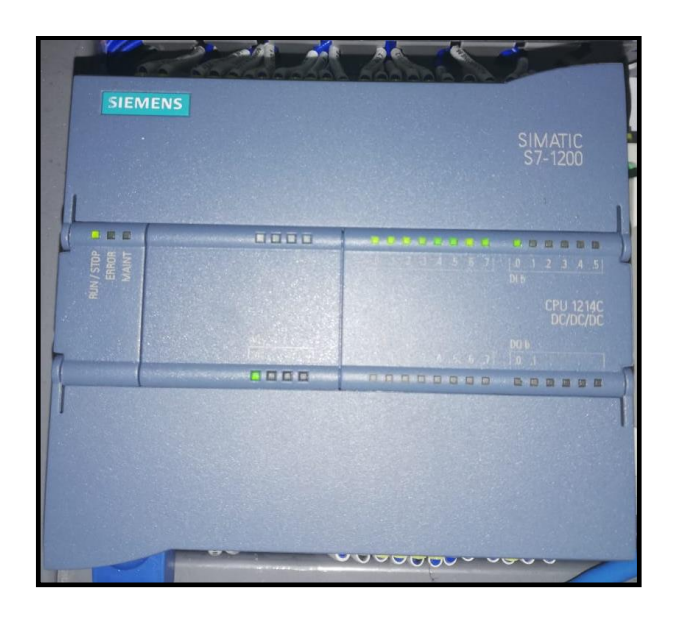

FIGURA 45. PLC S7 1200 DC/DC/DC. FUENTE: **LOS AUTORES.**

| <b>DATOS TÉCNICOS</b>       |                                                         |
|-----------------------------|---------------------------------------------------------|
| Marca:                      | Siemens                                                 |
| <b>Modelo:</b>              | CPU 1214C DC/DC/DC                                      |
| Versión de                  |                                                         |
| firmware:                   | V4.2                                                    |
| Alimentación:               | <b>24 VDC</b>                                           |
| <b>Entradas Digitales:</b>  | 14 DI Tipo Sumidero/Fuente (24 VDC-4mA)                 |
| <b>Salidas Digitales:</b>   | 10 DO Tipo relé con Voltajes de 30 VDC<br>hasta 250 VAC |
| <b>Entradas Analógicas:</b> | 2 AI Tipo tensión de 0 hasta 10 VDC                     |

FIGURA 46. DATOS TÉCNICOS PLC S7 1200 SIEMENS. FUENTE: **LOS AUTORES.**

# **3.1.5. Switch 8 puertos**

El Switch es un dispositivo electrónico que facilita la comunicación entre los analizadores de red, el PLC y el computador para poder realizar la adquisición de datos. El switch que su utilizó en el presente proyecto de tesis.

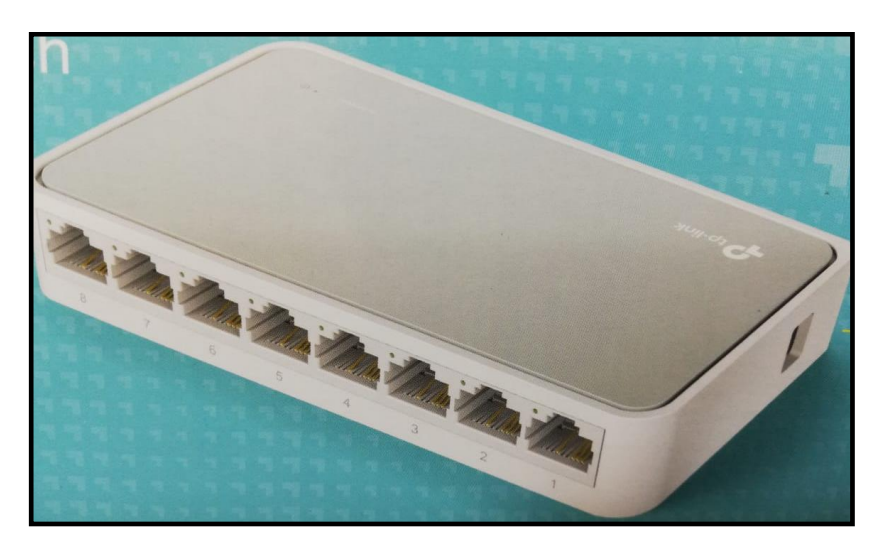

FIGURA 47. SWITCH 8 PUERTOS. FUENTE: **LOS AUTORES.**

# **3.1.6. Transformadores Trifásicos 10 KVA, 6 KVA y 3 KVA**

Transformadores trifásicos de 10 KVA, 6 KVA Y 3 KVA. Estos transformadores son marca EXXEL POWER y sus datos de placa se observan a continuación:

### ➢ **Transformador trifásico 10 KVA**

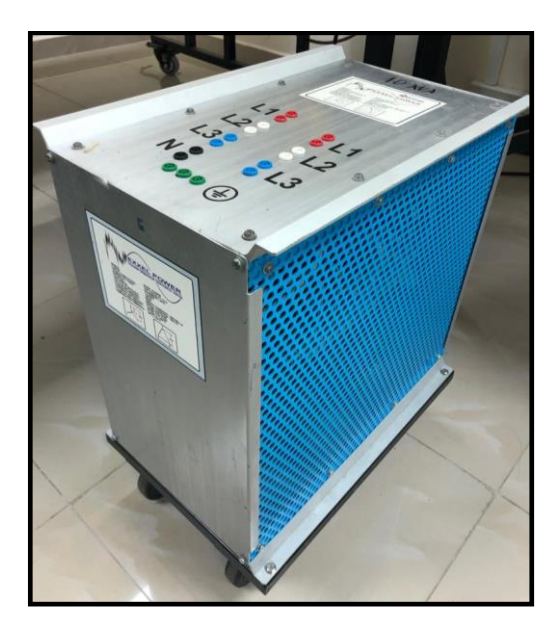

FIGURA 48. TRANSFORMADOR TRIFÁSICO 10 KVA. FUENTE: **LOS AUTORES.**

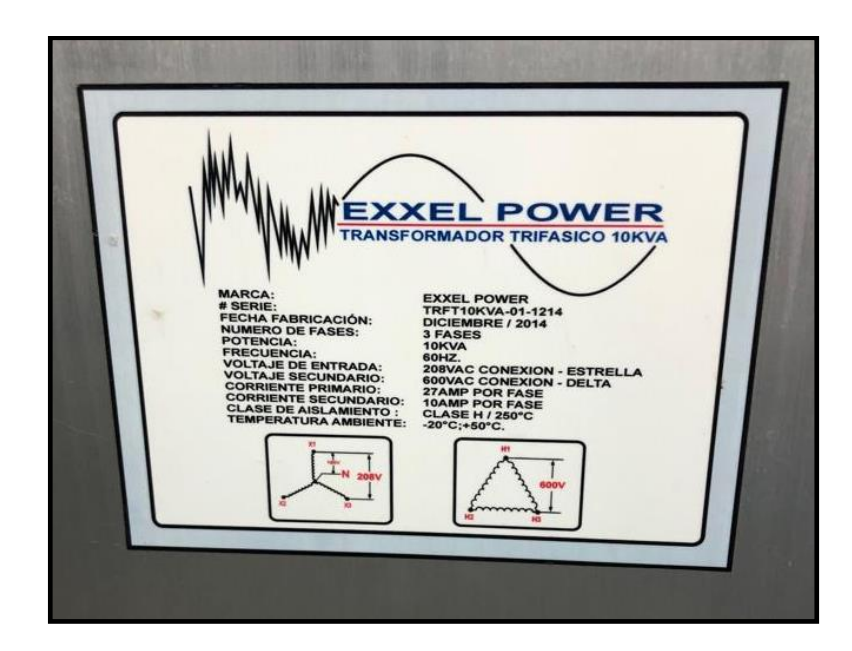

FIGURA 49. DATOS DE PLACA DE TRANSFORMADOR TRIFÁSICO 10 KVA. FUENTE: **LOS AUTORES.**

### ➢ **Transformador trifásico 6 KVA**

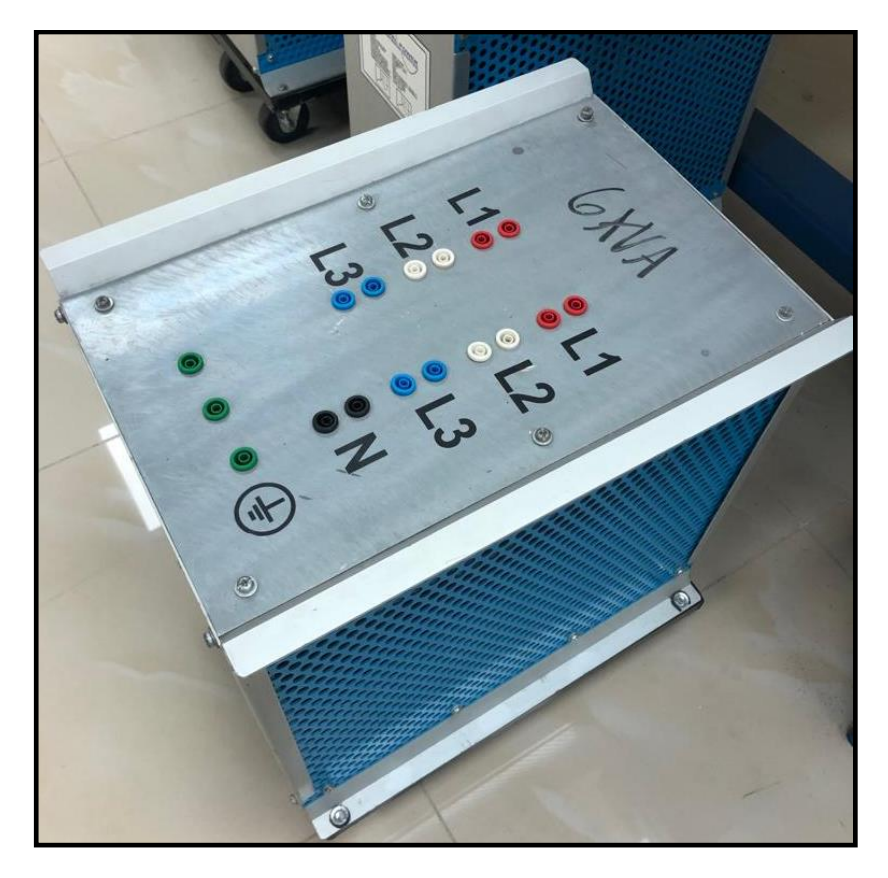

FIGURA 50. TRANSFORMADOR TRIFÁSICO 6 KVA. FUENTE: **LOS AUTORES.**

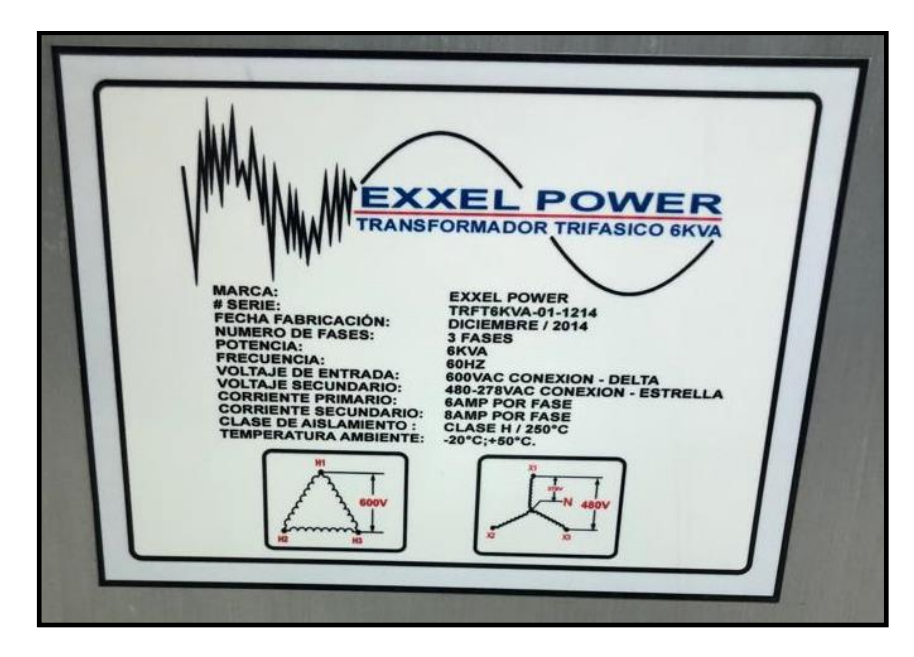

FIGURA 51. DATOS DE PLACA DE TRANSFORMADOR TRIFÁSICO 6 KVA. FUENTE: **LOS AUTORES.**

# ➢ **Transformador trifásico 3 KVA**

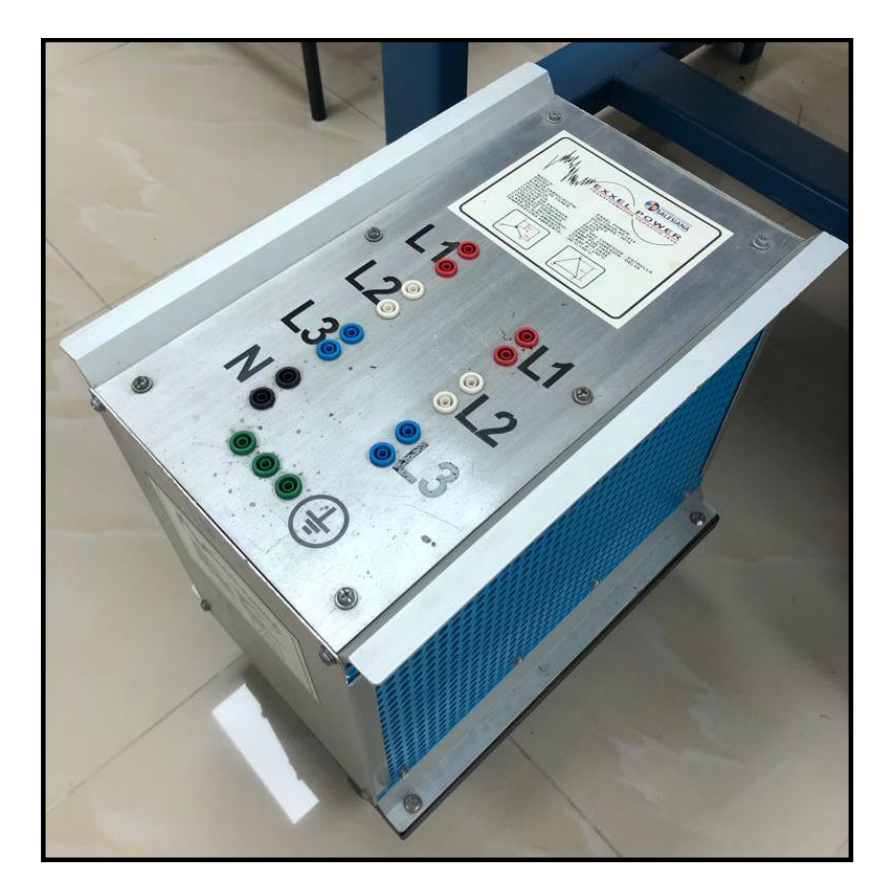

FIGURA 52. TRANSFORMADOR TRIFÁSICO 3 KVA. FUENTE: **LOS AUTORES.**

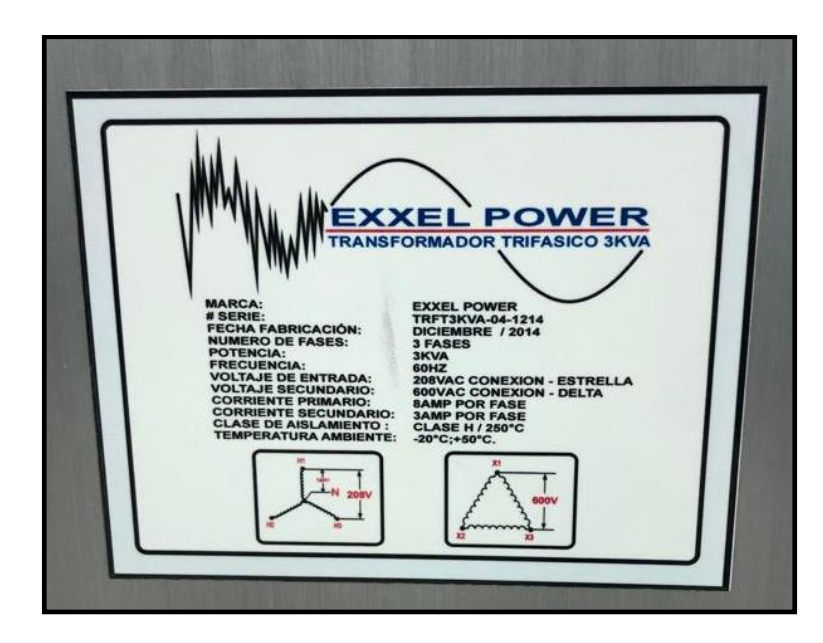

FIGURA 53. DATOS DE PLACA DE TRANSFORMADOR TRIFÁSICO 3 KVA. FUENTE: **LOS AUTORES.**

# **3.1.7. Motor Trifásico**

El motor trifásico fue considerado como carga inductiva para el presente proyecto de tesis. Es un motor marca Siemens de 0.75 HP, sus datos de placa se pueden observar en la siguiente figura:

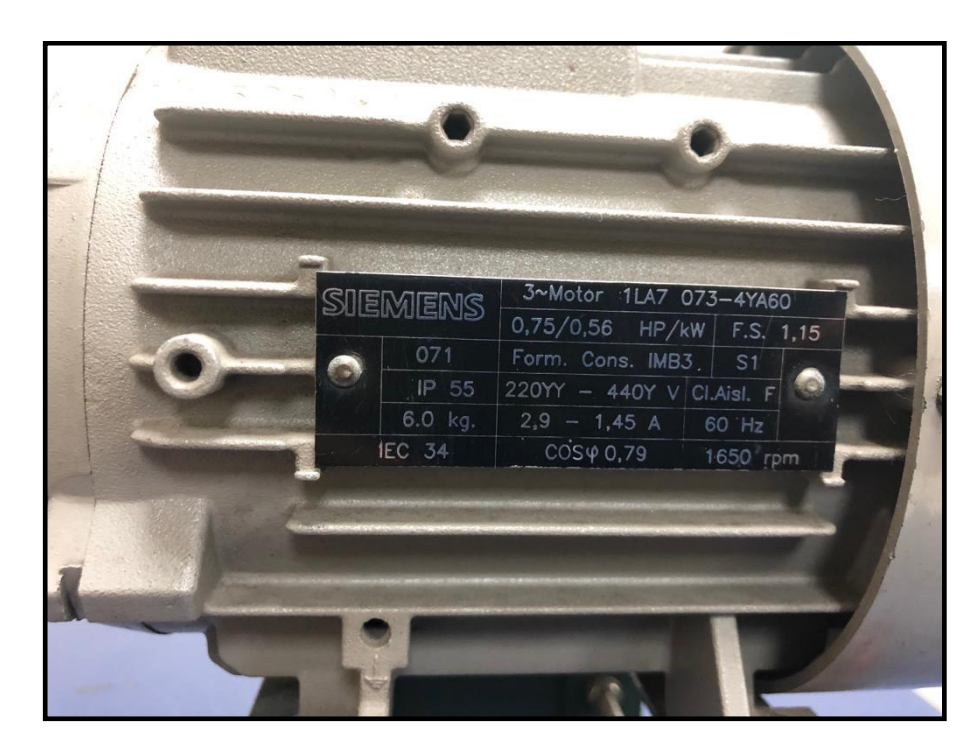

FIGURA 54. MOTOR TRIFÁSICO Y SUS DATOS DE PLACA.

# **3.1.8. Resistencia 100 Ohms**

La resistencia de 100 ohms fue utilizada como carga resistiva y conectada en el tablero de distribución como corresponde.

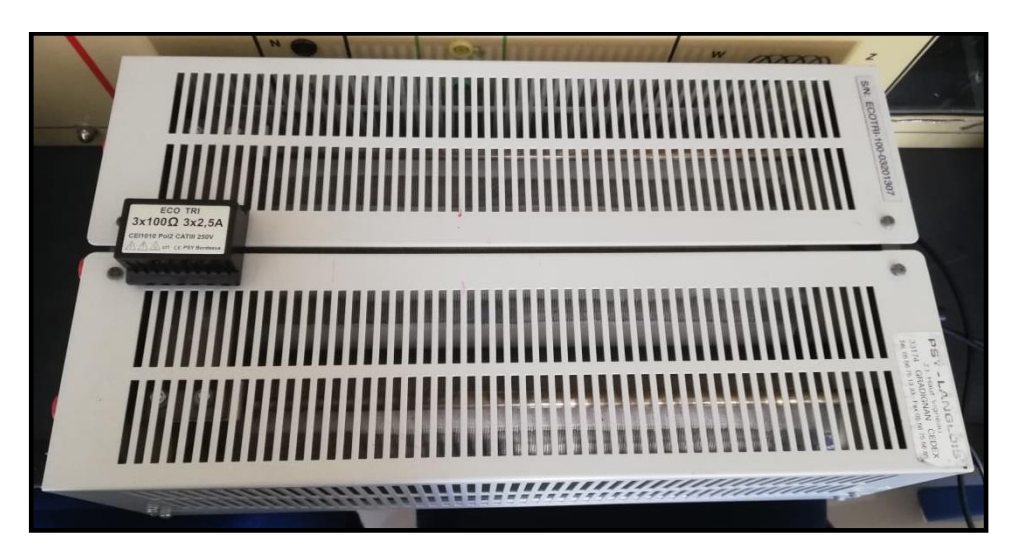

FIGURA 55. RESISTENCIA 100 OHMS. FUENTE: **LOS AUTORES.**

# **CAPÍTULO IV**

# **4. GUÍA DE PROGRAMACIÓN**

# **4.1.Tia Portal**

Se ingresa al software Tia Portal y se selecciona la opción *Crear Proyecto.* Completar los espacios correspondientes y *Crear.* Ver Figura 56.

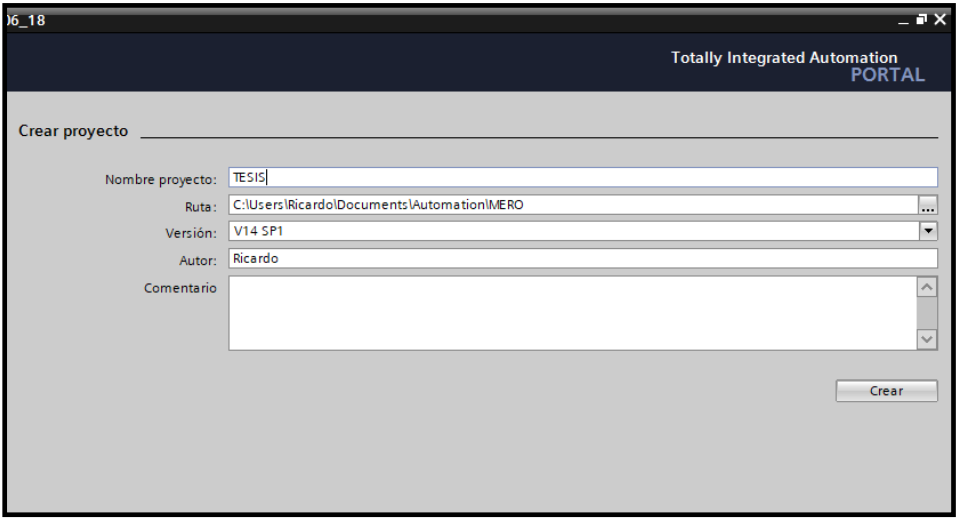

FIGURA 56. NUEVO PROYECTO. FUENTE: **LOS AUTORES**.

Cuando el proyecto se haya creado se abrirá una serie de configuraciones en el que se inicia configurando y eligiendo el equipo con el que se trabajará. Dar clic en *Configurar dispositivo.* Ver figura 57.

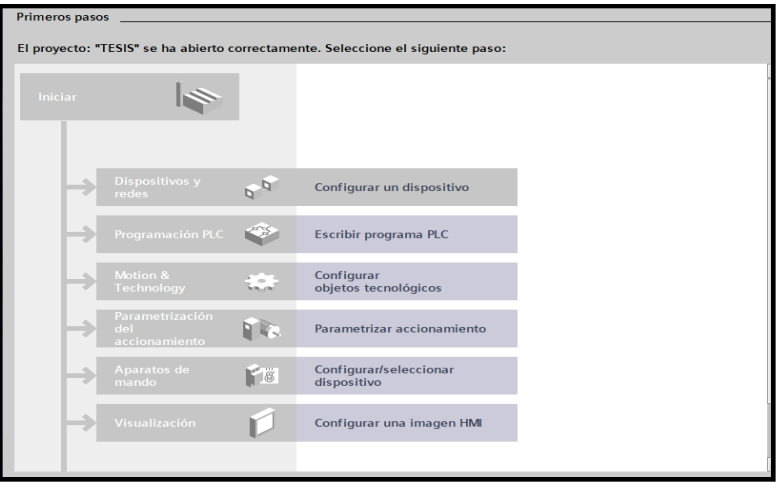

FIGURA 57. PANTALLA DE CONFIGURACION DE TIA PORTAL. FUENTE: **LOS AUTORES**

Ya que es un proyecto nuevo no existen dispositivos vinculados anteriormente por lo que no se muestra ninguno y se procederá a configurar la versión del PLC correspondiente. Ver Figura 58.

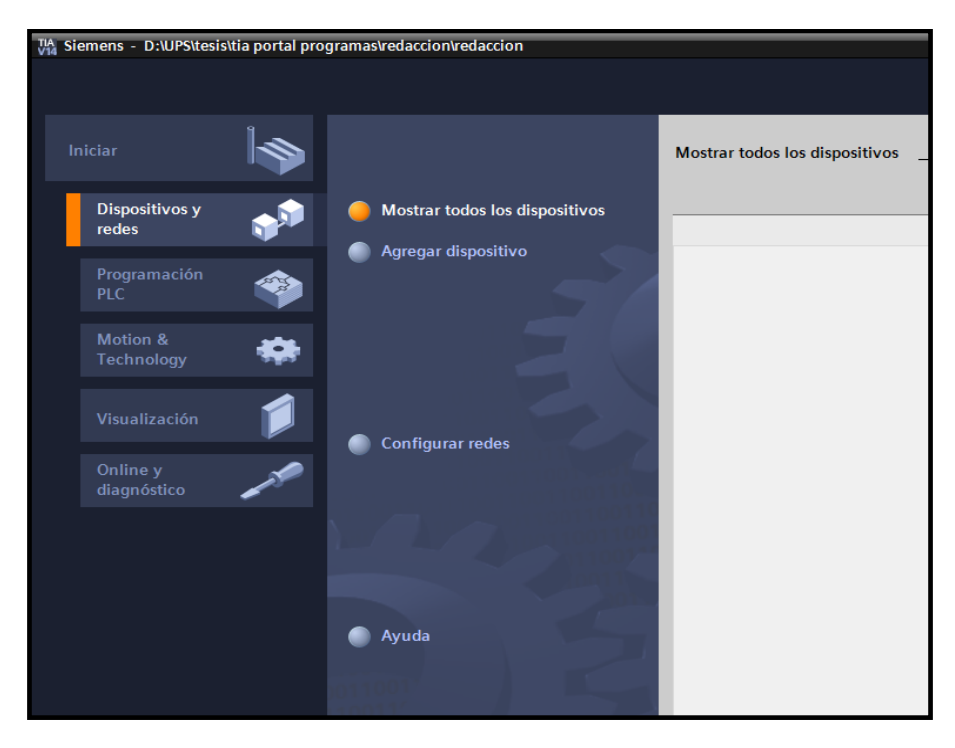

FIGURA 58. PANTALLA DE DISPOTIVOS VINCULADOS. FUENTE: **LOS AUTORES**

En la opción *Agregar dispositivo,* se muestra una serie de dispositivos con los que cuenta esta versión de Tia Portal. En la opción apartado de controladores, se escoge el modelo de CPU. En el caso el PLC es el SIMATIC S7-1200, CPU 1214C DC/DC/DC, modelo 6ES7 214-1BG31-0XB0 versión V4.2. Ver figura 59.

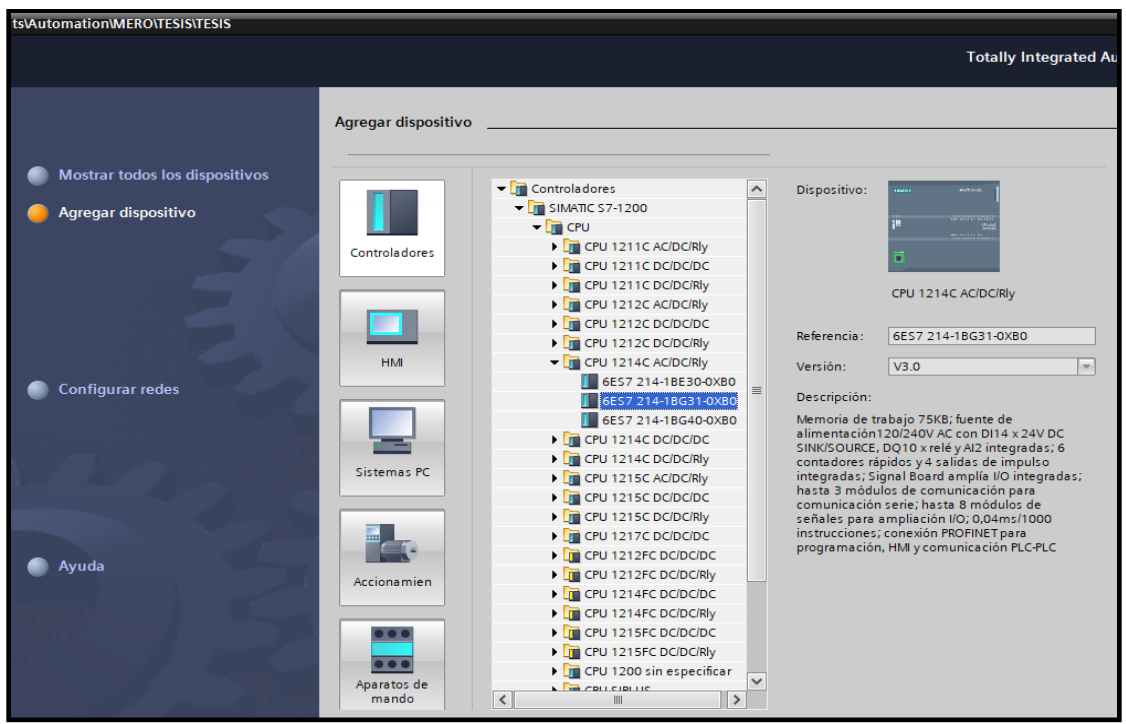

FIGURA 59. AGREGAR NUEVO DISPOSITVO. FUENTE: **LOS AUTORES**

En el caso de no estar al tanto del modelo del CPU, se puede seleccionar la opción *CPU sin especificar,* de esta forma el mismo programa al conectar el PLC lo detecte y lo agregue a la configuración del dispositivo automáticamente. Ver Figura 60.

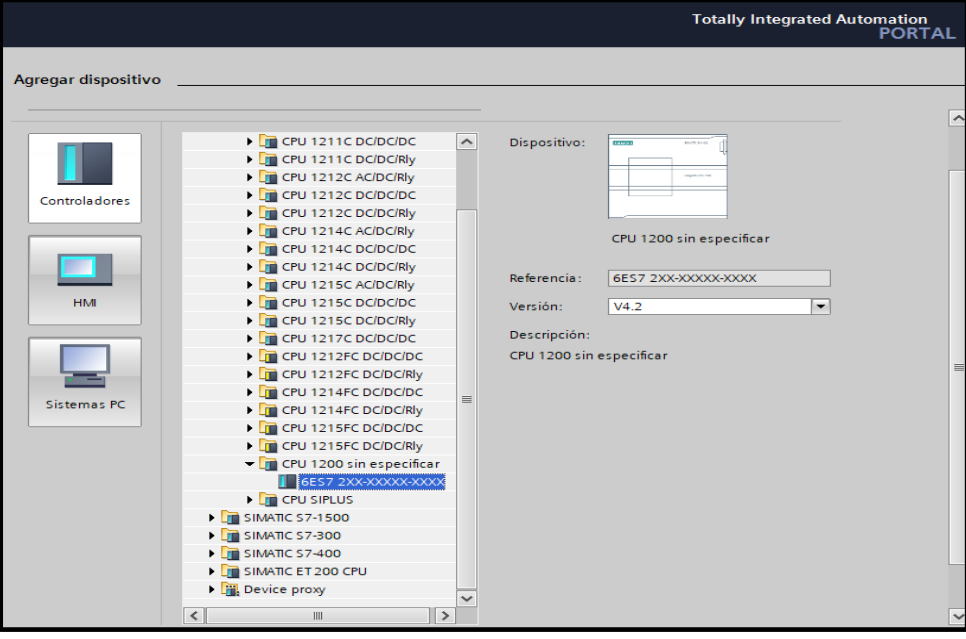

FIGURA 60. DISPOSITIVO SIN ESPECIFICAR. FUENTE: **LOS AUTORES**
En la Figura 38 se observa ya el proyecto creado en la parte superior izquierda de la pantalla como también se observa el físico del PLC en la parte central.

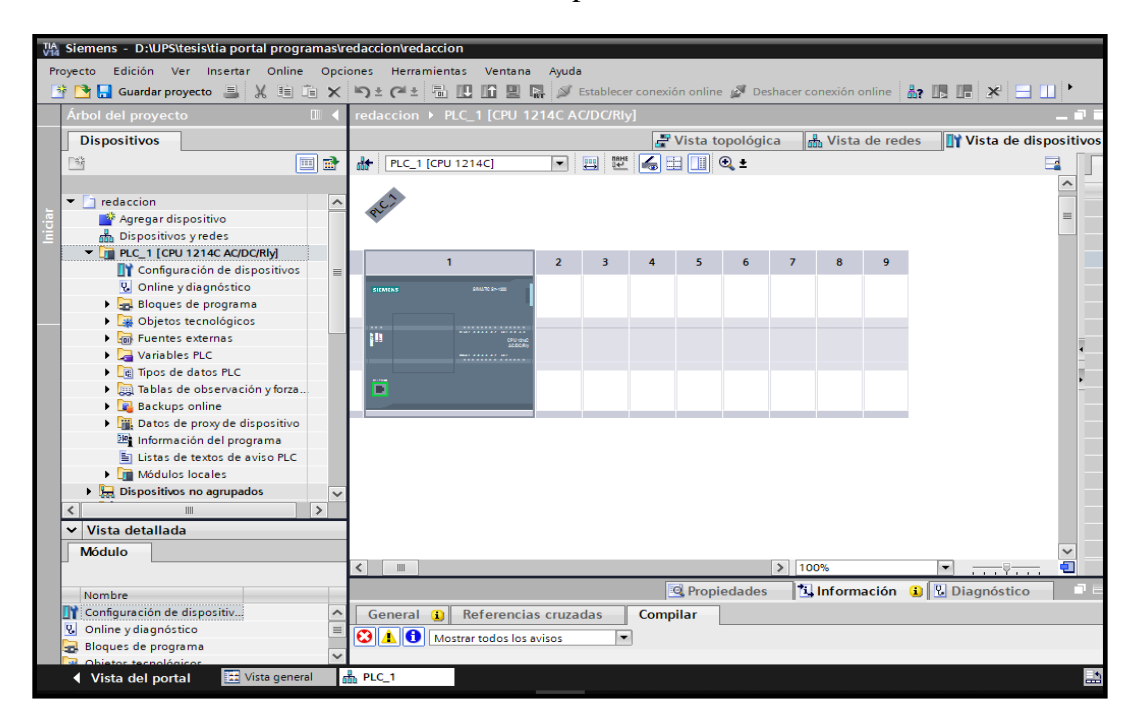

FIGURA 61. PANTALLA DE INICIO DEL PROYECTO. FUENTE: **LOS AUTORES**

Se realizó la configuración de hardware incluyendo los módulos físicamente conectados, en este caso 6 módulos 1231 de 8 entradas analógicas v1.0 por lo que se deben desactivar los rebases por exceso y defecto en todos los canales de los módulos analógicos, ya que en este caso no se contarán físicamente a ningún sensor. Ver figura 62.

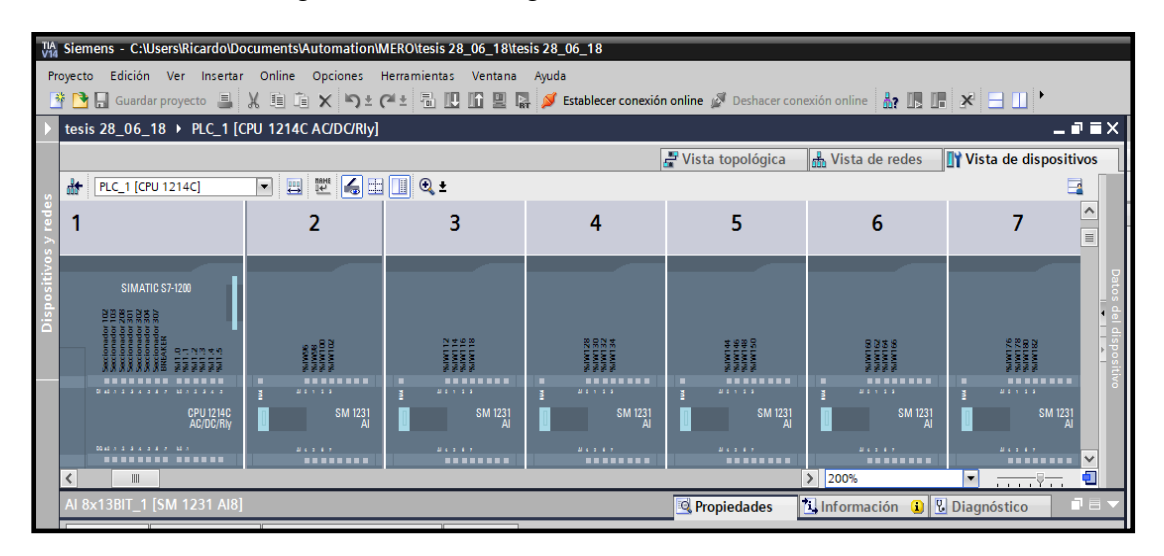

FIGURA 62. MODULOS ANALOGICOS DESCONECTADOS. FUENTE: **LOS AUTORES**

En apartado de *Bloques de programa,* se selecciona la opción *Agregar nuevo bloque,* y se agrega 3 bloques de función para cada una de las etapas del proyecto, Generación, transmisión y distribución (programación estructurada). Ver Figura 63.

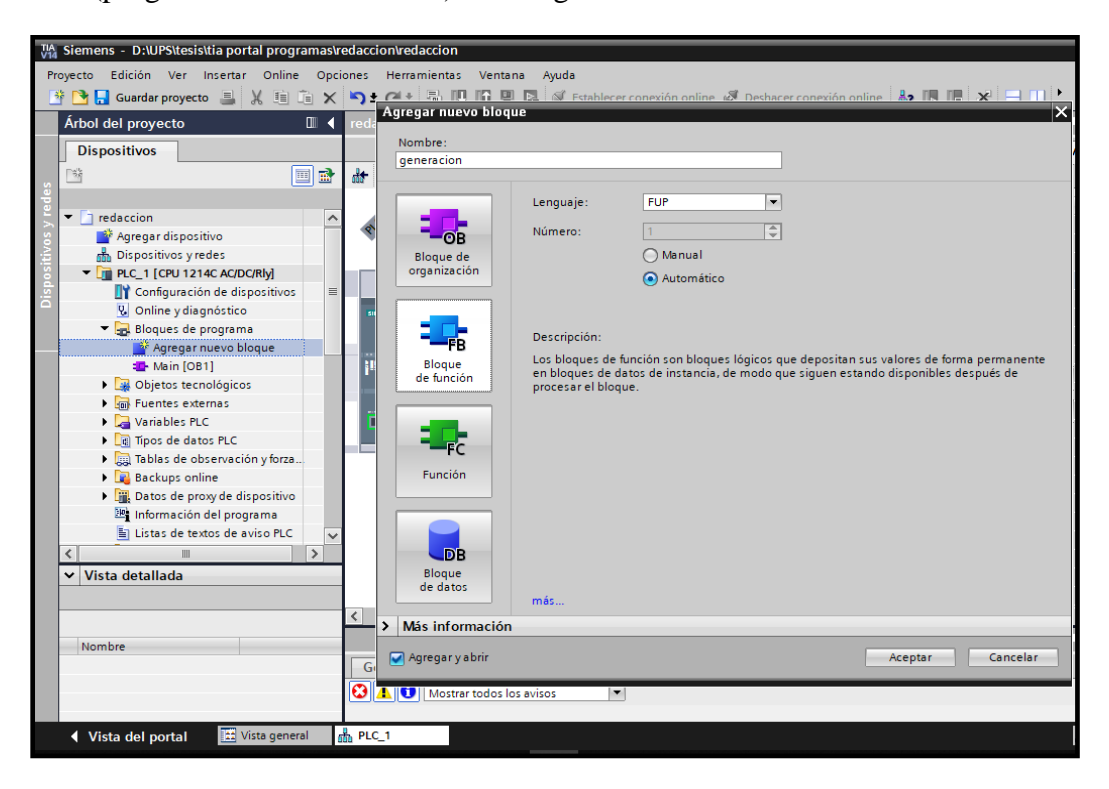

FIGURA 63. BLOQUES DE PROGRAMACION. FUENTE: **LOS AUTORES**

Se asigna un nombre a cada uno de los bloques de función y se insertan en el bloque de organización principal *Main.* Ver figura 64.

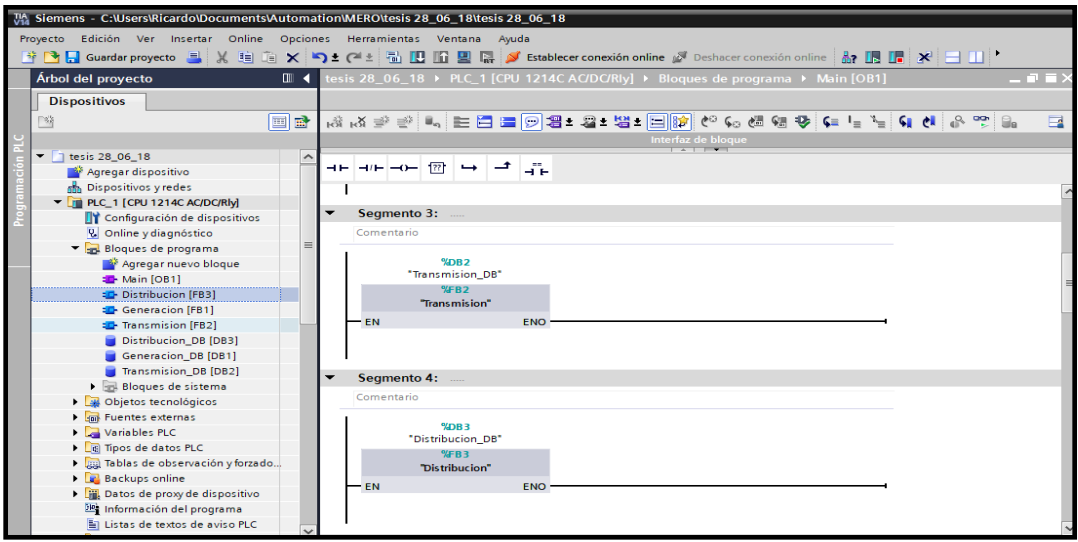

FIGURA 64. MAIN BLOQUES DE PROGRAMA. FUENTE: **LOS AUTORES.**

Para leer los datos de los Sentron Pacs en el PLC, se necesita hacer una comunicación Modbus TCP, pero para ello primero hay que activar marcas de ciclo desde el byte m5.0 debido a que se ha utilizado marcas de los bytes inferiores. Ver Figura 65.

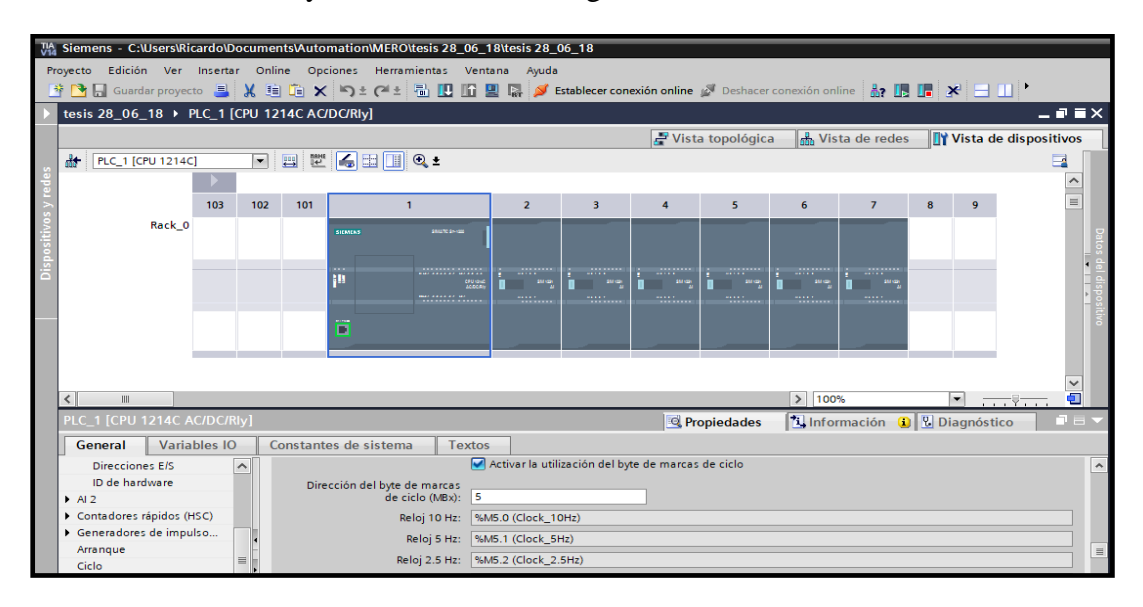

FIGURA 65. COMUNICACION MODBUS TCP. FUENTE: **LOS AUTORES.**

En el *Main* se inserta la instrucción cliente *Modbus TCP*, que se encuentra en el apartado de *Instrucciones, Comunicación*, al abrir su contenido, se selecciona la opción *Otros, MODBUS TCP,* y se escoge *MB\_CLIENT* para cada uno de los Sentron Pac. Luego se les asigna una dirección IP, la cual debe estar configurada físicamente en los dispositivos. Ver figura 66. Observar en el ANEXO 1 la descripción de cada comando MB\_Client.

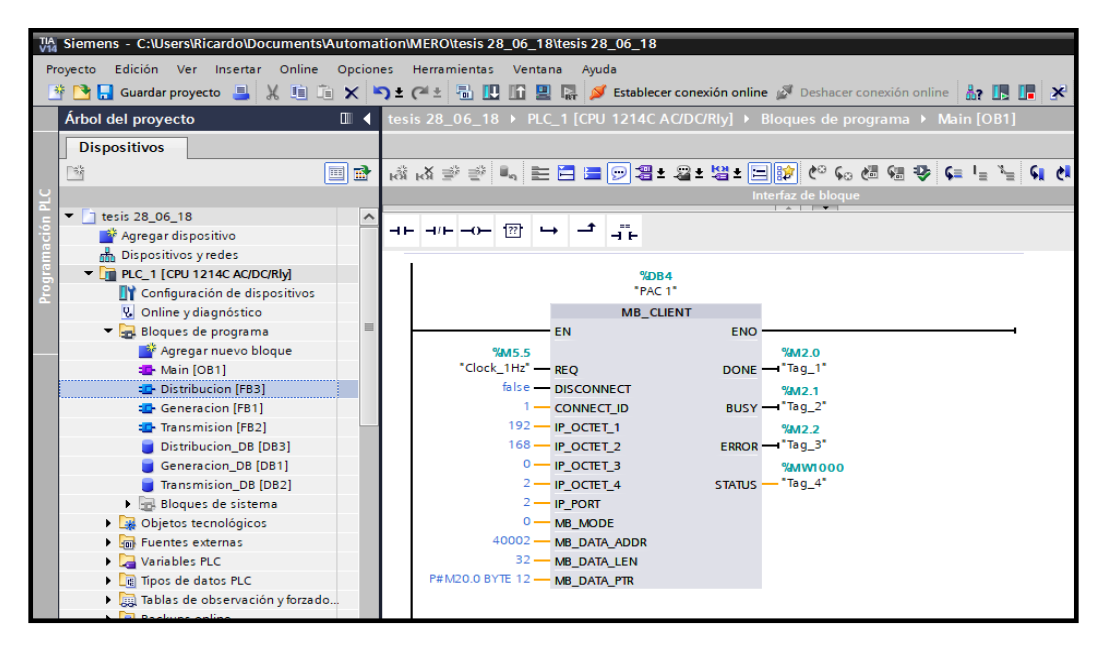

FIGURA 66. MODBUS TCP, MB\_CLIENT. FUENTE: **LOS AUTORES**

Luego de ello se crea una tabla de observación y forzado para determinar a qué marcas analógicas corresponde cada magnitud eléctrica medida por cada Sentron Pac. Ver figura 67.

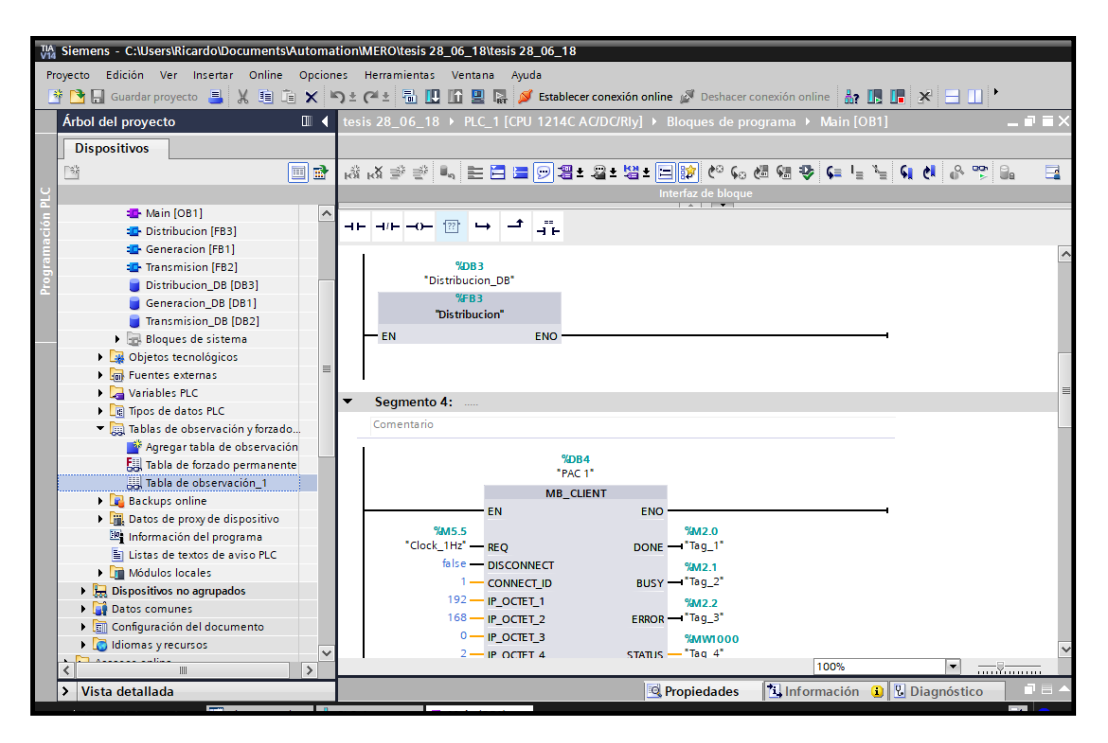

FIGURA 67. TABLA DE OBSERVACION Y FORZADO. FUENTE: **LOS AUTORES**

Se realiza la conexión online con el PLC, se insertan direcciones y se comparan con las magnitudes eléctricas medidas en el Sentron Pac. Se asignan los nombres correspondientes tomando en cuenta el valor inicial de marca que se utilizó en las instrucciones Modbus Client de cada Sentron Pac. Ver Figura 68.

| MA Siemens - C:\Users\Ricardo\Documents\Automation\MERO\tesis 28_06_18\tesis 28_06_18                                                                         |                     |              |                       |              |                                                                                                    |   |            |
|----------------------------------------------------------------------------------------------------|---------------------|--------------|-----------------------|--------------|----------------------------------------------------------------------------------------------------|---|------------|
| Proyecto Edición Ver Insertar Online Opciones Herramientas Ventana Ayuda                                                                                      |                     |              |                       |              |                                                                                                    |   |            |
| *   ^   ^   Guardar proyecto   3    X   白   X   ^   * 2   4   日   日   日   2   ダ Establecer conexión online ぷ Deshacer conexión online   品   图     *         * |                     |              |                       |              |                                                                                                    |   |            |
| Árbol del proyecto                                                                                                    |                     |              |                       |              | II (  Li [CPU 1214C AC/DC/Rly] ▶ Tablas de observación y forzado permanente ▶ Tabla de observación_1 |   | 二甲三米       |
|                                                                                                    |                     |              |                       |              |                                                                                                    |   |            |
| <b>Dispositivos</b>                                                                                                    |                     |              |                       |              |                                                                                                    |   |            |
| 险                                                                                                    | EE                  | 垂き 虚影し ええがです |                       |              |                                                                                                    |   |            |
|                                                                                                    |                     | Nombre       |                       |              | Dirección Observar todo o visualiza Valor de observac Valor de forzado                               | 4 | Comentario |
| Main [OB1]                                                                                                    | $\hat{\phantom{a}}$ |              | □ <agregar></agregar> |              |                                                                                                    |   |            |
| <b>12</b> Distribucion [FB3]                                                                                                    |                     |              |                       |              |                                                                                                    |   |            |
| <b>E</b> Generacion [FB1]                                                                                                    |                     |              |                       |              |                                                                                                    |   |            |
| <b>E</b> -Transmision [FB2]                                                                                                    |                     |              |                       |              |                                                                                                    |   |            |
| Distribucion_DB [DB3]                                                                                                    |                     |              |                       |              |                                                                                                    |   |            |
| Generacion DB [DB1]                                                                                                    |                     |              |                       |              |                                                                                                    |   |            |
| Transmision DB [DB2]                                                                                                    |                     |              |                       |              |                                                                                                    |   |            |
| Bloques de sistema                                                                                                    |                     |              |                       |              |                                                                                                    |   |            |
| <b>B</b> Objetos tecnológicos                                                                                                    | $=$                 |              |                       |              |                                                                                                    |   |            |
| I sur Fuentes externas                                                                                                    |                     |              |                       |              |                                                                                                    |   |            |
| Variables PLC                                                                                                    |                     |              |                       |              |                                                                                                    |   |            |
| I di Tipos de datos PLC                                                                                                    |                     |              |                       |              |                                                                                                    |   |            |
| · al Tablas de observación y forzado<br>Agregar tabla de observación                                                                                          |                     |              |                       |              |                                                                                                    |   |            |
| Tabla de forzado permanente                                                                                                    |                     |              |                       |              |                                                                                                    |   |            |
| Tabla de observación_1                                                                                                    |                     |              |                       |              |                                                                                                    |   |            |
| <b>Backups</b> online                                                                                                    |                     |              |                       |              |                                                                                                    |   |            |
| Datos de proxy de dispositivo                                                                                                    |                     |              |                       |              |                                                                                                    |   |            |
| 28 Información del programa                                                                                                    |                     |              |                       |              |                                                                                                    |   |            |
| El Listas de textos de aviso PLC                                                                                                    |                     |              |                       |              |                                                                                                    |   |            |
| Módulos locales                                                                                                    |                     |              |                       |              |                                                                                                    |   |            |
| Dispositivos no agrupados                                                                                                    |                     |              |                       |              |                                                                                                    |   |            |
| Datos comunes                                                                                                    |                     |              |                       |              |                                                                                                    |   |            |
| <b>I</b> configuración del documento                                                                                                    |                     |              |                       |              |                                                                                                    |   |            |
| I diomas v recursos                                                                                                    |                     |              |                       |              |                                                                                                    |   |            |
| <b>There are realised</b>                                                                                                    |                     | $\epsilon$   |                       | $\mathbb{H}$ |                                                                                                    |   | $\vert$    |

FIGURA 68. CONEXION ONLINE PLC. FUENTE: **LOS AUTORES**

Una vez configuradas las direcciones del Sentron Pac, se declaran las direcciones de las variables que se usarán en la programación de cada bloque, tomando en cuenta las instrucciones ya escritas. Ver figura 69.

|                |                                | Tesis 4_07_18 ▶ PLC_1 [CPU 1214C AC/DC/Rly] ▶ Variables PLC |                    |                                                        |             |                                |                  |   |      |                         | $    \times$        |        |
|----------------|--------------------------------|-------------------------------------------------------------|--------------------|--------------------------------------------------------|-------------|--------------------------------|------------------|---|------|-------------------------|---------------------|--------|
|                |                                |                                                             |                    | <b><i><u></u></i></b> Variables                        |             | <b>□ Constantes de usuario</b> |                  |   |      | Constantes de sistema   |                     |        |
| ⋑              | ≢                              | BH 61                                                       |                    |                                                        |             |                                |                  |   |      |                         |                     | $\Box$ |
|                |                                | <b>Variables PLC</b>                                        |                    |                                                        |             |                                |                  |   |      |                         |                     |        |
|                |                                | Nombre                                                      | Tabla de variables |                                                        |             | Tipo de datos                  | Dirección        |   | Rema | Acces Escrib            |                     |        |
|                | $\blacksquare$                 | Interruptor 100                                             |                    | Tabla de variables estándar v                          | Bool        |                                | <b>III %Q0.0</b> | ۰ |      | M                       | ☑                   |        |
|                | ☜                              | Interruptor 101                                             |                    | Tabla de variables estándar                            | <b>Bool</b> |                                | %Q0.1            |   |      | ☑                       | ☑                   |        |
|                | ☜                              | Interruptor 102                                             |                    | Tabla de variables estándar                            | <b>Bool</b> |                                | %Q0.2            |   |      | ☑                       | ☑                   |        |
|                | ☜                              | Seccionador 102                                             |                    | Tabla de variables estándar                            | <b>Bool</b> |                                | %10.0            |   |      | 罓                       | ☑                   |        |
|                | ☜                              | Seccionador 103                                             |                    | Tabla de variables estándar                            | <b>Bool</b> |                                | %10.1            |   |      | ☑                       | ☑                   |        |
|                | €                              | Interruptor 206                                             |                    | Tabla de variables estándar                            | <b>Bool</b> |                                | %OO.3            |   |      | ☑                       | ☑                   |        |
|                | €                              | Seccionador 208                                             |                    | Tabla de variables estándar                            | <b>Bool</b> |                                | %10.2            |   |      | ☑                       | ☑                   |        |
|                | €                              | Interruptor 301                                             |                    | Tabla de variables estándar                            | <b>Bool</b> |                                | %Q0.4            |   |      | ☑                       | ☑                   |        |
|                | $\blacksquare$                 | Interruptor 302                                             |                    | Tabla de variables estándar                            | <b>Bool</b> |                                | %Q0.5            |   |      | ☑                       | ☑                   |        |
| 10             | $\blacksquare$                 | Interruptor 207                                             |                    | Tabla de variables estándar                            | <b>Bool</b> |                                | %Q0.6            |   |      | ☑                       | ☑                   |        |
| 11             | $\blacksquare$                 | Interruptor 306                                             |                    | Tabla de variables estándar                            | <b>Bool</b> |                                | %Q0.7            |   |      | $\overline{\mathbf{v}}$ | ☑                   |        |
| 12             | ☜                              | Seccionador 301                                             |                    | Tabla de variables estándar                            | <b>Bool</b> |                                | %10.3            |   |      | ☑                       | ☑                   |        |
| 13             | ☜                              | Seccionador 302                                             |                    | Tabla de variables estándar                            | <b>Bool</b> |                                | %10.4            |   |      | ☑                       | ☑                   |        |
| 14             | ☜                              | Seccionador 304                                             |                    | Tabla de variables estándar                            | <b>Bool</b> |                                | %10.5            |   |      | ☑                       | ☑                   |        |
| 15             | €                              | Seccionador 307                                             |                    | Tabla de variables estándar                            | <b>Bool</b> |                                | %10.6            |   |      | ☑                       | ☑                   |        |
| 16             | €                              | <b>VL1-L2 G</b>                                             |                    | Tabla de variables estándar                            | Real        |                                | %MD1000          |   |      | ☑                       | ☑                   |        |
| 17             | ☜                              | $Int - 100$                                                 |                    | Tabla de variables estándar                            | Bool        |                                | %MO.O            |   |      | ☑                       | ☑                   |        |
| 18             | €                              | $Int - 101$                                                 |                    | Tabla de variables estándar                            | <b>Bool</b> |                                | %MO.1            |   |      | ☑                       | ☑                   |        |
| 19             | €                              | $Int - 102$                                                 |                    | Tabla de variables estándar                            | <b>Bool</b> |                                | %MO.2            |   |      | ☑                       | ☑                   |        |
| 20             | $\blacksquare$                 | bloqueo seccionador G1                                      |                    | Tabla de variables estándar                            | Bool        |                                | %MO.3            |   |      | ☑                       | ☑                   |        |
| 21             | $\blacksquare$                 | <b>VL1L12T</b>                                              |                    | Tabla de variables estándar                            | Real        |                                | %MD2000          |   |      | ☑                       | ☑                   |        |
| 22             | $\blacksquare$                 | <b>BLOQUEO SECCIONADOR T1</b>                               |                    | Tabla de variables estándar                            | <b>Bool</b> |                                | %MO.4            |   |      | ☑                       | ☑                   |        |
| $\overline{a}$ | a.<br>$\overline{\phantom{a}}$ | $-200$                                                      |                    | the field of the computation is a monotonistic of<br>Ш | المحظ       |                                | 0.100            |   |      | $\Box$                  | п.<br>$\rightarrow$ |        |

FIGURA 69. DIRECCIONES DE LAS VARIABLES DEL PROGRAMA. FUENTE: **LOS AUTORES**.

A continuación se seleccionan las instrucciones lógicas utilizadas en el control, para llevar un programa organizado se recomienda organizar la lógica en varios segmentos. Al añadir los bloques de función se define el nombre de cada variable o marca ya antes preestablecida en la tabla de direcciones, dar clic derecho sobre esta y escoger la opción *Cambiar nombre de variable.* Ver figura 70.

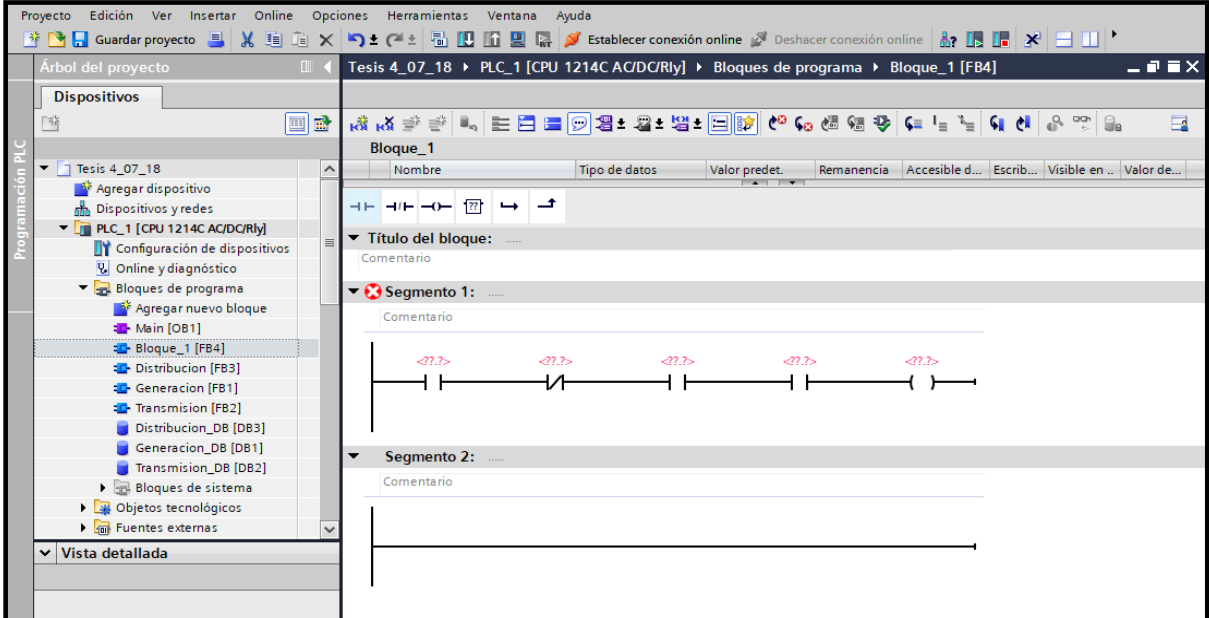

FIGURA 70. BLOQUE DE FUNCIONES. FUENTE: **LOS AUTORES.**

En esta parte de la programación se muestra la condición de no continuar con la programación si el voltaje de entrada no es mayor o igual a 208V, también se muestra el enclavamiento del Interruptor 100. Ver figura 71.

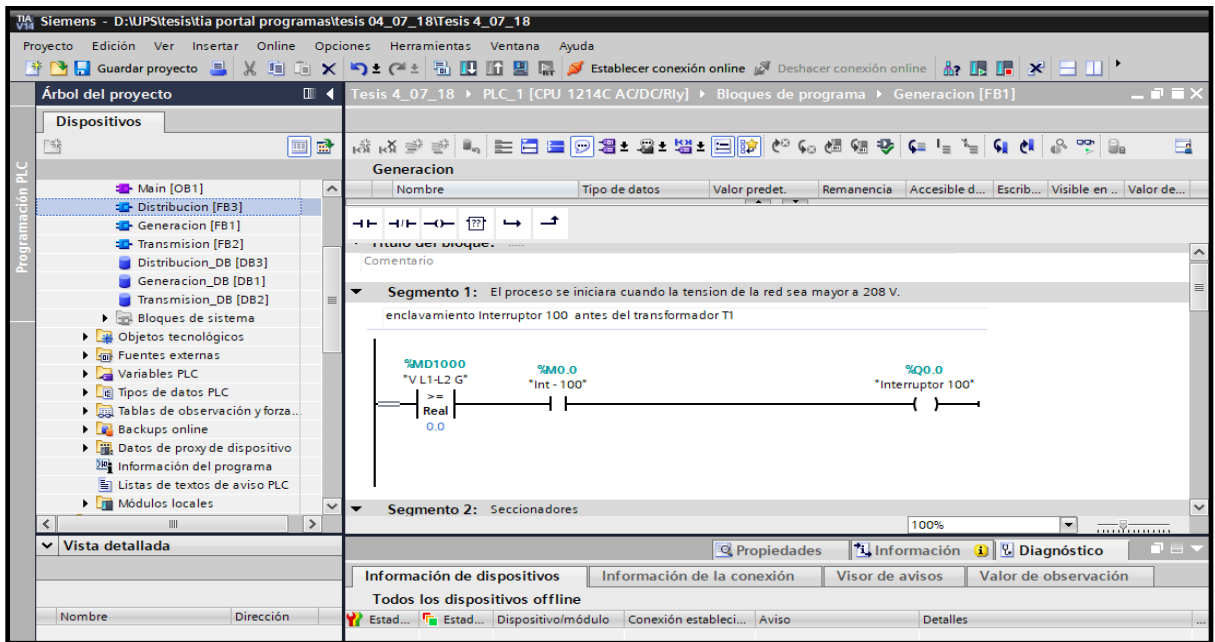

FIGURA 71. ENCLAVAMIENTO INTERRUPTOR 100. FUENTE: **LOS AUTORES.**

Posteriormente en la configuración se muestran los seccionadores 102 y 103 en serie, para que solo así se pueda activar el interruptor 101, el cual energiza al transformador T1 trifásico 10KVA. Ver figura 72.

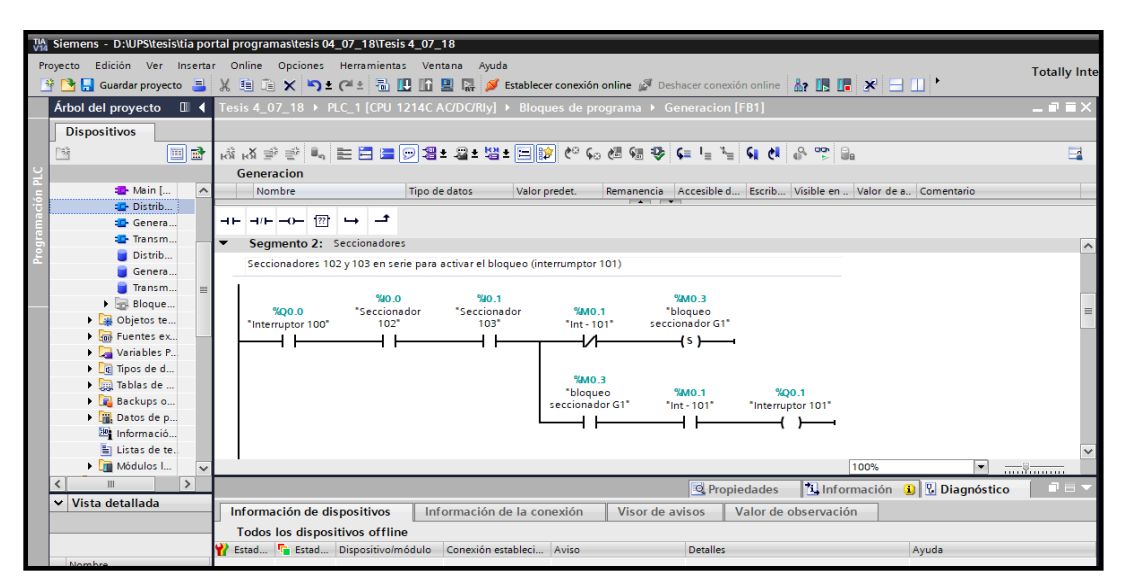

FIGURA 72. TRANSFORMADOR T1 ENERGIZADO. FUENTE: **LOS AUTORES.**

Con esta condición de enclavamiento el *interruptor 101*, solo se podrá activar si y solo si los *seccionadores 102 y 103* se han activado primero. Se debe asegurar su correcto accionamiento para evitar daños en los equipos usados. Ver figura 73.

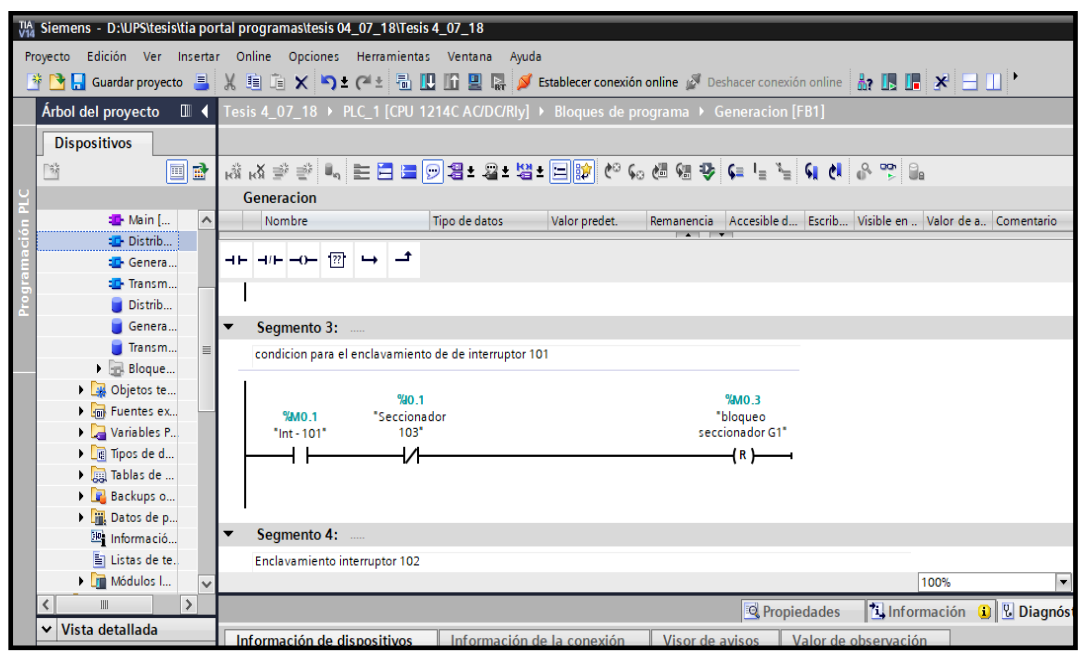

FIGURA 73. CONDICION DE ACCIONAMIENTO INTERRUPTOR 101. FUENTE: **LOS AUTORES.**

Tomando como principio el contacto abierto del *interruptor 101* ya activado, para el *interruptor 102*, se colocan en serie los *seccionadores 201 y 202*, con una marca de enclavamiento *Bloqueo de generación G2,* con esta última activa se podrá activar el *interruptor 102*. Ver figura 74.

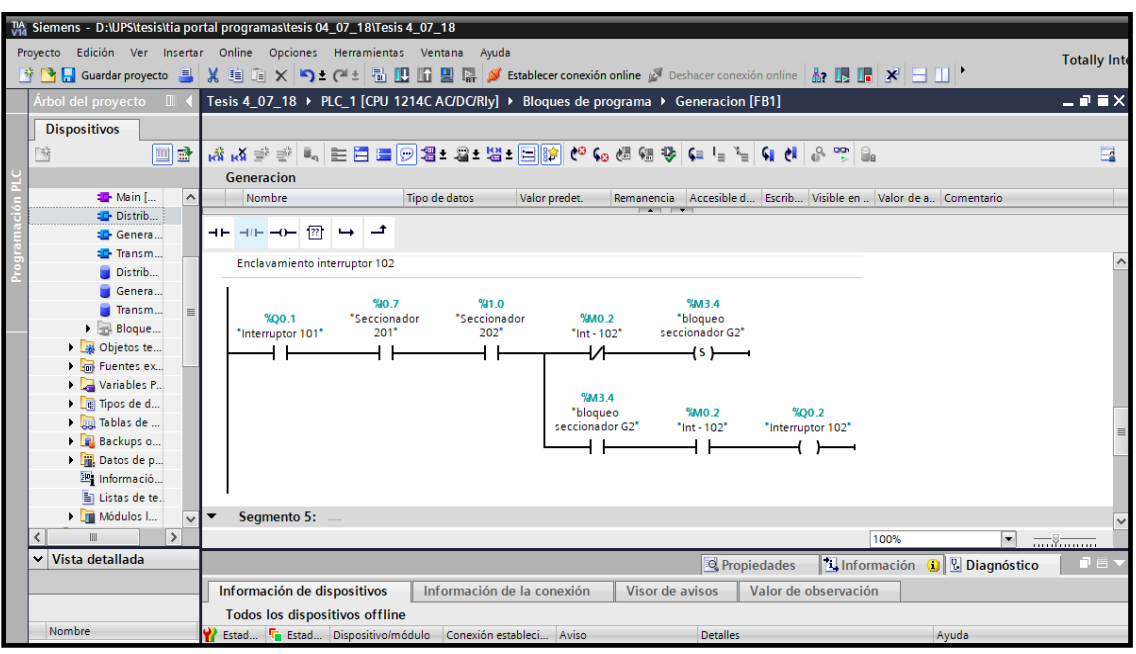

FIGURA 74. ENCLAVAMIENTO INTERRUPTOR 102. FUENTE: **LOS AUTORES.**

Con esta condición el *interruptor 102*, solo se podrá activar con los *seccionadores 201 y 202* activados, dando seguridad a la programación y previniendo fallas por malas maniobras de accionamiento. Ver figura 75.

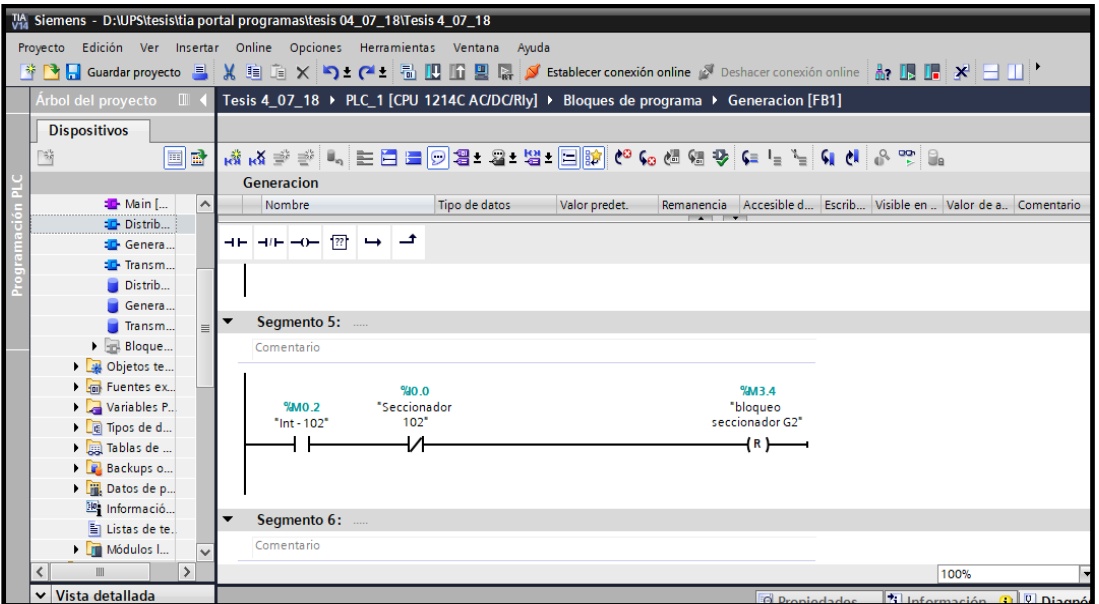

FIGURA 75. CONDICION DE ENCLAVAMIENTO INTERRUPTOR 102. FUENTE: **LOS AUTORES.**

En esta parte del bloque de Transmisión, se toma en cuenta la condición de continuar el programa si al inicio el voltaje de alimentación es mayor a 500V. Los *seccionadores 201 y 202*  se encuentran en serie para ser los primeros en activarse de forma manual en el tablero. De esta forma se activa la marca *Bloqueo de seccionador T1* ya que será la condición de enclavamiento del *interruptor 201.* Ver figura 76.

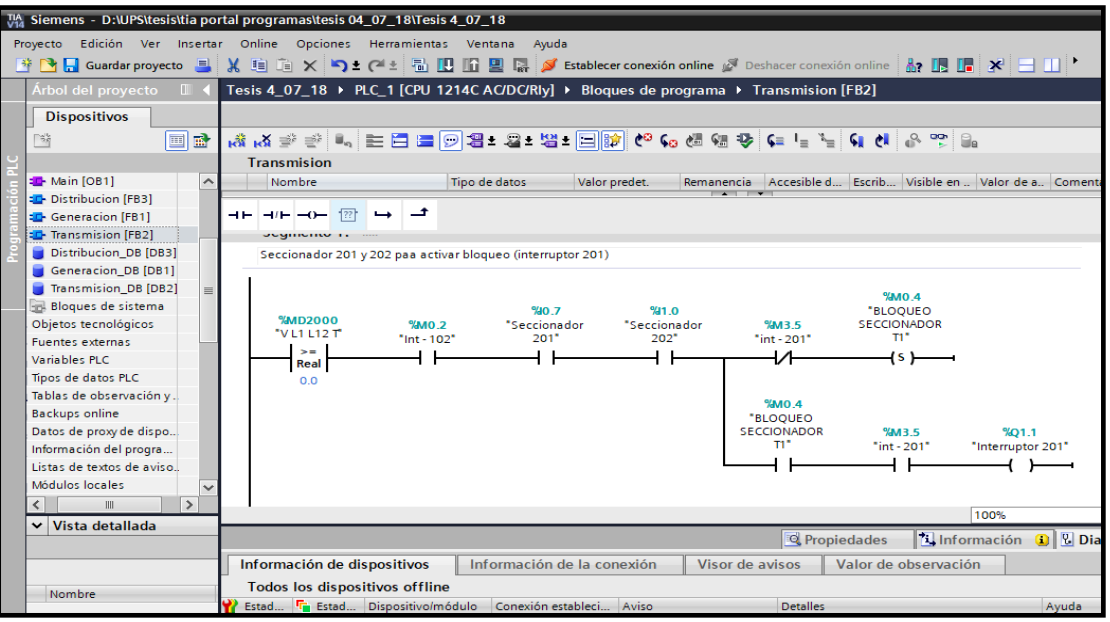

FIGURA 76. ENCLAVAMIENTO DE INTERRUPTOR 201. FUENTE: **LOS AUTORES.**

Se muestra la condición de los *seccionadores 201 y 202,* para resguardar la seguridad de los seccionadores y protegiendo de daños al tablero. Ver figura 77.

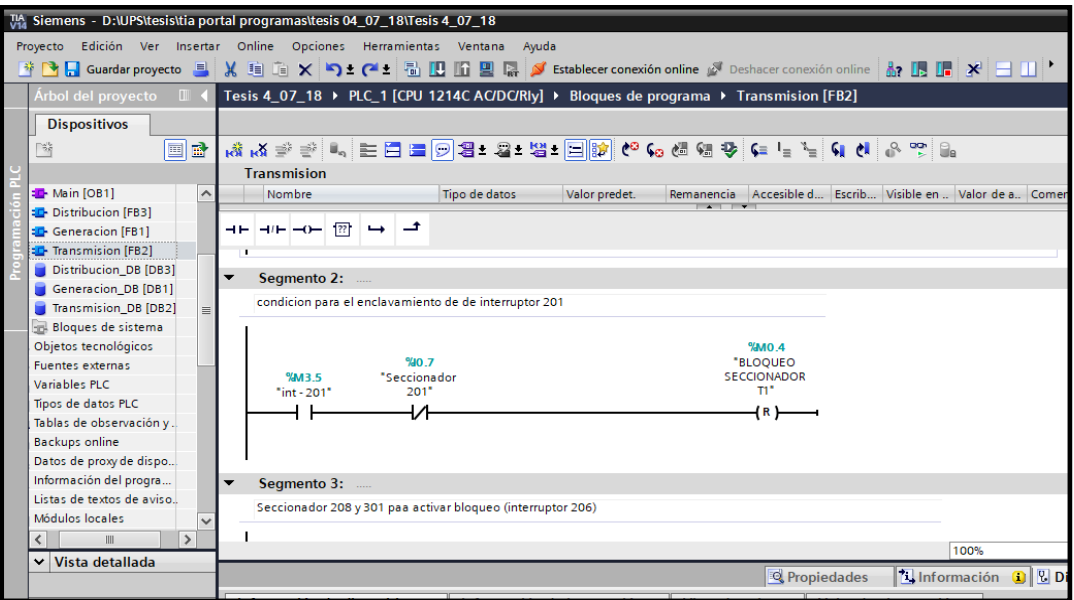

FIGURA 77. CONDICION DE ENCLAVAMIENTO INTERRUPTOR 201. FUENTE: **LOS AUTORES.**

En primera instancia el contacto abierto del *interruptor 201* debe estar activado, para activar el *interruptor 206*. Se colocan en serie los *seccionadores 208 y 301*, con una marca de enclavamiento *Bloqueo de seccionador T2,* para poder activar el *interruptor 102*. Ver figura 78.

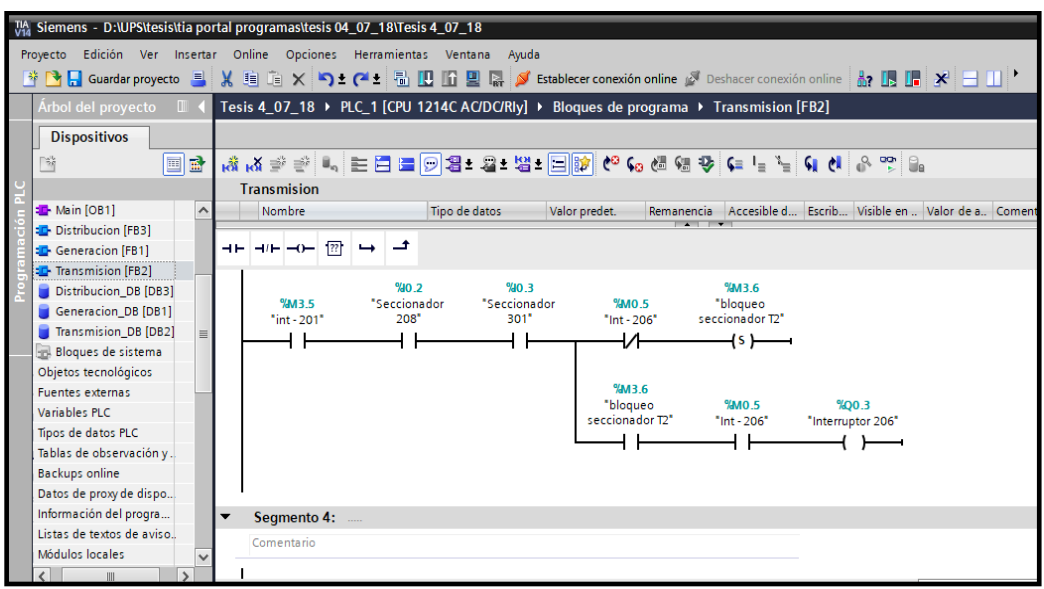

FIGURA 78. ENCLAVAMIENTO INTERRUPTOR 206. FUENTE: **LOS AUTORES.**

Se muestra la condición de los *seccionadores 208 y 301,* que deben ser activados antes del *interruptor 206.* Aun cuando esto suceda el interruptor no se enclavará ya que la marca *bloqueo seccionador T2* activa un *reset* que evita la activación del *interruptor 206* para asegurar la seguridad de los seccionadores y protegiendo de daños al tablero. Ver figura 79.

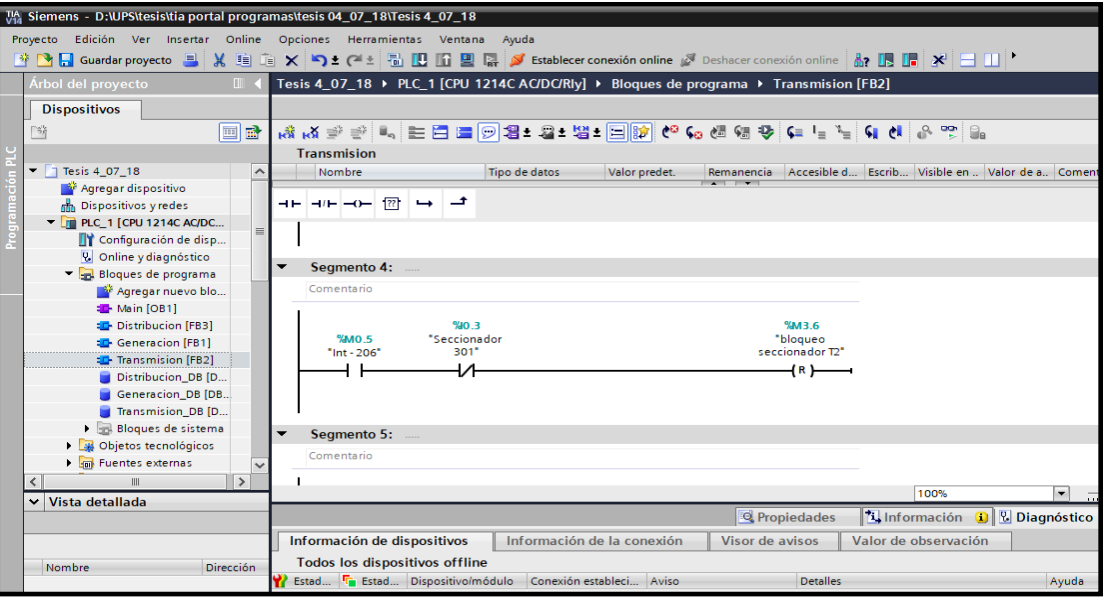

FIGURA 79. CONDICION DE ENCLAVAMIENTO INTERRUPTOR 206. FUENTE: **LOS AUTORES.**

Un primer contacto abierto del *interruptor 206* da apertura al bloque *Distribución [FB3],* al estar activo junto al *seccionador 301* se activa la marca *Bloqueo D1* dando paso a las demás instrucciones. Ver figura 80.

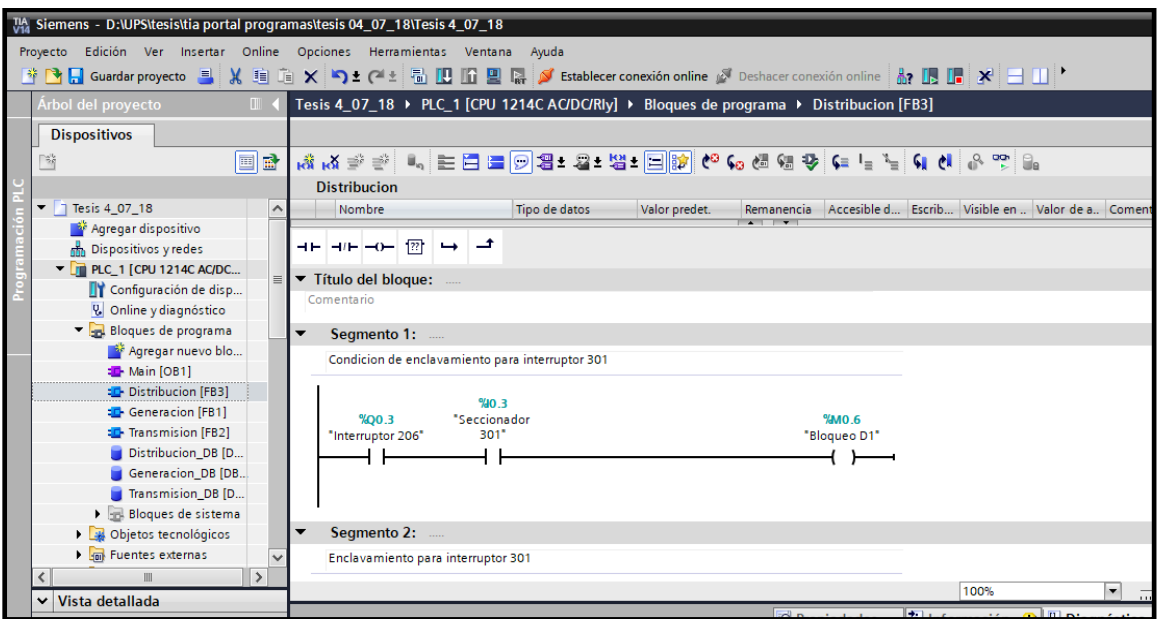

FIGURA 80. BLOQUEO D1. FUENTE: **LOS AUTORES.**

La marca, *Bloqueo D1,* le da la apertura a enclavar el *interruptor 301,* que es el primer interruptor del tablero de distribución, activando el *Transformador T4.* Ver figura 81.

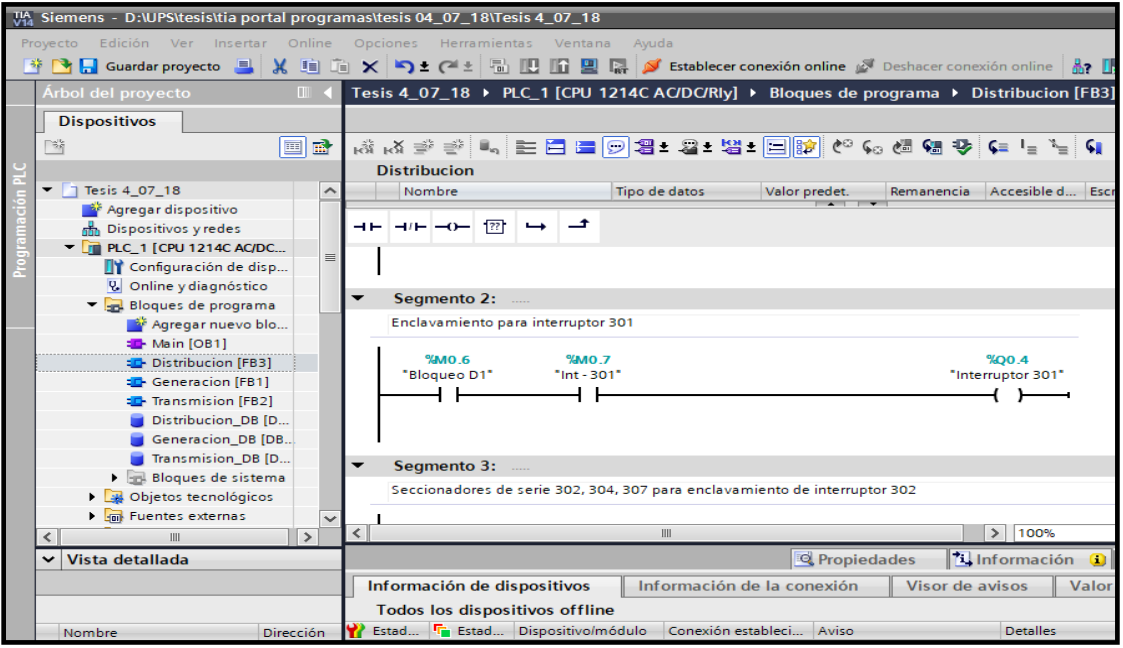

FIGURA 81. ENCLAVAMIETO INTERRUPTOR 301. FUENTE: **LOS AUTORES.**

Se activa el *interruptor 301* para activar el *interruptor 302*, luego se colocan en serie los *seccionadores 302, 304 y 307* y con una marca de enclavamiento *Bloqueo D2* con se activa el *interruptor 302*. Ver figura 82.

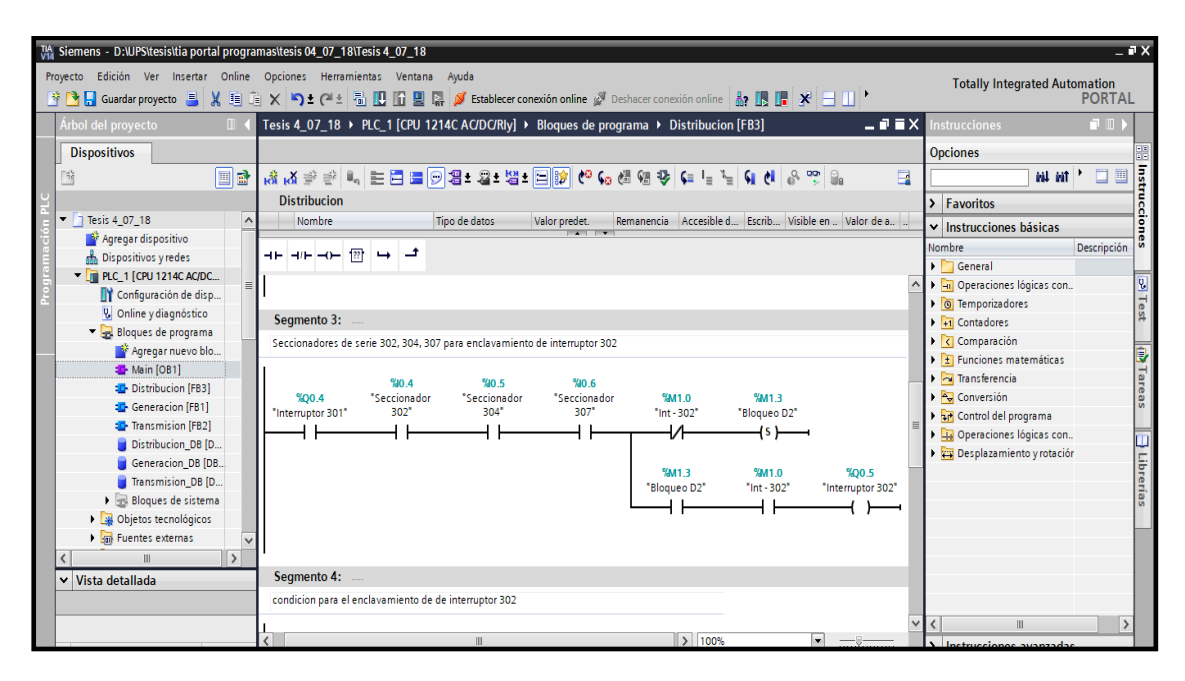

FIGURA 82. ENCLAVAMIENTO INTERRUPTOR 302. FUENTE: **LOS AUTORES.**

Se muestra la condición de los *seccionadores 302, 304 y 307,* deben ser activados antes del *interruptor 302.* Aun cuando esto suceda el interruptor no se enclavará ya que la marca *bloqueo seccionador D2* activa un *reset* que evita la activación del *interruptor 302*. Ver figura 83.

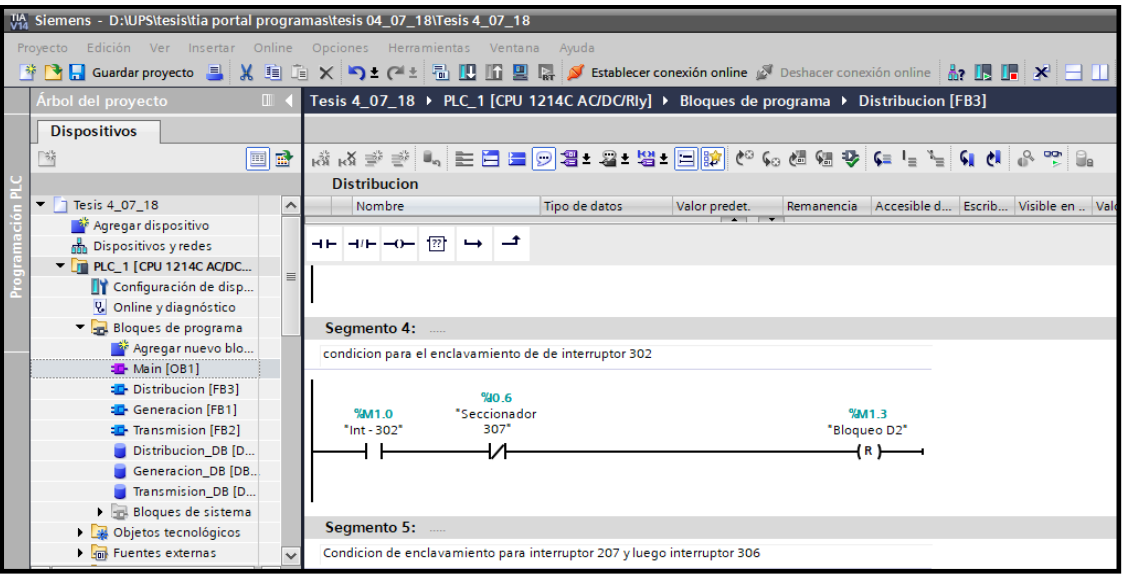

FIGURA 83. CONDICION DE ENCLAVAMIENTO INTERRUPTOR 302. FUENTE: **LOS AUTORES.**

Se toma un contacto activado del *interruptor 302,* da paso a que se pueda activar el *interruptor 207,* ya que los seccionadores están todos activados, a partir de aquí solo se activan los interruptores siguientes, haciendo un enclavamiento en cadena, se toma un contacto activado de este último para activar el *interruptor 306* el cual activa al *transformador trifásico T6,* a partir de aquí se maneja voltaje de línea a línea de 220V. Ver figura 84.

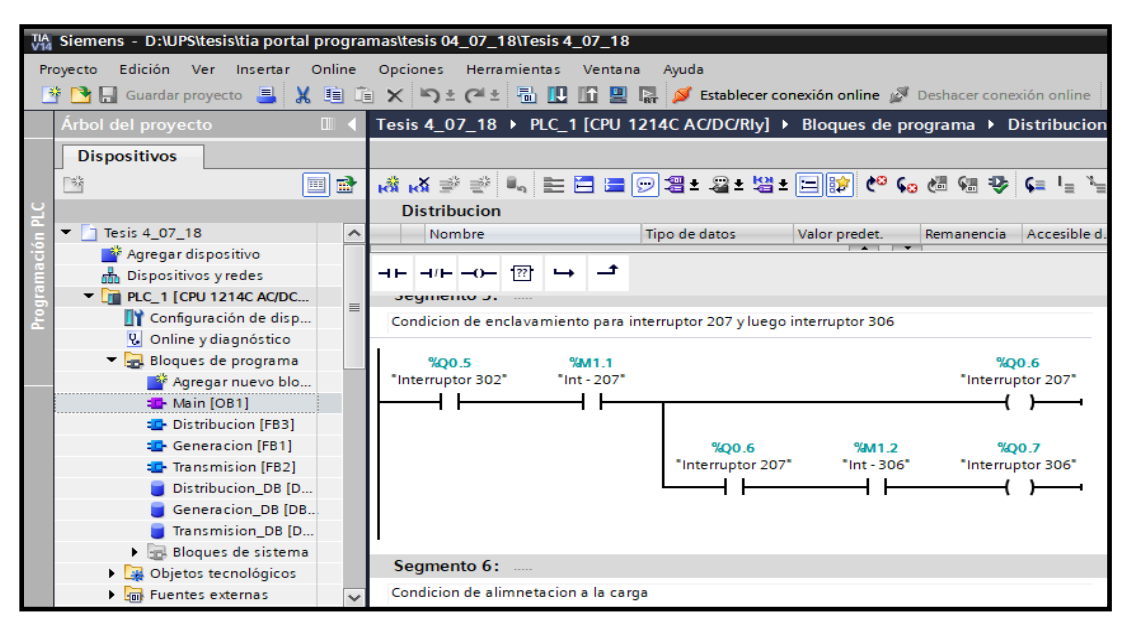

FIGURA 84. ENCLAVAMIENTO DE INTERRUPTOR 207 Y 306. FUENTE: **LOS AUTORES.**

Finalmente, un contacto activado del interruptor 306, da paso al enclavamiento de la *carga,* que estará conectada en la parte final del Sistema Eléctrico de Potencia.

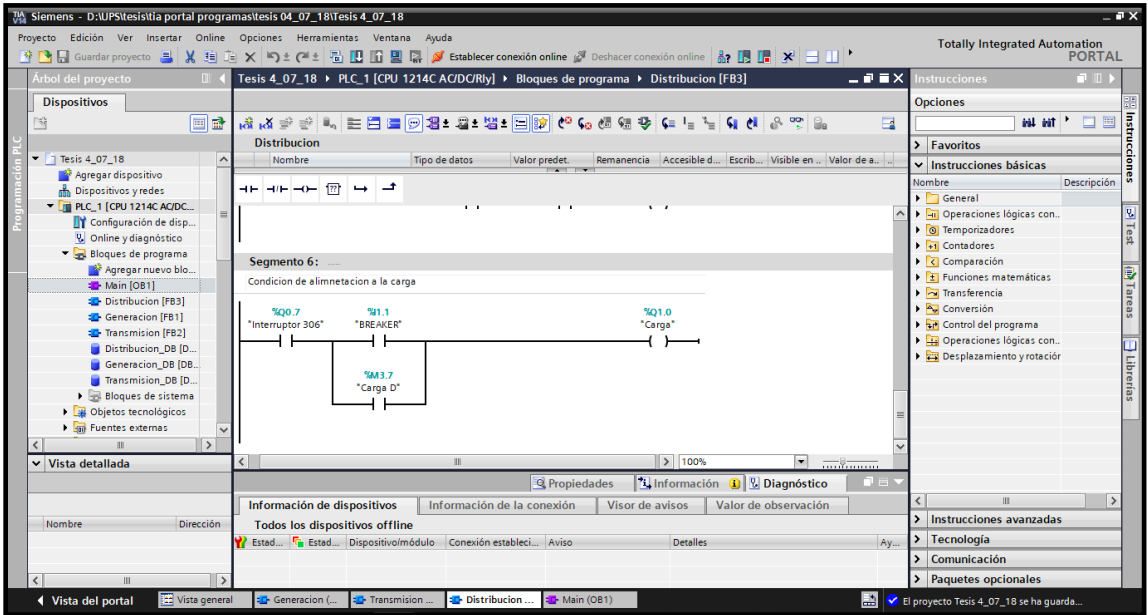

FIGURA 85. PROCESO DE ACTIVACION DE CARGA. FUENTE: **LOS AUTORES.**

### **4.2.OPC Server**

Para la comunicación entre el Tia Portal y Labview, se necesita del software NI OPC Servers 2016 V5.19.492.0. ya que servirá de intermediario entre ambos programas. Ver figura 86.

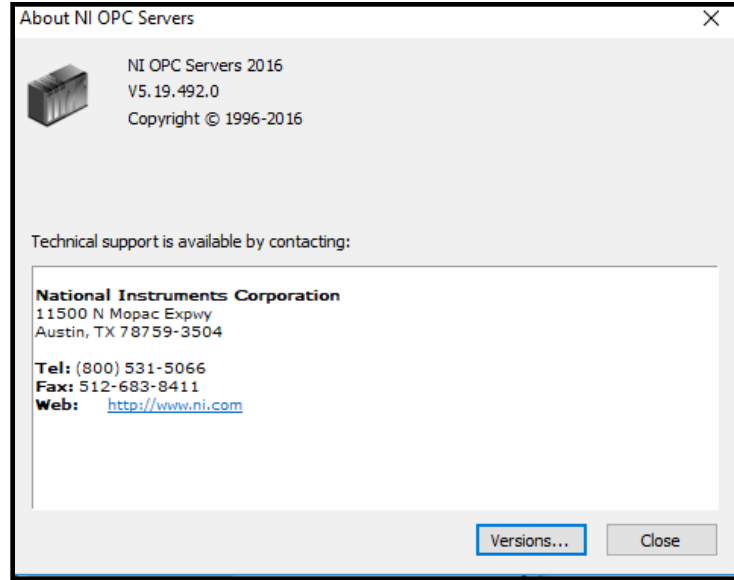

FIGURA 86. OPC SERVERS 2016. FUENTE: **LOS AUTORES**.

En el lado izquierdo superior de la pantalla se selecciona *New Channel* con la opción de clic derecho para comenzar el proceso de declaración de variables. Luego se da clic en *siguiente*. Ver figura 87.

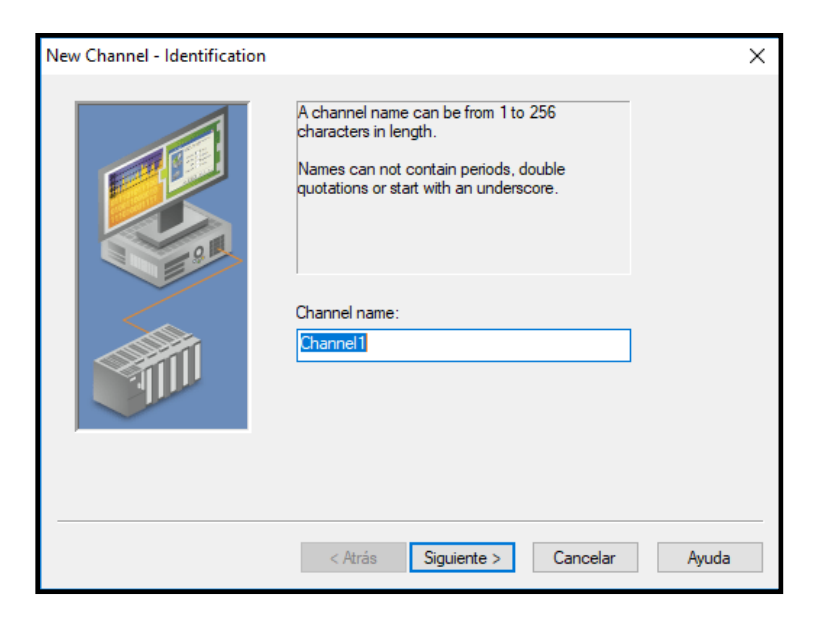

FIGURA 87. NEW CHANNEL. FUENTE: **LOS AUTORES.**

Posteriormente se elige la marca con la que se desea trabajar. Para el proyecto actual se elegirá *Siemens TCP/IP Ethernet,* ya que esta es la opción que se ajusta al PLC que se usa en la programación, luego clic en *siguiente*. Ver figura 88.

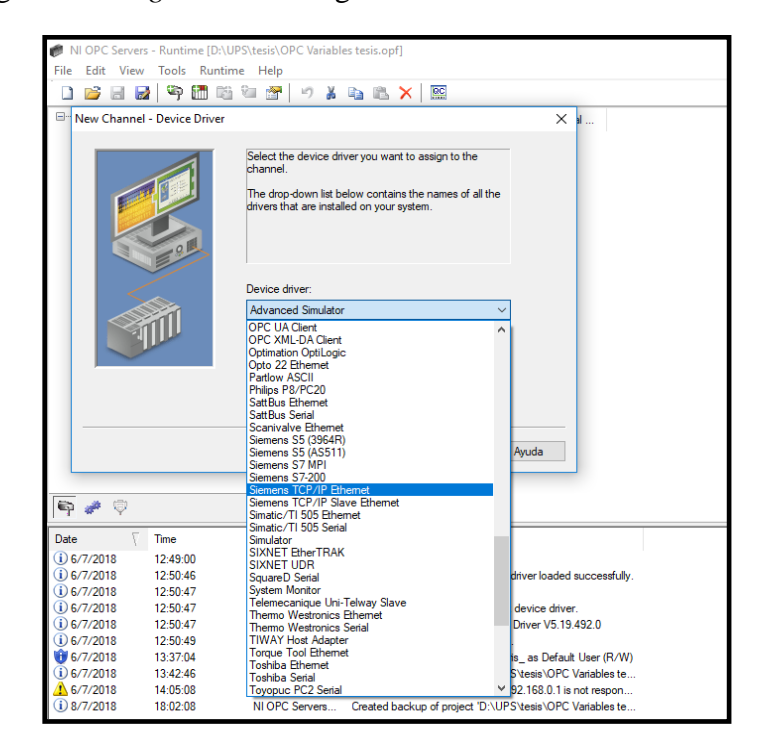

FIGURA 88. SIEMENS TCP/IP ETHERNET. FUENTE: **LOS AUTORES**.

Se mostrará una pantalla donde se elige en que tarjeta de red se colocó el cable ethernet para la transferencia de datos entre el PLC y la Laptop, se visualizará la dirección IP de la red, luego clic en *siguiente*. Ver figura 89.

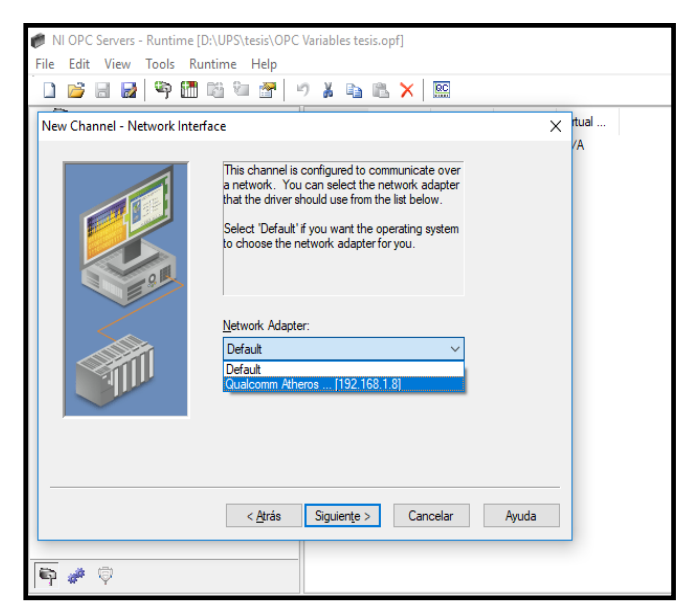

FIGURA 89. TARJETA DE RED. FUENTE: **LOS AUTORES**

En la pantalla siguiente se puede controlar cómo el servidor procesa las escrituras en este canal. Se establece el método de optimización y el ciclo de trabajo de escritura a lectura a continuación. Se elige 10 escrituras por cada lectura. Ver figura 90.

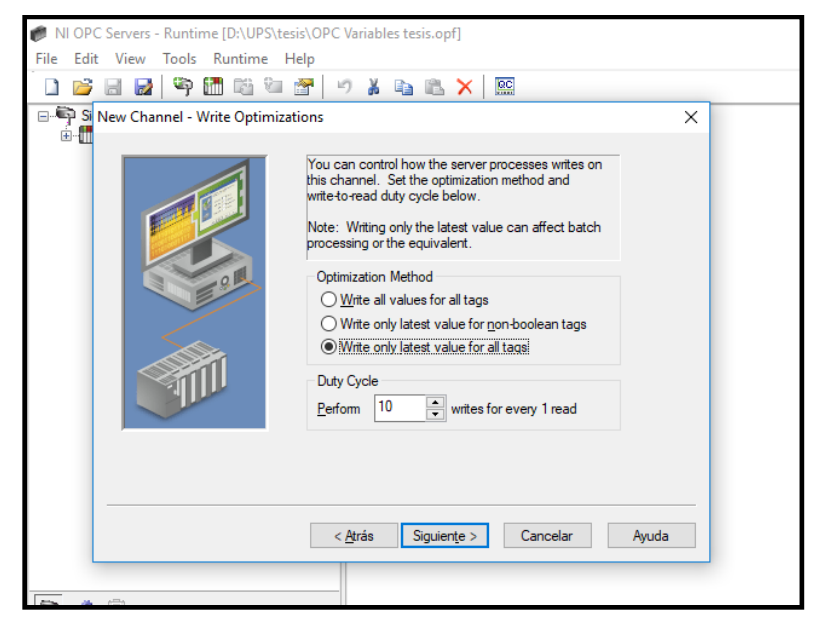

FIGURA 90. PROCESOS DE LECTURA DEL CANAL. FUENTE: **LOS AUTORES.**

En esta pantalla, elija cómo maneja el controlador los valores de coma flotante no normalizados y estos últimos que los reemplace con cero, se elige la opción *Replaced with zero,* luego clic en siguiente. Ver figura 91.

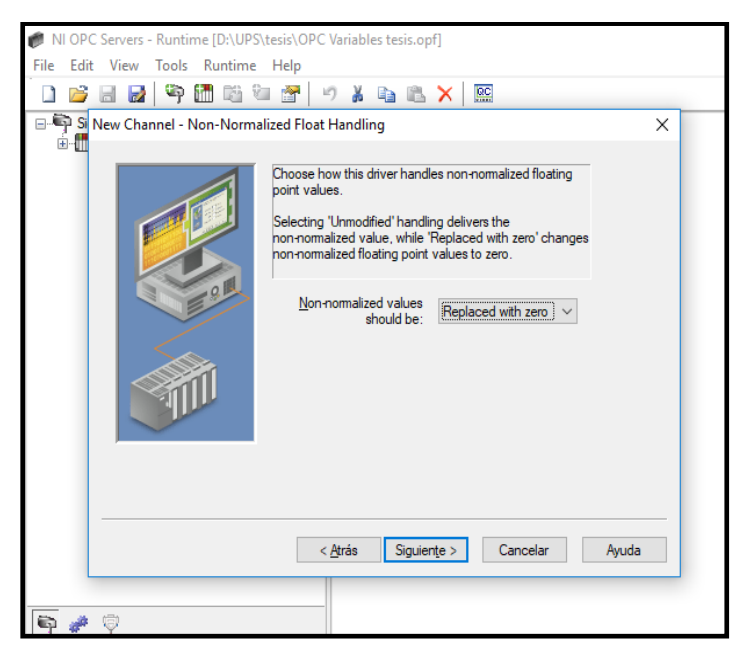

FIGURA 91. CONTROLADOR DE VALORES. FUENTE: **LOS AUTORES**

En esta última pantalla se muestra el resumen de lo configurado anteriormente, clic en *finalizar* para concluir con la creación del canal.

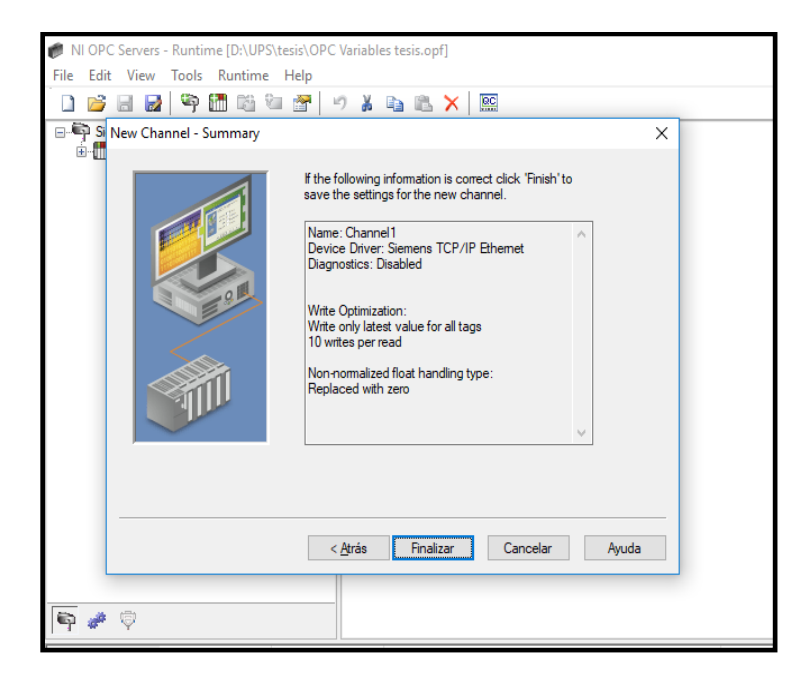

FIGURA 92. RESUMEN CONFIGRACON DE CANAL. FUETE: **LOS AUTORES.**

Aparecerá el canal creado en la parte superior izquierda, para comenzar a declarar variables se necesita crear un nuevo dispositivo, se selecciona el canal recién creado y se elige la opción *New Device* Ver Figura 93.

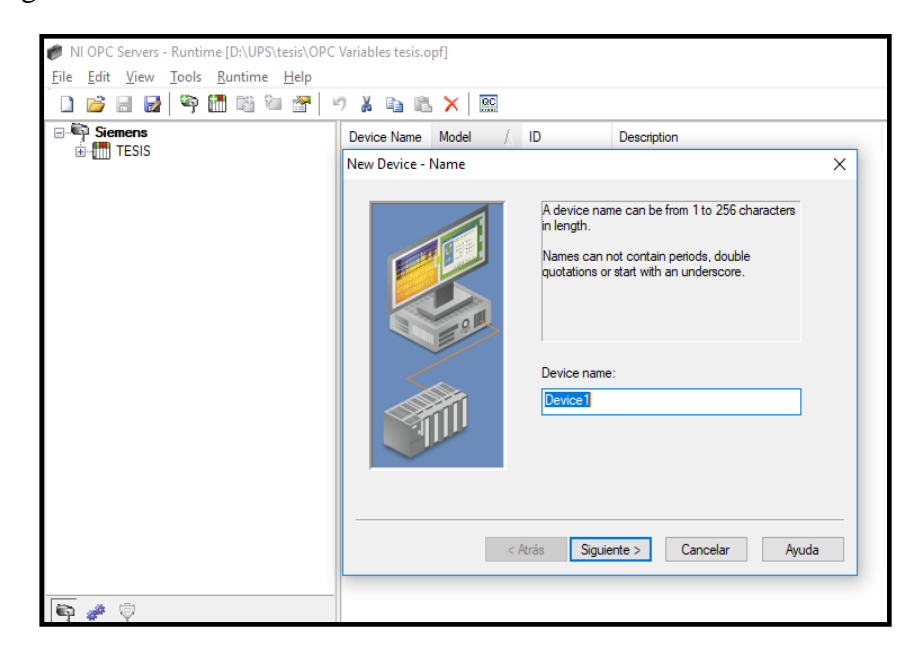

FIGURA 93. NUEVO DISPOSITIVO. FUENTE: **LOS AUTORES.**

En esta pantalla que se muestra, se elige el modelo de PLC que se quiera utilizar, en este caso se elige la opción *S7 1200*, que es el modelo de controlador, luego clic en *siguiente.* Ver figura 94.

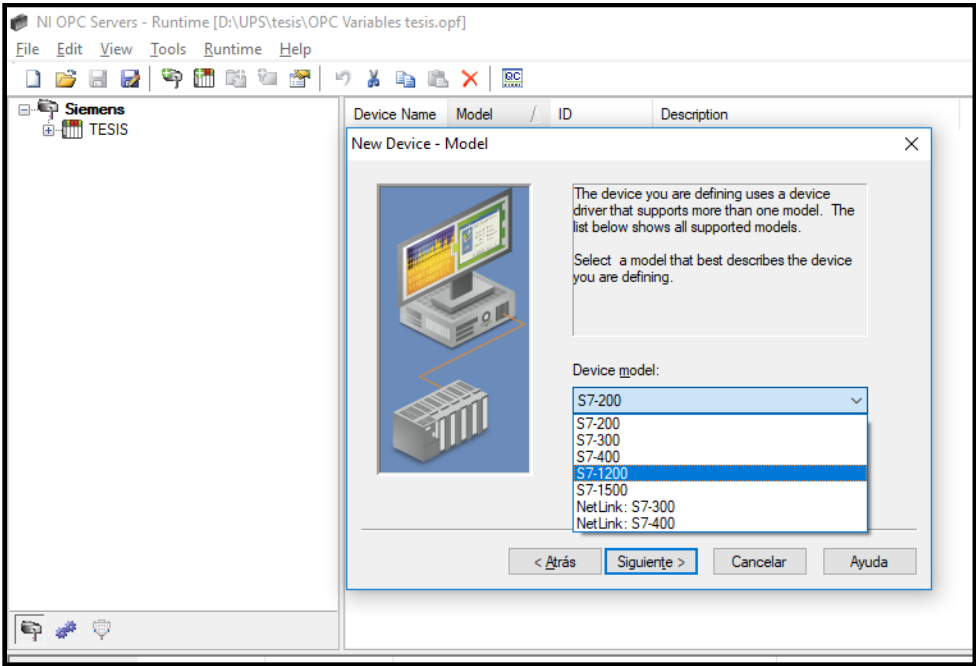

FIGURA 94. MODELO DE PLC. FUENTE: **LOS AUTORES.**

La siguiente pantalla pide la dirección IP del PLC para configurar su puerto ethernet. Ver figura 95.

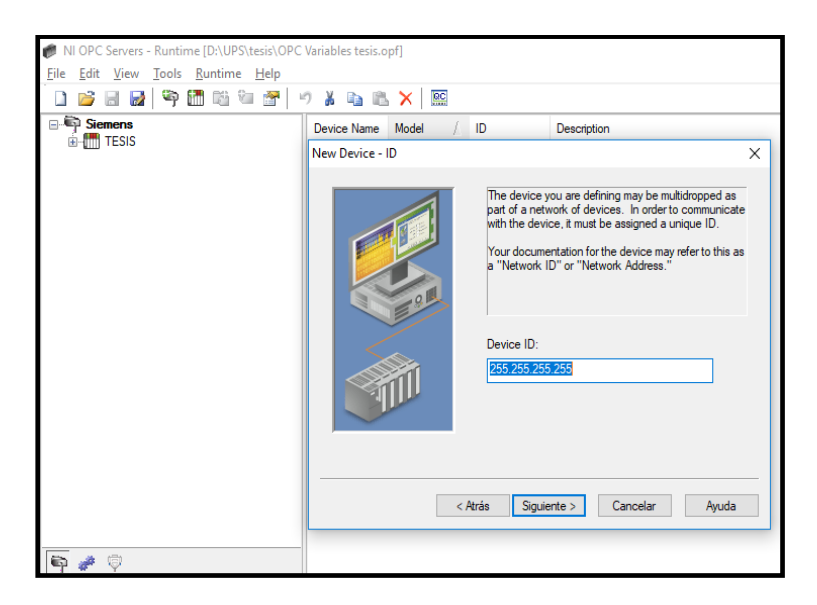

FIGURA 95. DIRRECION IP DEL PLC. FUENTE: **LOS AUTORES.**

Para ver la dirección IP del PLC, en Tia Portal, en la sección *Árbol del Proyecto,* daremos doble clic en la opción *Configuración de dispositivo,* en la parte inferior se abrirá una pantalla, se da clic en la pestaña *genera,* se disminuye hasta la opción *interfaz PROFINET*, en el cual aparecerá la dirección IP del dispositivo. Ver figura 96.

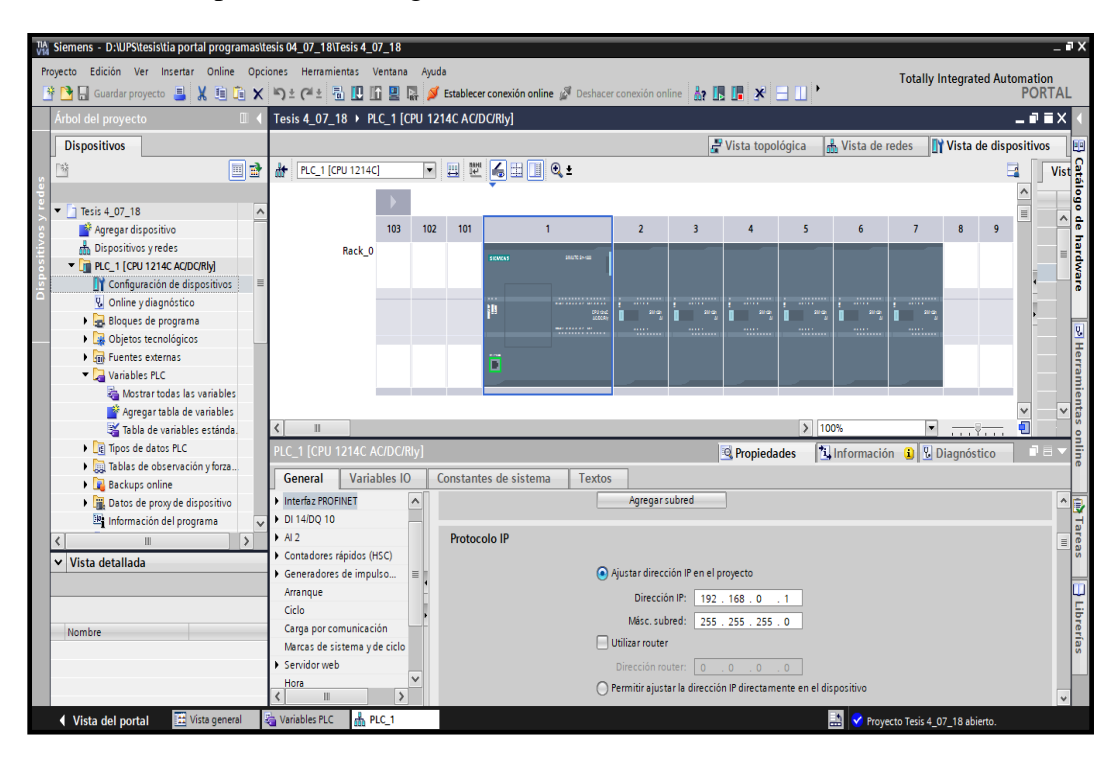

FIGURA 96. DIRECCION IP DEL PLC, TIA PORTAL. FUENTE: **LOS AUTORES.**

Se muestra una pantalla de taza de escaneo, es decir que tan constante será el escaneo del programa, seleccionamos de opción *Respect client specified scan rate,* con esto se respeta la velocidad el PLC*.* Ver figura 97.

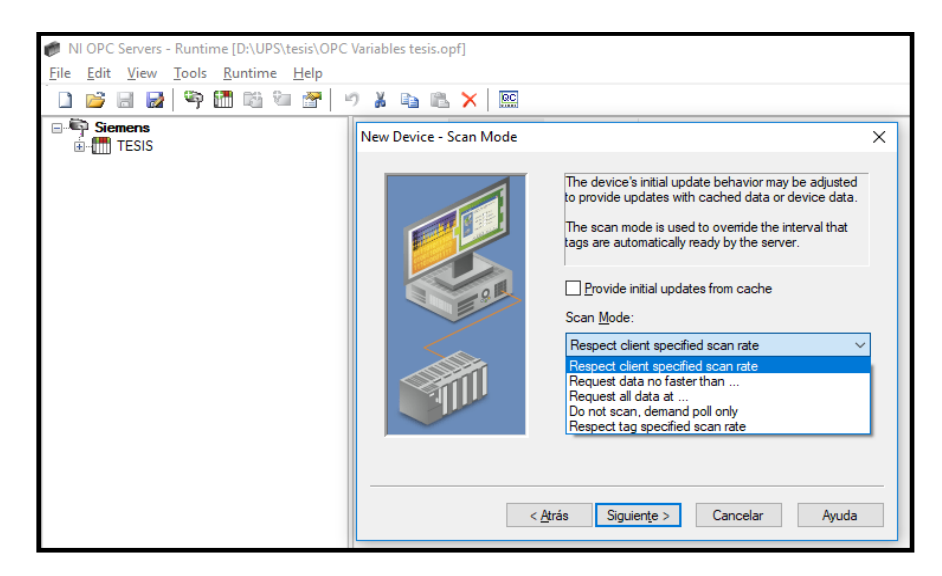

FIGURA 97. TAZA DE ESCANEO. FUENTE: **LOS AUTORES.**

En esta pantalla el dispositivo que se ha definido tiene parámetros de sincronización de comunicaciones que se pueden configurar, no se configura nada ya que por default lo están, luego *siguiente*. Ver figura 98.

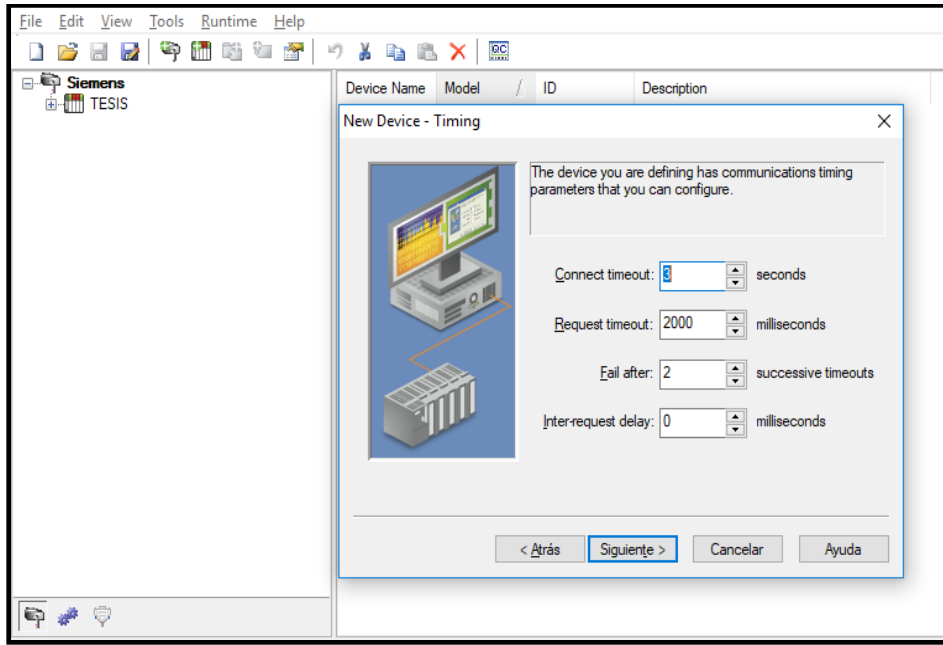

FIGURA 98. PARAMETROS DE SINCRONIZACION. FUENTE: **LOS AUTORES.**

Se muestra una pantalla donde se puede degradar un dispositivo durante un período específico ante fallas de comunicaciones. Durante este tiempo, no se enviará ninguna solicitud de lectura al dispositivo. Degradar un dispositivo fallido evitará que se estanque la comunicación con otro dispositivo en el canal. No se configura nada, luego clic en *siguiente.* Ver figura 99.

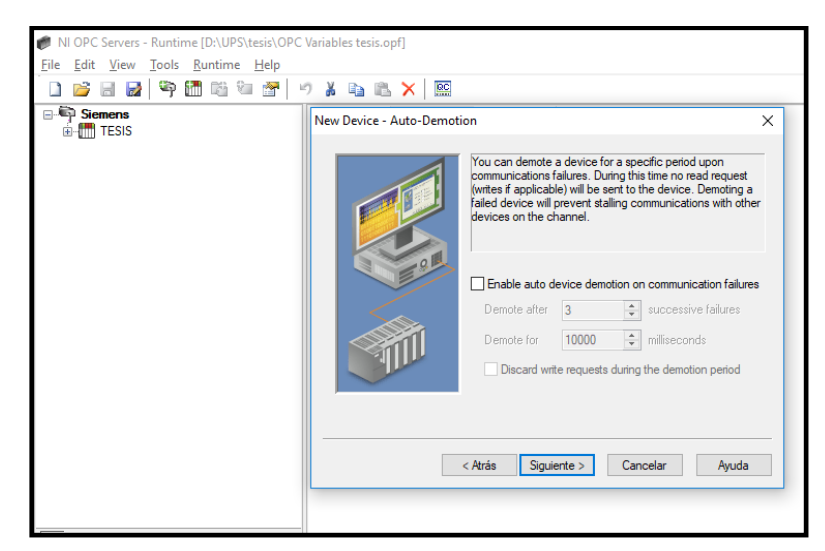

FIGURA 99. PERIODO DE FALLAS DE COMUNICACION. FUENTE: **LOS AUTORES.**

En esta pantalla, se designa el número de puerto TCP que el dispositivo está configurado para usar. El valor predeterminado para las comunicaciones de la PC es 102. El valor predeterminado para las comunicaciones de enlace de red es 1099. Ver figura 100.

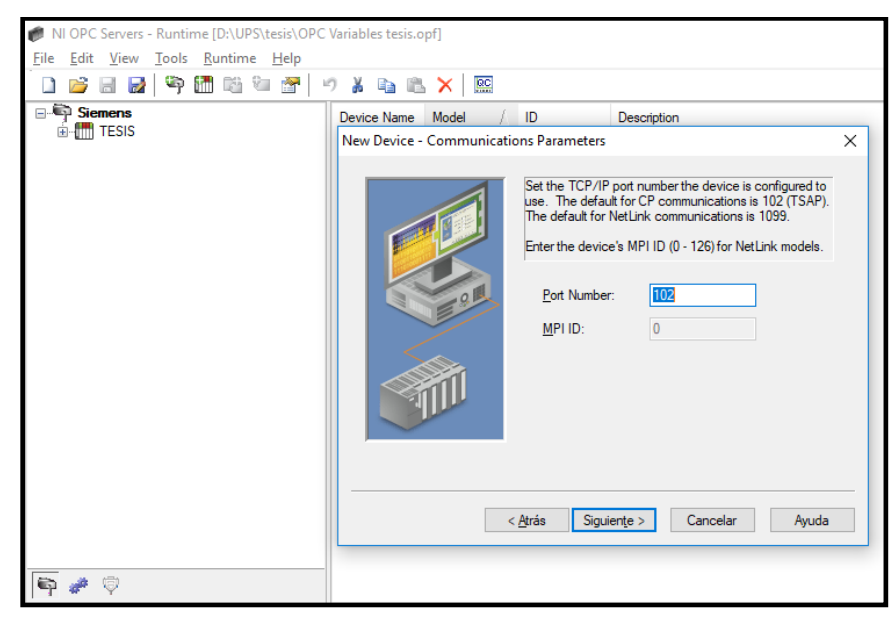

FIGURA 100. PUERTO TCP IP DEL DISPOSITIVO. FUENTE: **LOS AUTORES.**

En la pantalla a continuación se establecer el tipo de enlace de conexión para ser utilizado en las comunicaciones. También, se ingresa el número de rack y la ranura donde reside la CPU, luego clic en *siguiente*. Ver figura 101.

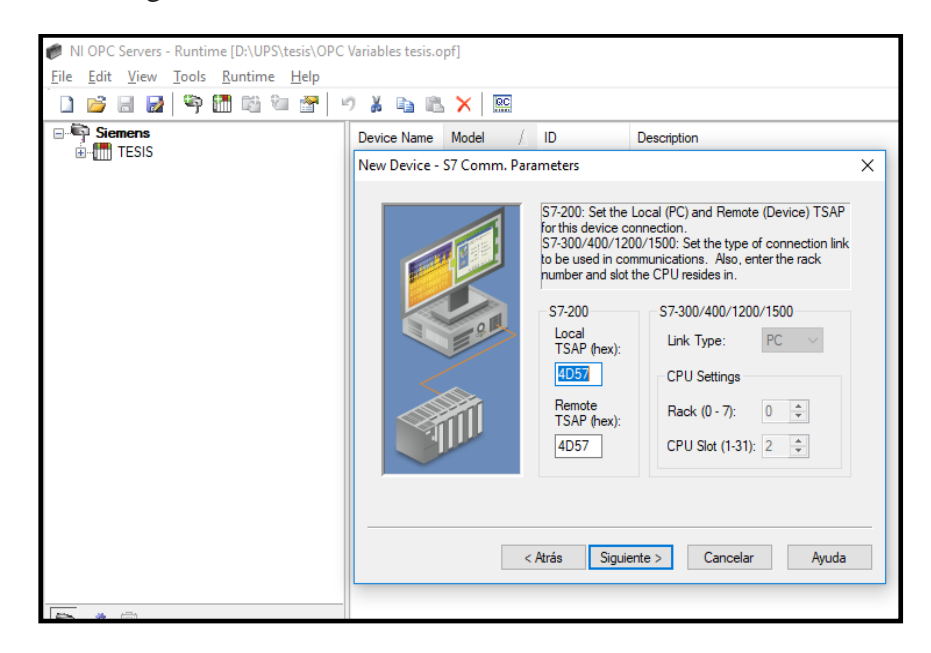

FIGURA 101. ENLACE DE CONEXION. FUENTE: **LOS AUTORES**

En esta pantalla se muestra cómo se enviarán las palabras de 16 y 32 bits, el Big Endian es el default del PLC que se está usando, se selecciona la opción *Big Endian (S7 Default),* luego clic en *siguiente.* Ver figura 102.

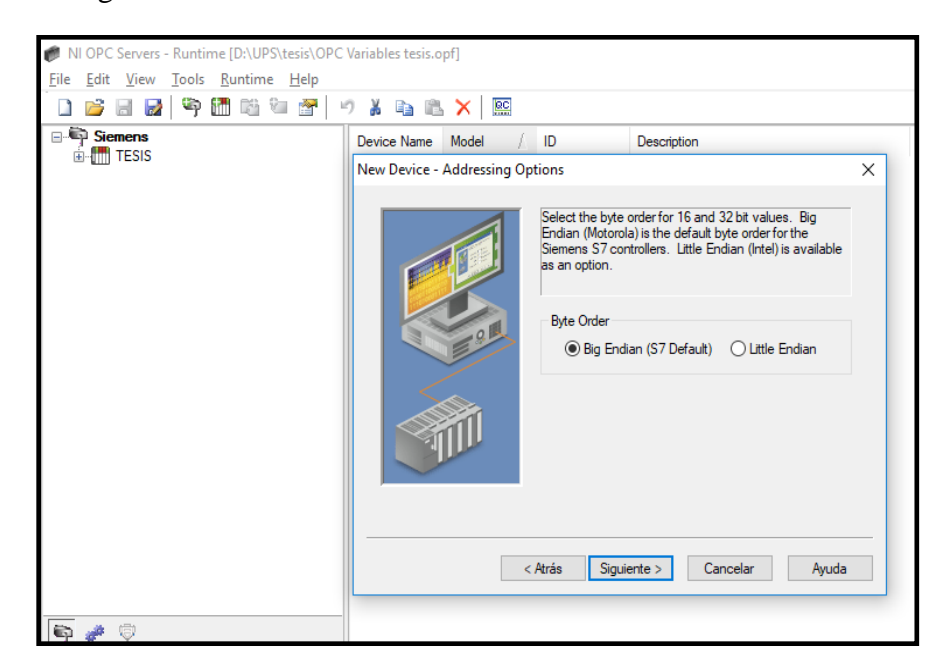

FIGURA 102. BIG ENDIAN S7. FUENTE: **LOS AUTORES.**

En esta pantalla se visualiza el resumen de lo que se ha configurado en los pasos anteriores, si existiera un error se puede dar clic en *atrás*, para corregirlo, en caso de que no se haga clic en finalizar. Ver figura 103.

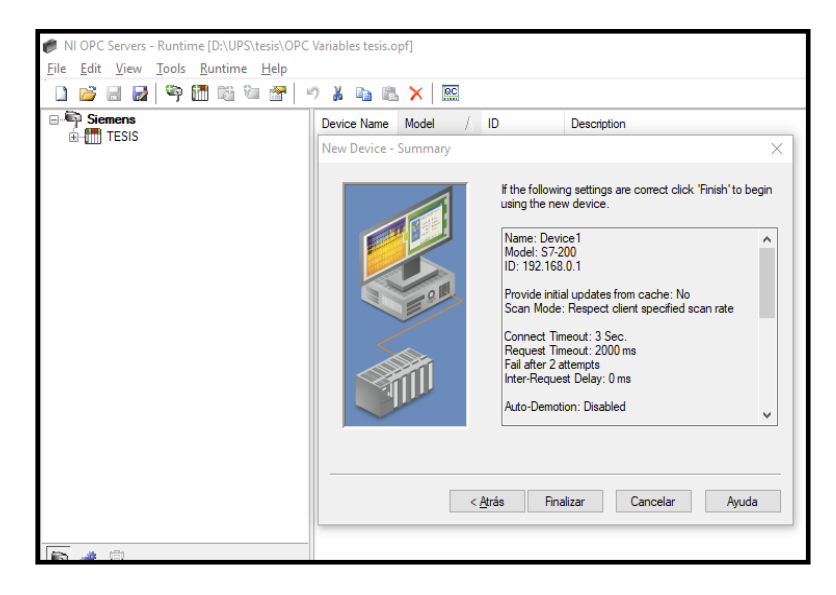

FIGURA 103. RESUMEN DE CONFIGURACION DE DISPOSITIVO. FUENTE: **LOS AUTORES.**

Una vez creado el dispositivo, hay que declarar todas las variables que se utiliza en Labview seleccionando la opción *New Tag* en el lado derecho de la pantalla*.* Ver figura 104.

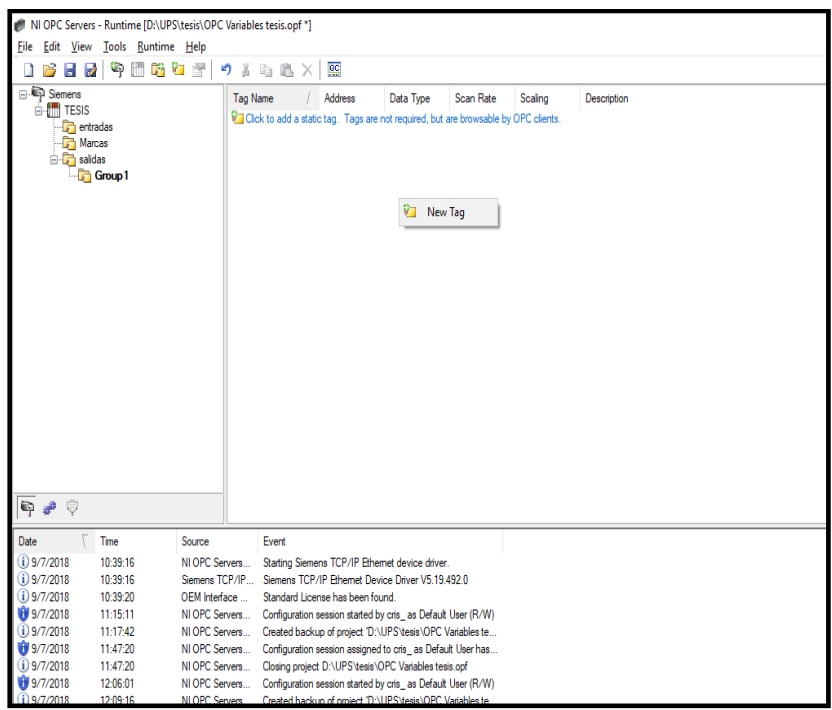

FIGURA 104. NEW TAG. FUENTE: **LOS AUTORES.**

En esta pantalla, en espacio *Name,* se escribe como se va a llamar la variable a declarar, en el espacio *Address*, se coloca la dirección de la variable (marca, entrada, salida, etc.). Se selecciona el signo de visto, para que se coloque de forma automática el tipo de variable a la cual corresponde (bool, byte, short, long, etc.). Luego en *Client Access,* para seleccionar lo que realizará en Labview, solo lectura, solo escritura o ambas. Ver figura 105.

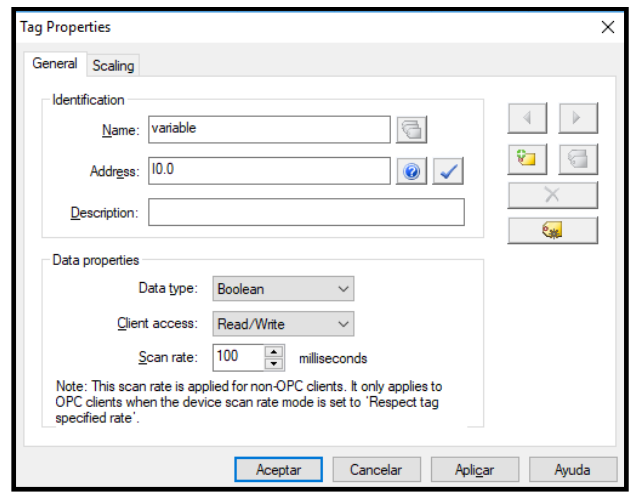

FIGURA 105. CONFIGURACION DE VARIABLE. FUENTE: **LOS AUTORES.**

El proceso anterior se realiza para todas las variables. Declaradas todas las variables estas se guardarán en el OPC en el lado superior derecho de la pantalla. Ver figura 106.

| NI OPC Servers - Runtime [D:\UPS\tesis\OPC Variables tesis.opf *] |                             |                 |                                                              |                |           |         |             |
|-------------------------------------------------------------------|-----------------------------|-----------------|--------------------------------------------------------------|----------------|-----------|---------|-------------|
| File Edit View Tools Runtime Help                                 |                             |                 |                                                              |                |           |         |             |
| r.<br>œ<br>Ы                                                      | ¥<br>v.<br>ە<br><b>PAGE</b> | la.             | $rac{}{BC}$                                                  |                |           |         |             |
| ⊟ Siemens                                                         | <b>Tag Name</b>             |                 | <b>Address</b>                                               | Data Type      | Scan Rate | Scaling | Description |
| <b>E-1</b> TESIS                                                  | Carga                       |                 | Q1.0                                                         | Boolean        | 10        | None    |             |
| entradas<br><b>Marcas</b>                                         |                             | Interruptor 100 | Q <sub>0.0</sub>                                             | <b>Boolean</b> | 10        | None    |             |
| <b>Fail</b> salidas                                               |                             | Interruptor 101 | Q0.1                                                         | Boolean        | 10        | None    |             |
|                                                                   |                             | Interruptor 102 | Q <sub>0.2</sub>                                             | <b>Boolean</b> | 10        | None    |             |
|                                                                   |                             | Interruptor 201 | Q1.1                                                         | Boolean        | 10        | None    |             |
|                                                                   |                             | Interruptor 206 | Q0.3                                                         | Boolean        | 10        | None    |             |
|                                                                   |                             | Interruptor 207 | Q <sub>0.6</sub>                                             | Boolean        | 10        | None    |             |
|                                                                   |                             | Interruptor 301 | Q <sub>0.4</sub>                                             | Boolean        | 10        | None    |             |
|                                                                   |                             | Interruptor 302 | Q <sub>0.5</sub>                                             | Boolean        | 10        | None    |             |
|                                                                   |                             | Interruptor 306 | Q <sub>0.7</sub>                                             | Boolean        | 10        | None    |             |
| $0$<br>ę<br>Time                                                  | Source                      | Event           |                                                              |                |           |         |             |
| Date                                                              |                             |                 |                                                              |                |           |         |             |
| $(i)$ 9/7/2018<br>10:39:16                                        | NI OPC Servers              |                 | Starting Siemens TCP/IP Ethemet device driver.               |                |           |         |             |
| $(i)$ 9/7/2018<br>10:39:16                                        | Siemens TCP/IP              |                 | Siemens TCP/IP Ethemet Device Driver V5.19.492.0             |                |           |         |             |
| $(i)$ 9/7/2018<br>10:39:20                                        | OFM Interface               |                 | Standard License has been found.                             |                |           |         |             |
| 9/7/2018<br>11:15:11                                              | NI OPC Servers              |                 | Configuration session started by cris_ as Default User (R/W) |                |           |         |             |
| $(i)$ 9/7/2018<br>11:17:42                                        | NI OPC Servers              |                 | Created backup of project 'D:\UPS\tesis\OPC Variables te     |                |           |         |             |
| 9/7/2018<br>11:47:20                                              | NI OPC Servers              |                 | Configuration session assigned to cris_as Default User has   |                |           |         |             |
| $(i)$ 9/7/2018<br>11:47:20                                        | NI OPC Servers              |                 | Closing project D:\UPS\tesis\OPC Variables tesis.opf         |                |           |         |             |
| 9/7/2018<br>12:06:01                                              | NI OPC Servers.             |                 | Configuration session started by cris as Default User (R/W)  |                |           |         |             |

FIGURA 106. VARIABLES DECLARADAS. FUENTE: **LOS AUTORES.**

### **4.3. LabVIEW**

Al abrir el programa Labview, se debe tener en cuenta que aparte de hacer el programa que será la parte visual de este proyecto, hay que crear las variables ya declaradas en el OPC, se elige la opción *Create Projec.* Ver figura 107.

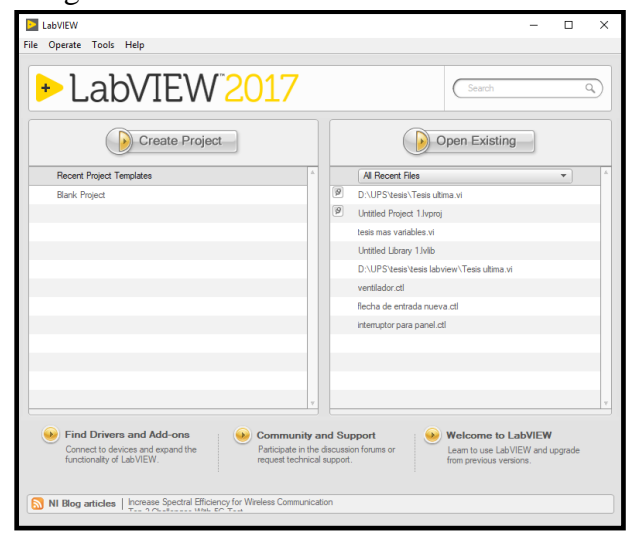

FIGURA 107. CREATE PROJECT. **FUENTE: LOS AUTORES.**

Se mostrará una pantalla donde se podrá elegir el tipo de nuevo formato, para comenzar a realizar el proyecto. Se elige la opción *All,* en la parte superior izquierda, la cual mostrará una paleta de opciones donde se elige con doble clic en *Blank Project,* este es una opción de proyecto general donde se podrá implementar variables del OPC y también la parte gráfica del proyecto. Ver figura 108.

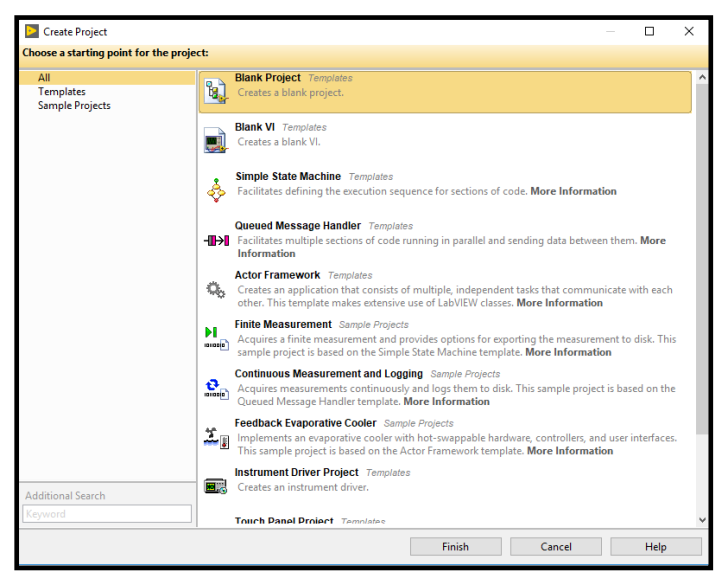

FIGURA 108. BLANK PROJECT. **FUENTE**: **LOS AUTORES.**

Se muestran las dos pantallas de trabajo, el *Frontal panel* que es la pantalla donde se muestra la parte gráfica del proyecto y el *Block Diagram* la cual pertenece a la pantalla donde se encuentra toda la parte operacional, tal como iconos, interconexiones, estructuras, actuadores, ecuaciones etc. Ver figura 109.

|                                                                                                    | <b>D</b> Untitled 1 Front Panel |  |  |  |  |  |  |  |  |  |                                                |  |  |  |                                                  |          |  | $\overline{\phantom{0}}$ | $\Box$ | $\times$ | ID Untitled 1 Block Diagram                                        | п | X  |
|----------------------------------------------------------------------------------------------------|---------------------------------|--|--|--|--|--|--|--|--|--|------------------------------------------------|--|--|--|--------------------------------------------------|----------|--|--------------------------|--------|----------|--------------------------------------------------------------------|---|----|
| File Edit View Project Operate Tools Window Help<br>$\overline{\phantom{a}}$ , $\overline{\phantom{a}}$ |                                 |  |  |  |  |  |  |  |  |  |                                                |  |  |  | File Edit View Project Operate Tools Window Help |          |  |                          |        |          |                                                                    |   |    |
|                                                                                                    |                                 |  |  |  |  |  |  |  |  |  | ◇ @ ● Ⅱ 15pt Application Font ▼ Hpv Tur 些 - \$ |  |  |  |                                                  | · Search |  |                          |        |          | ◇@ ■ Ⅱ ? 黑 kg で p 15pt Application Font ▼ 品 · 宿 · 尊 · 科 · I Search |   | 97 |
|                                                                                                    |                                 |  |  |  |  |  |  |  |  |  |                                                |  |  |  |                                                  |          |  |                          |        |          |                                                                    |   |    |
|                                                                                                    |                                 |  |  |  |  |  |  |  |  |  |                                                |  |  |  |                                                  |          |  |                          |        |          |                                                                    |   |    |
|                                                                                                    |                                 |  |  |  |  |  |  |  |  |  |                                                |  |  |  |                                                  |          |  |                          |        |          |                                                                    |   |    |
|                                                                                                    |                                 |  |  |  |  |  |  |  |  |  |                                                |  |  |  |                                                  |          |  |                          |        |          |                                                                    |   |    |
|                                                                                                    |                                 |  |  |  |  |  |  |  |  |  |                                                |  |  |  |                                                  |          |  |                          |        |          |                                                                    |   |    |
|                                                                                                    |                                 |  |  |  |  |  |  |  |  |  |                                                |  |  |  |                                                  |          |  |                          |        |          |                                                                    |   |    |
|                                                                                                    |                                 |  |  |  |  |  |  |  |  |  |                                                |  |  |  |                                                  |          |  |                          |        |          |                                                                    |   |    |
|                                                                                                    |                                 |  |  |  |  |  |  |  |  |  |                                                |  |  |  |                                                  |          |  |                          |        |          |                                                                    |   |    |
|                                                                                                    |                                 |  |  |  |  |  |  |  |  |  |                                                |  |  |  |                                                  |          |  |                          |        |          |                                                                    |   |    |
|                                                                                                    |                                 |  |  |  |  |  |  |  |  |  |                                                |  |  |  |                                                  |          |  |                          |        |          |                                                                    |   |    |
|                                                                                                    |                                 |  |  |  |  |  |  |  |  |  |                                                |  |  |  |                                                  |          |  |                          |        |          |                                                                    |   |    |
|                                                                                                    |                                 |  |  |  |  |  |  |  |  |  |                                                |  |  |  |                                                  |          |  |                          |        |          |                                                                    |   |    |
|                                                                                                    |                                 |  |  |  |  |  |  |  |  |  |                                                |  |  |  |                                                  |          |  |                          |        |          |                                                                    |   |    |
|                                                                                                    |                                 |  |  |  |  |  |  |  |  |  |                                                |  |  |  |                                                  |          |  |                          |        |          |                                                                    |   |    |
|                                                                                                    |                                 |  |  |  |  |  |  |  |  |  |                                                |  |  |  |                                                  |          |  |                          |        |          |                                                                    |   |    |
|                                                                                                    |                                 |  |  |  |  |  |  |  |  |  |                                                |  |  |  |                                                  |          |  |                          |        |          |                                                                    |   |    |
|                                                                                                    |                                 |  |  |  |  |  |  |  |  |  |                                                |  |  |  |                                                  |          |  |                          |        |          |                                                                    |   |    |
|                                                                                                    |                                 |  |  |  |  |  |  |  |  |  |                                                |  |  |  |                                                  |          |  |                          |        |          |                                                                    |   |    |
|                                                                                                    |                                 |  |  |  |  |  |  |  |  |  |                                                |  |  |  |                                                  |          |  |                          |        |          |                                                                    |   |    |
|                                                                                                    |                                 |  |  |  |  |  |  |  |  |  |                                                |  |  |  |                                                  |          |  |                          |        |          |                                                                    |   |    |
|                                                                                                    |                                 |  |  |  |  |  |  |  |  |  |                                                |  |  |  |                                                  |          |  |                          |        |          |                                                                    |   |    |
|                                                                                                    |                                 |  |  |  |  |  |  |  |  |  |                                                |  |  |  |                                                  |          |  |                          |        |          |                                                                    |   |    |
|                                                                                                    |                                 |  |  |  |  |  |  |  |  |  |                                                |  |  |  |                                                  |          |  |                          |        |          |                                                                    |   |    |
|                                                                                                    |                                 |  |  |  |  |  |  |  |  |  |                                                |  |  |  |                                                  |          |  |                          |        |          |                                                                    |   |    |
|                                                                                                    |                                 |  |  |  |  |  |  |  |  |  |                                                |  |  |  |                                                  |          |  |                          |        |          |                                                                    |   |    |
|                                                                                                    |                                 |  |  |  |  |  |  |  |  |  |                                                |  |  |  |                                                  |          |  |                          |        |          |                                                                    |   |    |

FIGURA 109. PANTALLAS DE TRABAJO. **FUENTE: LOS AUTORES.**

Con clic derecho se muestra una palestra de opciones, en la pestaña *Containers*, se elige la opción de *Tab Control,* esta es una función que permite crear varias pantallas en un mismo cuadro lo cual será la base del proyecto, a cada pestaña se le añade el nombre correspondiente. Ver figura 110.

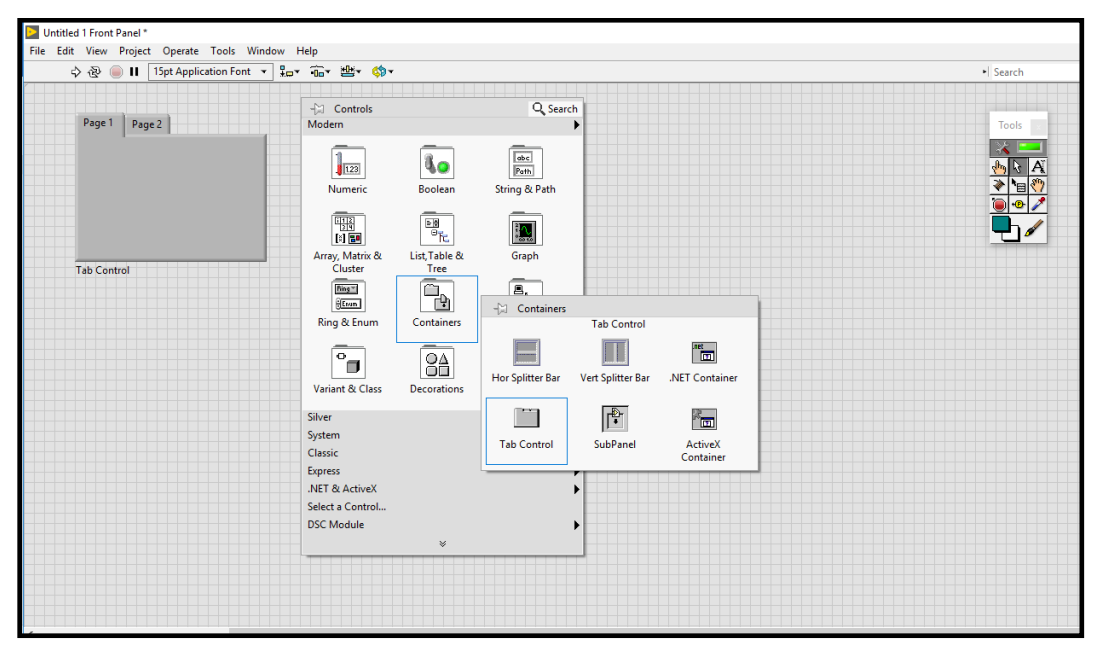

FIGURA 110. TAB CONTROL. **FUENTE: LOS AUTORES.**

En la pantalla de diagrama de bloque, con el clic derecho se abre la palestra de *Funtions,* en el apartado de *Estructure,* se muestran todas las estructuras, en este caso se usa *While Loop, que* es una estructura cíclica en el cual estará toda la programación.

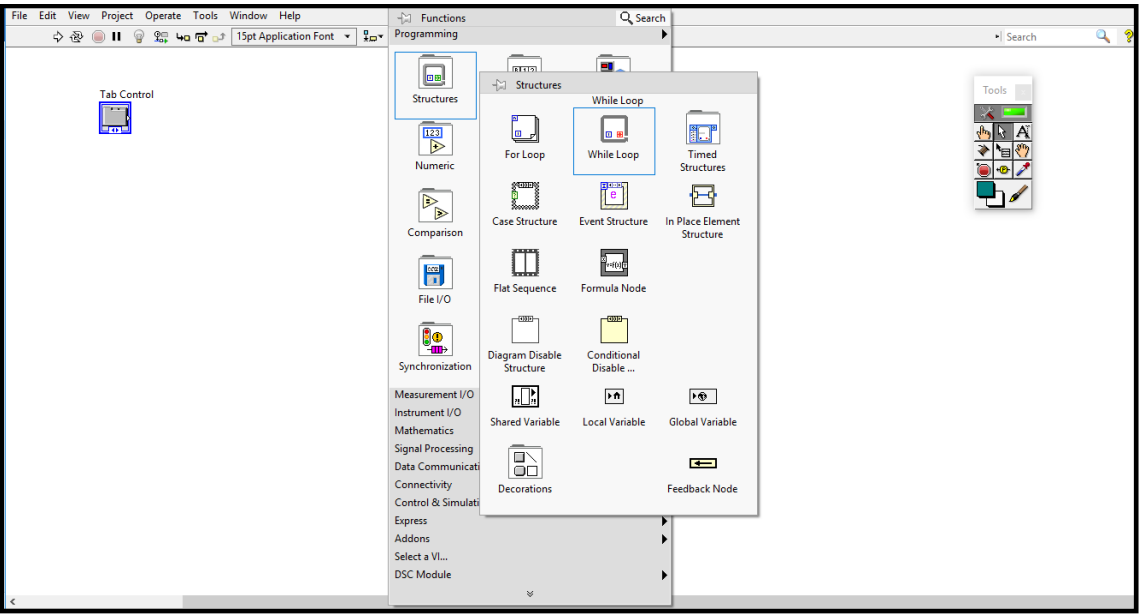

FIGURA 111. WHILE LOOP. **FUENTE: LOS AUTORES.**

Los interruptores, transformadores y seccionadores se los realiza en una página aparte, ya que muestran animación personalizada, se dará clic en la parte superior izquierda *File,* se busca la opción *New,* y a su vez se selecciona la opción *Custom Control.* Ver figura 112.

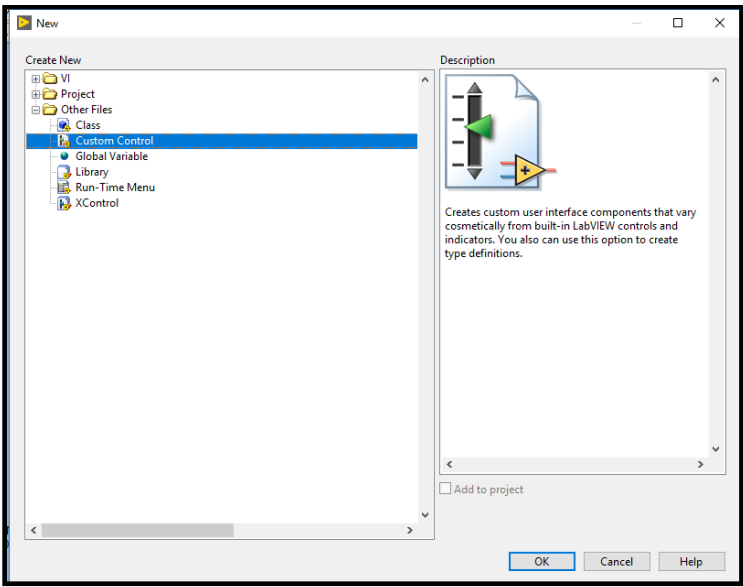

FIGURA 112. CUSTOM CONTROL. **FUENTE: LOS AUTORES.**

Una vez creado se hace uso de un actuador de dos estados (on, off) para realizar los actuadores y que estos presenten animación al momento de ser activados, clic derecho, se elige la opción *Boolean,* y su vez el icono *Round led,* todos los actuadores se realizan de la misma forma. Ver figura 113.

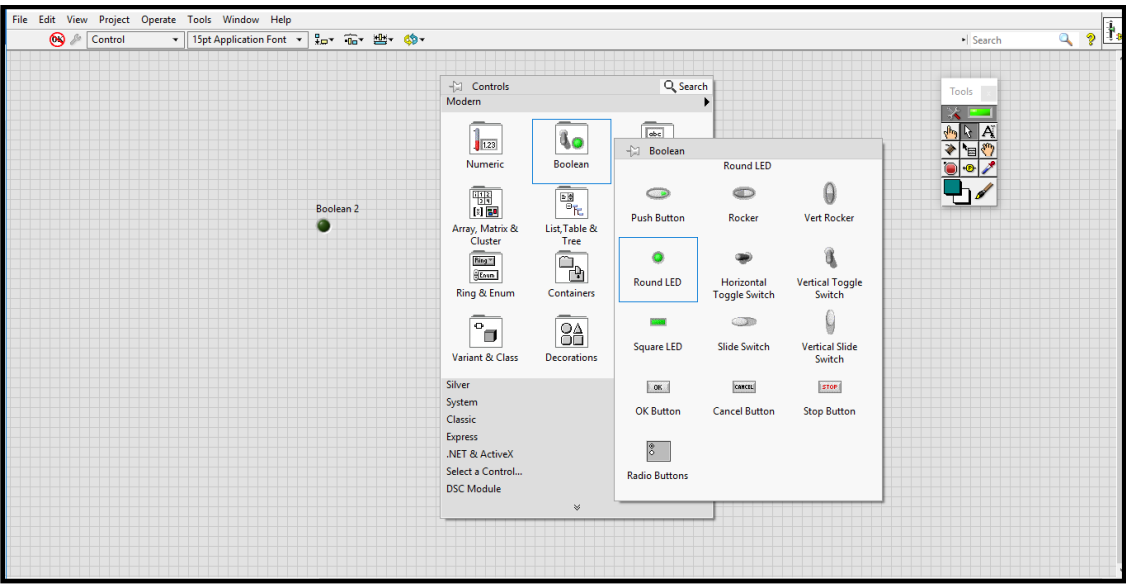

FIGURA 113. ROUND LED. **FUENTE: LOS AUTORES.**

Se deben realizar las imágenes en un programa externo ya que se utiliza las mismas en ambos estados deseados para unirlas con el led insertado, esto hace parecer un cambio de estado de forma visual, clic en la primera imagen y se elige la opción Copy to clipboard, luego clic en el led y se opta la opción Import Picture from clipboard, con esto quedan unidas las imágenes. Ver figura 114.

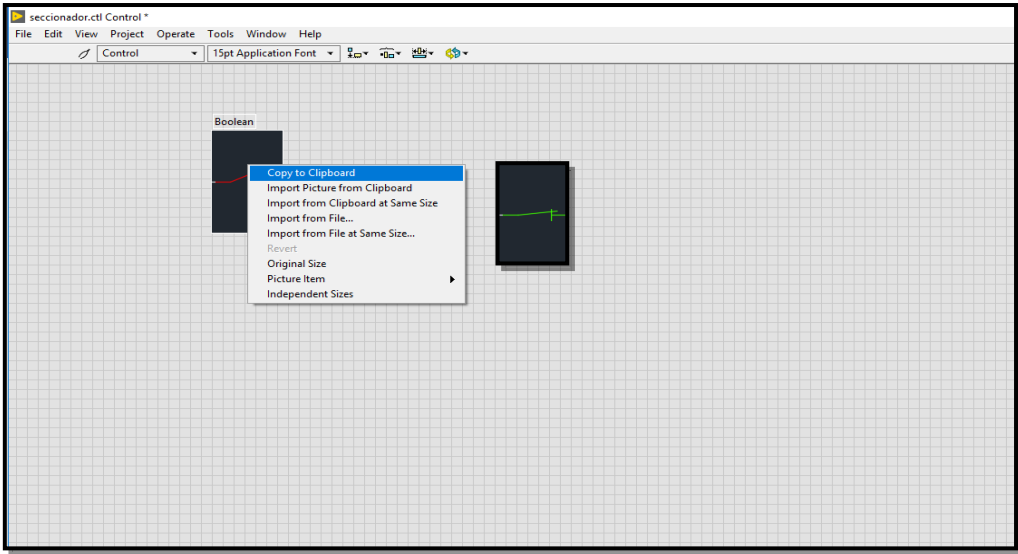

FIGURA 114. ANIMACION DE CONTROLES. **FUENTE: LOS AUTORES.**

Nuevamente en el proyecto, se copian cada uno de los actuadores (transformadores, interruptores seccionadores, líneas) en la pantalla frontal para armar el SEP en cada una de las etapas generación transmisión y distribución. Ver figura 115.

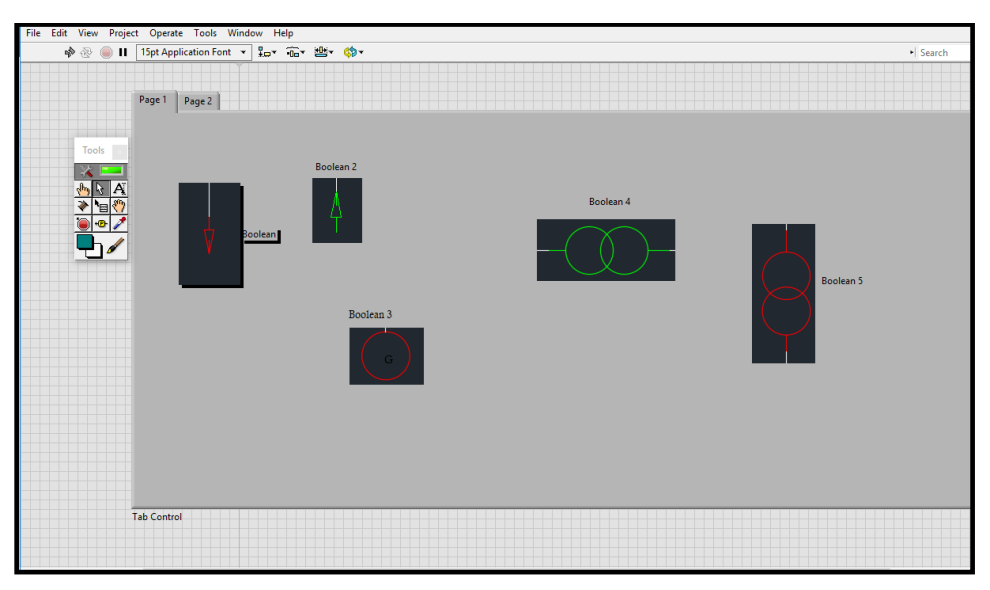

FIGURA 115. ACTUADORES. **FUENTE: LOS AUTORES.**

Se crean las pestañas en el *Tab Contro* y se procede a armar el circuito de cada parte del SEP donde se adhiere cada actuador en su sitio. Luego, se agregan los cuadros de texto que especifican en que tablero se está trabajando. Ver figura 116.

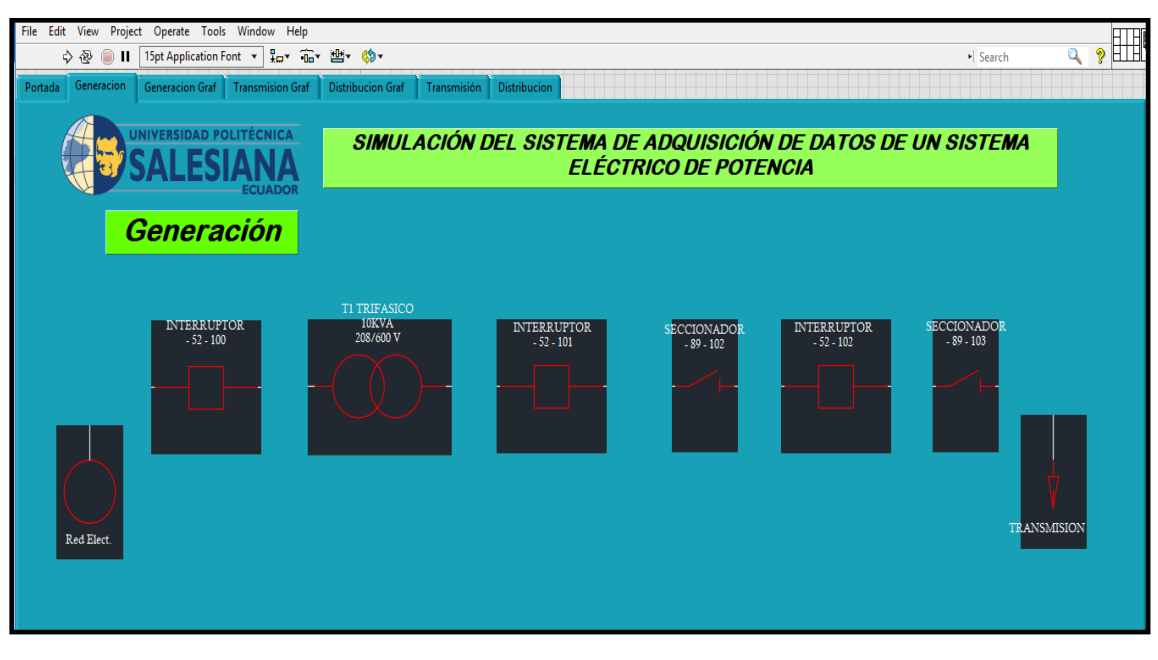

FIGURA 116. CONEXIONADO. **FUENTE: LOS AUTORES.**

Se debe de tener en cuenta de que el fondo debe ser la imagen completa de todo el circuito ya que solo los actuadores son los que cambian de estado mas no el fondo. Para tener una mejor visualización al momento de correr el programa, se presiona *Ctrl+J,* para traer al frente los actuadores, así quedará la imagen debajo de estos últimos. Ver imagen 117.

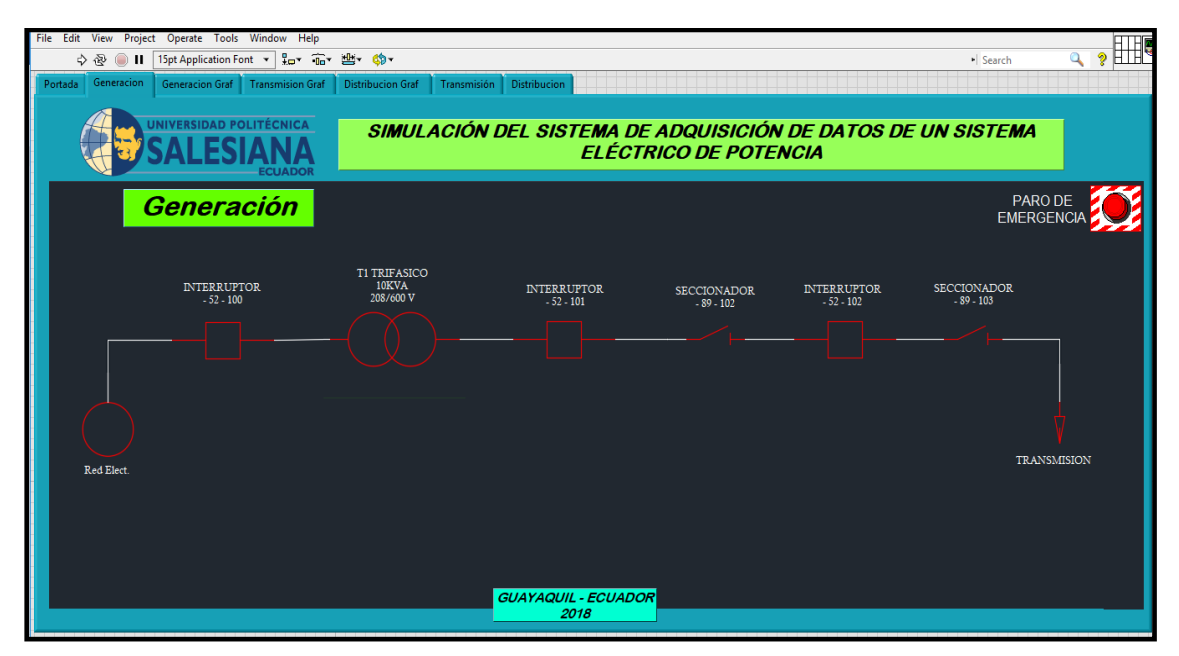

FIGURA 117. DIAGRAMA UNIFILAR COMPLETO. **FUENTE: LOS AUTORES.**

En el tablero que controla todos los actuadores, se usan unos bloques llamados *Raised beleved box,* estos se encuentran en la pestaña de *Decorations* en los bloques de funciones. Se agregan switchs boolean que vigilarán a los interruptores y luces led que servirán como guía para saber si los seccionadores se encuentran abiertos o cerrados. Ver figura 118.

| ile Edit View Project Operate Tools Window Help |             |                                         |                                    |                                             |                               |                                 |                                 |                                      | FTHEA                                    |
|-------------------------------------------------|-------------|-----------------------------------------|------------------------------------|---------------------------------------------|-------------------------------|---------------------------------|---------------------------------|--------------------------------------|------------------------------------------|
| $\Rightarrow \mathcal{R}$                       |             | 15pt Application Font - 1p- 1p- 2b- 6p- |                                    |                                             | - Decorations                 |                                 |                                 |                                      |                                          |
|                                                 |             |                                         |                                    |                                             |                               |                                 | <b>Raised Beveled Box</b>       |                                      |                                          |
| <b>C</b> Energizado                             | $S - 102$   | <b>O</b> Int 101<br>$S - 201$           |                                    |                                             |                               | ٠                               | ш                               | П                                    | П                                        |
|                                                 | $S - 103$   | $S - 202$                               |                                    |                                             | <b>Thin Line</b>              | <b>Vertical Smooth</b><br>Box   | <b>Raised Box</b>               | <b>Flat Box</b>                      | <b>Recessed Box</b>                      |
|                                                 |             |                                         | - Controls                         |                                             |                               |                                 | □                               | □                                    | □                                        |
| Interruptor                                     | Interruptor | Interruptor                             | Modern                             |                                             | <b>Thick Line</b>             | Horizontal<br><b>Smooth Box</b> | <b>Raised Frame</b>             | <b>Flat Frame</b>                    | <b>Recessed Frame</b>                    |
| 100                                             | 101         | 102                                     | 123                                | ۹o                                          |                               |                                 |                                 | O                                    | €                                        |
|                                                 |             |                                         | Numeric                            | Boolean                                     | <b>Thin Chiseled</b><br>Line  | Horizontal<br><b>Button Box</b> | <b>Raised Circle</b>            | <b>Flat Circle</b>                   | <b>Recessed Circle</b>                   |
|                                                 |             |                                         | 囉<br>日期                            | 58<br>$\overline{\mathbb{F}}_{\mathsf{fc}}$ |                               |                                 | п                               | $\Box$                               |                                          |
|                                                 |             |                                         | Array, Matrix &<br>Cluster         | List. Table &<br>Tree                       | <b>Thick Chiseled</b><br>Line | <b>Raised Beveled</b><br>Box    | <b>Raised Rounded</b><br>Box    | <b>Flat Rounded</b><br>Box           | Recessed<br><b>Rounded Box</b>           |
|                                                 |             |                                         | Bing*<br><b>Elves</b>              | $\overline{\mathbb{P}}_{\mathbf{p}}$        |                               |                                 | 41                              | ⊲                                    | ⋖                                        |
|                                                 |             |                                         | Ring & Enum                        | <b>Containers</b>                           | Thin Line with<br>Arrow       | Lowered<br><b>Rounded Box</b>   | <b>Raised Left</b><br>Triangle  | Flat Left<br><b>Triangle</b>         | <b>Recessed Left</b><br>Triangle         |
|                                                 |             |                                         | $\circ$<br>π                       | $\overline{\mathbf{a}}$                     |                               |                                 | Þ                               | Þ                                    | Þ                                        |
|                                                 |             |                                         | Variant & Class<br>Silver          | Decorations                                 | Thick Line with<br>Arrow      | <b>Thick Lowered</b><br>Box     | <b>Raised Right</b><br>Triangle | <b>Flat Right</b><br><b>Triangle</b> | <b>Recessed Right</b><br><b>Triangle</b> |
|                                                 |             |                                         | System<br>Classic                  |                                             | A1                            |                                 | △                               | △                                    | Α                                        |
|                                                 |             |                                         | <b>Express</b>                     |                                             | Label                         |                                 | <b>Raised Up</b><br>Triangle    | <b>Flat Up Triangle</b>              | <b>Recessed Up</b><br>Triangle           |
|                                                 |             |                                         | .NET & ActiveX<br>Select a Control |                                             |                               |                                 | $\overline{\mathbb{V}}$         | $\triangledown$                      | $\triangledown$                          |
|                                                 |             |                                         | <b>DSC Module</b>                  | ¥                                           |                               |                                 | <b>Raised Down</b><br>Triangle  | <b>Flat Down</b><br>Triangle         | <b>Recessed Down</b><br>Triangle         |

FIGURA 118. TABLERO DE CONTROL. **FUENTE: LOS AUTORES.**

Se unen ambos elementos (tablero de control y el diagrama unifilar) en el *Tab Control,* con esto se tendrá las pantallas completas. Ver figuras 119, 120, 121.

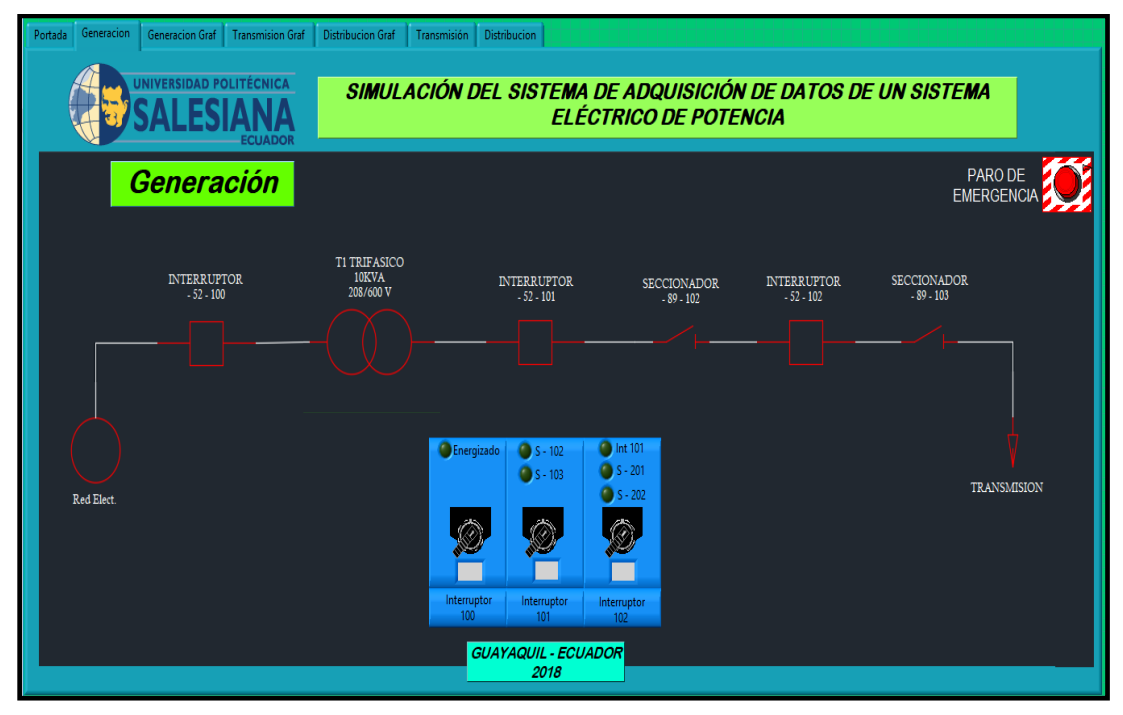

FIGURA 119. GENERACION. **FUENTE: LOS AUTORES.**

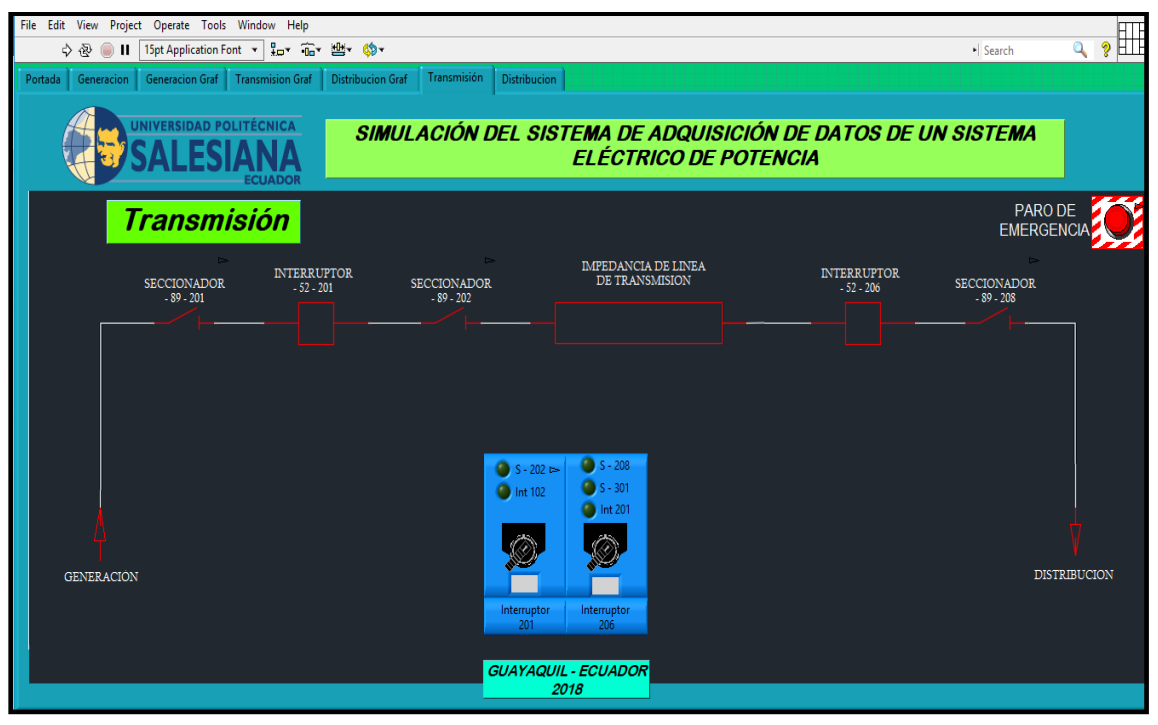

FIGURA 120. TRANSMISION. **FUENTE: LOS AUTORES.**

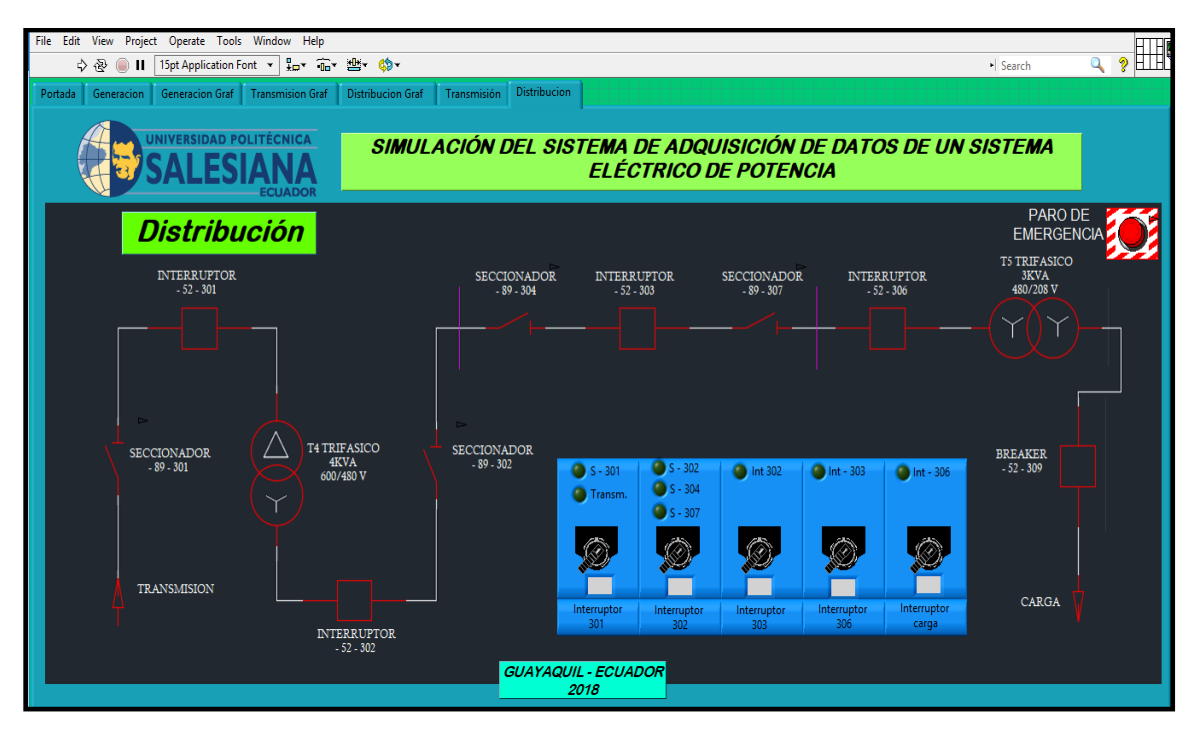

FIGURA 121. DISTRIBUCION. **FUENTE: LOS AUTORES.**

Para conectar cada actuador en línea, clic derecho en el boolean y buscar la opción *propetie.* Se abre una pantalla y se selecciona la pestaña *Data Bindin* y se elige la opción *shared Variable Engine (NI/PSP).*

Con esto se habilita la opción *Browse,* y se procede a buscar que variable se debe asignar para dicho actuador, esto corresponde a la programación en OPC, este proceso debe realizarse para cada actuador del proyecto.

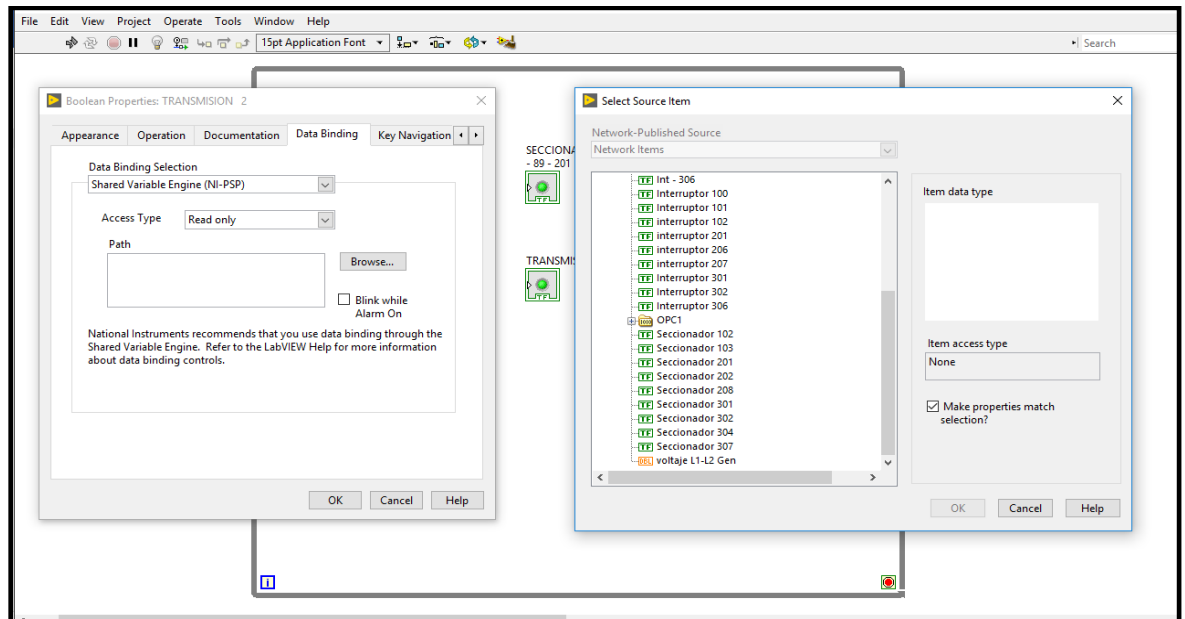

FIGURA 122. DATA BIDING. **FUENTE: LOS AUTORES.**

Se agregan las variables locales que son las marcas establecidas en el sofware TIA PORTAL, y a su vez se utiliza la misma programación en el LabVIEW con *Compound Arithmetic,* y transformarlo en compuertas OR, para que cumplan con la programación de los tableros, también se añaden cuadros de texto en los interruptores, para conocer su estado (on, off). Ver figura 123, 124, 125.

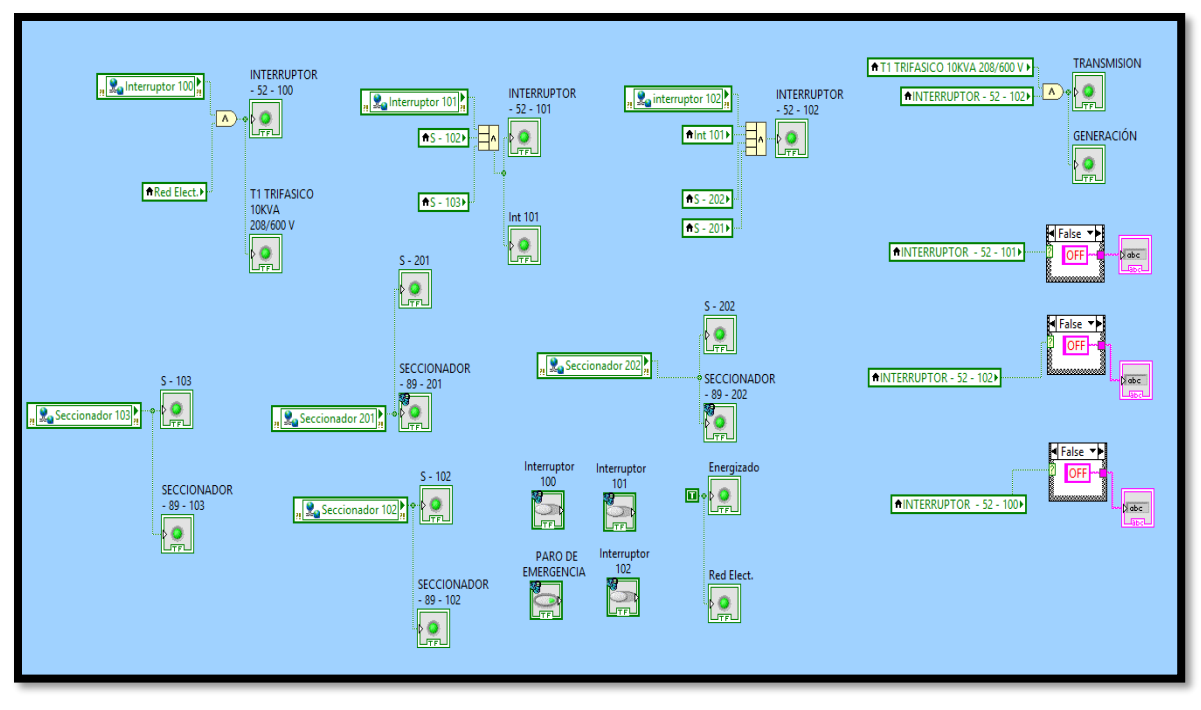

FIGURA 123. DIAGRAMA DE BLOQUES GENERACION. FUENTE: **LOS AUTORES.**

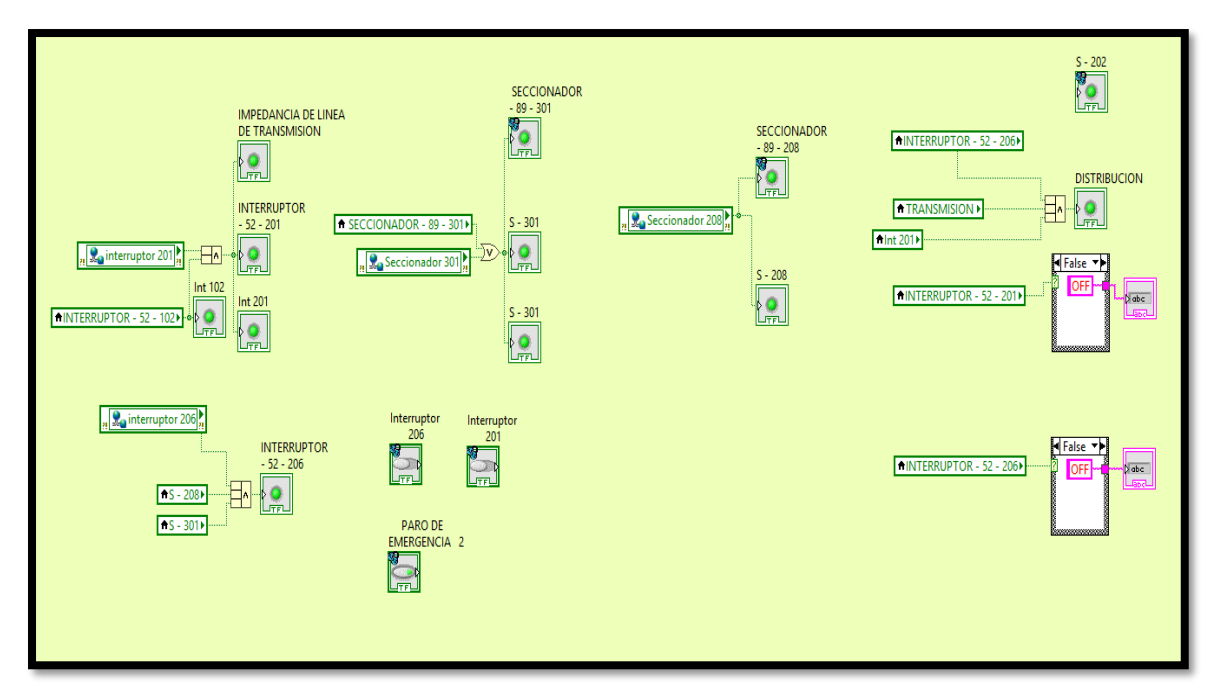

FIGURA 124. DIAGRAMA DE BLOQUES TRANSMISION. **FUENTE: LOS AUTORES.**

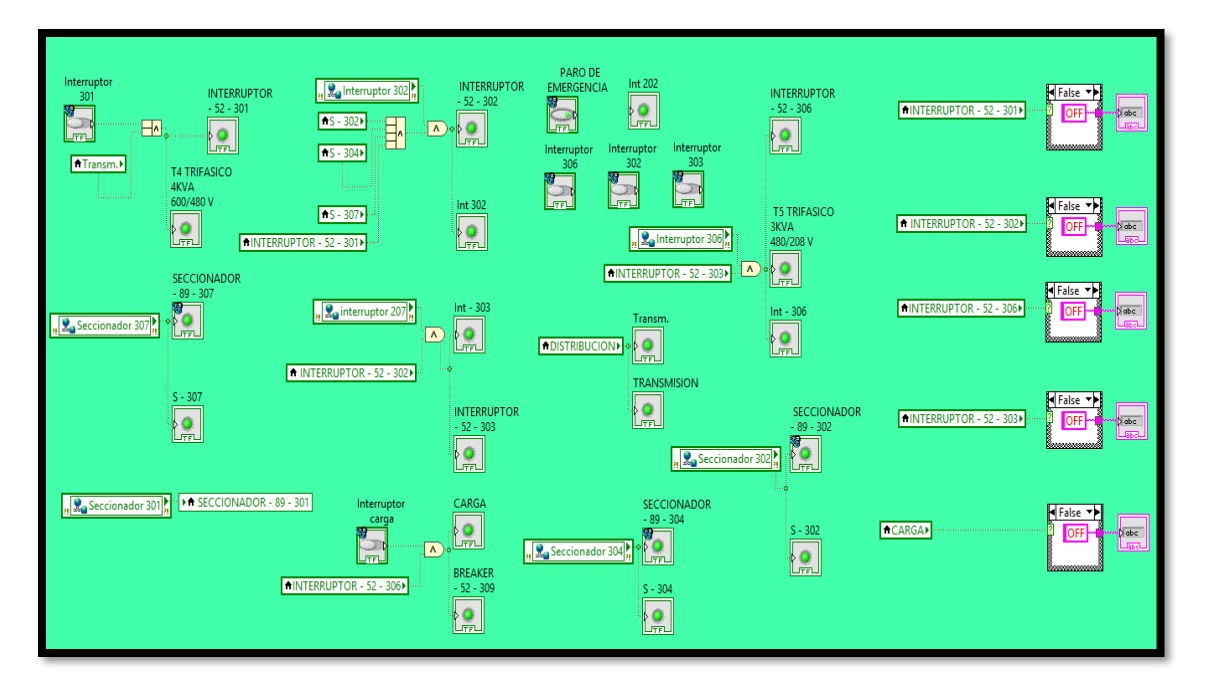

FIGURA 125. DIAGRAMA DE BLOQUES DISTRIBUCION. **FUENTE: LOS AUTORES.**

## **CAPÍTULO V**

# **5. ANÁLISIS DE RESULTADOS**

En este capítulo se puede avalar la efectividad del presente proyecto de tesis ya que se detalla su factibilidad con el cumplimiento de los objetivos planteados. El proceso de validación del proyecto se realizó con cuatro prácticas de laboratorio como prueba final del buen funcionamiento del mismo, en el que se garantiza un avance del nivel académico de la institución. Se presentan las prácticas en las que se usaron los tableros de Generación, Transmisión y distribución. Los tableros pueden trabajar de forma autónoma o de forma independiente, pero para representar un SEP se usan todos de manera simultánea. Para un mejor aprendizaje y facilidad de entendimiento, se recomienda leer todas las pautas provistas en las practicas antes de iniciar con las conexiones y energizar los tableros, seguir paso a paso el procedimiento propuesto en las misma y consultando con el encargado cualquier inquietud. En la práctica 4 se podrá visualizar los datos registrados y comparaciones realizadas como parte de los resultados.

A continuación de enlista las prácticas mencionadas:

### **5.1.Práctica 1. Comunicación entre S7 1200 y Sentron PAC 3200**

### **5.1.1. Datos Informativos**

- **Materia:** COMUNICACIONES I II
- **Práctica:** N˚ 1
- **Número de estudiantes:** 20
- **Nombre del Docente:**
- **Tiempo estimado:** 2 horas

### **5.1.2. Datos de la práctica**

Tema : Comunicación entre S7 1200 y Sentron PAC 3200.

### **5.1.3. Objetivo General**

• Realizar la conexión entre un PLC S7 1200 y un analizador de redes siemens mediante Modbus TCP/IP.

## **5.1.4. Objetivos Específicos**

- Conocer el protocolo de conexión de los analizadores de redes.
- Interpretar y manipular valores variables y fijos de los Sentron PAC (dirección IP, constantes etc.).
- Conectar los 3 analizadores de redes al PLC y a su vez a la PC mediante Modbus TCP/IP.
- Visualizar los datos adquiridos en el programa TIA Portal.

### **5.1.5. Marco teórico**

• **Protocolo MODBUS TCP / IP:** 

Este protocolo tiene una interfaz TCP que se ejecuta por medio de Ethernet. Esta combinación traslada la información de la estructura de mensajes Modbus con la diversidad de los equipos asociados.

#### • **Analizador de redes:**

El analizador de red es un dispositivo electrónico que monitorea y almacena los parámetros que conforman un sistema eléctrico como voltaje, corriente, potencia, frecuencia, entre otros.

### **5.1.6. Marco Procedimental**

La comunicación entre el PLC y el analizador de redes mediante Modbus TCP, se utilizará la función de cliente Modbus que proporciona el PLC 1200. Dependiendo en qué modelo de PLC se trabaja se utiliza una función u otra, en este caso se maneja el modelo CPU 1214C con la función MB\_CLIENT. Ver figura 126.
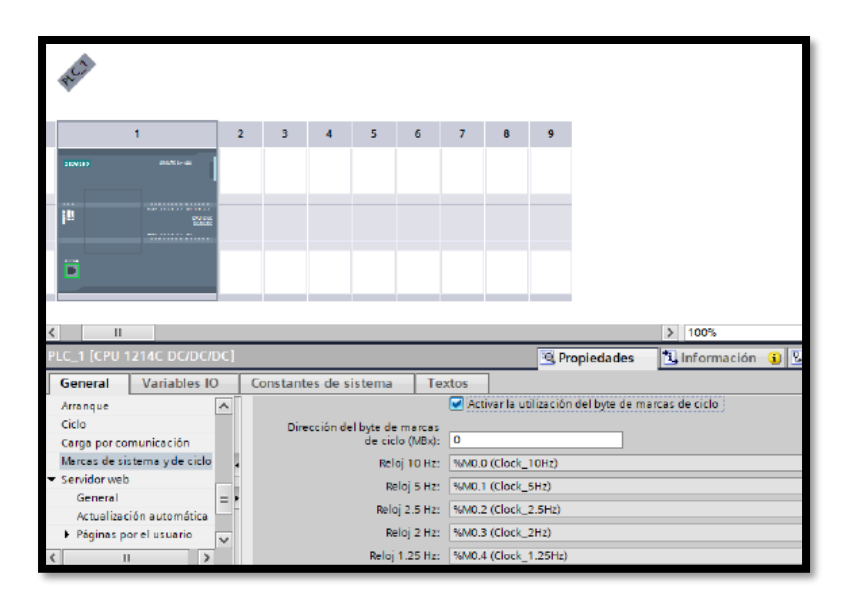

Figura 126. MB\_CLIENT. FUENTE: LOS AUTORES

Se activan las marcas de ciclo definiendo la dirección del byte para dichas marcas. Luego en el árbol del proyecto se ingresa en los bloques de programa en donde se selecciona el bloque de organización principal (MAIN). Al ingresar en el bloque se procede a buscar en las instrucciones de comunicación la función MB\_CLIENT. Ver figura 127.

|                                                           | 714 Siemens - C:\Users\Ricardo\Documents\Automation\s7 1200 y sentron v3.0s7 1200 y sentron v3.0                                                          | – ∎ xl                                                                                   |  |  |  |  |
|-----------------------------------------------------------|----------------------------------------------------------------------------------------------------|------------------------------------------------------------------------------------------|--|--|--|--|
|                                                           | Proyecto Edición Ver Insertar Online Opciones Herramientas Ventana Ayuda                                                                                  | <b>Totally Integrated Automation</b><br><b>PORTAL</b>                                    |  |  |  |  |
| Árbol del proyecto<br>$\mathbf{H}$                        | 1200 y sentron v3.0 + PLC_1 [CPU 1214C DC/DC/DC] + Bloques de programa + Main [OB1] = $\blacksquare \blacksquare \blacksquare \blacksquare$ Instrucciones | $\Box$ $\Box$ $\Box$                                                                     |  |  |  |  |
| <b>Dispositivos</b>                                       | <b>Opciones</b>                                                                                                    |                                                                                          |  |  |  |  |
| 回動                                                        |                                                                                                    | 口回<br>ALL AT 28 196                                                                      |  |  |  |  |
|                                                           | Interfaz de bloque                                                                                                    | > Favoritos                                                                              |  |  |  |  |
| 1 s7 1200 v sentron v3.0                                  |                                                                                                    | > Instrucciones básicas                                                                  |  |  |  |  |
| Agregar dispositivo                                       |                                                                                                    | > Instrucciones avanzadas                                                                |  |  |  |  |
| <b>A</b> Dispositivos y redes                             | Comentario                                                                                                    |                                                                                          |  |  |  |  |
| $\blacksquare$ PLC 1 [CPU 1214C DC/DC/                    |                                                                                                    | > Tecnología<br>밃                                                                        |  |  |  |  |
| Configuración de dispos.                                  | $\blacksquare$ Segmento 1:                                                                                                    | $\times$ Comunicación                                                                    |  |  |  |  |
| <b>W</b> Online y diagnóstico                             | Comentario                                                                                                    | Descripción<br>Nombre                                                                    |  |  |  |  |
| Bloques de programa                                       |                                                                                                    | Comunicación 57                                                                          |  |  |  |  |
| Agregar nuevo bloque                                      | <b>SOR1</b>                                                                                                    | D<br>Den user communicati.                                                               |  |  |  |  |
| Main IOB11<br><b>B</b> Bloques de sistema                 | "MB CLIENT DB"                                                                                                    | Servidor WEB                                                                             |  |  |  |  |
| <b>Dal</b> Objetos tecnológicos                           | <b>MB_CLIENT</b>                                                                                                    | $\blacksquare$ Otros                                                                     |  |  |  |  |
| <b>I cul</b> Fuentes externas                             | <b>ENO</b><br>EM                                                                                                    | MODBUS TCP                                                                               |  |  |  |  |
| Variables PLC                                             | $22.5 - REO$<br>DONE -                                                                                                    | Comunicarse como cliente<br><b>NB CLIENT</b>                                             |  |  |  |  |
| I c Tipos de datos PLC                                    | -27.2> - DISCONNECT<br>$RUSY$ $-$                                                                                                    | <b>CONTRACTOR</b><br>Comunicarse como cliente TCP Modbus via PROFINE                     |  |  |  |  |
| I cal Tablas de observación v                             | <b>277&gt;-CONNECT ID</b><br>$ERROR$ -<br>MB_CLIENT significal MODBUS CLIENT                                                                              |                                                                                          |  |  |  |  |
| <b>B</b> Backups online                                   | $192$ - $P$ OCTET <sub>1</sub><br>$S$ TATUS $\rightarrow$                                                                                                 |                                                                                          |  |  |  |  |
| I     Datos de proxy de dispo                             | $168$ - IP OCTET 2<br>recibe resouestas.                                                                                                    | La instrucción establece una conexión entre el cliente y el servidor, envía peticiones y |  |  |  |  |
| El Información del programa                               | $0$ – IP OCTET 3                                                                                                    |                                                                                          |  |  |  |  |
| [5] Listas de textos de aviso                             | $0$ – IP OCTET 4<br>\$7-1200                                                                                                    |                                                                                          |  |  |  |  |
| <b>N Ini</b> Módulos locales                              | Descripción MB_CLIENT<br>$502$ - $P$ PORT                                                                                                    |                                                                                          |  |  |  |  |
| $\triangleright$ $\blacksquare$ Dispositivos no agrupados | $\langle 22 \rangle$ - MB MODE                                                                                                    |                                                                                          |  |  |  |  |
| <b>Dates comunes</b>                                      | <b>&lt;77&gt; - MB_DATA_ADDR</b>                                                                                                    |                                                                                          |  |  |  |  |
| I configuración del documen                               | <2??> - MB_DATA_LEN                                                                                                    |                                                                                          |  |  |  |  |
| <b>Ed Idiomas v recursos</b>                              | ?? - MB DATA PTR                                                                                                    |                                                                                          |  |  |  |  |
| <b>Exi</b> Accesos online                                 |                                                                                                    |                                                                                          |  |  |  |  |
| <b>Continued and Communication</b>                        | 100%                                                                                                    | $\rightarrow$                                                                            |  |  |  |  |
|                                                           | $\vert \cdot \vert$ in $r_{\text{quant}}$                                                                                                    |                                                                                          |  |  |  |  |

FIGURA 127. MAIN. FUENTE: LOS AUTORES

Ver en ANEXO 1 la definición de la codificación de MB\_CLIENT. Un punto muy importante es que cada uno de los octetos de la dirección IP que asignamos en la función MB\_CLIENT deben coincidir con los que están configurados físicamente en el Sentron PAC. En este ejemplo se observa el registro 40002 con una longitud de 100 words. Ver figura 128.

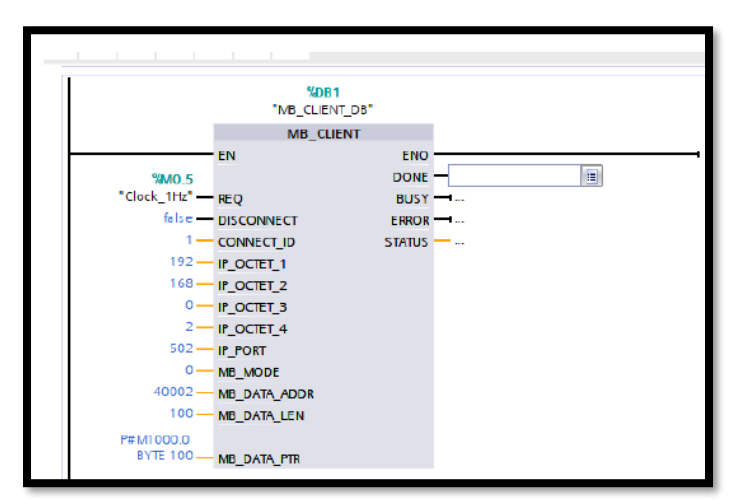

FIGURA 128. LONGITUD DE PALABRA. FUENTE: LOS AUTORES

Los datos que se visualizan en el analizador de red se encuentran en la dirección 40002 que corresponde al primer registro leído, este es el listado de parámetros leídos a partir de esta dirección. Ver figura 129 - 132.

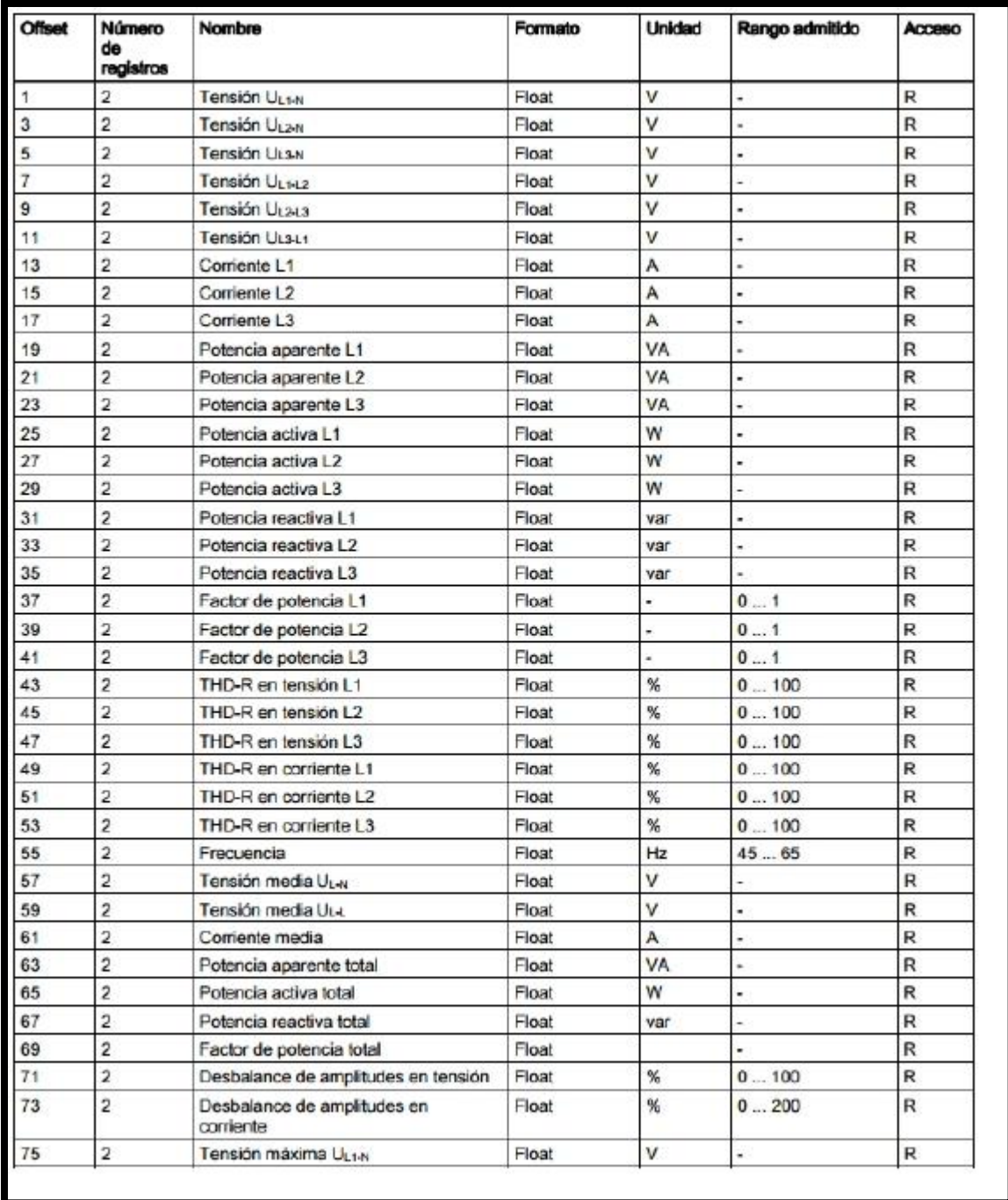

FIGURA 129. LISTADO DE PARAMETROS No1. FUENTE: **LOS AUTORES.**

| <b>Offset</b> | Número<br>de<br>registros | Nombre                            | Formato | Unidad    | Rango admitido | Acceso<br>R  |  |
|---------------|---------------------------|-----------------------------------|---------|-----------|----------------|--------------|--|
| 77            | 2                         | Tensión máxima UL2-N              | Float   | v         |                |              |  |
| 79            | 2                         | Tensión máxima ULS-N              | Float   | ν         |                | R            |  |
| 81            | 2                         | Tensión máxima Ussaz              | Float   | v         |                | R            |  |
| 83            | $\overline{2}$            | Tensión máxima Ucas               | Float   | V         | ۰              | R            |  |
| 85            | $\overline{2}$            | Tensión máxima UL3-L1             | Float   | v         |                | R            |  |
| 87            | $\overline{2}$            | Corriente máxima L1               | Float   | Α         | ٠              | R            |  |
| 89            | $\overline{2}$            | Corriente máxima L2               | Float   | А         | -              | R            |  |
| 91            | $\overline{2}$            | Corriente máxima L3               | Float   | Α         |                | R            |  |
| 93            | $\overline{2}$            | Potencia aparente máxima L1       | Float   | <b>VA</b> | -              | R            |  |
| 95            | $\overline{c}$            | Potencia aparente máxima L2       | Float   | VA        |                | R            |  |
| 97            | $\overline{2}$            | Potencia aparente máxima L3       | Float   | VA        |                | R            |  |
| 99            | $\overline{c}$            | Potencia activa máxima L1         | Float   | w         |                | R            |  |
| 101           | $\overline{2}$            | Potencia activa máxima L2         | Float   | w         |                | R            |  |
| 103           | $\overline{2}$            | Potencia activa máxima L3         | Float   | w         |                | R            |  |
| 105           | $\overline{2}$            | Potencia reactiva máxima L1       | Float   | var       |                | R            |  |
| 107           | $\overline{2}$            | Potencia reactiva máxima L2       | Float   | var       |                | R            |  |
| 109           | $\overline{\mathbf{c}}$   | Potencia reactiva máxima L3       | Float   | var       |                | R            |  |
| 111           | $\overline{2}$            | Factor de potencia máximo L1      | Float   |           | 01             | R            |  |
| 113           | $\overline{c}$            | Factor de potencia máximo L2      | Float   |           | 0.1            | R            |  |
| 115           | 2                         | Factor de potencia máximo L3      | Float   |           | 01             | R            |  |
| 117           | $\overline{c}$            | THD-R máxima en tensión L1        | Float   | %         | 0100           | R            |  |
| 119           | $\overline{2}$            | THD-R máxima en tensión L2        | Float   | %         | 0100           | R            |  |
| 121           | $\overline{c}$            | THD-R máxima en tensión L3        | Float   | %         | 0100           | R            |  |
| 123           | $\overline{\mathbf{z}}$   | THD-R máxima en corriente L1      | Float   | ℁         | 0100           | R            |  |
| 125           | $\overline{c}$            | THD-R máxima en corriente L2      | Float   | %         | 0100           | R            |  |
| 127           | $\overline{2}$            | THD-R máxima en corriente L3      | Float   | ℁         | 0100           | R            |  |
| 129           | $\overline{c}$            | Frecuencia máxima                 | Float   | Hz        | 4565           | R            |  |
| 131           | $\overline{2}$            | Tensión media máxima ULN          | Float   | v         |                | R            |  |
| 133           | $\overline{c}$            | Tensión media máxima UL-L         | Float   | v         |                | R            |  |
| 135           | $\overline{2}$            | Corriente media máxima            | Float   | A         |                | R            |  |
| 137           | $\overline{2}$            | Potencia aparente total máxima    | Float   | <b>VA</b> |                | R            |  |
| 139           | $\overline{2}$            | Potencia activa total máxima      | Float   | w         |                | R            |  |
| 141           | $\overline{c}$            | Potencia reactiva total máxima    | Float   | var       |                | R            |  |
| 143           | $\overline{c}$            | Factor de potencia total máximo   | Float   |           |                | R            |  |
| 145           | $\overline{\mathbf{z}}$   | Tensión minima UL1N               | Float   | v         |                | 見            |  |
| 147           | 2                         | Tensión mínima Urzw               | Float   | ٧         |                | $\mathbb{R}$ |  |
| 149           | 2                         | Tensión minima UL3N               | Float   | v         | ۰              | R            |  |
| 151           | 2                         | Tensión mínima UL142              | Float   | ٧         | ۰              | R            |  |
| 153           | 2                         | Tensión minima UL243              | Float   | v         |                | R            |  |
| 155           | 2                         | Tensión mínima U <sub>L34.1</sub> | Float   | ٧         | ۰              | R            |  |
| 157           | 2                         | Corriente mínima L1               | Float   | A         |                | R            |  |

FIGURA 130. LISTADO DE PARAMETROS No2**.** FUENTE: **LOS AUTORES.**

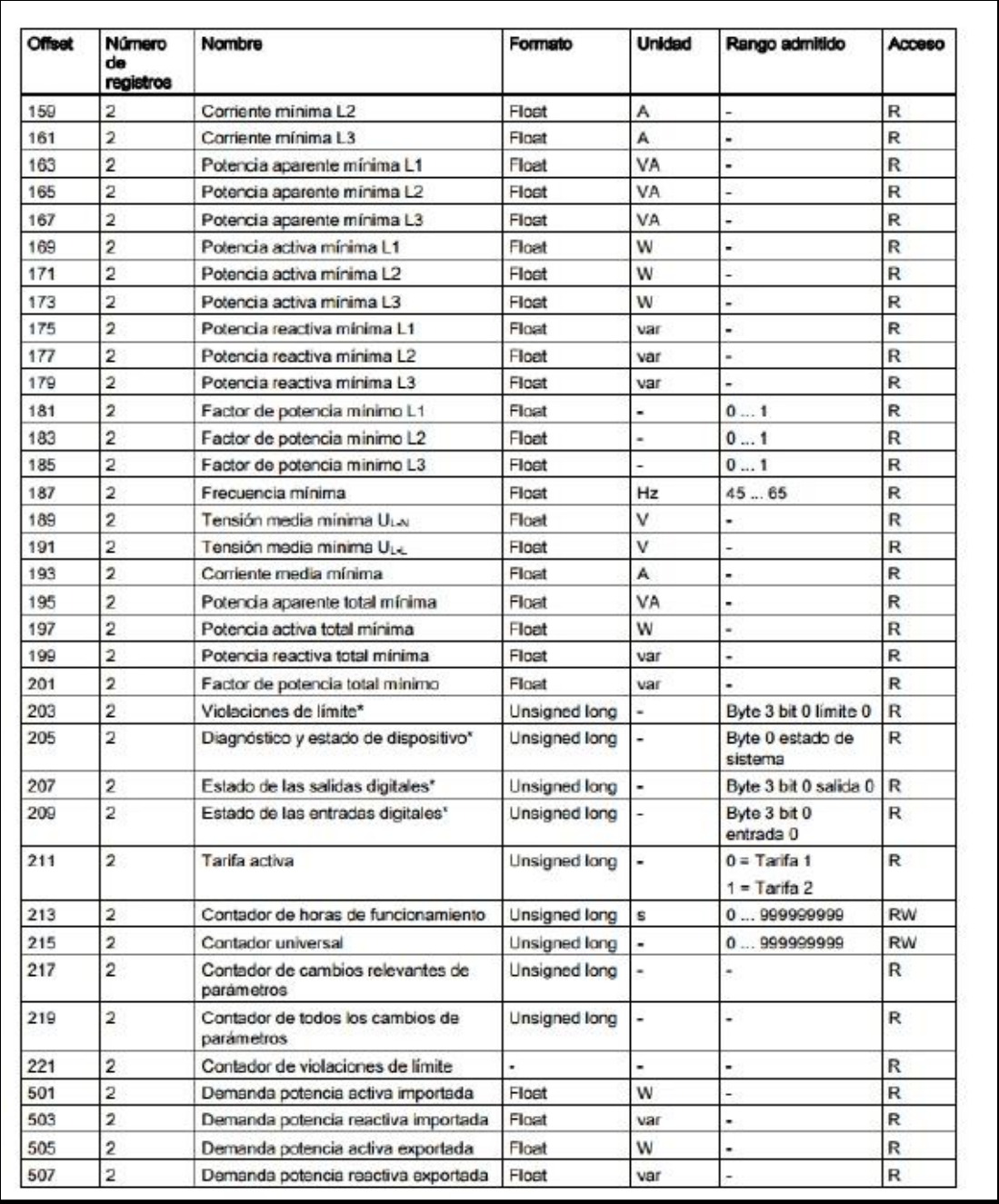

FIGURA 131. LISTADO DE PARAMETROS No3. FUENTE: **LOS AUTORES.**

| <b>Offset</b> | <b>Número</b><br>đ۵<br>registros | <b>Nombre</b>                                             | Formato         | <b>Unidad</b> | Rango admitido                 | Arrasc       |  |
|---------------|----------------------------------|-----------------------------------------------------------|-----------------|---------------|--------------------------------|--------------|--|
| 509           | $\overline{2}$                   | Lectura de potencia activa máxima<br>durante el periodo   | w<br>Float<br>- |               |                                | R            |  |
| 511           | $\overline{2}$                   | Lectura de potencia activa mínima<br>durante el periodo   | Float           | w             | -                              | R            |  |
| 513           | $\overline{2}$                   | Lectura de potencia reactiva máxima<br>durante el periodo | Float           | var           | ä,                             | R            |  |
| 515           | $\overline{2}$                   | Lectura de potencia reactiva mínima<br>durante el periodo | Float           | var           | ۰                              | $\mathsf{R}$ |  |
| 517           | $\overline{2}$                   | Periodo de demanda                                        | Unsigned Jong   | s             | ٠                              | R            |  |
| 519           | $\overline{2}$                   | Tiempo desde comienzo de periodo de<br>demanda activo     | Unsigned long   | ŝ             |                                | R            |  |
| 801           | $\overline{\mathbf{4}}$          | Energía activa importada, tarifa 1                        | Double          | Wh            | Desbordamiento 1.<br>$0e + 12$ | RW           |  |
| 805           | $\overline{4}$                   | Energia activa importada, tarifa 2                        | Double          | Wh            | Desbordamiento 1.<br>$0e + 12$ | RW           |  |
| 809           | 4                                | Energia activa exportada, tarifa 1                        | Double          | Wh            | Desbordamiento 1.<br>$0e + 12$ | RW           |  |
| 813           | 4                                | Energia activa exportada, tarifa 2                        | Double          | Wh            | Desbordamiento 1.<br>$0e+12$   | RW           |  |
| 817           | 4                                | Energia reactiva importada, tarifa 1                      | Double          | varh          | Desbordamiento 1.<br>$0e + 12$ | <b>RW</b>    |  |
| 821           | 4                                | Energía reactiva importada, tarifa 2                      | Double          | varh          | Desbordamiento 1.<br>$0e + 12$ | <b>RW</b>    |  |
| 825           | 4                                | Energía reactiva exportada, tarifa 1                      | <b>Double</b>   | varh          | Desbordamiento 1.<br>$0e + 12$ | <b>RW</b>    |  |
| 829           | $\overline{4}$                   | Energía reactiva exportada, tarifa 2                      | Double          | varh          | Desbordamiento 1<br>$0e + 12$  | RW           |  |
| <b>EE8</b>    | 4                                | Energía aparente, tarifa 1                                | Double          | VAh           | Desbordamiento 1.<br>$0e+12$   | <b>RW</b>    |  |
| 837           | $\overline{4}$                   | Energía aparente, tarifa 2                                | Double          | VAh           | Deshordamiento 1<br>$0e+12$    | <b>RW</b>    |  |

FIGURA 132. LISTADO DE PARAMETROS No4. FUENTE: **LOS AUTORES**

Se asigna a cada variable una dirección para registrarla en la tabla de variables. Ver figura 133.

| $    \times$<br>Tesis 4 07 18 ▶ PLC 1 [CPU 1214C DC/DC/DC] ▶ Variables PLC |                         |                                                                   |                              |               |           |  |                            |                      |   |  |
|----------------------------------------------------------------------------|-------------------------|-------------------------------------------------------------------|------------------------------|---------------|-----------|--|----------------------------|----------------------|---|--|
|                                                                            |                         | <b><i><u></u></i></b> Variables<br><b>■ Constantes de usuario</b> |                              |               |           |  | G Constantes de sistema    |                      |   |  |
| ≝⊱                                                                         | 计目标<br>E                |                                                                   |                              |               |           |  |                            |                      |   |  |
| <b>Variables PLC</b>                                                       |                         |                                                                   |                              |               |           |  |                            |                      |   |  |
|                                                                            |                         | Nombre                                                            | Tabla de variables           | Tipo de datos | Dirección |  | Rema Acces Escrib Visibl C |                      |   |  |
| 64                                                                         | $\blacksquare$          | V L <sub>2</sub> -N GEN                                           | Tabla de variables e DWord   |               | %MD1004   |  | ☑                          | ☑                    | ☑ |  |
| 65                                                                         | <b>dill</b>             | VL3-N GEN                                                         | Tabla de variables e DWord   |               | %MD1008   |  | ☑                          | ☑                    | ☑ |  |
| 66                                                                         | €                       | VL1-L2 GEN                                                        | Tabla de variables e., Real  |               | %MD1012   |  | ☑                          | 罓                    | ☑ |  |
| 67                                                                         | $\bigoplus$             | VL2-L3 GEN                                                        | Tabla de variables e DWord   |               | %MD1016   |  | ☑                          | 罓                    | ⊽ |  |
| 68                                                                         | €                       | VL3-L1 GEN                                                        | Tabla de variables e DWord   |               | %MD1020   |  | ⊡                          | ☑                    | ☑ |  |
| 69                                                                         | $\bigoplus$             | <b>IL1 GEN</b>                                                    | Tabla de variables e DWord   |               | %MD1024   |  | ☑                          | 罓                    | ⊽ |  |
| 70                                                                         | $\bigoplus$             | <b>IL2 GEN</b>                                                    | Tabla de variables e DWord   |               | %MD1028   |  | ☑                          | 罓                    | ⊽ |  |
| 71                                                                         | €                       | <b>IL3 GEN</b>                                                    | Tabla de variables e DWord   |               | %MD1032   |  | ☑                          | 罓                    | ☑ |  |
| 72                                                                         | <b>GIL</b>              | S L1 GEN                                                          | Tabla de variables e DWord   |               | %MD1036   |  | ☑                          | 罓                    | ☑ |  |
| 73                                                                         | €                       | S L2 GEN                                                          | Tabla de variables e. DWord  |               | %MD1040   |  | ☑                          | 罓                    | ☑ |  |
| 74                                                                         | ☜                       | S L3 GEN                                                          | Tabla de variables e DWord   |               | %MD1044   |  | ☑                          | 罓                    | ☑ |  |
| 75                                                                         | $\overline{\mathbf{u}}$ | PL1 GEN                                                           | Tabla de variables e DWord   |               | %MD1048   |  | ☑                          | ☑                    | ☑ |  |
| 76                                                                         | €                       | P.I.2 GEN                                                         | Tabla de variables e DWord   |               | %MD1052   |  | ☑                          | ☑                    | ☑ |  |
| 77                                                                         | $\blacksquare$          | PL3 GEN                                                           | Tabla de variables e., DWord |               | %MD1056   |  | ☑                          | $\blacktriangledown$ | ☑ |  |
| 78                                                                         | $\bigoplus$             | O L1 GEN                                                          | Tabla de variables e DWord   |               | %MD1060   |  | ☑                          | 罓                    | ⊽ |  |
| 79                                                                         | ☜                       | Q L2 GEN                                                          | Tabla de variables e DWord   |               | %MD1064   |  | ☑                          | ☑                    | ☑ |  |
| 80                                                                         | $\bigoplus$             | Q L3 GEN                                                          | Tabla de variables e DWord   |               | %MD1068   |  | ☑                          | 罓                    | ☑ |  |
| 81                                                                         | $\bigoplus$             | FP L1 GEN                                                         | Tabla de variables e., DWord |               | %MD1072   |  | ☑                          | ☑                    | ⊽ |  |
| 82                                                                         | 40                      | FP12 GFN                                                          | Tabla de variables e DWord   |               | %MD1076   |  | ⊡                          | ☑                    | ☑ |  |
| 83                                                                         | $\bigoplus$             | FP L3 GEN                                                         | Tabla de variables e DWord   |               | %MD1080   |  | ☑                          | ☑                    | ⊽ |  |
| 84                                                                         | $\bigoplus$             | THD V1 GEN                                                        | Tabla de variables e DWord   |               | %MD1084   |  | ☑                          | ☑                    | 罓 |  |
| 85                                                                         | €                       | THD V2 GEN                                                        | Tabla de variables e., DWord |               | %MD1088   |  | ☑                          | ☑                    | ☑ |  |
| 86                                                                         | €                       | THD V3 GEN                                                        | Tabla de variables e DWord   |               | %MD1092   |  | ⊽                          | ヮ                    |   |  |

FIGURA 133. TABLA DE VARIABLES. FUENTE: LOS AUTORES.

# **5.1.7. Recursos de la práctica**

- Analizador de redes (Sentron Pac 3200)
- Switch de 8 puertos
- PLC S7 1200
- TIA PORTAL

# **5.1.8. Calendario/ cronograma.**

De acuerdo con la planificación del docente.

### **5.2.Práctica 2. Línea media con carga resistiva/inductiva**

### **5.2.1. Datos Informativos**

- **Materia:** SEP I, II, III, IV
- **Práctica:** No 2
- **Número de estudiantes**: 20
- **Nombre del Docente:**
- **Tiempo estimado:** 2 horas

#### **5.2.2. Datos de la práctica**

Tema : Línea larga con carga resistiva/inductiva

### **5.2.3. Objetivos General**

Evaluar cómo se comportan diferentes cargas, cuando las líneas de transmisión son de distancia media.

#### **5.2.4. Objetivos Específicos**

- Conocer los datos de entrada y de salida en una carga resistiva cuando se conecta a una línea de transmisión media.
- Conocer los datos de entrada y de salida en una carga inductiva cuando se conecta a una línea de transmisión media.
- Registrar los valores de corriente, voltaje, factor de potencia, potencia P, Q, S, diagrama fasorial.

### **5.2.5. Marco teórico.**

• Líneas media: distancia:

Se consideran líneas medias las líneas que tienen longitudes entre 80 y 250km.

• Carga resistiva:

Las resistencias al oponerse al flujo de electricidad convierten la misma en calor creando cargas resistivas. Ejemplo de cargas resistivas: calentador eléctrico.

# **5.2.6. Marco Procedimental.**

Recordar siempre las reglas básicas de seguridad industrial, para prevención de riesgos.

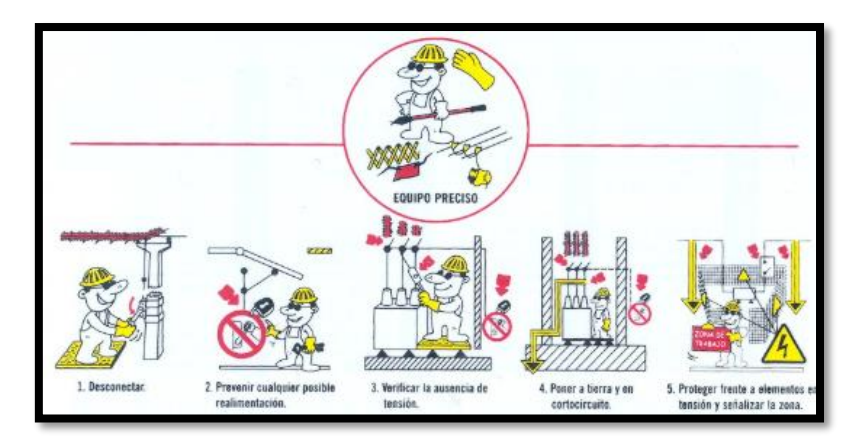

FIGURA 134. REGLAS DE ORO PARA EL TRABAJO ELÉCTRICO. FUENTE: LOS AUTORES

Tener en cuenta, revisar el diagrama de conexionado antes de comenzar a conectar, en caso de dudas, se debe regir al encargado del laboratorio, antes de proceder.

#### **Pasos para iniciar la práctica.**

- Todos los seccionadores deben de estar apagados.
- Se conectan en el tablero de trasmisión los cables hacia la línea media al 100%.
- Se debe conectar la alimentación (los enchufes trifásicos) a los tres tableros.
- Se tiene en cuenta que los interruptores deben de estar abiertos con su luz piloto de color verde encendida y el selector en posición remota.
- Se mide voltaje en los bornes de la entrada trifásica del tablero de generación para comprobar la existencia de voltaje. (220V).
- En el Tía portal cargar al programa al PLC, luego dar clic en *Run*.
- Luego en el software LabVIEW, también se da clic en *Run*, para tener ambos programas listos para operar.
- En el LabVIEW, se procede a activar el interruptor -52-100, con el cual también se energiza el transformador trifásico T1 de 10KVA, se muestra en la pantalla el cambio de estado del interruptor y el transformador.
- Todos los seccionadores se deben activar de forma manual, y deben ser activados sin energía eléctrica, ya que estos dispositivos no tienen la capacidad de cerrarse con carga.
- Antes de activar el interruptor -52-102, se deben cerrar los seccionadores -89-102 y 89-103 de forma manual, su cambio de estado se verá reflejado en la pantalla.
- Se procede a la activación del interruptor -52-101 desde el programa, se mostrará su cambio de estado en el mismo.
- De la misma forma, se deben cerrar los seccionadores -89-201 y -89-202 antes de que la energía llegue a ellos, los cuales se encuentran en el tablero de transmisión.
- Se continua con la activación del interruptor -52-102 que es el último interruptor que se activa en el tablero de generación, se mostrara su cambio de estado en la pantalla del software, también se indica que la energía ya se encuentra en el siguiente tablero.
- Ya en el tablero de transmisión, con los seccionadores -89-201 y -89-202 previamente cerrados, se activa el interruptor -52-201 desde el computador, con esto también se energiza la línea de transmisión de distancia corta, el cambio de estado se muestra en el programa.
- Para el siguiente paso se deben activar de forma manual los seccionadores -89-208 y 89-301, este último se encuentra en el tablero de distribución, el cambio de estado de ambos se muestra en la pantalla.
- A continuación, se activa de forma remota el interruptor -52-206, con esto, todo el tablero de transmisión ha quedado activada, y se indica también que la energía se encuentra en el tablero de distribución.
- Ya en el tablero de distribución, con el seccionador -89-301 cerrado, podremos activar de forma remota desde el computador, el interruptor -52-301, con esto también se activa el transformador trifásico T4 4KVA 600/480 V, sus respectivos cambios de estado se representarán en la pantalla.
- El siguiente paso, se activan los seccionadores -89-302, -89-304 y -89-307 respectivamente, se debe de tener en cuenta una vez más que los seccionadores solo se los maniobra cuando están sin energía, sus cambios de estado se muestran en la pantalla.
- Ya con todos los seccionadores cerrados ( -89-302, -89-304 y -89-307), se activa desde el computador el interruptor -52-302, el cambio se muestra en el programa.
- Una vez activado, como ya no hay más seccionadores que cerrar, directamente se activa el interruptor -52-303 desde el computador, el cambio de estado se muestra en el programa.
- El paso siguiente es activar el interruptor -52-306 que, a su vez, también activa el transformador trifásico T5 3KVA 480/208 V, su respectivo cambio de estado se visualiza en la pantalla.
- Por último, se activa de forma manual el interruptor -52-307, con esto, se alimenta la carga lineal de 3x100 Ω a 220V.
- Registrar los valores de corriente, voltaje, factor de potencia, potencia P, Q, S, diagrama fasorial.

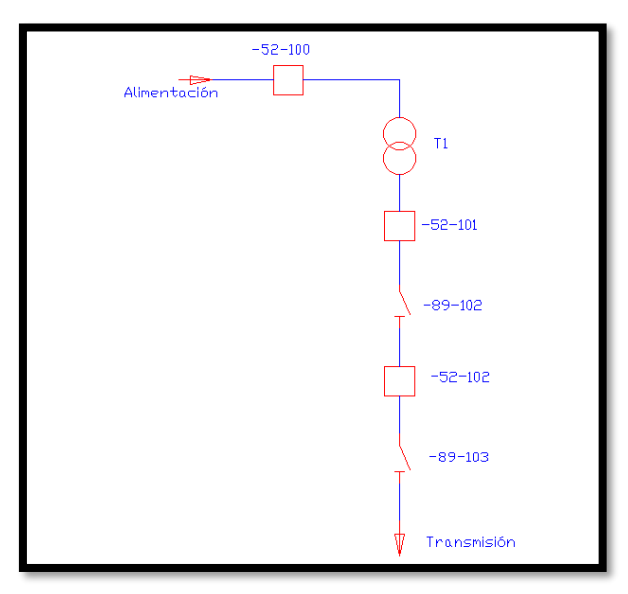

FIGURA 135. DIAGRAMA UNIFILAR TABLERO DE GENERACION. FUENTE: LOS AUTORES.

Las conexiones en el módulo de sistemas de generación se pueden encontrar en ANEXO 5.

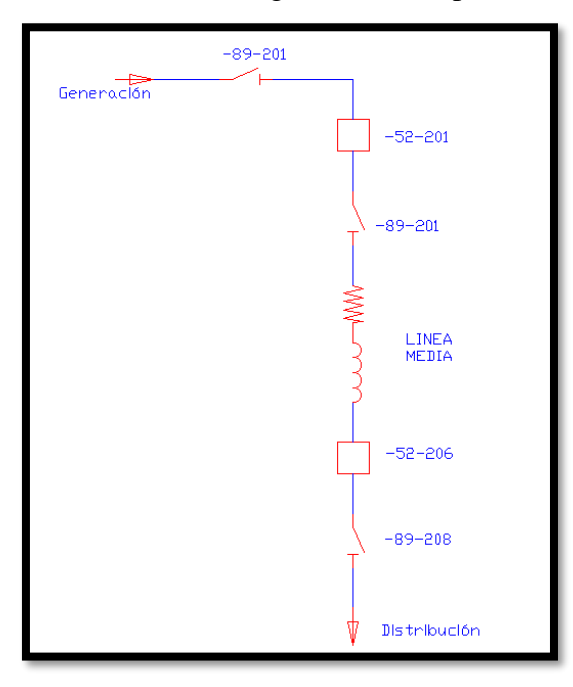

FIGURA 136. DIAGRAMA UNIFILAR TABLERO DE TRANSMISION. FUENTE: LOS AUTORES

Las conexiones de líneas medias en el módulo de sistemas de transmisión se pueden encontrar en ANEXO 6.

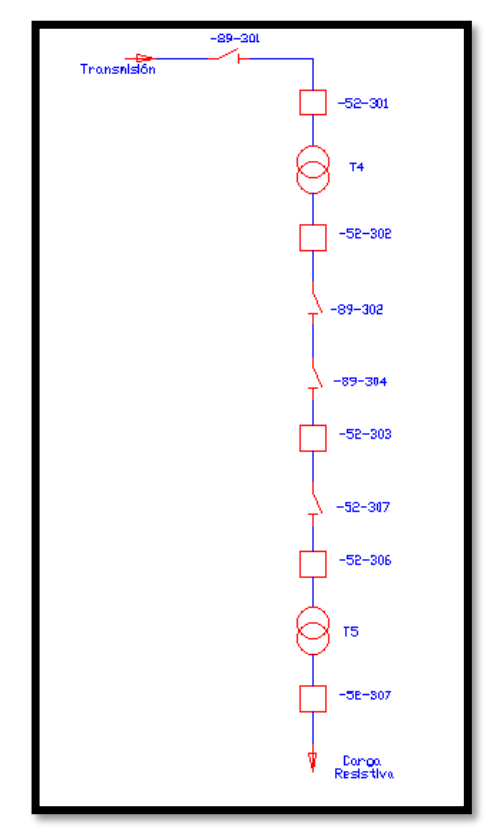

FIGURA 137. DIAGRAMA UNIFILAR TABLERO DE DISTRIBUCION, CARGA RESISTIVA. FUENTE: LOS AUTORES

Las conexiones de la carga lineal e inductiva del módulo de sistemas de distribución se pueden encontrar en ANEXO 7 y ANEXO 8 respectivamente.

- Luego de la conexión, se podrá visualizar en el software LabVIEW los parámetros eléctricos del SEP en tiempo real.
- Se toman los datos conectados, recordando que estos datos se obtienen de la línea media al 100% de su extensión.
- Para tomar los datos con la línea de transmisión media y carga inductiva, se debe desconectar la carga lineal, desactivando el interruptor -52-307 de forma remota, se verá el cambio de estado en la computadora.
- Comprobar con un multímetro la ausencia de voltaje, para trabajar sin ningún inconveniente.
- A continuación, se desconectan los tres cables de la carga lineal y colocar en su lugar el motor trifásico de 0.75HP que representa la carga inductiva
- Comprobando que todo esté bien conectado, se vuelve a cerrar el circuito, activando de forma remota el interruptor -52-307, activado se puede comprobar su cambio de estado en el programa.
- Registrar los valores de corriente, voltaje, factor de potencia, potencia P, Q, S, diagrama fasorial.

# **5.2.7. Resultados de la práctica.**

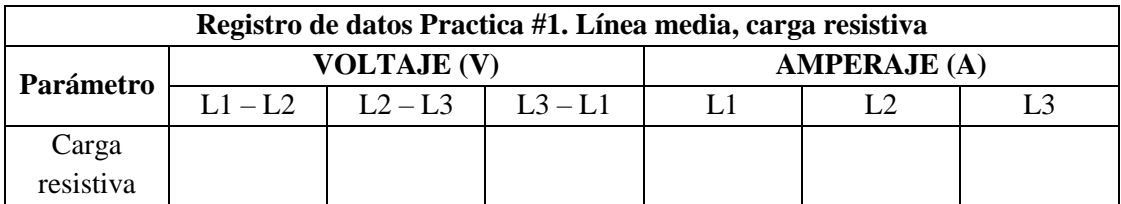

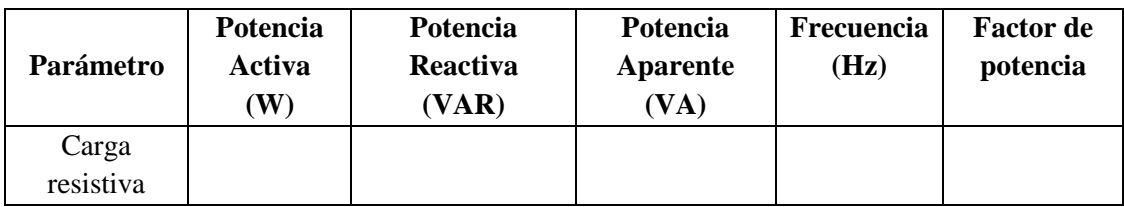

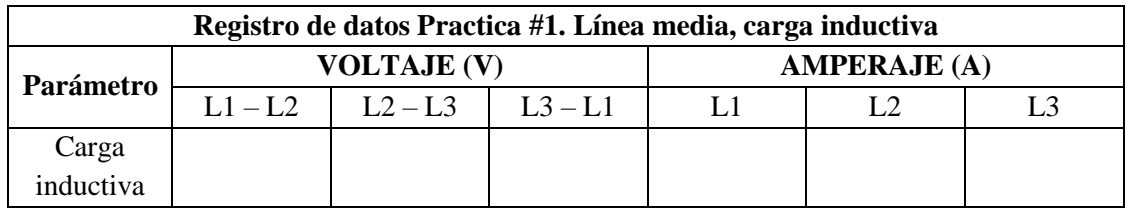

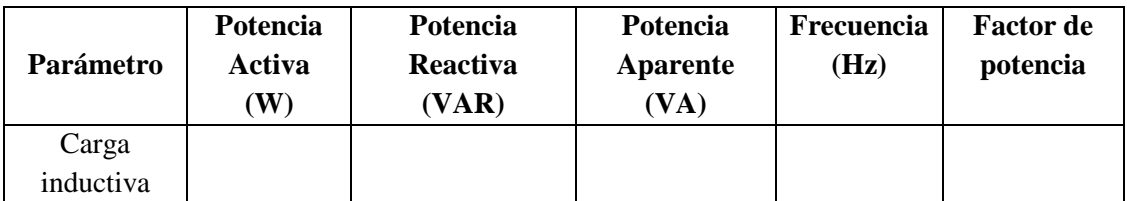

#### **Diagrama fasorial**

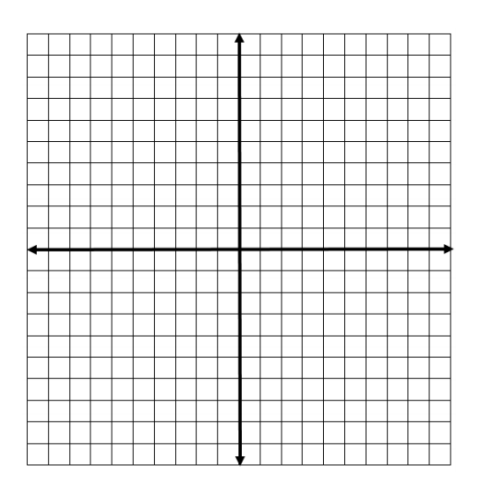

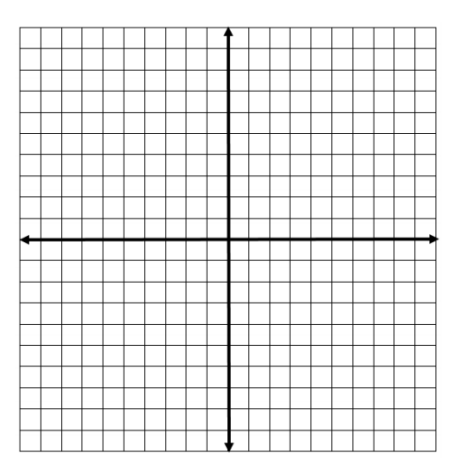

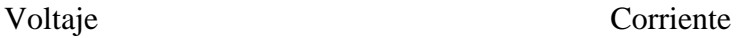

### **5.2.8. Recursos de la práctica**

- Módulo de protecciones de sistemas de generación
- Módulo de protecciones de líneas de transmisión
- Módulo de protecciones de redes de distribución
- Módulo de adquisición de datos.
- Cables de prueba del laboratorio.
- Transformador trifásico 10KVA.
- Transformador trifásico 6KVA.
- Transformador trifásico 3 KVA.
- Carga resistiva  $3x100\Omega$ .
- Motor trifásico 0.75 HP.

### **5.2.9. Calendario/ cronograma.**

De acuerdo con la planificación del docente.

# **5.3.Práctica 3. Línea larga con carga resistiva/inductiva**

### **5.3.1. Datos Informativos**

- **Materia:** SEP I, II, III, IV
- **Práctica:** No 3
- **Número de estudiantes:** 20
- **Nombre del Docente:**
- **Tiempo estimado:** 2 horas

### **5.3.2. Datos de la práctica**

Tema : Línea larga con carga resistiva/inductiva

# **5.3.3. Objetivo General**

Evaluar cómo se comportan diferentes cargas, cuando las líneas de transmisión son de distancia larga.

### **5.3.4. Objetivos específicos**

- Conocer los datos de entrada y de salida en una carga resistiva cuando se conecta a una línea de transmisión larga.
- Conocer los datos de entrada y de salida en una carga inductiva cuando se conecta a una línea de transmisión larga.
- Registrar los valores de corriente, voltaje, factor de potencia, potencia P, Q, S, diagrama fasorial.

### **5.3.5. Marco teórico**

• Líneas larga distancia:

Se consideran líneas largas las líneas que tienen longitudes mayores a 250km.

• Carga inductiva :

Son las cargas que involucran bobinas y producen un desfasamiento de la corriente de 90 grados respecto al voltaje. Ejemplo de carga inductiva: motores.

### **5.3.6. Marco Procedimental**

Recordar siempre las reglas básicas de seguridad industrial, para prevención de riesgos.

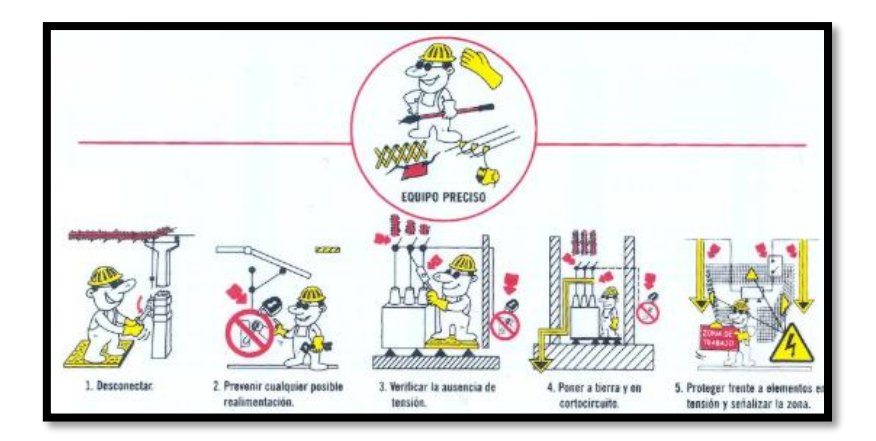

FIGURA 138. REGLAS DE ORO PARA EL TRABAJO ELÉCTRICO. FUENTE: LOS AUTORES

Se debe tener en cuenta, revisar el diagrama de conexionado antes de comenzar a conectar, en caso de dudas, se rige al encargado del laboratorio, antes de proceder.

#### **Pasos para iniciar la práctica**

- Todos los seccionadores deben de estar apagados.
- Se conectan en el tablero de trasmisión los cables hacia la línea larga al 100%.
- Se debe conectar la alimentación (los enchufes trifásicos) a los tres tableros.
- Se tiene en cuenta que los interruptores deben de estar abiertos con su luz piloto de color verde encendida y el selector en posición remota.
- Se mide voltaje en los bornes de la entrada trifásica del tablero de generación para comprobar la existencia de voltaje. (220V).
- En el Tía portal cargar al programa al PLC, luego dar clic en *Run*.
- Luego en el software LabVIEW, también se da clic en *Run*, para tener ambos programas listos para operar.
- En el LabVIEW, se procede a activar el interruptor -52-100, con el cual también se energiza el transformador trifásico T1 de 10KVA, se muestra en la pantalla el cambio de estado del interruptor y el transformador.
- Todos los seccionadores se deben activar de forma manual, y deben ser activados sin energía eléctrica, ya que estos dispositivos no tienen la capacidad de cerrarse con carga.
- Antes de activar el interruptor -52-102, se deben cerrar los seccionadores -89-102 y 89-103 de forma manual, su cambio de estado se verá reflejado en la pantalla.
- Se procede a la activación del interruptor -52-101 desde el programa, se mostrará su cambio de estado en el mismo.
- De la misma forma, se deben cerrar los seccionadores -89-201 y -89-202 antes de que la energía llegue a ellos, los cuales se encuentran en el tablero de transmisión.
- Se continua con la activación del interruptor -52-102 que es el último interruptor que se activa en el tablero de generación, se mostrará su cambio de estado en la pantalla del software, también se indica que la energía ya se encuentra en el siguiente tablero.
- Ya en el tablero de transmisión, con los seccionadores -89-201 y -89-202 previamente cerrados, se activa el interruptor -52-201 desde el computador, con esto también se energiza la línea de transmisión de distancia corta, el cambio de estado se muestra en el programa.
- Para el siguiente paso se deben activar de forma manual los seccionadores -89-208 y 89-301, este último se encuentra en el tablero de distribución, el cambio de estado de ambos se muestra en la pantalla.
- A continuación, se activa de forma remota el interruptor -52-206, con esto, todo el tablero de transmisión ha quedado activada, y se indica también que la energía se encuentra en el tablero de distribución.
- Ya en el tablero de distribución, con el seccionador -89-301 cerrado, podremos activar de forma remota desde el computador, el interruptor -52-301, con esto también se activa el transformador trifásico T4 4KVA 600/480 V, sus respectivos cambios de estado se representarán en la pantalla.
- El siguiente paso, se activan los seccionadores -89-302, -89-304 y -89-307 respectivamente, se debe de tener en cuenta una vez más que los seccionadores solo se los maniobra cuando están sin energía, sus cambios de estado se muestran en la pantalla.
- Ya con todos los seccionadores cerrados ( -89-302, -89-304 y -89-307), se activa desde el computador el interruptor -52-302, su cambio de se muestra en el programa.
- Una vez activado, como ya no hay más seccionadores que cerrar, directamente se activa el interruptor -52-303 desde el computador, su cambio de estado se muestra en el programa.
- El paso siguiente es activar el interruptor -52-306 que, a su vez, también activa el transformador trifásico T5 3KVA 480/208 V, su respectivo cambio de estado se visualiza en la pantalla.
- Por último, se activa de forma manual el interruptor -52-307, con esto, se alimenta la carga lineal de 3x100 Ω a 220V.

• Registrar los valores de corriente, voltaje, factor de potencia, potencia P, Q, S, diagrama fasorial.

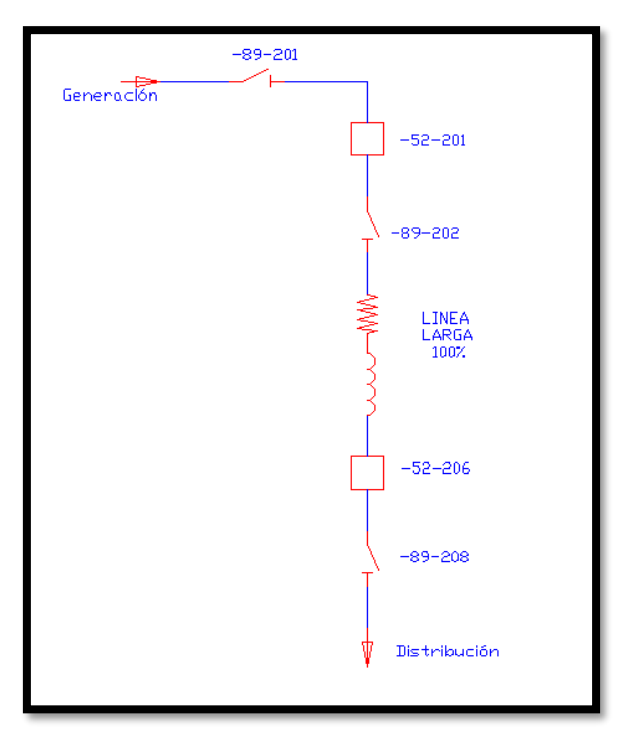

FIGURA 139. DIAGRAMA UNIFILAR TABLERO DE TRANSMISION. FUENTE: LOS AUTORES

Las conexiones de líneas largas en el módulo de sistemas de transmisión se pueden encontrar en ANEXO 9.

Las conexiones de la carga lineal y carga inductiva del módulo de sistemas de distribución se pueden encontrar en ANEXO 10 y ANEXO 11 respectivamente.

- Luego de la conexión, se podrá visualizar en el software LabVIEW los parámetros eléctricos del SEP en tiempo real.
- Se toman los datos conectados, recordando que estos datos se obtienen de la línea media al 100% de su extensión.
- Para tomar los datos con la línea de transmisión media y carga inductiva, se debe desconectar la carga lineal, desactivando el interruptor -52-307 de forma remota, se verá el cambio de estado en la computadora.
- Comprobar con un multímetro la ausencia de voltaje, para trabajar sin ningún inconveniente.
- A continuación, se desconectan los tres cables de la carga lineal y colocar en su lugar el motor trifásico de 0.75HP que representa la carga inductiva
- Comprobando que todo esté bien conectado, se vuelve a cerrar el circuito, activando de forma remota el interruptor -52-307, activado se puede comprobar su cambio de estado en el programa.
- Registrar los valores de corriente, voltaje, factor de potencia, potencia P, Q, S, diagrama fasorial.

# **5.3.7. Resultados de la práctica**

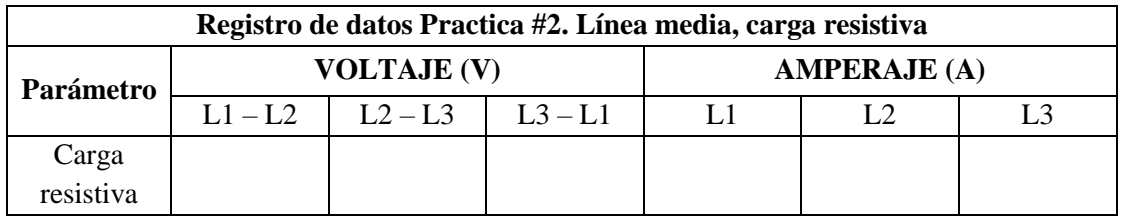

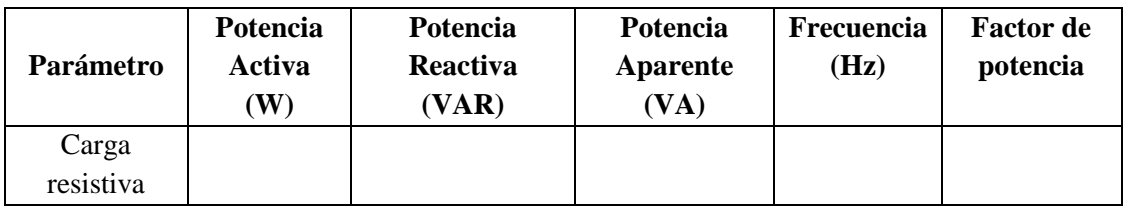

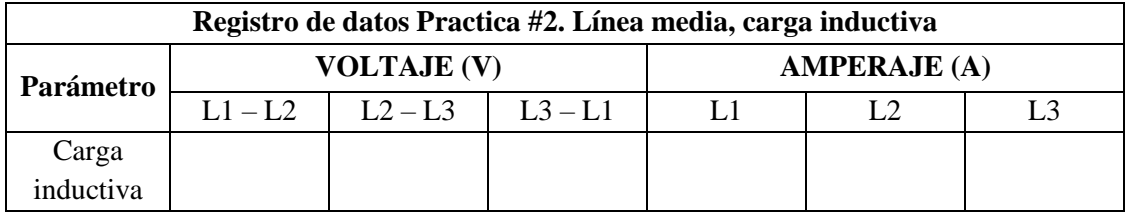

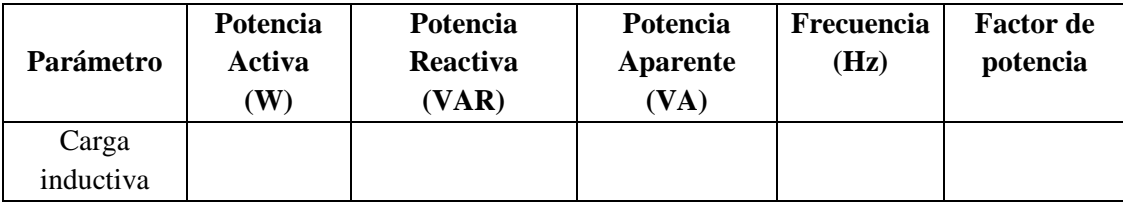

### **Diagrama fasorial**

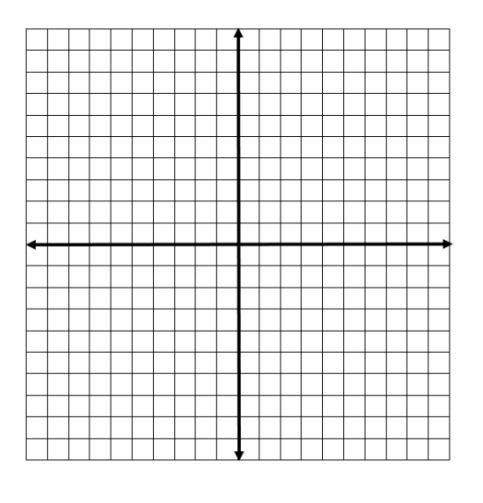

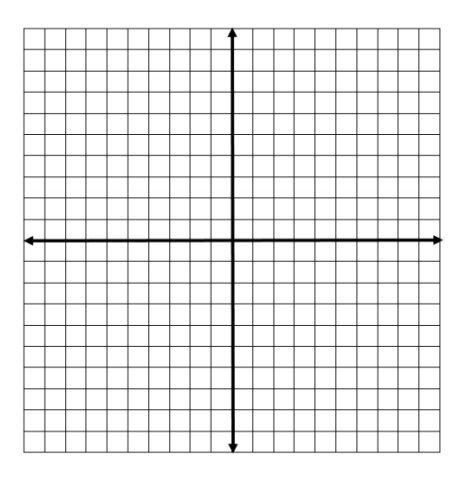

Voltaje Corriente

### **5.3.8. Recursos de la práctica**

- Módulo de protecciones de sistemas de generación.
- Módulo de protecciones de líneas de transmisión.
- Módulo de protecciones de redes de distribución.
- Módulo de adquisición de datos.
- Cables de prueba del laboratorio.
- Transformador trifásico 10KVA.
- Transformador trifásico 6KVA.
- Transformador trifásico 3 KVA.
- Carga resistiva  $3x100Ω$ .
- Motor trifásico 0.75 HP.

### **5.3.9. Calendario/ cronograma.**

De acuerdo con la planificación del docente.

# **5.4.Práctica 4. Flujo de potencia en Etap**

### **5.4.1. Datos informativos**

- **Materias:** SEP III, IV, Protecciones
- **Práctica:** N˚ 4
- **Número de estudiantes:** 20
- **Nombre del Docente:**
- **Tiempo estimado:** 2 horas

### **5.4.2. Datos de la práctica**

Tema : Flujo de potencia en Etap.

# **5.4.3. Objetivo General**

Realizar un análisis de flujo de potencia del SEP en el programa Etap.

# **5.4.4. Objetivos Específicos**

- Contrastar los datos obtenidos en la práctica 3, línea media con carga resistiva/inductiva.
- Contrastar los datos obtenidos en la práctica 4, línea larga con carga resistiva/inductiva.
- Registrar los valores de corriente, voltaje, factor de potencia, potencia P, Q, S.

### **5.4.5. Marco teórico.**

• Flujo de potencia:

El flujo de potencia es un análisis numérico que se usa para el estudio de un SEP. Se representa el SEP a través de un diagrama unifilar con sus respectivos parámetros eléctricos con el que se puede definir la corriente de falla del sistema.

### **5.4.6. Marco Procedimental.**

En el programa Etap, en el parte superior derecho, seleccione la opción *new,* llenar los espacios correspondientes y dar clic en *OK.* Ver figura 140 - 141.

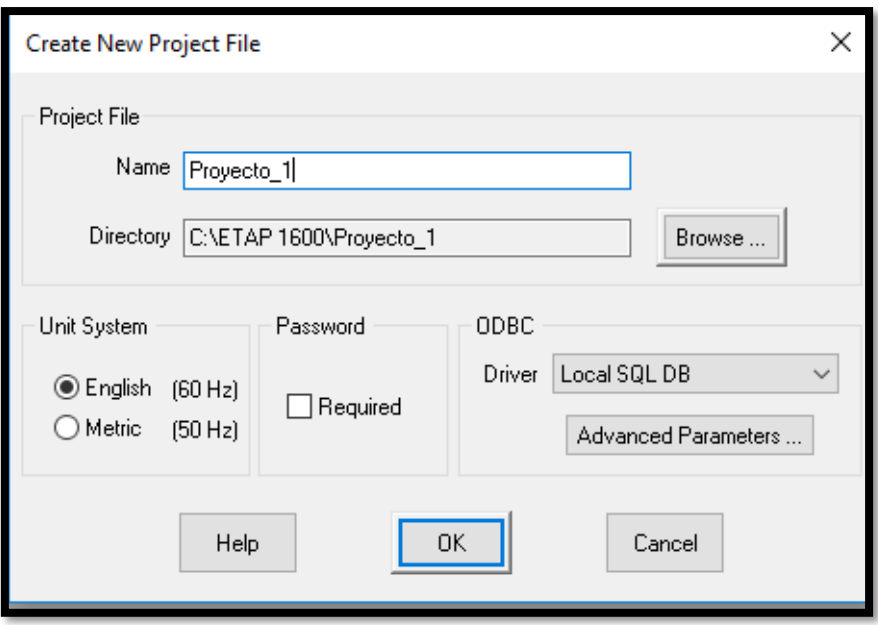

FIGURA 140. NUEVO PROYECTO. FUENTE: **LOS AUTORES.**

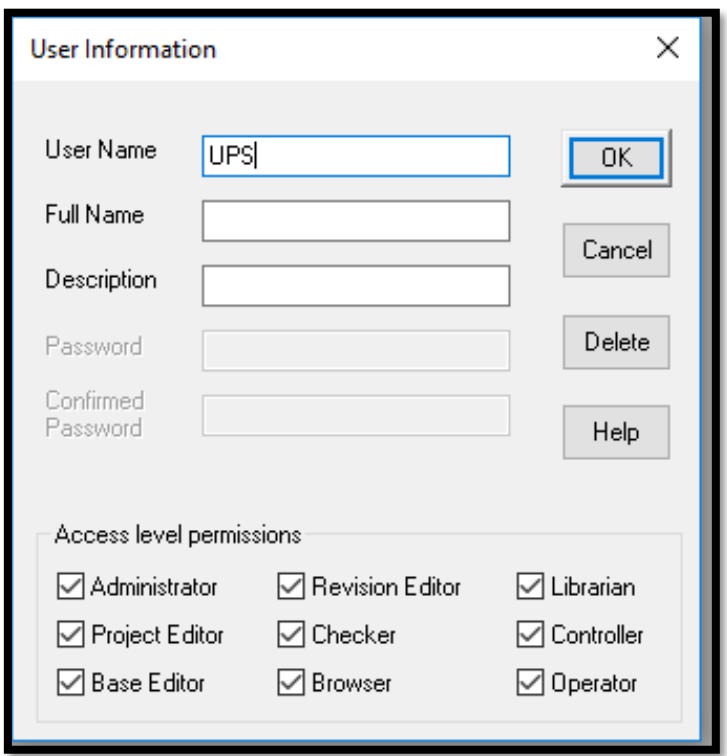

FIGURA 141. INFORMACION DE USUARIO. FUENTE: **LOS AUTORES.**

Una vez realizado esto, se procede a incorporar los elementos para realizar la práctica. El flujo de potencia a armar se compone de: una fuente trifásica, barras (estas ayudarán a visualizar mejor los parámetros requeridos), transformadores, línea de transmisión, y las cargas (resistiva e inductiva), todas estas se desplazan hacia la parte central de la pantalla para continuar. Ver figura 142 – 143.

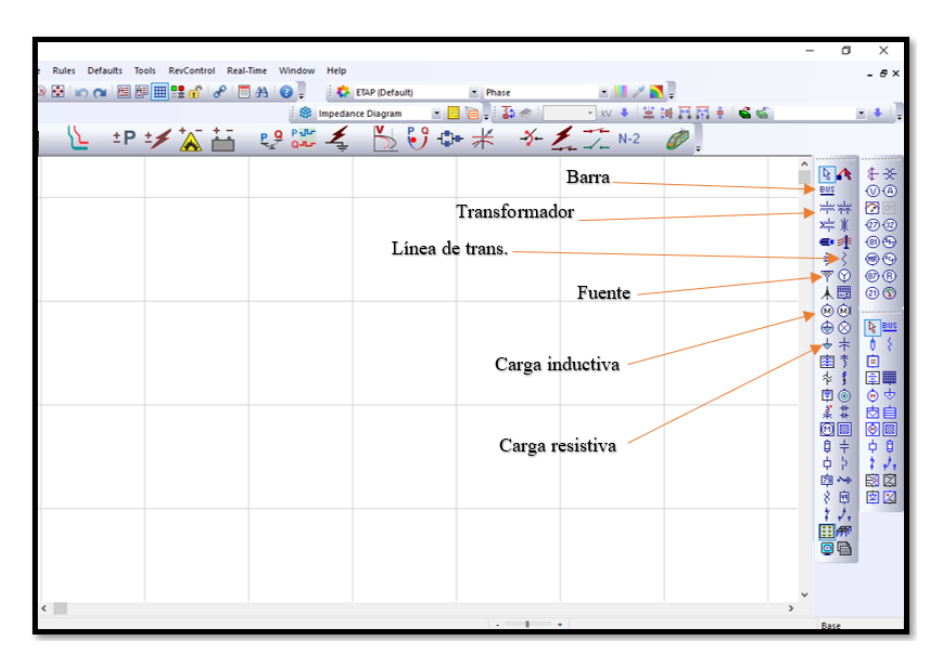

FIGURA 142. SELECCIÓN DE HERRAMIENTAS. FUENTE: **LOS AUTORES.**

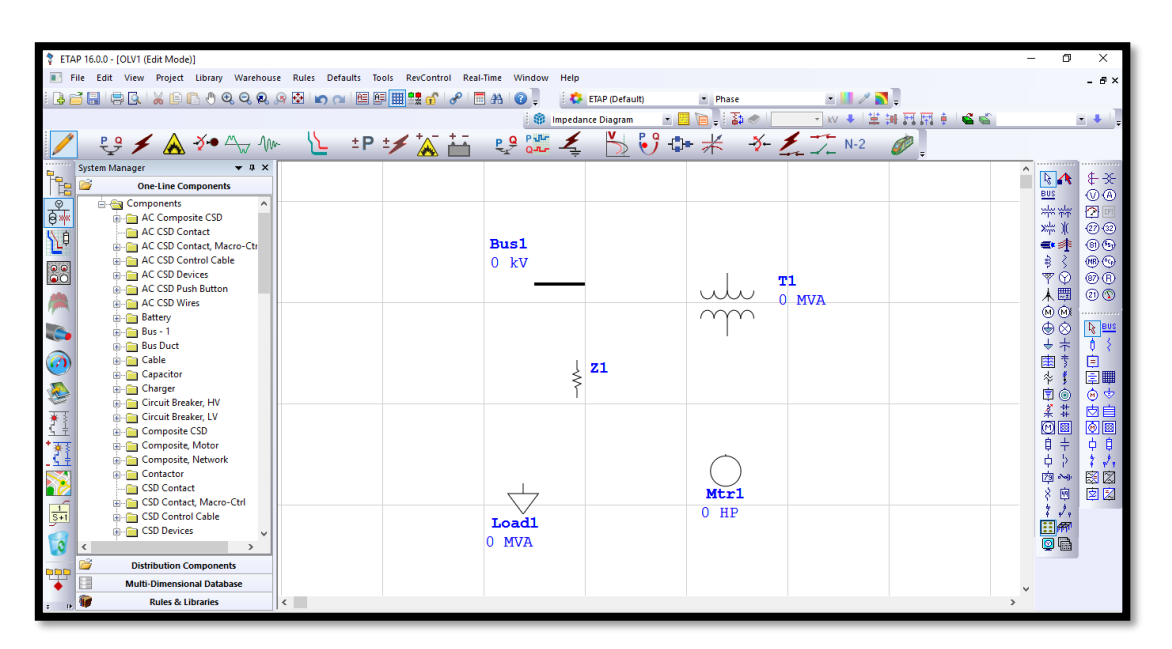

FIGURA 143. ELEMENTOS DE FUJO DE POTENCIA. FUENTE: **LOS AUTORES.**

El flujo de potencia se compone de la siguiente manera: fuente de alimentación, barra 1, transformador de 10KVA, barra 2, línea de transmisión, barra 3, transformador 6KVA, barra 4, transformador de 3KVA, barra 5 y por último la carga, ya sea esta la inductiva (motor) o la carga resistiva (carga estática). Ver figura 144.

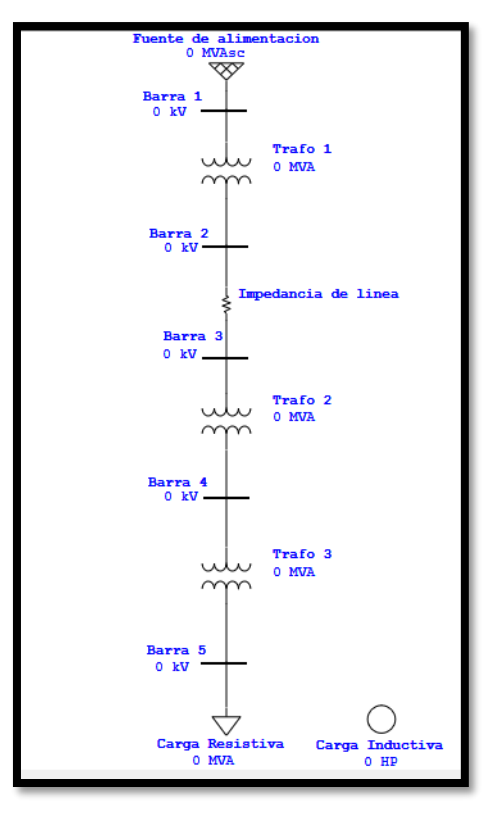

FIGURA 144. FLUJO DE POTENCIA ARMADO. FUENTE: LOS AUTORES

Se procede a editar cada elemento, utilizando los datos de cada componente del SEP que se ha efectuado. La fuente de alimentación que se utilizó es una fuente que está diseñada para entregar la demanda que pide el circuito, ya que alimentación real del SEP está tomando de las clavijas trifásicas de laboratorio. En la pestaña *Rating,* se digita 0,22kV ya que este es el voltaje de alimentación, luego clic en *OK*. Ver figura 145.

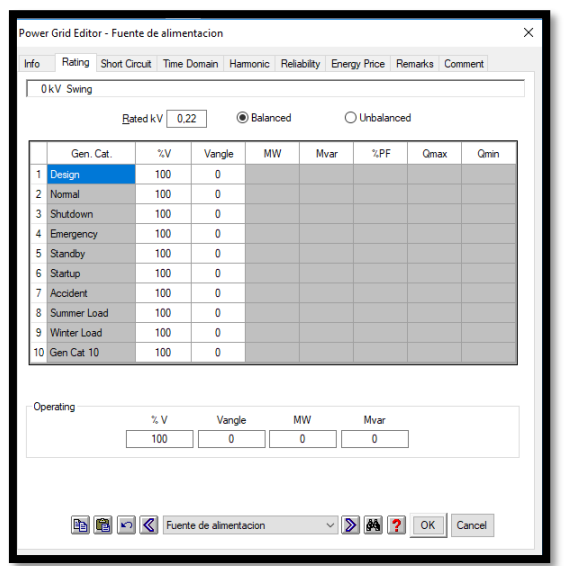

FIGURA 145. FUENTE DE ALIMENTACION. FUENTE: LOS AUTORES

Las barras que conectan cada uno de los elementos, automáticamente se actualiza los voltajes en la medida que se va edita los valores de fuente y transformadores, estas barras se colocan para tener una mejor vista de los parámetros a reconocer en el paso final. Ver figura 146.

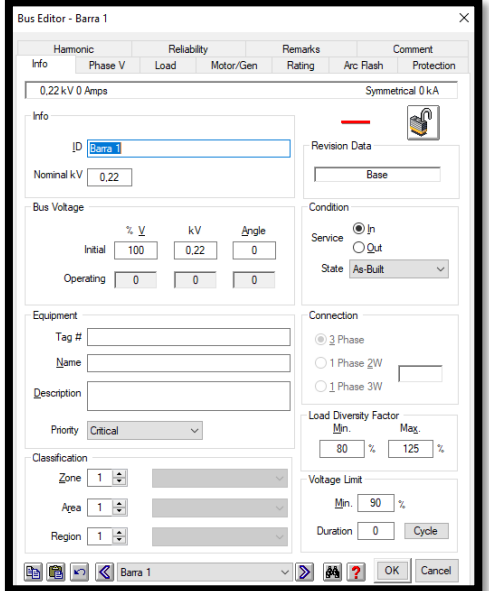

FIGURA 146. BARRAS DE CONECCION. FUENTE: LOS AUTORES

Para la configuración de los transformadores en la pestaña *Rating* se coloca la relación de transformación y también la potencia en el apartado de *Power Rating.* En la pestaña *Impedance*, se editan los valores de impedancia del mismo, valores de secuencia positiva y secuencia cero, si no se tiene estos datos a la mano se elige la opción *Typical Z & X/R*, que completa con valores típicos para el transformador seleccionado. Por último, en la pestaña *Grounding,* se establece la conexión del transformador, tanto del primario como el secundario. Ver figura 147 -148.

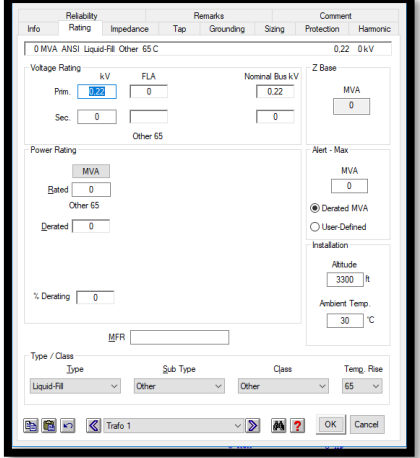

FIGURA 147. RATING TRANSFORMADOR. FUENTE: LOS AUTORES

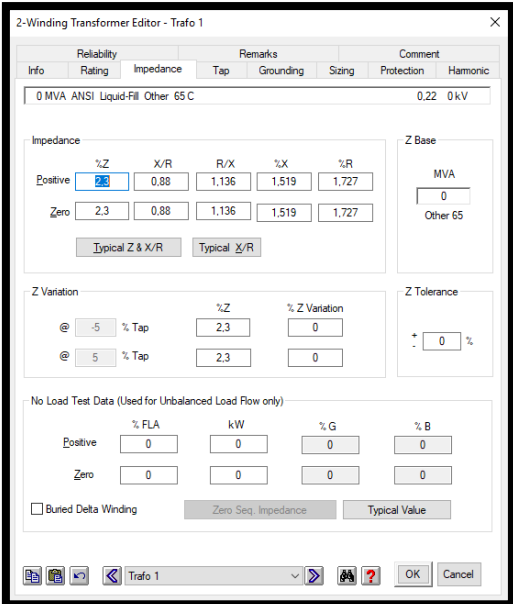

FIGURA 148. GROUNDING TRANSFORMADOR. FUENTE: LOS AUTORES

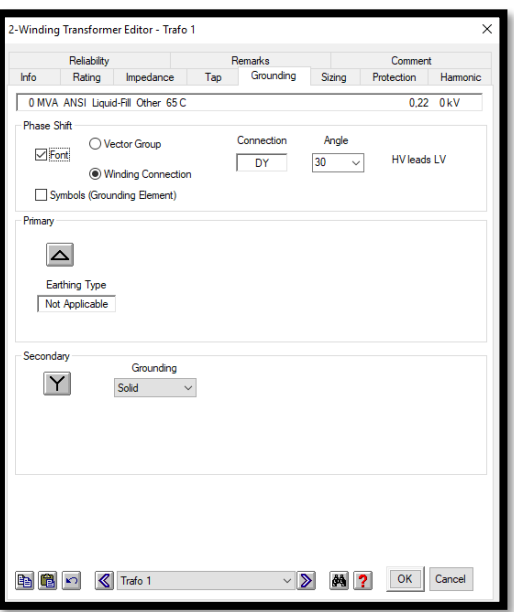

FIGURA 149. IMPEDANCE TRANSFORMADOR. FUENTE: LOS AUTORES

La impedancia de línea, en la pestaña de *Info,* sus voltajes de entrada y salida se configuran de forma automática desde su barra de conexión hasta la barra donde continúa el circuito, en la pestaña *Rating,* se colocan los valores de resistencia, inductancia y capacitancia según la línea que se esté trabajando en ese momento (líneas medias, líneas largas). Ver figura 150.

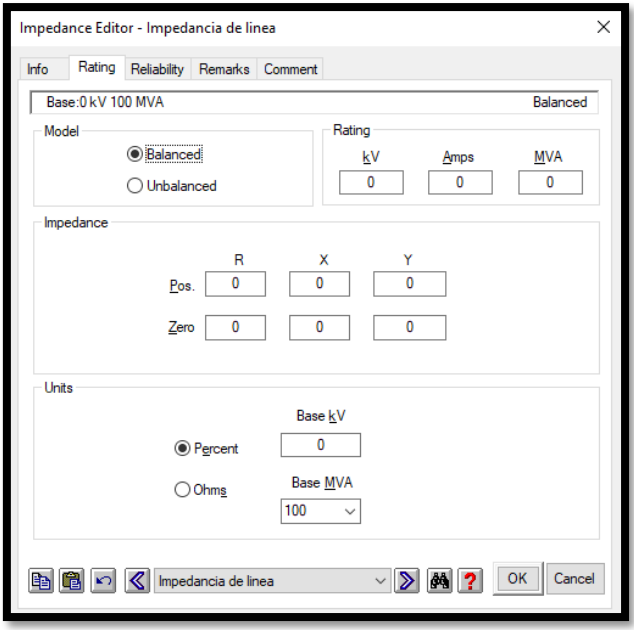

FIGURA 150. RATING LINEA. FUENTE: LOS AUTORES

Para la carga lineal, se usa una resistencia de 100 OHM, lo cual se ubica en la pestaña *Loading,* donde se edita también el voltaje de alimentación y sus demás parámetros se cargan de forma automática por ecuaciones. Ver figura 151.

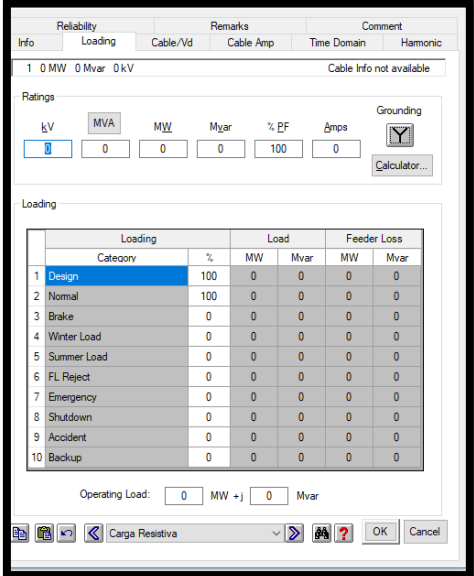

FIGURA 151. LOADING CARGA LINEAL. FUENTE: LOS AUTORES

Para la carga inductiva, en la pestaña de *Nameplate,* se cargan todos los datos que se encuentran en la placa del motor que se usa como carga inductiva, tal como potencia, voltaje, eficiencia, factor de potencia, revoluciones por minuto, polos. Ver figura 152.

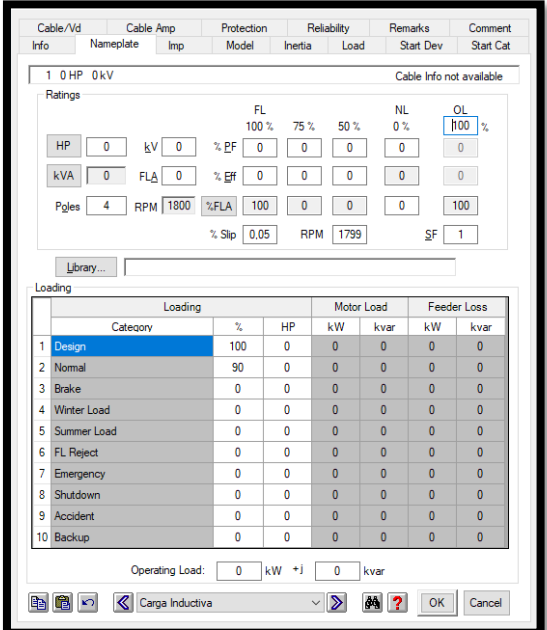

FIGURA 152. NAMEPLATE CARGA INDUCTIVA. FUENTE: LOS AUTORES

Para dar arranque al programa se sitúa en la parte superior de la pantalla, en el icono de *Load Flow,* se hace clic y a su vez en la parte derecha se de pantalla se mostrará el icono *Run Load Flow,* con esto se dará inicio al simulador. Ver figura 153.

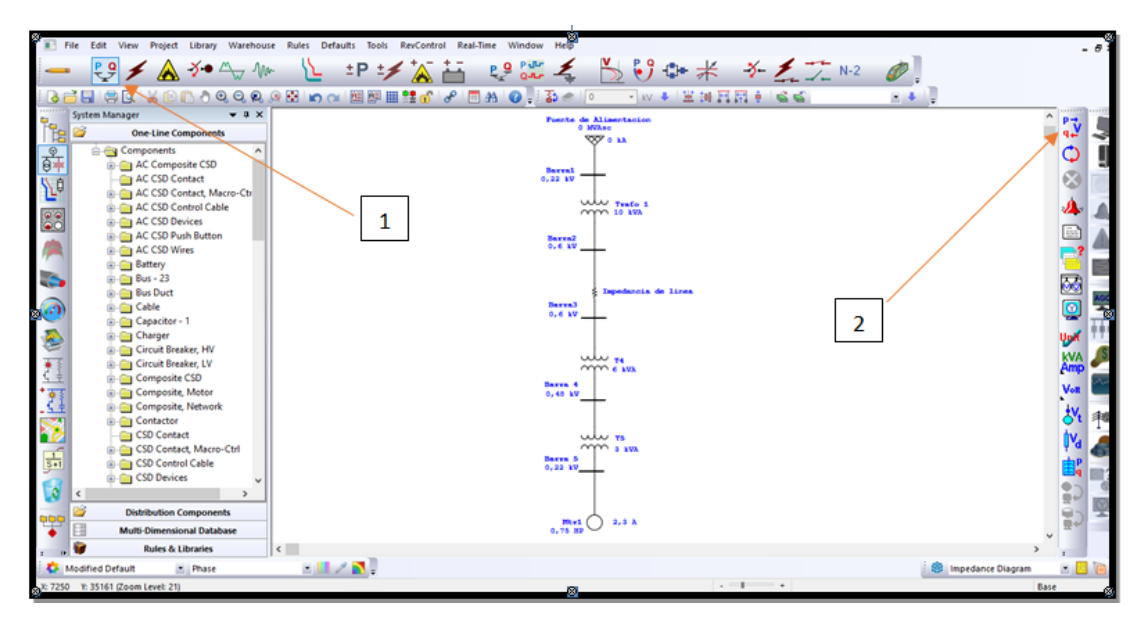

FIGURA 153. RUN LOAD FLOW. FUENTE: LOS AUTORES

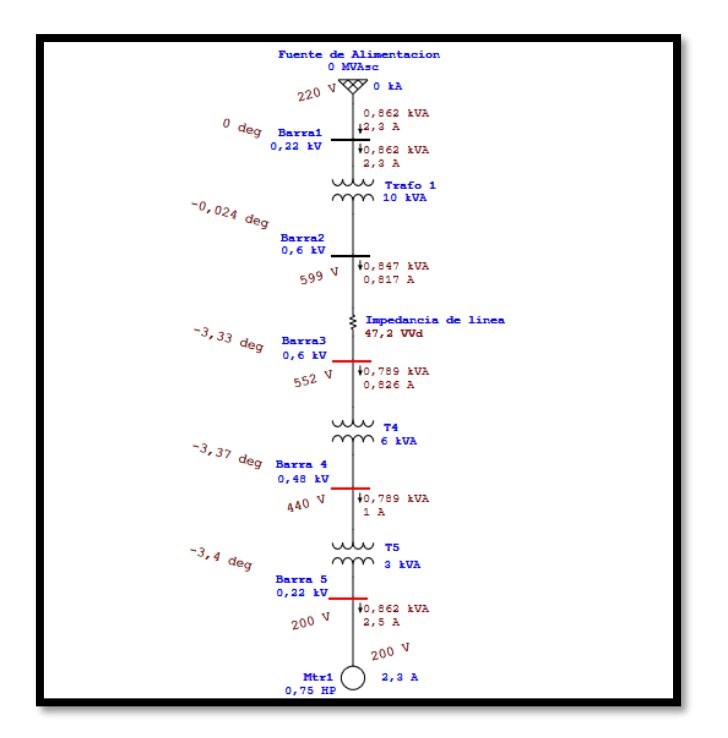

FIGURA 154. FLUJO DE POTENCIA, CARGA INDUCTIVA. FUENTE: LOS AUTORES

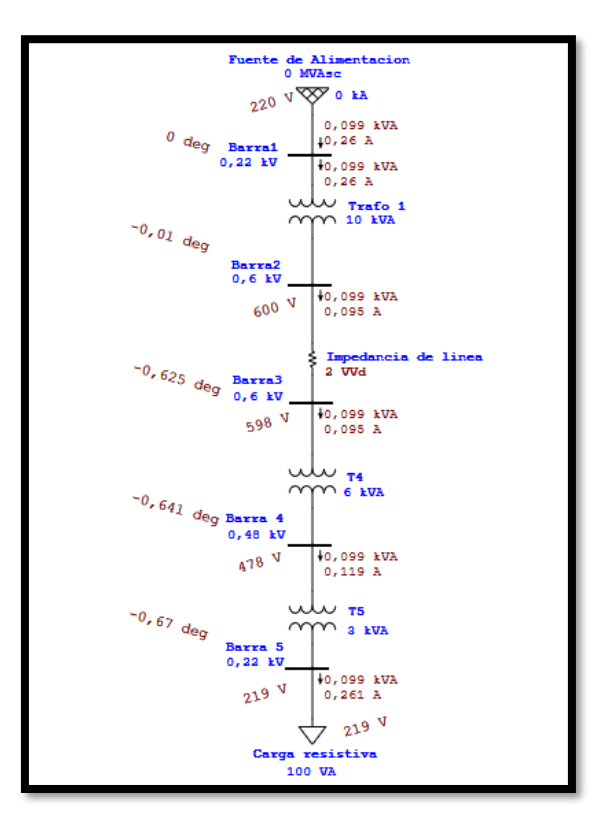

FIGURA 155. FLUJO DE POTENCIA, CARGA LINEAL. FUENTES: LOS AUTORES

# **5.4.7. Resultados de la práctica.**

Se registraron los valores adquiridos en tiempo real y en la simulación del software Etap con los que se calculó el porcentaje de error entre los mismos usando la siguiente ecuación:

$$
Error (%) = \frac{Valor \, simulation - Valor \, real}{Valor \, real}
$$

En donde,

Valor simulado → Valor obtenido en el software Etap

Valor real → Valor obtenido en tiempo real

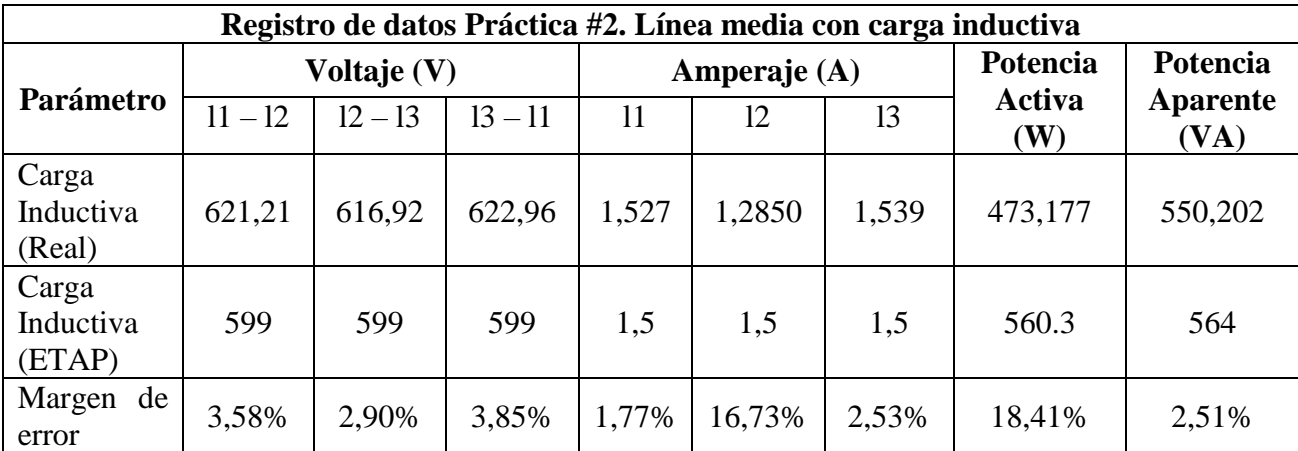

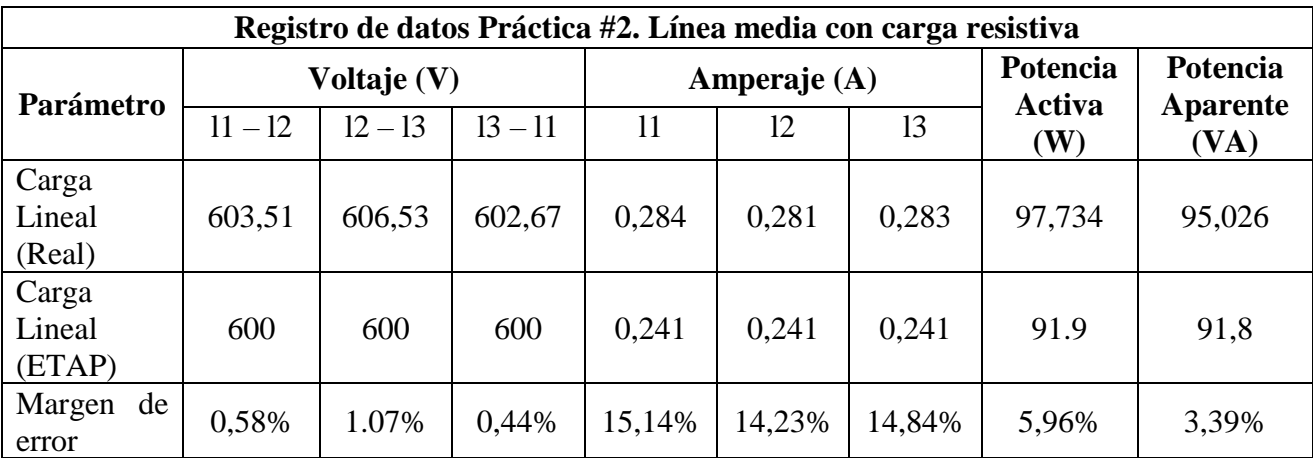

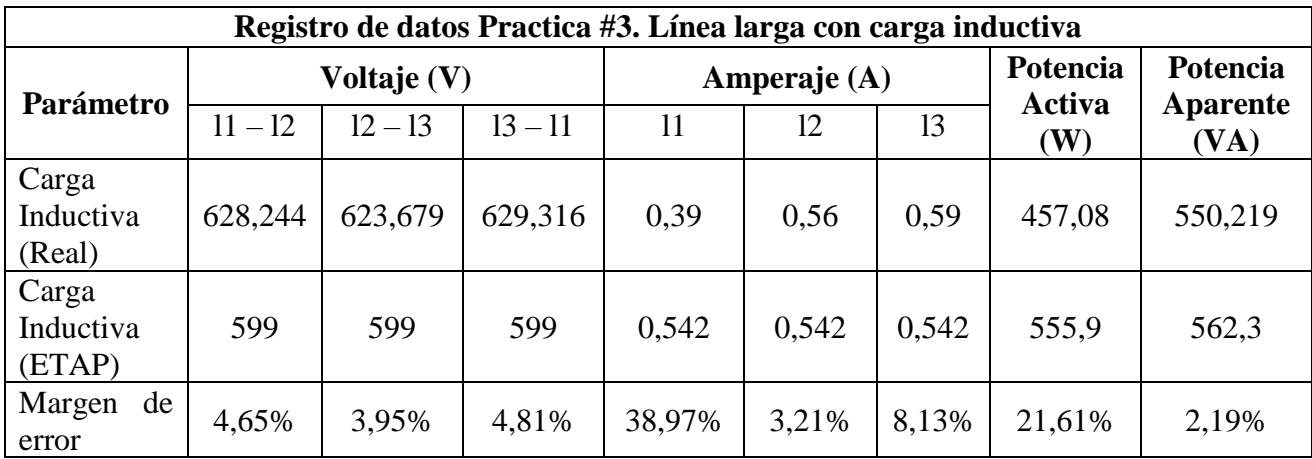

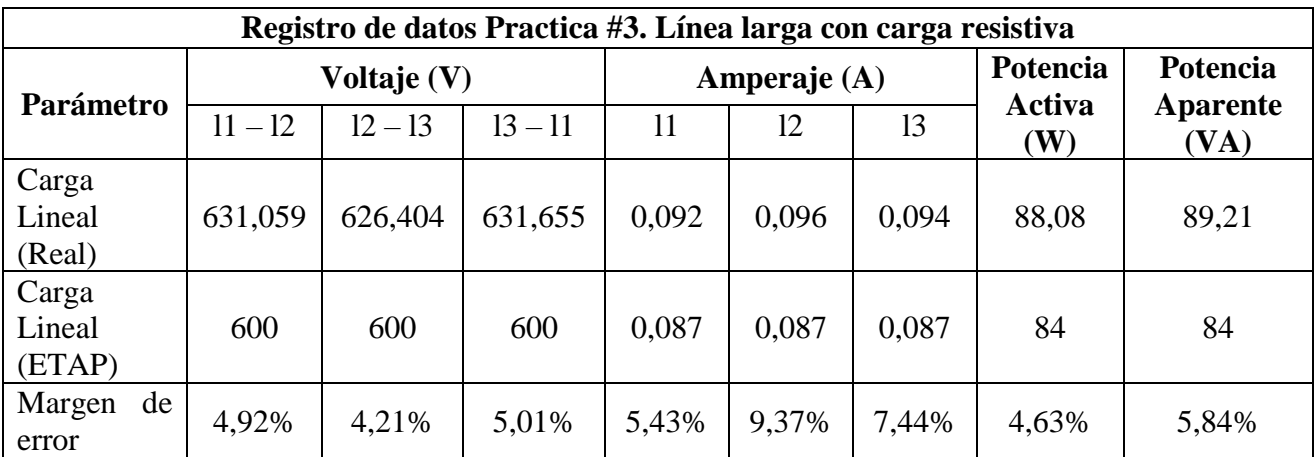

Se puede apreciar que existe un porcentaje de error ya que los valores obtenidos en el software Etap son valores ideales mientras que los valores obtenidos en tiempo real tienen variaciones por las pérdidas generadas en las líneas de transmisión por sus resistencias, capacitores e inductancias y por el desgaste de los dispositivos de cada equipo considerando su tiempo de vida útil.

### **5.4.8. Recursos de la práctica.**

- Software Etap.
- Datos de placa de los transformadores.
- Datos de línea de transmisión (media y larga).
- Datos de cargas (lineal e inductiva).

### **5.4.9. Calendario/ cronograma.**

De acuerdo con la planificación del docente.

#### **CONCLUSIONES**

- Se representó un SEP con los equipos existentes en el laboratorio de protecciones, alta tensión, motores y generadores donde se pudo apreciar el comportamiento del sistema en las etapas de Generación, Transmisión y Distribución.
- Se logró obtener los parámetros de Voltaje, Corriente, Potencia Activa, Potencia Reactiva y Potencia Aparente en tiempo real mediante el módulo de automatización en conjunto con los dispositivos Sentron Pack que se encuentran en los equipos utilizados para representar el SEP.
- Se realizó la programación en el software LabView para obtener los parámetros eléctricos junto con las curvas características, lo que permite a los estudiantes que atraviesan los niveles superiores poder captar, procesar, visualizar y almacenar los datos alcanzados.
- Se contrastó los datos medidos con el flujo de carga en el programa Etap con los datos obtenidos en tiempo real en el software LabView. En ambos softwares se utilizaron los mismos datos técnicos de los tableros
- En los laboratorios de práctica se podrá utilizar el software LabView que permite almacenar, observar y monitorear información en el contexto de programación a través de medidas que lo requieren para efectuar las simulaciones propicias. Esto permite monitorear en tiempo real los parámetros eléctricos e inclusive puede controlar los tableros del mismo modo de encendido o apagado de forma eficiente.

#### **RECOMENDACIONES**

- Se recomienda reemplazar el uso del software NI OPC Servers realizando la programación en el software SIMATIC WinCC ya que es un sistema de supervisión adquisición de datos (SCADA) e interfaz hombre-máquina (HMI) de Siemens. WinCC permite usar las variables obtenidas directamente del PLC S7-1200 ya que pertenecen al mismo fabricante facilitando su uso para el desarrollo de sus sistemas de monitoreo.
- En base a los resultados, se indica que los softwares Etap y LabVIEW son comúnmente utilizados en simulaciones de un SEP, se recomienda recurrir a la presente tesis para desarrollar otras prácticas didácticas. Estas prácticas deberán ser orientadas a las diferentes aplicaciones de la Ingeniería Eléctrica como sincronismo de generadores, simulación de los diferentes tipos de barrajes, etc.
- Se debería priorizar el uso del software LabVIEW ya que es una herramienta virtual accesible que permite enlazarse con otros programas y dispositivos mejorando las funciones de su aplicación. Se recomienda actualizar los programas y dispositivos con sus recientes versiones para expandir el desempeño del software LabVIEW.

#### **REFERENCIA BIBLIOGRÁFICA**

- [1] "Generador electrico | instrumento | Britannica.com." [Online]. Available: https://www.britannica.com/technology/electric-generator. [Accessed: 02-Jul-2018].
- [2] "Turbina | Britannica.com." [Online]. Available: https://www.britannica.com/technology/turbine. [Accessed: 03-Jul-2018].
- [3] "Electrical Power Transformer | Definition and Types of Transformer." [Online]. Available: https://www.electrical4u.com/electrical-power-transformer-definitionand-types-of-transformer/. [Accessed: 02-Jul-2018].
- [4] "Transmisión de energía eléctrica." [Online]. Available: http://www.edisontechcenter.org/Transmission.html. [Accessed: 25-Jun-2018].
- [5] "Análisis de Interruptores de Media y Alta Tensión | Sector Electricidad | Profesionales en Ingeniería Eléctrica." [Online]. Available: http://www.sectorelectricidad.com/14486/analisis-de-interruptores-de-media-y-altatension/. [Accessed: 03-Jul-2018].
- [6] "Introducción a las líneas de transmisión de energía eléctrica | Sector Electricidad | Profesionales en Ingeniería Eléctrica." [Online]. Available: http://www.sectorelectricidad.com/12443/introduccion-a-las-lineas-de-transmisionde-energia-electrica/. [Accessed: 27-Jun-2018].
- [7] "Distribución de energía eléctrica | Sector Electricidad | Profesionales en Ingeniería Eléctrica." [Online]. [Online]. Available: http://www.sectorelectricidad.com/9602/distribucion-de-energia-electrica/. [Accessed: 03-Jul-2018].
- [8] "Transformador de distribución | Eficiencia de todo el día del transformador de distribución." [Online]. Available: https://www.electrical4u.com/distributiontransformer-efficiency-of-distribution-transformer-all-day-efficiency/. [Accessed: 03-Jul-2018].
- [9] R. L. Boylestad, *www.FreeLibros.org*, Pearson. México, 2011.
- [10] J. M. Muñoz Jorquera, "Estudio De Aplicación De Los Estándares Devicenet Y

Controlnet De Comunicaciones Industriales Como Solución De Red De Campo Y Proceso En Una Planta Industrial."

- [11] "IBM Knowledge Center Protocolos TCP/IP." [Online]. Available: https://www.ibm.com/support/knowledgecenter/es/ssw\_aix\_72/com.ibm.aix.networ kcomm/tcpip\_protocols.htm. [Accessed: 15-Dec-2018].
- [12] "Información Detallada sobre el Protocolo Modbus National Instruments." [Online]. Available: http://www.ni.com/white-paper/52134/es/. [Accessed: 05-Jan-2019].
- [13] "BusWorks® 900EN Series 10/100M Industrial Ethernet I/O Modules w/ Modbus Technical Reference-Modbus TCP/IP INTRODUCTION TO MODBUS TCP/IP ACROMAG INCORPORATED Tel: (248) 624-1541 30765 South Wixom Road Fax: (248) 624-9234 in the USA. Data and specifications are subject to change without notice. 8500-765-A05C000," 2005.
- [14] "¿Qué es Adquisición de Datos? National Instruments." [Online]. Available: http://www.ni.com/data-acquisition/what-is/esa/. [Accessed: 25-Jun-2018].
- [15] "¿Qué es PLC? Controlador lógico programable Unitronics." [Online]. Available: https://unitronicsplc.com/what-is-plc-programmable-logic-controller/. [Accessed: 25-Jun-2018].
- [16] "Siemens TIA Portal El Futuro de la Industria Siemens."
- [17] "¿Qué es LabVIEW? National Instruments." [Online]. Available: http://www.ni.com/es-cr/shop/labview.html. [Accessed: 11-Jul-2018].
- [18] "Conecte LabVIEW a Cualquier PLC National Instruments." [Online]. Available: http://www.ni.com/white-paper/7906/es/. [Accessed: 11-Jul-2018].
- [19] S. Guayaquil and P. De Titulación, "UNIVERSIDAD POLITÉCNICA SALESIANA CARRERA DE INGENIERÍA ELÉCTRICA."
- [20] S. Guayaquil, P. La, K. X. Cruz, R. Christian, and M. M. Cisneros, "UNIVERSIDAD POLITÉCNICA SALESIANA CARRERA DE INGENIERÍA ELÉCTRICA PROYECTO DE TITULACIÓN."

[21] S. Guayaquil, P. De Titulación, F. David, B. Núñez, and M. Fernando Suárez Ordóñez, "UNIVERSIDAD POLITÉCNICA SALESIANA CARRERA DE INGENIERÍA ELÉCTRICA."
## **ANEXOS**

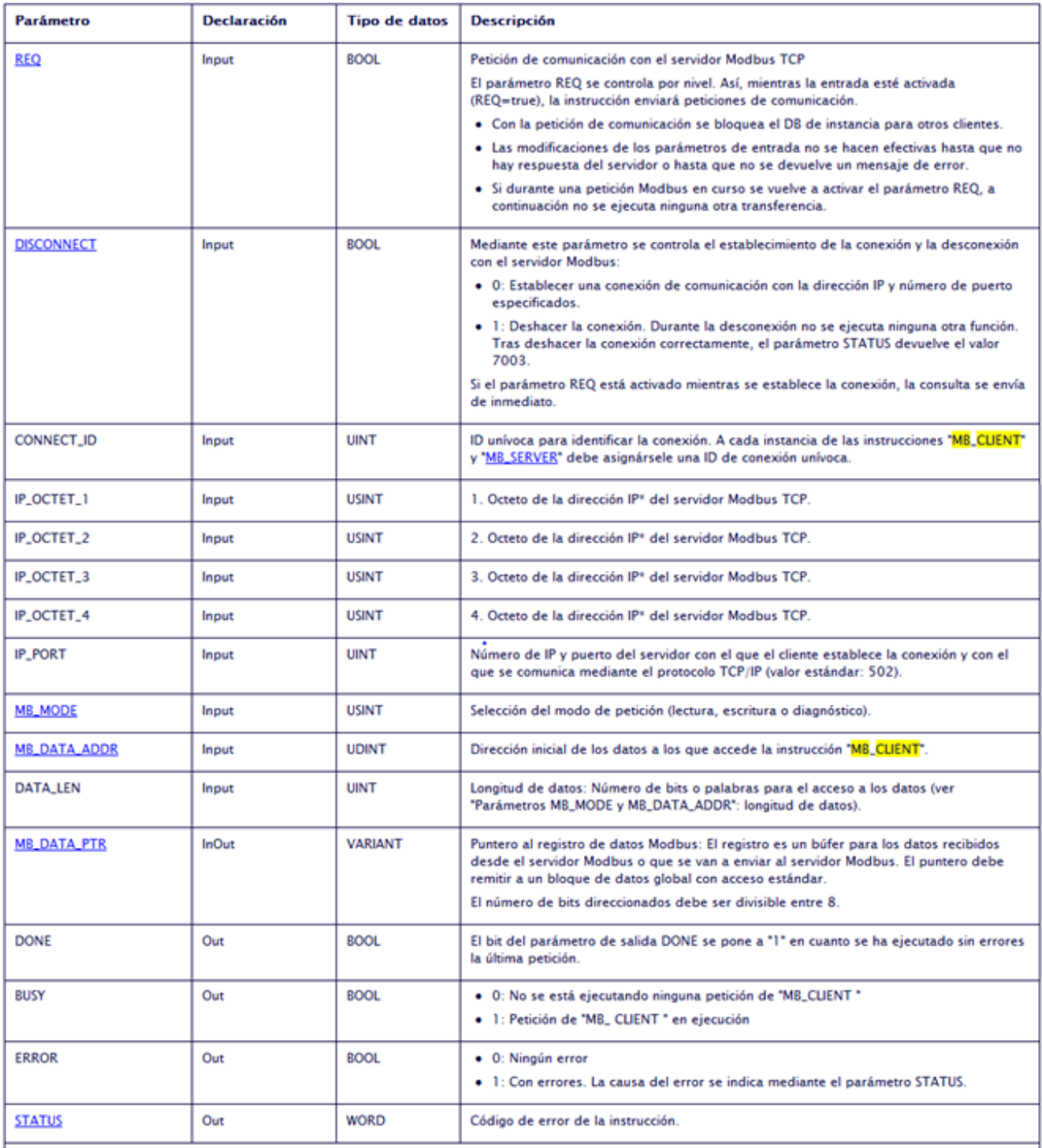

## ANEXO 1. DESCRIPCIÓN DE LOS COMANDOS MB\_CLIENT. FUENTE: LOS AUTORES.

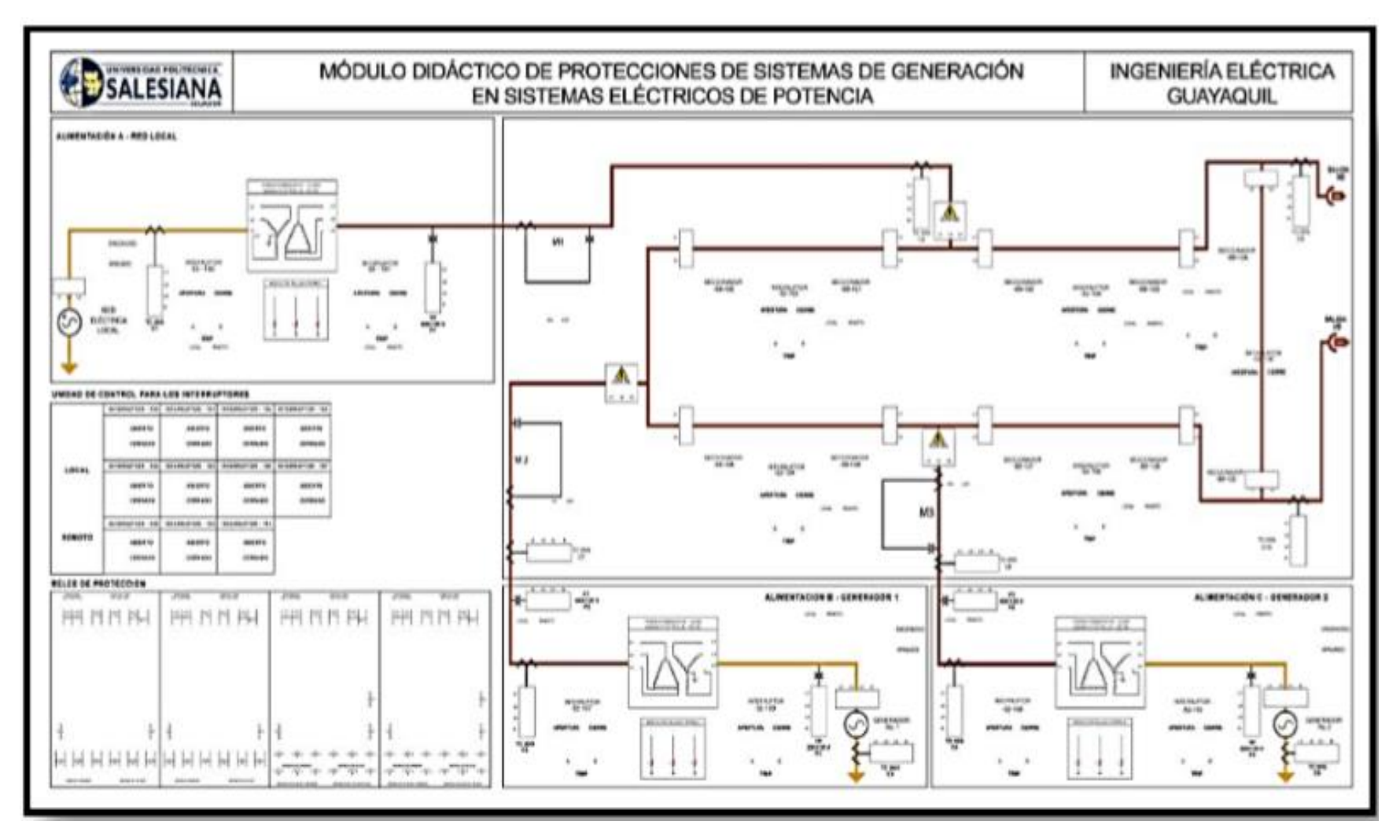

ANEXO 2. MÓDULO DIDÁCTICO DE GENERACIÓN. FUENTE: [19]

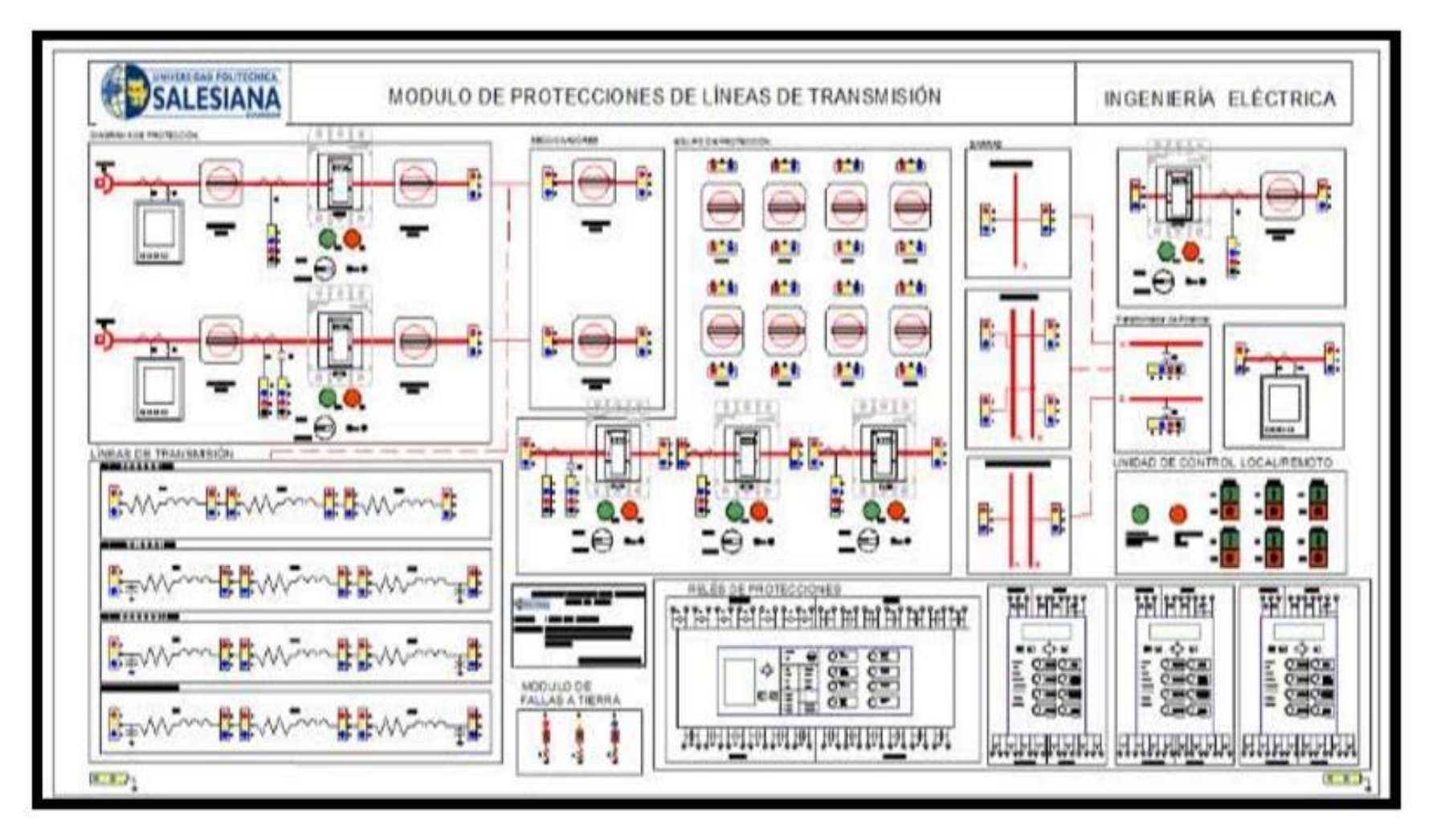

ANEXO 3. MÓDULO DE PROTECCIONES DE LÍNEAS DE TRANSMISIÓN. FUENTE: [20]

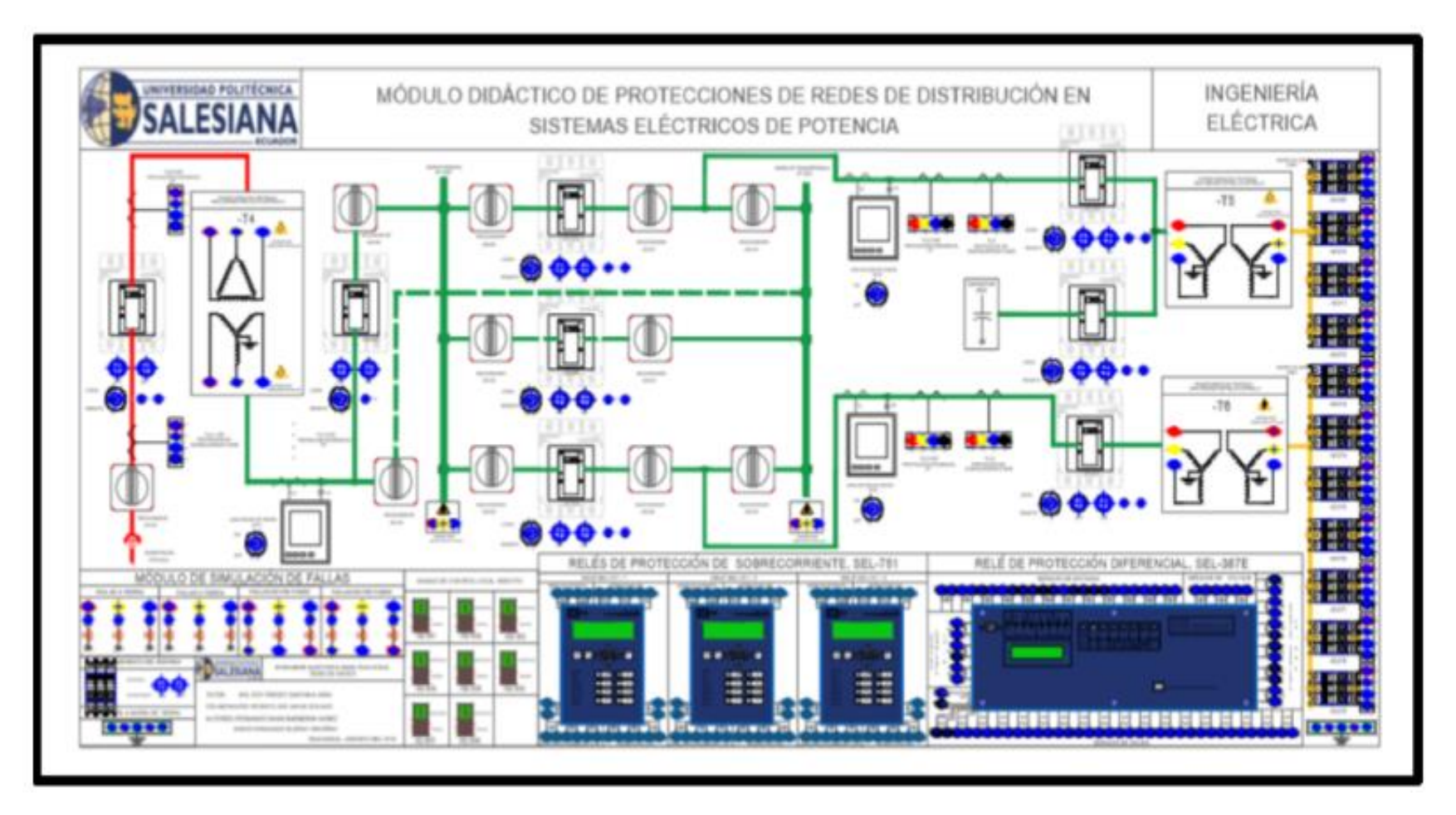

ANEXO 4. MÓDULO DIDÁCTICO DE PROTECCIONES DE REDES DE DISTRIBUCIÓN EN SISTEMAS ELÉCTRICOS DE POTENCIA. FUENTE: [21]

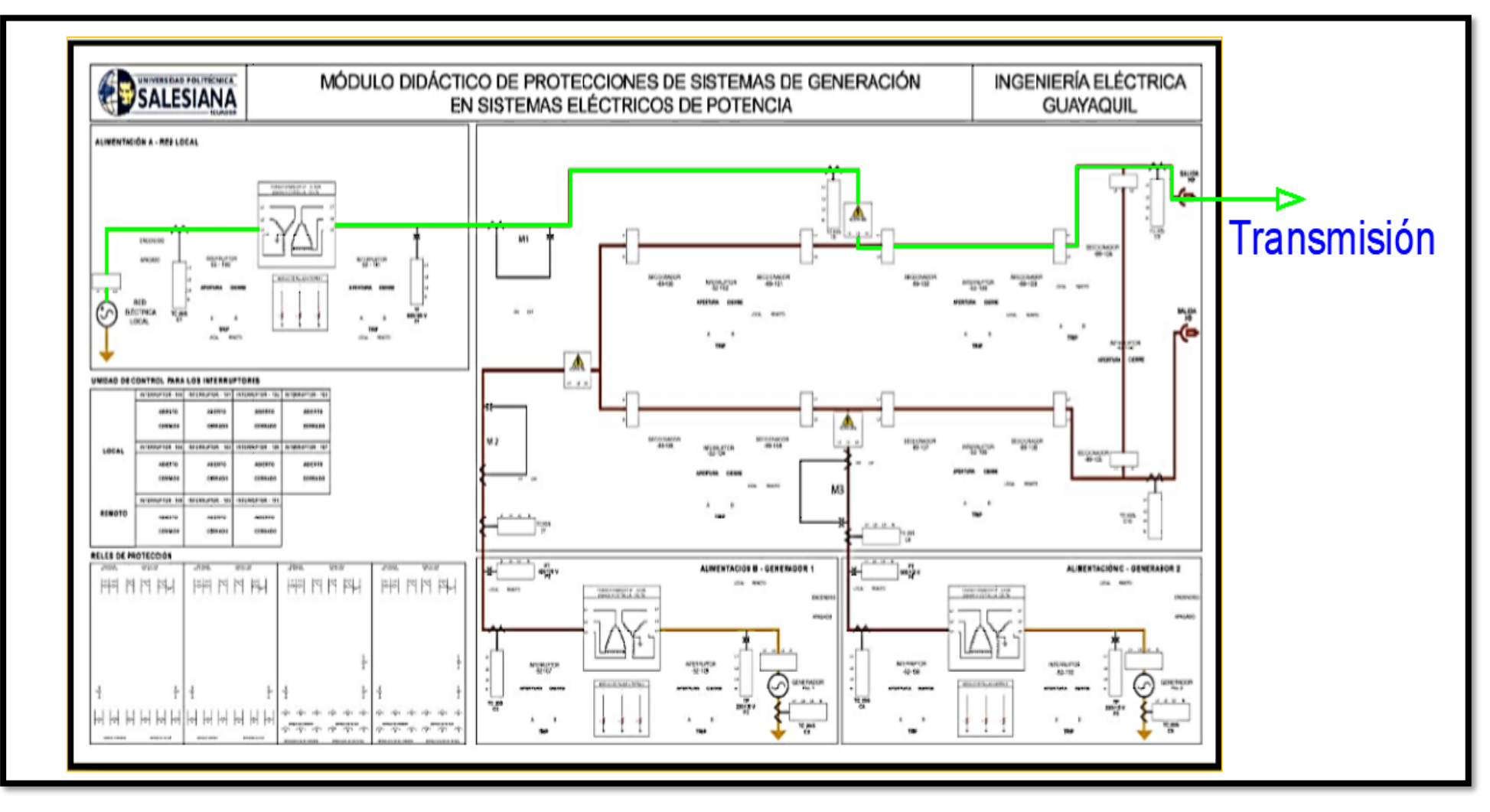

ANEXO 5. MODULO DE SISTEMAS DE GENERACION, CONECCION. FUENTE LOS AUTORES.

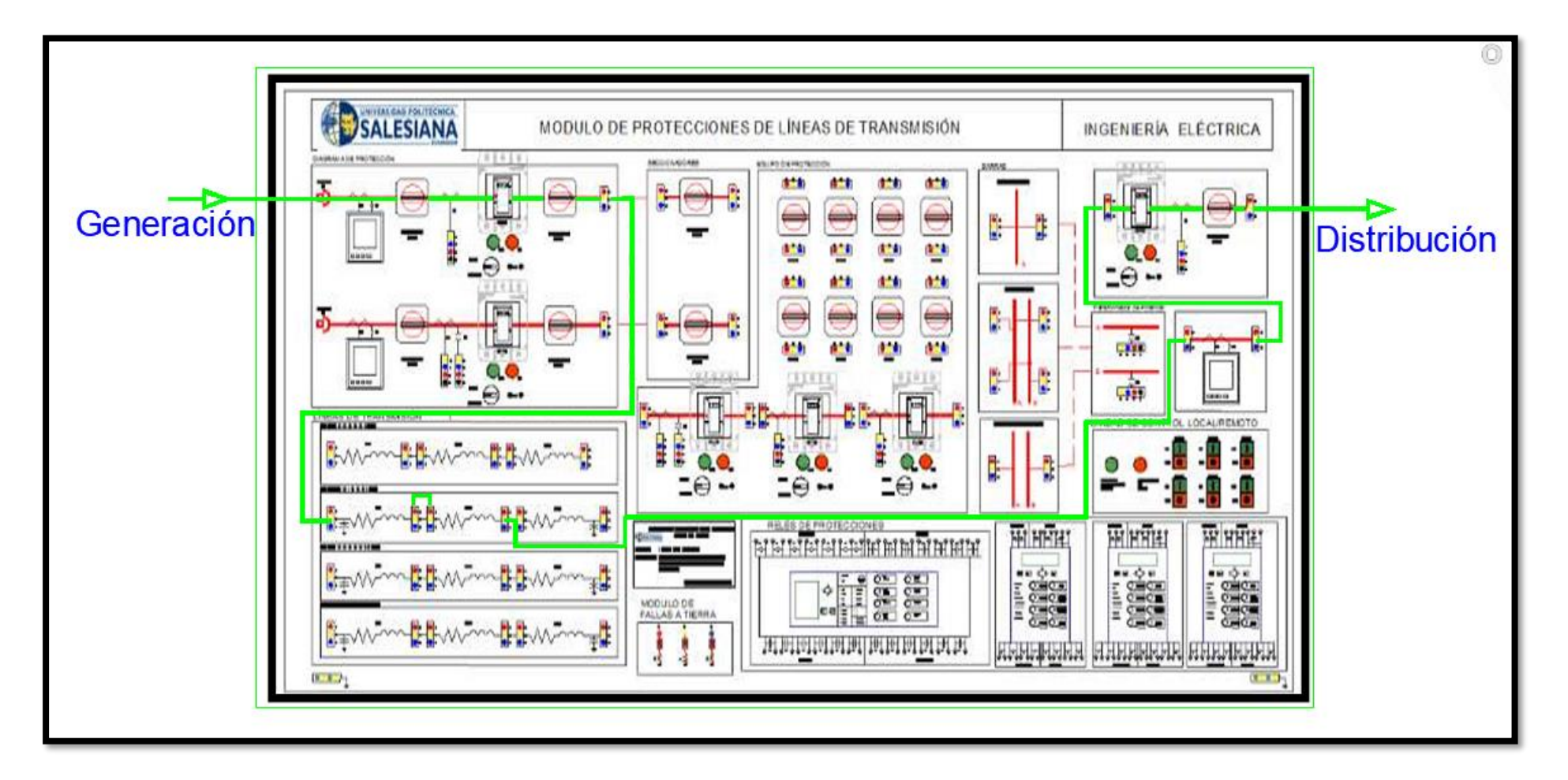

ANEXO 6. MODULO DE SISTEMA DE LINEAS DE TRANSMISION CONECCION LINEA MEDIA 100%. FUENTE: LOS AUTORES

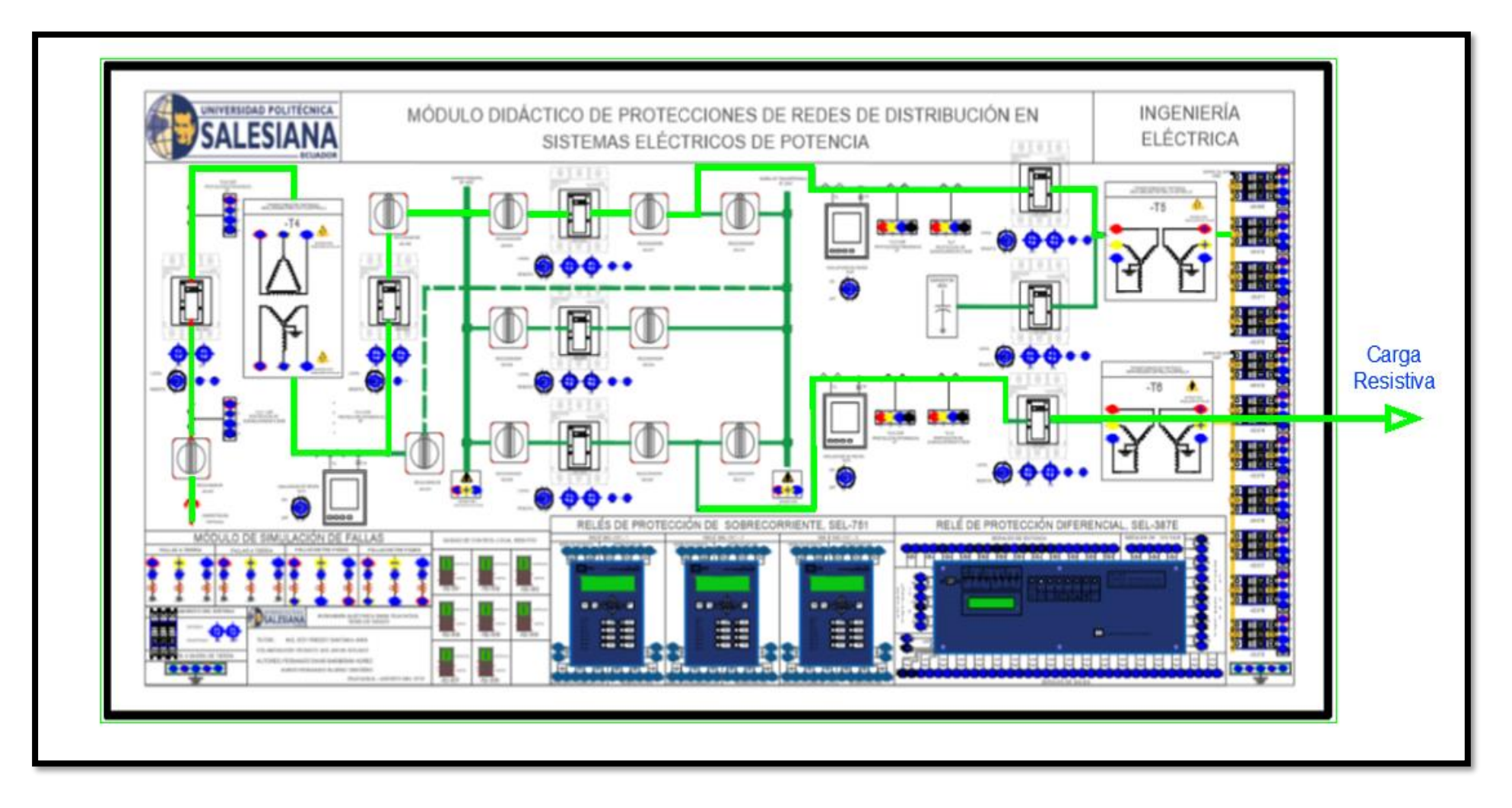

ANEXO 7. MÓDULO DE SISTEMA DE DISTRIBUCION, CARGA LINEAL, CONECCCION. FUENTE: LOS AUTORES

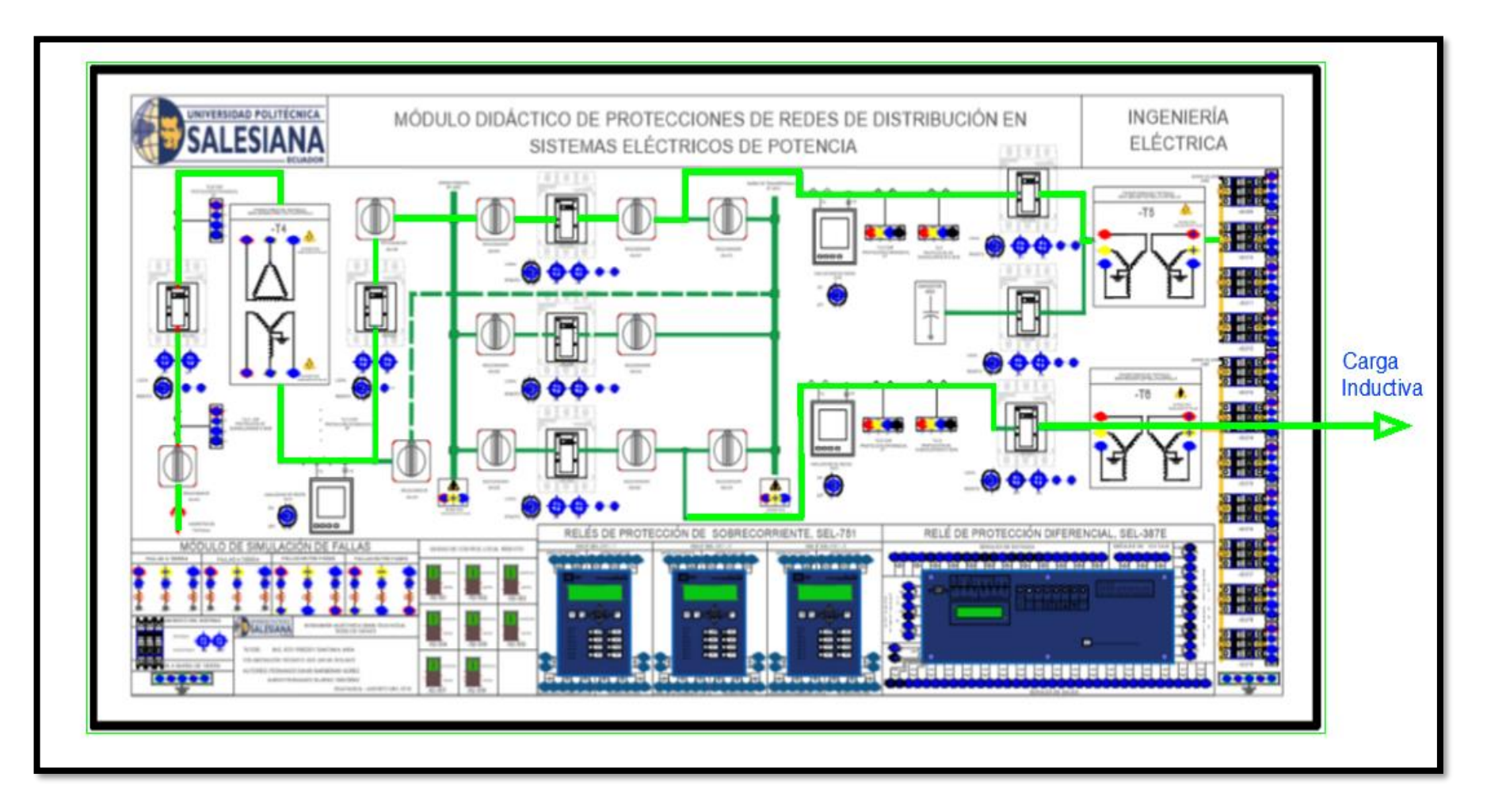

ANEXO 8. MODULO DE SISTEMA DE DISTRIBUCION, CARGA INDUCTIVA, CONECCCION. FUENTE: LOS AUTORES

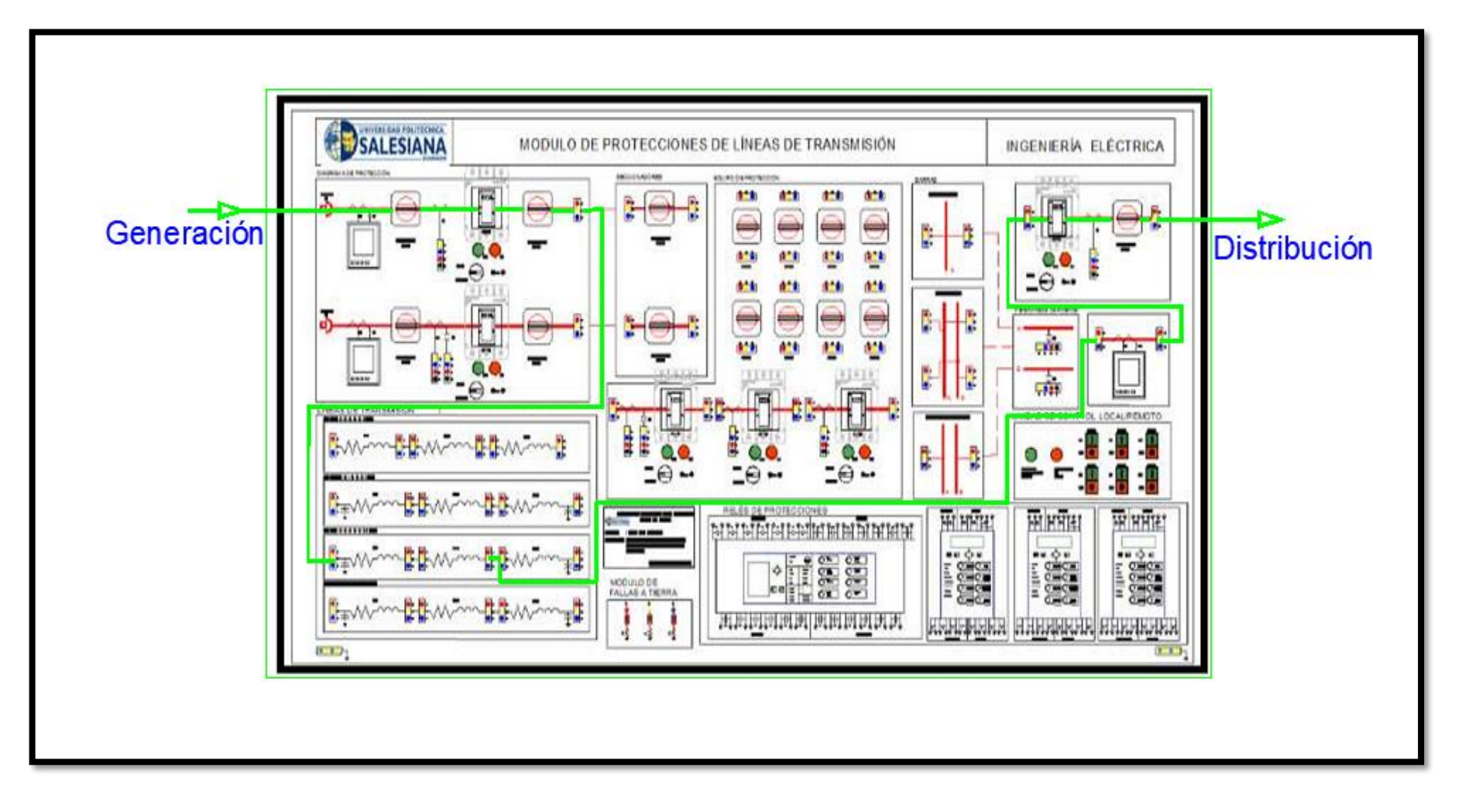

ANEXO 9. MODULO DE SISTEMA DE LINEAS DE TRANSMISION CONECCION LINEA LARGA 100%. FUENTE: LOS AUTORES

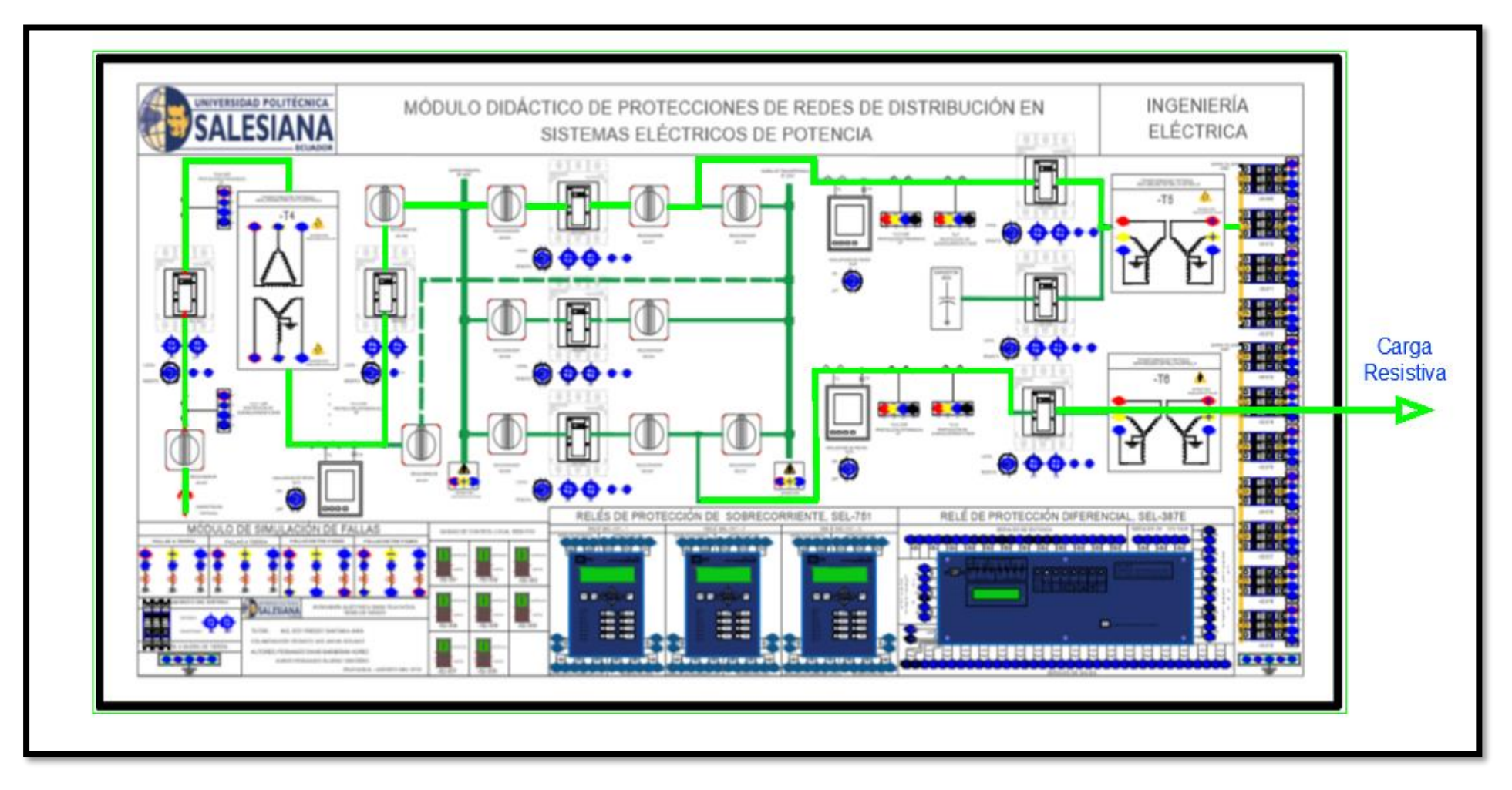

ANEXO 10. MODULO DE SISTEMA DE DISTRIBUCION, CARGA LINEAL, CONECCCION. FUENTE: LOS AUTORES.

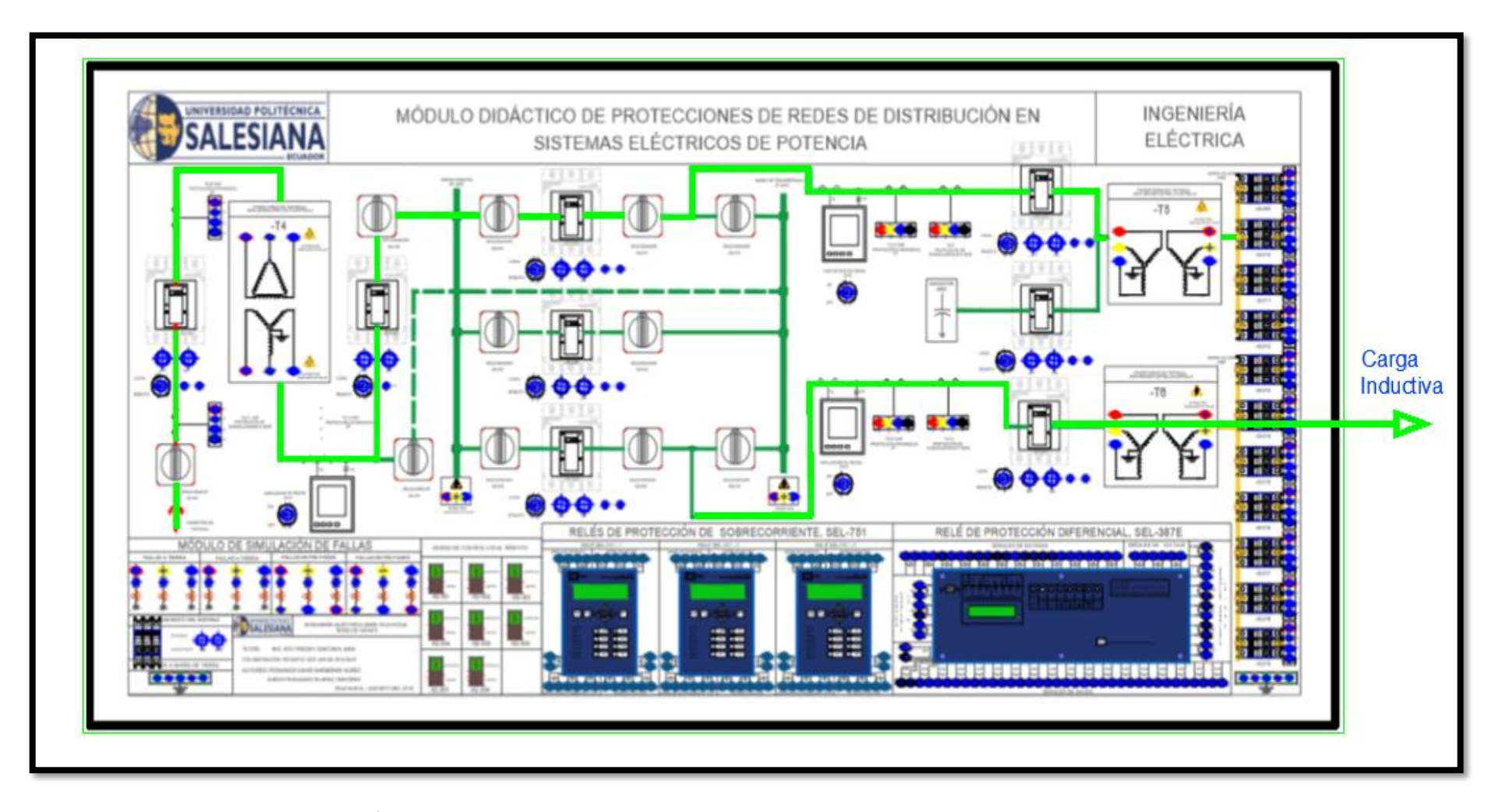

ANEXO 11. MÓDULO DE SISTEMA DE DISTRIBUCION, CARGA INDUCTIVA, CONECCCION. FUENTE: LOS AUTORES